#### **Document Drafted On**: June 19, 2014

#### **I. Purpose**

This document contains the specifications for the Computer Assisted Personal Interview (CAPI) Quality Assurance (QC) Reinterview Blaise Instrument for the 2015 Consumer Expenditure Quarterly (CEQ).

#### **II. Quality Control Reinterview**

CAPI original interviews and Type B and C noninterviews are eligible for a QC reinterview. The goal of the QC reinterview is to detect falsification by the interviewer. The reinterview instrument includes paths for telephone reinterviews and personal visit reinterviews.

#### **III. Instrument Specifications**

These specifications have been separated into three major parts. The front specifications, Section XIII, include the screens that direct the reinterviewer to make contact, introduce himself/herself, and ask for the respondent. The middle specifications, Section XIV, include the roster verification screens and the survey specific questions used to determine whether falsification occurred. The back specifications, Section XV, include the thank you screens and the screens that set up callbacks, assign reinterview dispositions, and wrap up the case.

Attachment A, "Reinterview Instrument Screen Index", provides the page number(s) of each screen listed in these specifications.

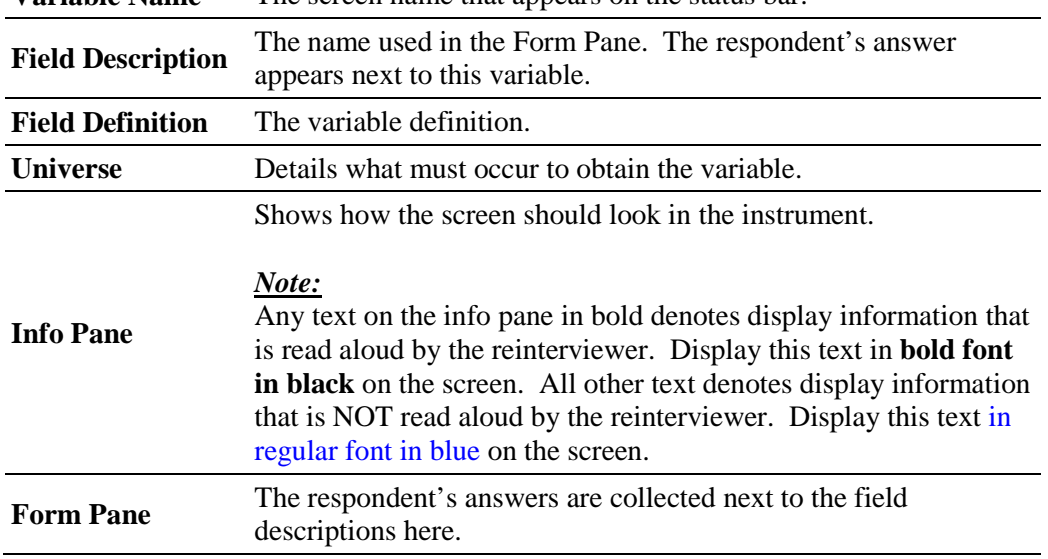

For each screen in these specifications, the following information is provided: **Variable Name** The screen name that appears on the status har.

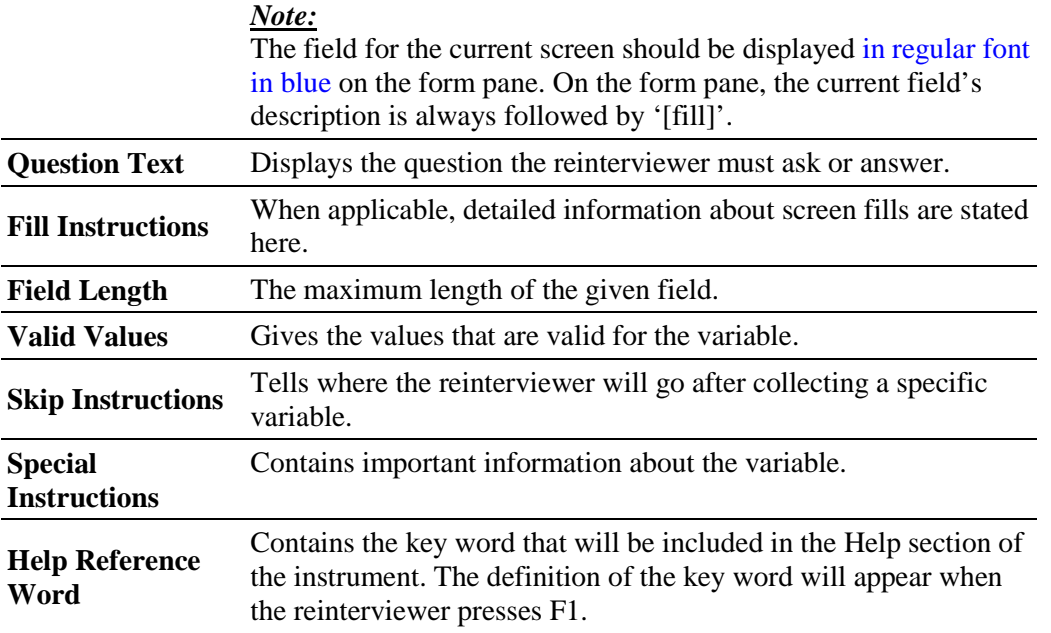

#### **IV. Record-Typed Reinterview Input File**

Attachment H contains instructions on how to download the Reinterview Sample Control Input File (SCIF) for the CEQ 2015 Reinterview Survey. This Reinterview SCIF lists all of the variables by record type that are on the reinterview input file. The original instrument needs to set or initialize these variables, except for the few that are set by the Demographic Statistical Methods Division (DSMD) generic reinterview system. DSMD's reinterview system creates the reinterview input files.

Refer to the CEQ Reinterview SCIF in Attachment H for information regarding the description, length, and values of each of the variables required for reinterview. Record Type 8500 in the CEQ Reinterview SCIF shows household level variables in positions 1- 251 and person level variables in position 1-96. CEQ Survey specific household and person level variables follow these positions, respectively.

The following is a list of reinterview input file variables utilized in the CEQ 2015 reinterview instrument. These variables are used to set new variables, "fill" entries on the screen, or to control pathing. The original instrument must set and output these variables, except for SURVEY\_SET, which is set by DSMD. Some of these variables are used in the generic portions of the reinterview instrument. If the CEQ Survey uses a different name for any of these generic variables, the CEQ name is noted in the 'Description' column. Convert the variable's CEQ name to its generic name in the manipula script when extracting the original output for reinterview.

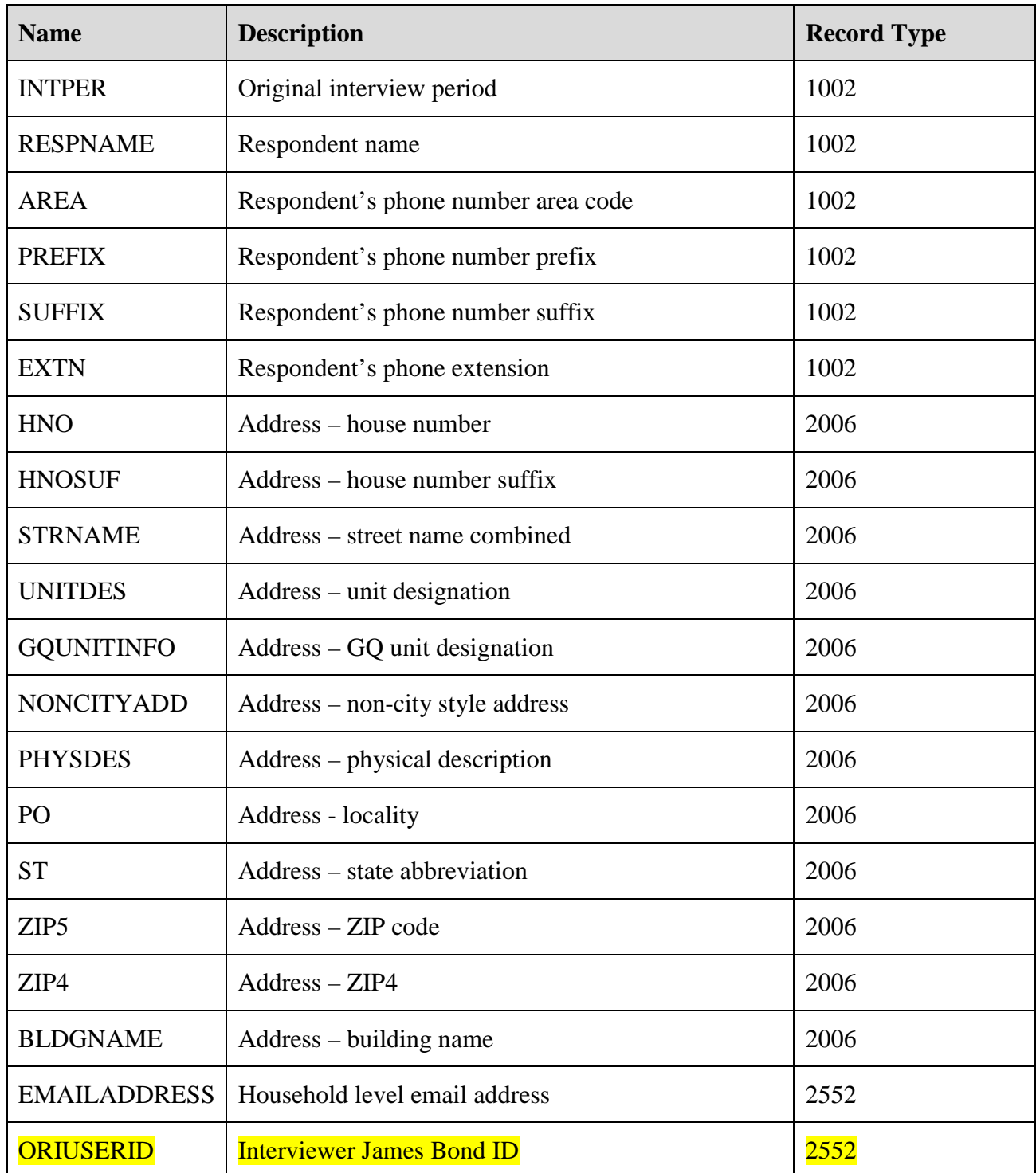

*WORKING DRAFT*

| <b>Name</b>            | <b>Description</b>                                                                                                    | <b>Record Type</b> |
|------------------------|----------------------------------------------------------------------------------------------------|--------------------|
| <b>INTNMBR</b>         | Interview number                                                                                                    | 2552               |
| <b>ORIOUT</b>          | Original outcome code – See Attachment B for<br>values *OUTCOME in CEQ original document -<br>Convert OUTCOME to ORIOUT in manipula script    | 2552               |
| <b>ORIFR</b>           | Original FR code of interviewer who completed the<br>case *INTID in CEQ original instrument - Convert<br>OUTCOME to ORIOUT in manipula script | 2552               |
| CP1NAME <sup>1</sup>   | Contact person 1's name                                                                                                    | 8001               |
| CP1TTTL <sup>1</sup>   | Contact person 1's title                                                                                                    | 8001               |
| CP1PHON <sup>1</sup>   | Contact person 1's phone number                                                                                                    | 8001               |
| CP1EXT <sup>1</sup>    | Contact person 1's phone extension                                                                                                    | 8001               |
| $CP1$ PHT <sup>1</sup> | Type of phone for contact person                                                                                                    | 8001               |
| CP1ADD1 <sup>1</sup>   | Contact person 1's address 1                                                                                                    | 8001               |
| CP1ADD2 <sup>1</sup>   | Contact person 1's address 2                                                                                                    | 8001               |
| CP1PO <sup>1</sup>     | Contact person 1's address – PO/city                                                                                                    | 8001               |
| CP1ST <sup>2</sup>     | Contact person 1's address – state                                                                                                    | 8001               |
| CP1ZP5 <sup>1</sup>    | Contact person 1's address – ZIP code                                                                                                    | 8001               |
| CP1ZP4 <sup>1</sup>    | Contact person 1's address – ZIP4                                                                                                    | 8001               |
| <b>BESTTIME</b>        | Best time to call                                                                                                    | 8200               |
| <b>BESTTIM2</b>        | Best time other                                                                                                    | 8200               |
| <b>NOSUNDAY</b>        | Do not call on Sunday                                                                                                    | 8200               |
| <b>PHTYP</b>           | Type of phone for respondent or household                                                                                                    | 8200               |

<span id="page-3-0"></span><sup>&</sup>lt;sup>1</sup> Attachment H specifies the screens required in the original instrument to collect the variable BYOBS and contact person information for original Type B and C noninterview cases. The original instrument must include these screens.

 $\overline{a}$ 

<span id="page-3-1"></span> $2$  Attachment H specifies the screens required in the original instrument to collect the variable BYOBS and contact person information for original Type B and C noninterview cases. The original instrument must include these screens.

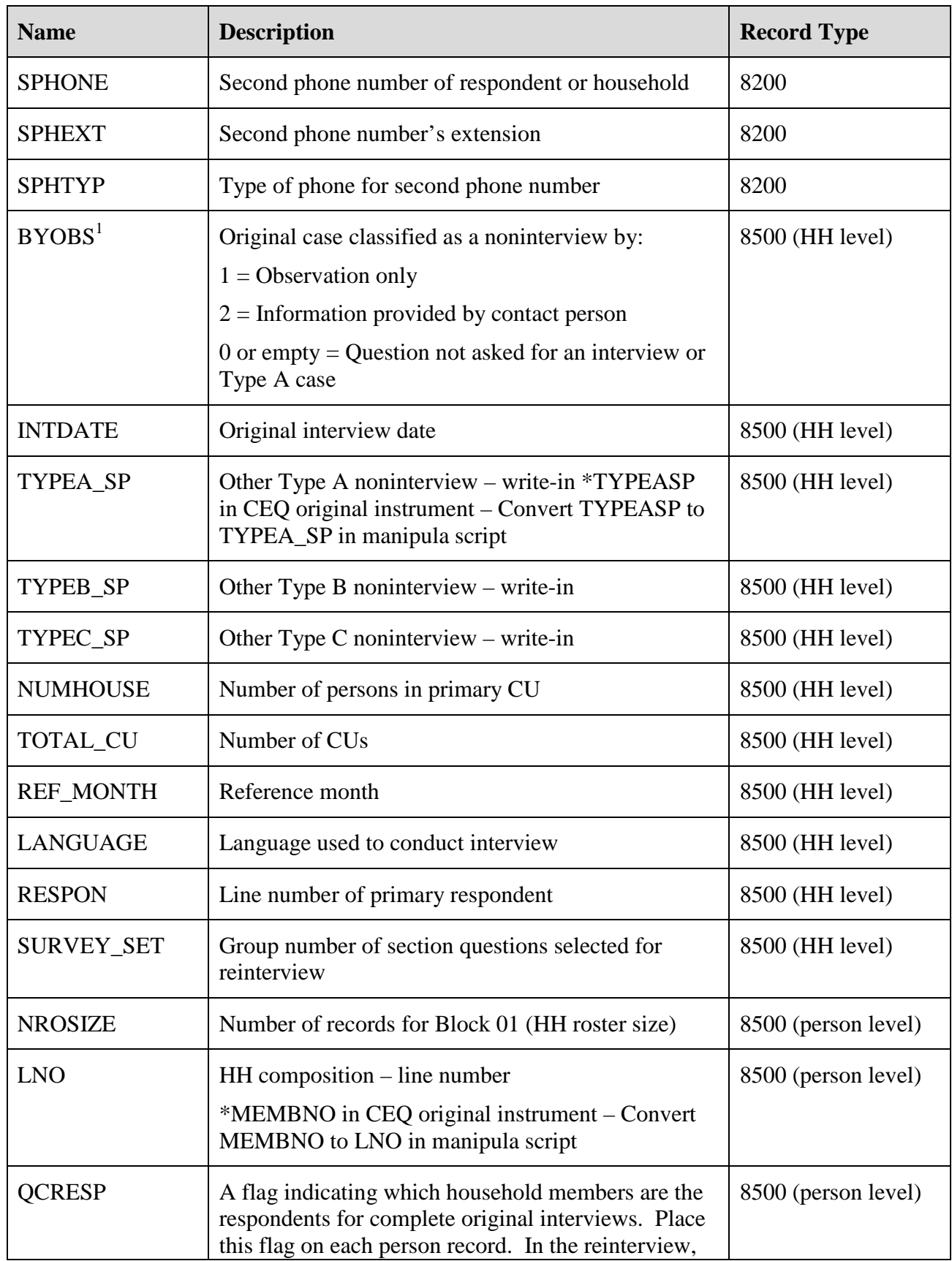

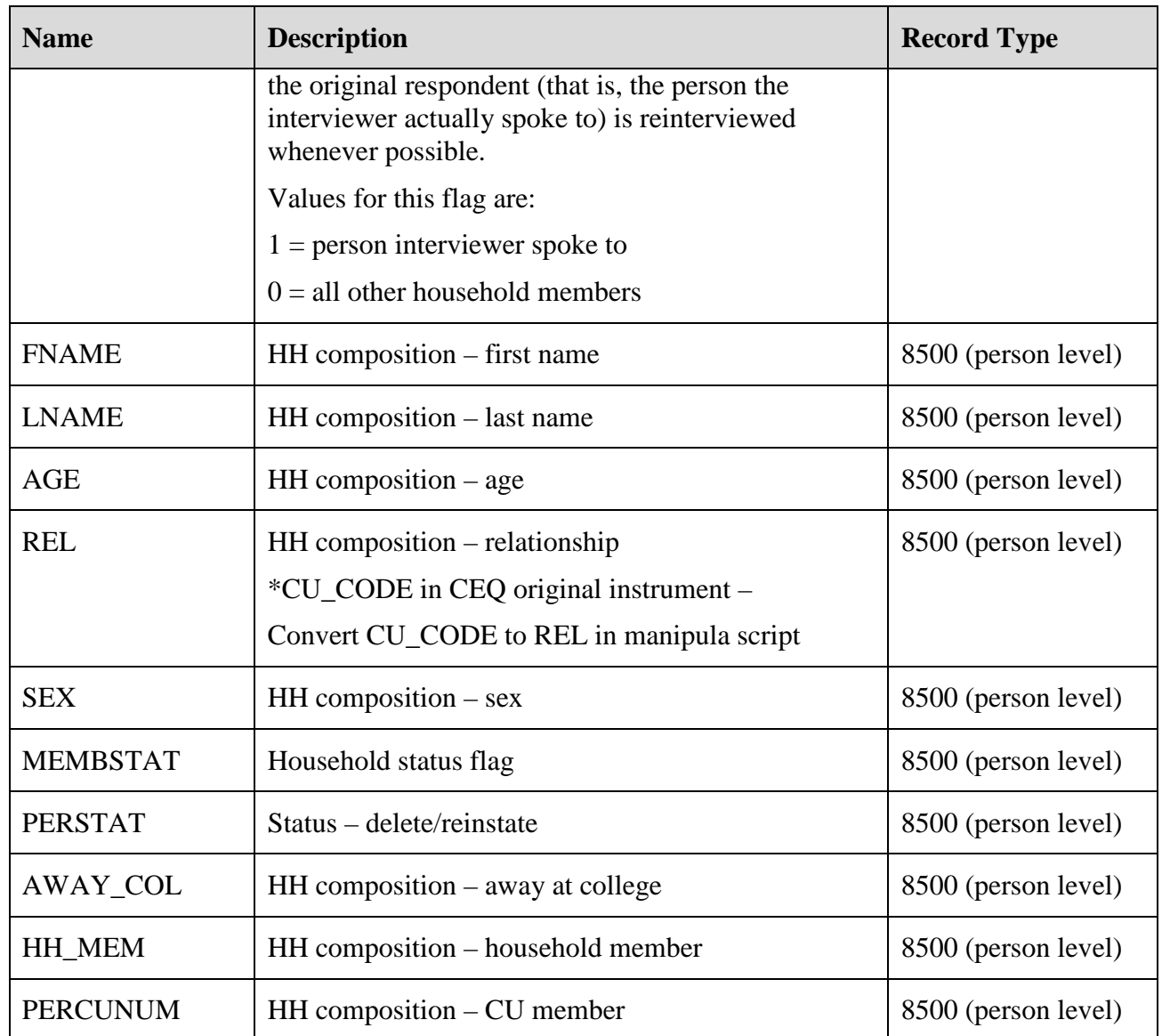

#### **V. Variables Set in Reinterview Instrument**

A. Set these variables in the CEQ reinterview instrument as follows:

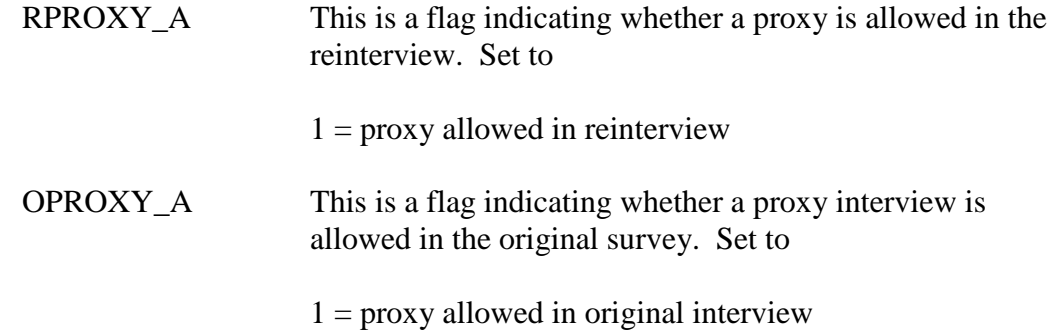

- OPROXY\_U This is a flag indicating for which household member a proxy was used in the original interview. However, since CE does not verify the eligibility of proxy, this flag is not set in the original instrument. Set OPROXY  $U = 0$
- SURVEY\_NAME This is a string variable (200 characters in length) indicating the name of the survey. Set to

Consumer Expenditure Quarterly Survey

USE CKSUP This is a string variable (three characters in length) indicating if the interviewer needs authorization before conducting a personal visit due to budget concerns. Set to

Yes = Interviewer needs authorization

- <DISCREPANCY> This is an array of 12 elements. It contains a list of codes indicating the various discrepancies found during the reinterview. When the reinterview instrument indicates a discrepancy, the instrument will store the appropriate code in this array. Upon wrapping up a case, the DISCREPANCY array is copied into the Reinterview Notes. See Attachment F.
- ORIOUT RSLT This is a string variable (four characters in length) indicating the type of original outcome for a case. Set as follows:

If ORIOUT = 201 or 203, then ORIOUT  $RSLT = INT$ . If ORIOUT = 216, 217, 219, 321, 322, 323 or 324, then ORIOUT  $RSLT = A$ . If ORIOUT = 224, 225, 226, 228, 229, 231, 2, D, R32, 331, or 332, then ORIOUT\_RSLT = B1. If ORIOUT = 233, then ORIOUT  $RSLT = B2$ . If ORIOUT = 240, 241, 2, D, R43, 244, 245, 246 or 252, then ORIOUT  $RSLT = C1$ . If ORIOUT = 248, 341 or 342, then ORIOUT RSLT = C2.

TYPE D This is a string variable (three characters in length) indicating if the original survey has original Type D noninterviews. Set to

> No = original survey does not have original Type D noninterviews.

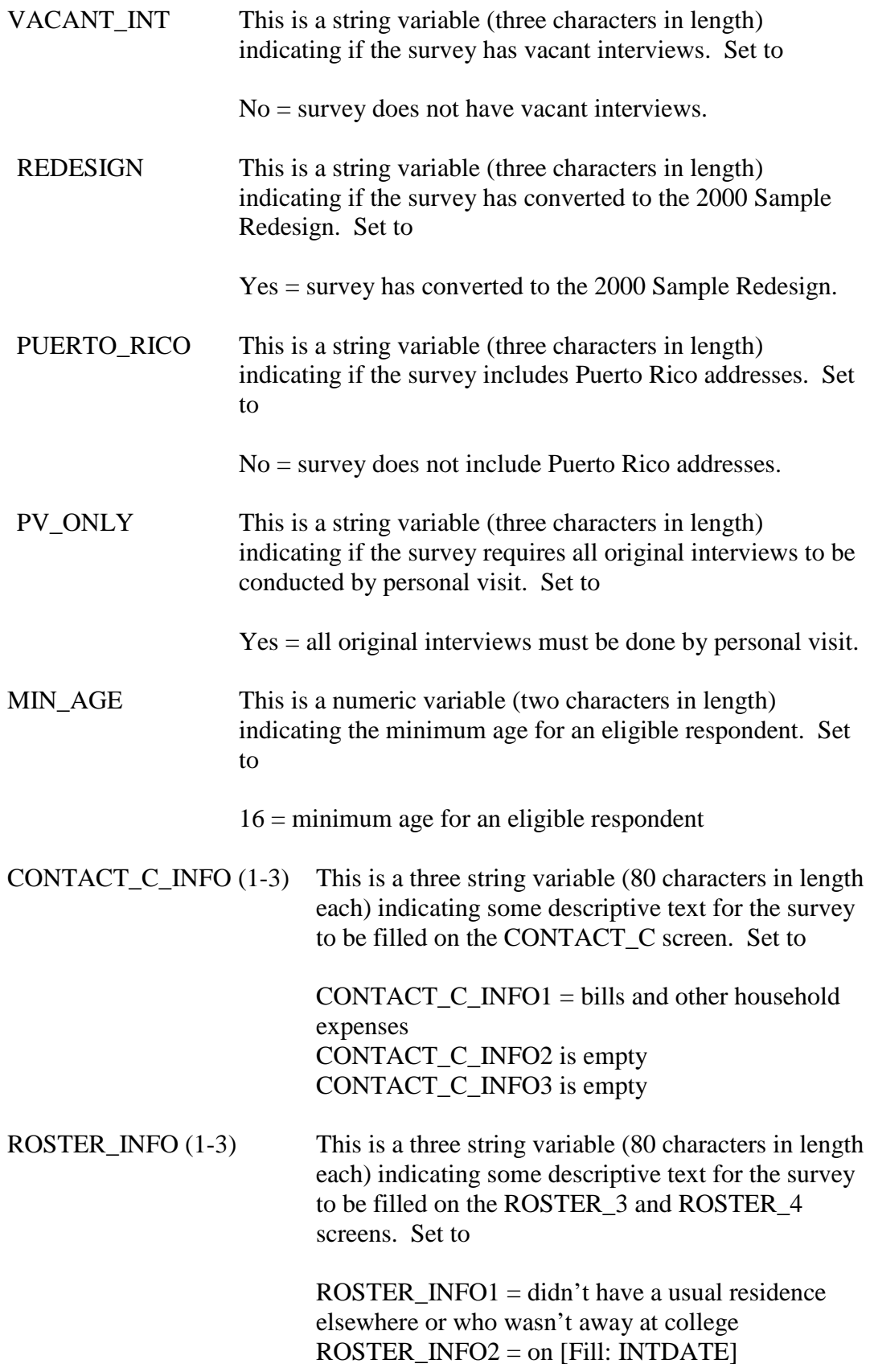

#### ROSTER\_INFO3 is empty

- TYPEB SPLIT This is a string variable (three characters in length) indicating if reinterview noninterview vacants and Usual Residence Elsewhere (UREs) need to be split between regular and seasonal. Set to No = vacants and UREs are not split between regular and seasonal RIDATE This is the date stamp that the CEQ reinterview instrument marks when a case is opened. Its format is mmddyyyy. TIME\_C This is the time stamp that the CEQ reinterview instrument marks when a case is opened. Its format is hhmmss in military time. OIRESP This is a string variable (two characters in length) representing the line number of the original respondent. Set to the line number (LNO) of the household member with  $QCRESP = 1.$ SPANONLY This is a string variable (one character in length) indicating if the household is Spanish speaking. Set as follows: If LANGUAGE = 2, then SPANONLY = 1. Else SPANONLY is empty.
- B. The original instrument fills RESPNAME if the respondent is a proxy. To compensate for this, empty RESPNAME if RESPON = 95.
- C. Set the generic contact person information variables in the CEQ reinterview instrument as follows:

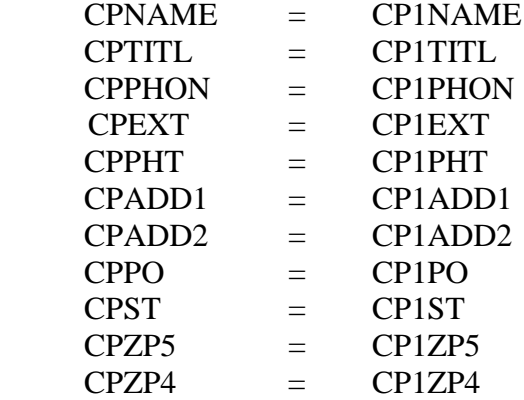

D. The following variables are also set in the CEQ reinterview instrument according to the SPECIAL INSTRUCTIONS.

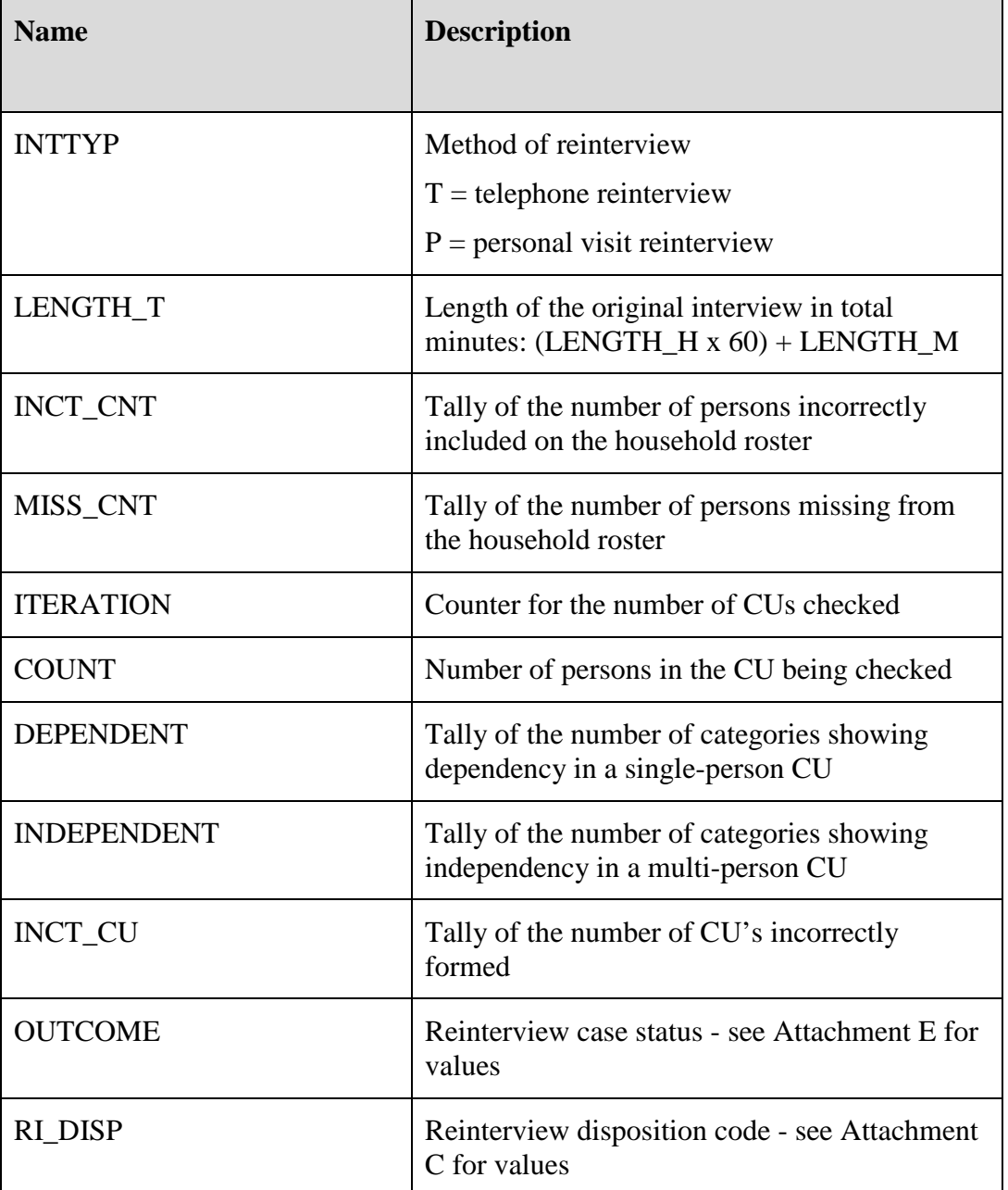

#### **VI. Variables Passed between Case Management and the CEQ Reinterview Instrument**

- A. Variables from Case Management
	- 1. Case Management sets ACTION based on OUTCOME. See Attachment C, "CEQ Reinterview Disposition, Outcome and Action Codes", for values. This variable must be included in the reinterview output.
- 2. The CEQ reinterview instrument obtains the name of the interviewer, variable FR\_NAME, from Case Management.
- 3. The CEQ reinterview instrument obtains the reinterviewer's FR code, FRCODE, from Case Management. If the RO reassigns a case, it changes FRCODE in ROSCO. Case Management then passes the updated variable to the CEQ reinterview instrument.
- B. Variables from Case Management and the CEQ Reinterview Instrument
	- 1. The reinterviewer can update the sample unit phone number (AREA, PRIX, SUFFIX, and EXTN) and appointment time (CALLBACK) in both Case Management and the CEQ reinterview instrument. Case Management and the CEQ reinterview instrument pass these variables, with any updates, back and forth to each other.
	- 2. Case Management and the CEQ reinterview instrument also pass the case ID (CASEID) and control number (CTRLNUM) back and forth to each other. These variables serve as identifiers for the case.
- C. Variables from the CEQ Reinterview Instrument
	- 1. The reinterviewer can also update the contact person phone number (CPPHON and CPEXT) in the CEQ reinterview instrument. The CEQ reinterview instrument passes these variables, with any updates, to Case Management. The CEQ reinterview instrument must reset these variables back to CP1PHON and CP1EXT when it passes them to Case Management.
	- 2. The reinterview instrument sets OUTCOME and RI\_DISP, as stated in Section V, above, and passes them to Case Management.

#### **VII. Formats for Date and Time Variables**

- A. Use the long format (day of week, month, day, four-digit year) to display all date variables in the reinterview instrument. Use the format **MMDDYY** when outputting all date variables, INTDATE (original interview date) and RIDATE (reinterview date), to the reinterview output file.
- B. Use the format hh:mm am/pm to display all time variables in the reinterview instrument.

#### **VIII. Displaying the Sample Unit Address**

Display the sample unit address in the CEQ reinterview instrument using format ADDRESS1. Screens that display the sample unit address are START, DIAL, INTRO\_TC, HELLO\_TNX, INTRO\_TN, INTRO\_PC, HELLO\_PNX, ADDVER, INTRO\_PN, VERBYOBS, PROX\_N, PROX\_UN, ROSTER\_1, SOMEONE\_ELSE, CONTACT\_N, VACANT, STAT\_VER, VACANT2, STATUS, STAT\_PROBE, STAT\_PROB2,

Format ADDRESS1 is used for surveys that have converted to the 2000 Sample Redesign  $(REDESIGN = Yes)$  and do not include Puerto Rico addresses (PUERTO RICO = No). Format ADDRESS1 uses the address variables on Record Type 2006 of the SCIF, Demographic Address, and is defined as follows:

[Fill: HNO HNOSUF STRNAME UNITDES] [Fill: BLDGNAME / blank] [Fill: GQUNITINFO / blank] [Fill: NONCITYADD / blank] [Fill: PHYSDES / blank] [Fill: PO, ST ZIP5-ZIP4]

#### FILL INSTRUCTIONS

- 1. If BLDGNAME not empty, fill BLDGNAME. Else leave blank, do not display item.
- 2. IF GQUNITINFO not empty, fill GQUNITINFO. Else leave blank, do not display item.
- 3. If NONCITYADD not empty, fill NONCITYADD. Else leave blank, do not display item.
- 4. If PHYSDES not empty, fill PHYSDES. Else leave blank, do not display item.

#### **IX. Displaying the Household Roster**

- A. Display the household roster in the CEQ reinterview instrument as follows:
	- Include the following Variables: Line Number (LNO), Name (FNAME LNAME), Relationship (REL), Age (AGE), Sex (SEX), Away at College (AWAY\_COL), HH Member (HH\_MEM), and CU Member (PERCUNUM).
	- Include all persons who have not been deleted in the original interview.

Exclude a person from the household roster if:  $PERSTAT = 7$  or 99. This denotes a person deleted in the current interview period (7) or a person the interviewer realizes he/she mistakenly listed when entering the household roster (99).

#### **Or**

MEMSTAT = 1 and PERSTAT  $\neq$  9. This denotes a person deleted in a previous interview period and not reinstated in the current interview period.

- List household members first (HH\_MEM = 1), followed by non-household members ( $HH_MEM = 2$ ). Gray the listing of all non-household members.
- Do not leave blank lines between persons included in the household roster. Rather, condense the listing to compensate for any deleted person.

Screens that display the household roster are: HHCOMP, RIRESP, ROSTER\_1, ROSTER\_2, ROSTER\_3, and ROSTER\_4.

- B. Other screens that display the household roster are SINGLE\_RELATED, SINGLE\_HOUSING, SINGLE\_FOOD, SINGLE\_OTHER, MULTI\_RELATED, MULTI\_HOUSING, MULTI\_FOOD, and MULTI\_OTHER. These screens have the additional specifications:
	- List only household members (HH\_MEM=1).
	- Gray any household member whose PERCUNUM  $\neq$  ITERATION.

#### **X. Access to Original CAPI Notes and Reinterview Notes**

Within the CEQ reinterview instrument, provide access between the instrument and the original CAPI notes and the reinterview notes. Both the original CAPI notes and the reinterview notes are separate text files maintained outside the instrument.

- Allow the reinterviewer read only access to the original CAPI notes.
- Allow the reinterviewer access to enter, view, or edit the reinterview notes.

#### **XI. Function Keys**

Descriptions of the functions keys for the CEQ reinterview Blaise instrument is listed below.

The **F** Keys F1 Item specific Help

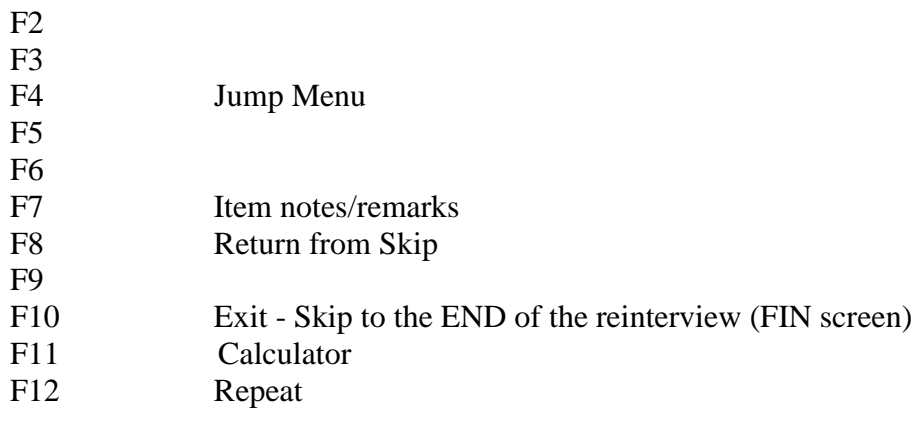

### The **Shift-F** Keys

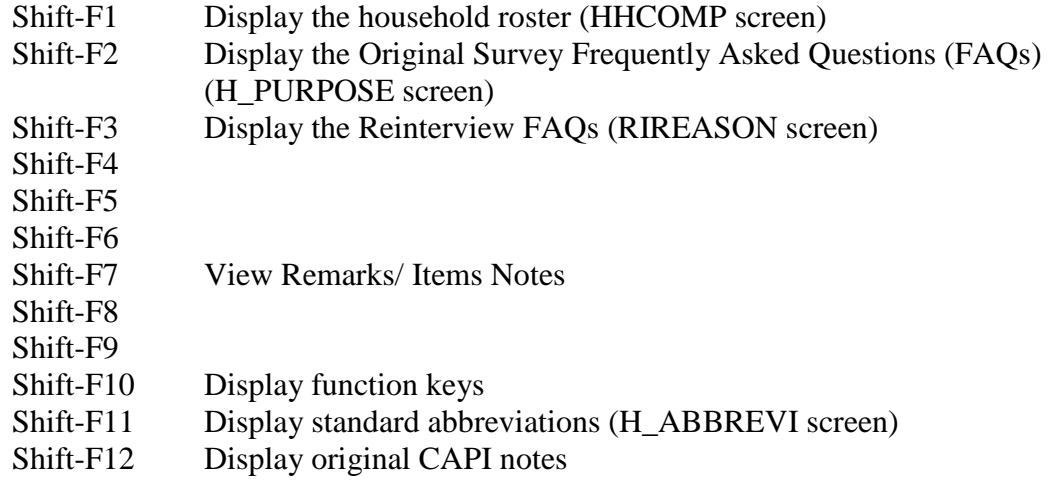

#### The **Ctrl** Keys

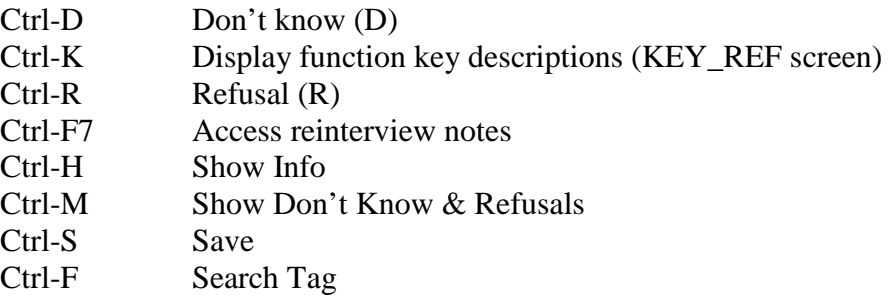

### Special Purpose Keys

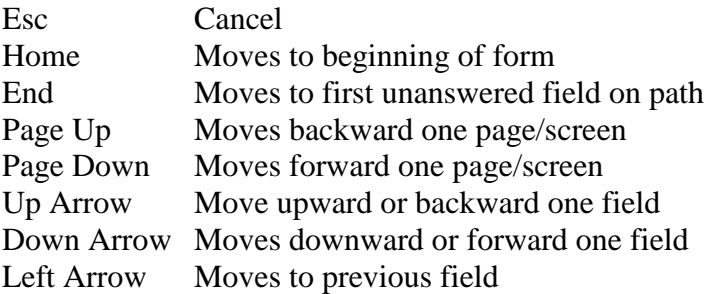

Right Arrow Moves to next field

#### **XII. Refreshing OUTCOME = 202 Cases**

If the CEQ reinterview instrument is exited with OUTCOME=202, refresh the case upon reopening the instrument. Always maintain the reinterview input file variables and any updates to them (for example, phone number changes) when the instrument is reopened. Also maintain CALLBACK, the case history in Case Management, and the DISCREPANCY array.

#### **XIII. Front Specifications**

The screens for the front of the instrument appear in this section.

Throughout the Reinterview instrument the option of **[return to reinterview]** becomes available within the Skip Instructions (for example, in the Help Menus and Frequently Asked Questions). This option, once selected, will take the user back to the screen they were on in the reinterview path.

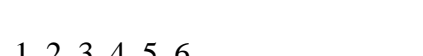

- ♦ Press F8 to proceed to the reinterview.
- 1. Why are you calling me again?
- 2. Are you calling everyone or am I just lucky?
- 3. Don't you have anything better to do with my tax dollars? I'm too busy to answer your questions again.
- 4. Are you "checking up" on me? I told you the truth the first time you called.
- 5. Do I have to answer your questions?
- 6. Return to reinterview.

## Variable Name: **RIREASON**

Field Description: Reinterview Help Menu

Field Definition:

Universe: (Shift-F3) **OR** (RIREF1 = 2) **OR** (RIREF2 = 2) **OR** (RIREF3 = 2) **OR** 

Info Pane:

<span id="page-16-0"></span> $(RIREF4 = 2)$  **OR**  $(RIREF5=2)$ 

# Reinterview Help Menu

Form Pane:

#### Reinterview help menu [fill] RI Reason 1 [] RI Reason 2 [] RI Reason 3 [] RI Reason 4 []

Question Text/Fill Instructions:

User Instructions: See info and form panes

Field Length: 1

RI Reason 5 []

Valid Values: 1, 2, 3, 4, 5, 6

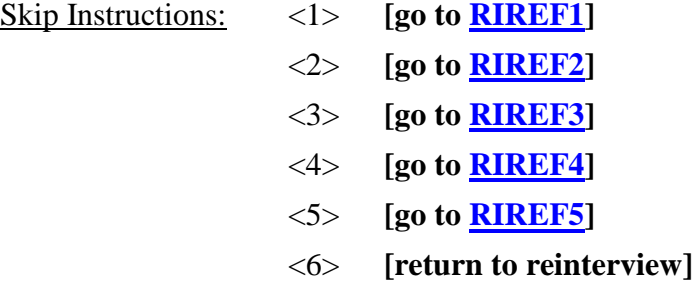

### Special Instructions:

This screen is a reference screen accessed by the Shift-F3 key.

<span id="page-18-0"></span>Variable Name: **RIREF1**

Field Description: RI Reason 1

Field Definition:

Universe:  $(RIREASON = 1)$ 

Info Pane:

Why are you calling me again?

**Like any business, we're interested in maintaining the quality of our product, so each month we reinterview a few households who are in the survey to ensure we are efficiently and accurately collecting data.**

Q 1. Continue 2. Back to Reinterview Help Menu

Form Pane:

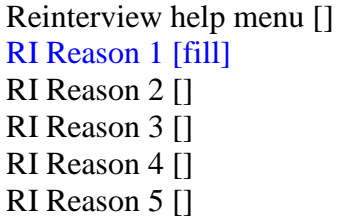

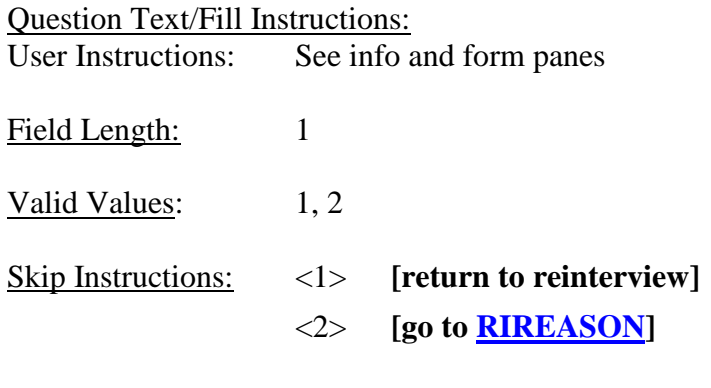

Special Instructions:

<span id="page-19-0"></span>Variable Name: **RIREF2**

Field Description: RI Reason 2

Field Definition:

Universe:  $(RIREASON = 2)$ 

Info Pane:

Are you calling everyone or am I just lucky?

**We are able to get a reliable measure of data quality by reinterviewing only a small percentage of the total households interviewed in the survey.**

Q 1. Continue 2. Back to Reinterview Help Menu

Form Pane:

Reinterview help menu [] RI Reason 1 [] RI Reason 2 [fill] RI Reason 3 [] RI Reason 4 [] RI Reason 5 []

Question Text/Fill Instructions: User Instructions: See info and form panes

Field Length: 1

Valid Values: 1, 2 Skip Instructions: <1> **[return to reinterview]** <2> **[go to [RIREASON\]](#page-16-0)**

Special Instructions:

<span id="page-20-0"></span>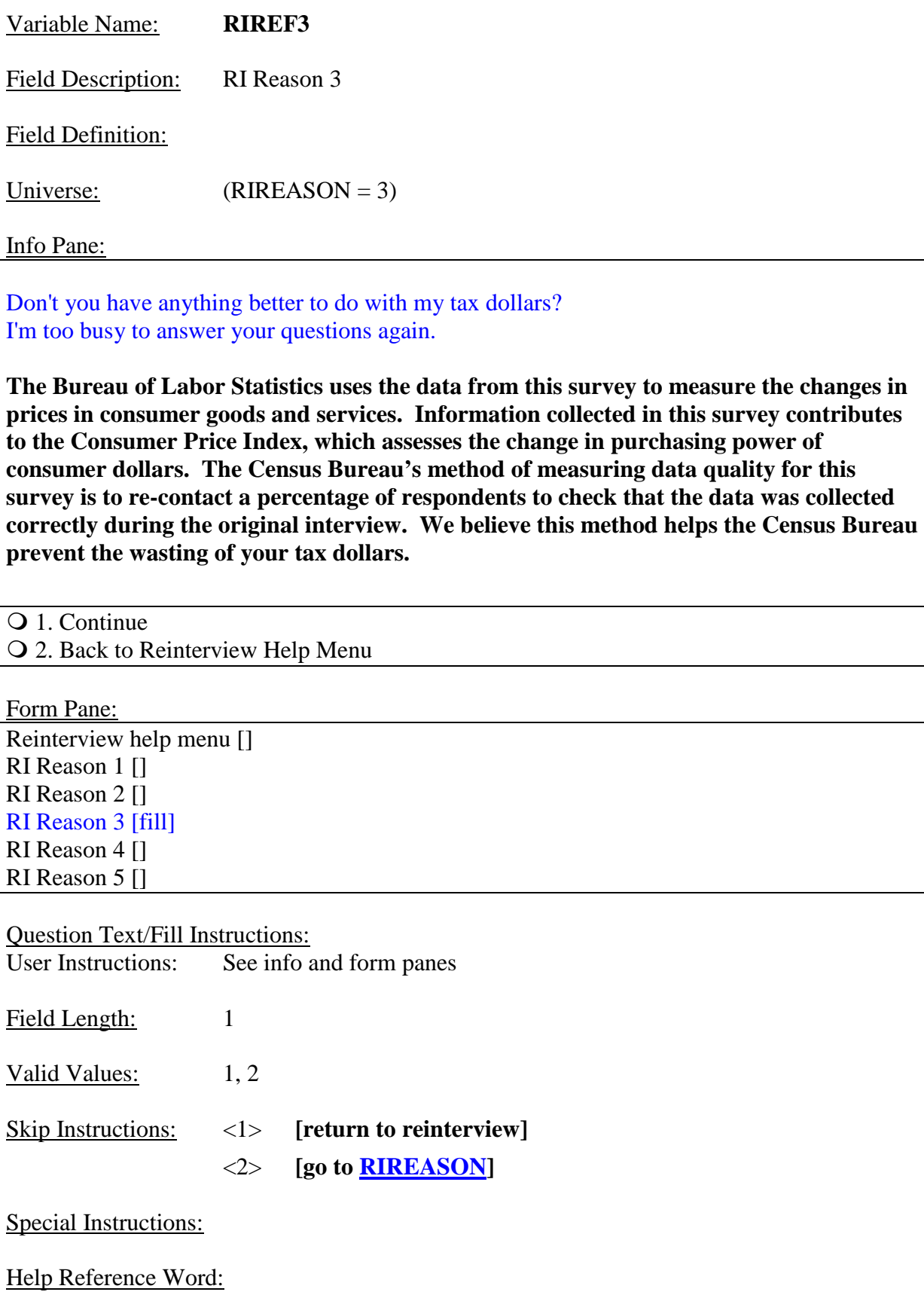

<span id="page-21-0"></span>Variable Name: **RIREF4**

Field Description: RI Reason 4

Field Definition:

Universe:  $(RIREASON = 4)$ 

Info Pane:

Are you "checking up" on me? I told you the truth the first time you called.

**The purpose of reinterview is not to check up on respondents. In order to ensure that we are efficiently and accurately collecting data, we reinterview a few households who are in the survey.**

 1. Continue 2. Back to Reinterview Help Menu

Form Pane:

Reinterview help menu [] RI Reason 1 [] RI Reason 2 [] RI Reason 3 [] RI Reason 4 [fill] RI Reason 5 []

Question Text/Fill Instructions:

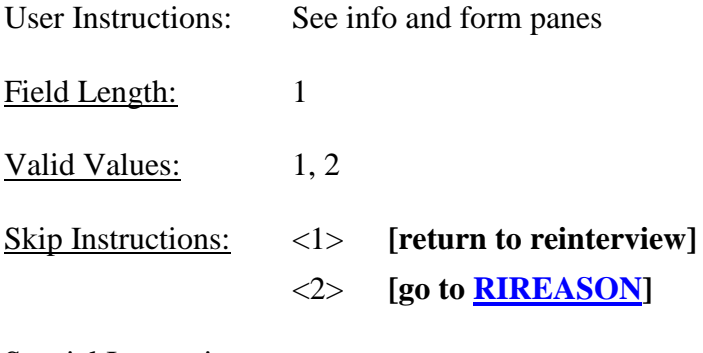

Special Instructions:

<span id="page-22-0"></span>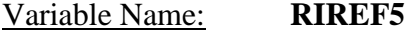

Field Description: RI Reason 5

Field Definition:

Universe:  $(RIREASON = 5)$ 

Info Pane:

Do I have to answer your questions?

**Your participation in this survey is voluntary. However, the information you provide will help us to ensure the efficiency and accuracy of our data collection procedures. Like any business, we're interested in maintaining the quality of our product.** 

Q 1. Continue 2. Back to Reinterview Help Menu

Form Pane:

Reinterview help menu [] RI Reason 1 [] RI Reason 2 [] RI Reason 3 [] RI Reason 4 [] RI Reason 5 [fill]

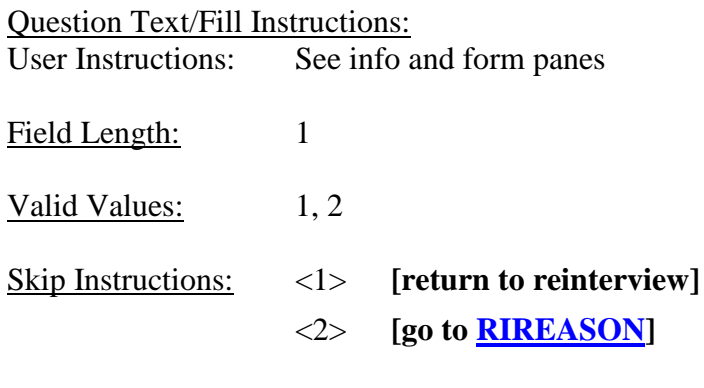

Special Instructions:

#### <span id="page-23-0"></span>Variable Name: **H\_PURPOSE**

Field Description: Frequently Asked Questions

Field Definition:

Universe: (Shift-F2) **OR** (H\_PURPOSE1 = 2) **OR** (H\_PURPOSE2 = 2) **OR** (H\_PURPOSE3 = 2) **OR** (H\_PURPOSE4 = 2) **OR**  $(H_PURPOSE5 = 2)$ 

Info Pane:

#### **Frequently Asked Questions**

- ♦ Press F8 to proceed with reinterview.
- 1. What is this survey all about?
- 2. Who uses this information? What good is it?
- 3. How is the data collected? How many times will I be interviewed?
- 4. I hesitate to tell some things about myself. What protection do I have?
- 5. Is this survey authorized by law?
- Q 6. Return to reinterview

#### Form Pane:

Frequently asked questions [fill]

#### Question Text/Fill Instructions:

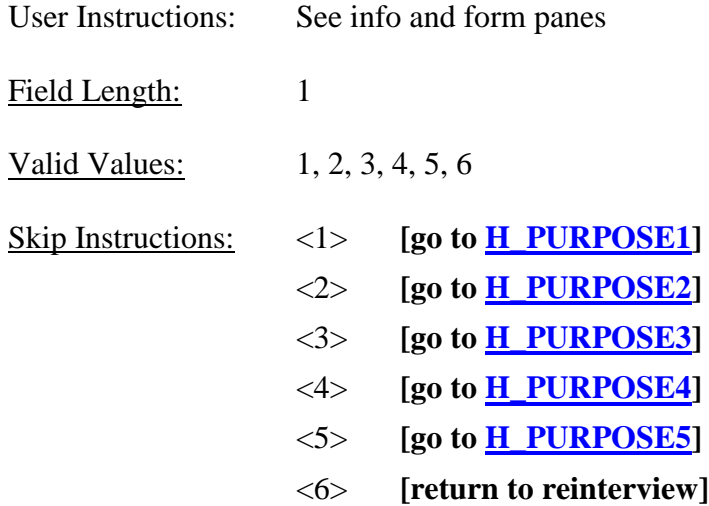

#### Special Instructions:

- This screen is a reference screen accessed by the Shift-F2 key.
- This FAQ menu screen is the same as the original instrument.

#### <span id="page-24-0"></span>Variable Name: **H\_PURPOSE1**

Field Description: Frequent question 1

Field Definition:

Universe:  $(H_PURPOSE = 1)$ 

Info Pane:

What is this survey all about?

**The Consumer Expenditure survey collects information from the nation's households and families on their buying habits (expenditures), income, and characteristics. The strength of the survey is that it allows data users to relate the expenditures and income of consumers to the characteristics of those consumers.** 

Q 1. Continue 2. Back to Frequently Asked Questions menu

Form Pane:

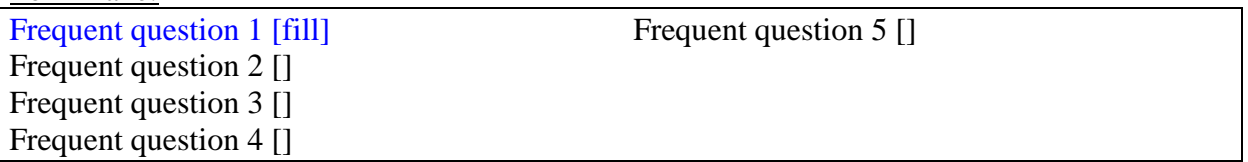

Question Text/Fill Instructions:

User Instructions: See info and form panes

Field Length: 1

Valid Values: 1, 2

Skip Instructions: <1> **[return to reinterview]** <2> **[go to [H\\_PURPOSE\]](#page-23-0)**

Special Instructions:

• Use the same FAQs, H\_PURPOSE1 from the original production instrument.

<span id="page-25-0"></span>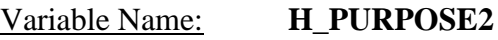

Field Definition:

Universe:  $(H_PURPOSE = 2)$ 

Info Pane:

Who uses this information? What good is it?

**Data from the consumer expenditure survey are used in a number of different ways by a variety of users. An important use of the survey by the Bureau of Labor Statistics is for the periodic revisions of the Consumer Price Index (CPI). Survey results are used to select new market basket of goods and services for the CPI, to determine the relative importance of CPI components, and to derive new cost weights for the market basket.**

**Government and private agencies use the data to study the welfare of particular segments of the population. Economic policymakers use the data to study the impact of policy changes in the welfare of different socioeconomic groups. Researchers use the data in a variety of studies, including those that focus on the spending behavior of different family types and historical spending trends.**

Q 1. Continue

2. Back to Frequently Asked Questions menu

Form Pane:

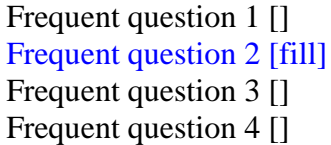

Frequent question 5 []

Question Text/Fill Instructions:

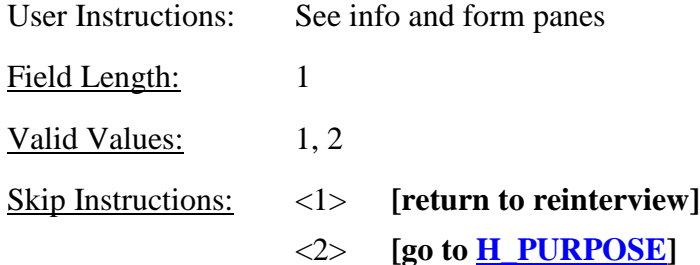

Special Instructions: Use the same FAQ as H\_PURPOSE2 from the original production instrument.

<span id="page-26-0"></span>Field Definition:

Universe:  $(H_PURPOSE = 3)$ 

Info Pane:

How is the data collected? How many times will I be interviewed?

**The Bureau of the Census carries out data collection. In the interview survey, each household is interviewed every 3 months over 5 calendar quarters. In the initial interview, information is collected on demographic and family characteristics and on the inventory of major durable goods of the household. Expenditure information is collected in the second through fifth interview using uniform questionnaires. In the fifth interview, a supplement is used to account for changes in assets and liabilities.**

Q 1. Continue

2. Back to Frequently Asked Questions menu

Form Pane:

Frequent question 1 [] Frequent question 2 [] Frequent question 3 [fill] Frequent question 4 []

Frequent question 5 []

Question Text/Fill Instructions:

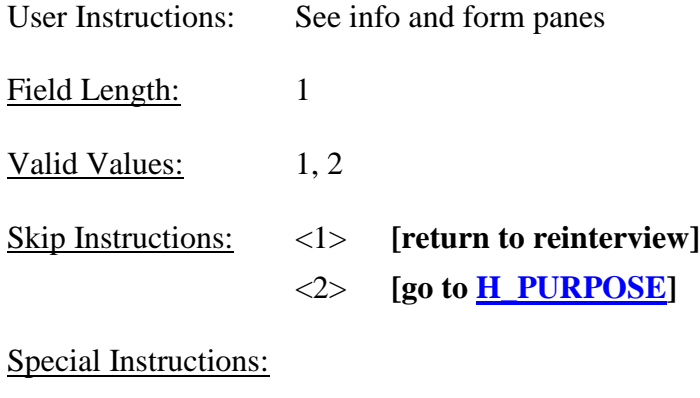

<span id="page-27-0"></span>Field Definition:

Universe:  $(H_PURPOSE = 4)$ 

Info Pane:

I hesitate to tell some things about myself. What protection do I have?

**The information that respondents provide is used solely for statistical purposes. All Census Bureau data collectors take an Oath of Confidentiality and are subject to fines and imprisonment for improperly disclosing information provided by respondents. Names and addresses are removed from all forms and that information is not released as part of any statistical data.**

Q 1. Continue

2. Back to Frequently Asked Questions menu

Form Pane:

Frequent question 1 [] Frequent question 2 [] Frequent question 3 [] Frequent question 4 [fill] Frequent question 5 []

Question Text/Fill Instructions:

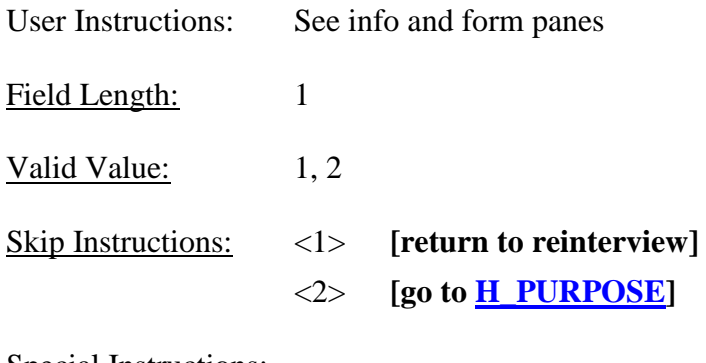

Special Instructions:

<span id="page-28-0"></span>Field Definition:

Universe:  $(H_PURPOSE = 5)$ 

Info Pane:

Will the data be held confidential?

**The Bureau of Labor Statistics conducts the Consumer Expenditure Survey under the authority of Title 29 of the U.S. Code. Congress authorizes the financial support for the CE survey through Public Laws 94-439 and 95-205.**

**The Bureau of the Census collects the CE data under the authority of Title 13, U.S. Code, Section 8b, which allows the Census Bureau to undertake surveys for other government agencies. Participation in the survey is voluntary. Under Title 13, the Census Bureau holds all information in strict confidence. We will not release information reported in the survey, which would permit the identification of a household or any of its members to anyone outside of the Census Bureau.**

Q 1. Continue

2. Back to Frequently Asked Questions menu

Form Pane:

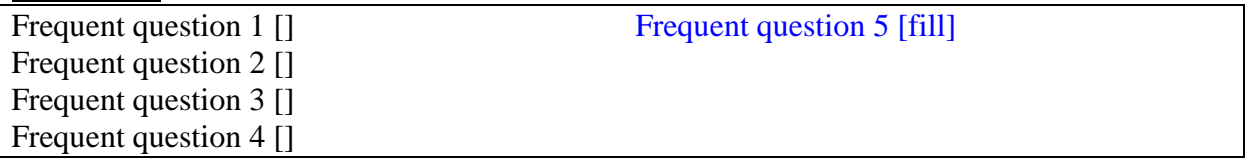

Question Text/Fill Instructions:

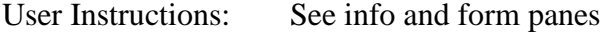

Field Length: 1

Valid Value: 1, 2

Skip Instructions: <1> **[return to reinterview]**

<2> **[go to [H\\_PURPOSE\]](#page-23-0)**

Special Instructions:

#### Variable Name: **KEY\_REF**

Field Description: Function Key Settings

Field Definition:

Universe: (Ctrl-K)

#### Info Pane:

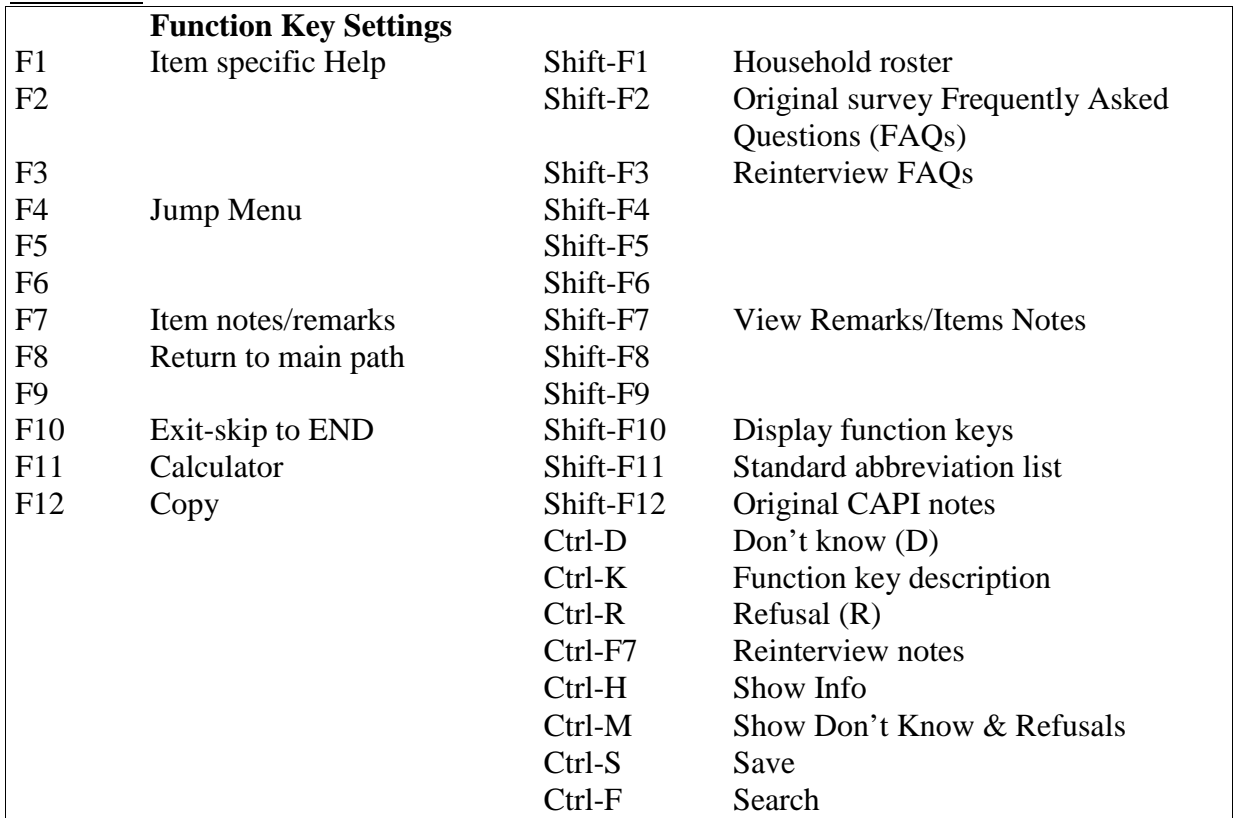

Form Pane:  $N/A$ 

Question Text/Fill Instructions: User Instructions: See info and form panes

Field Length:

Valid Value: *Escape*

Skip Instructions: <*Escape*> **[return to reinterview]**

Special Instructions:

• This screen is an external file accessed by the Ctrl-K key. It is similar to the Function Key Settings screen in the original production instrument with additions for reinterview.

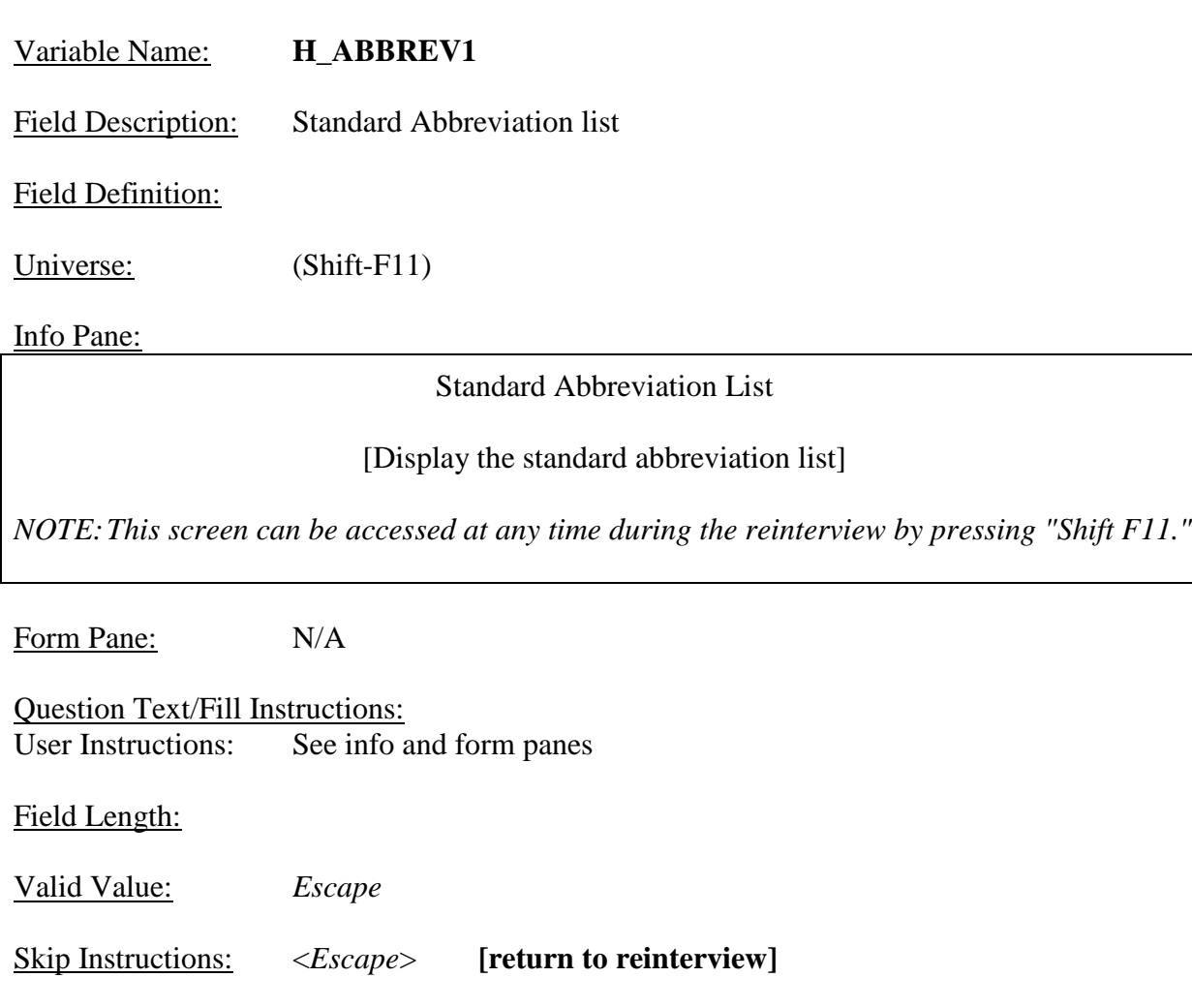

Special Instructions:

• This screen is an external file accessed by the Shift-F11 key.

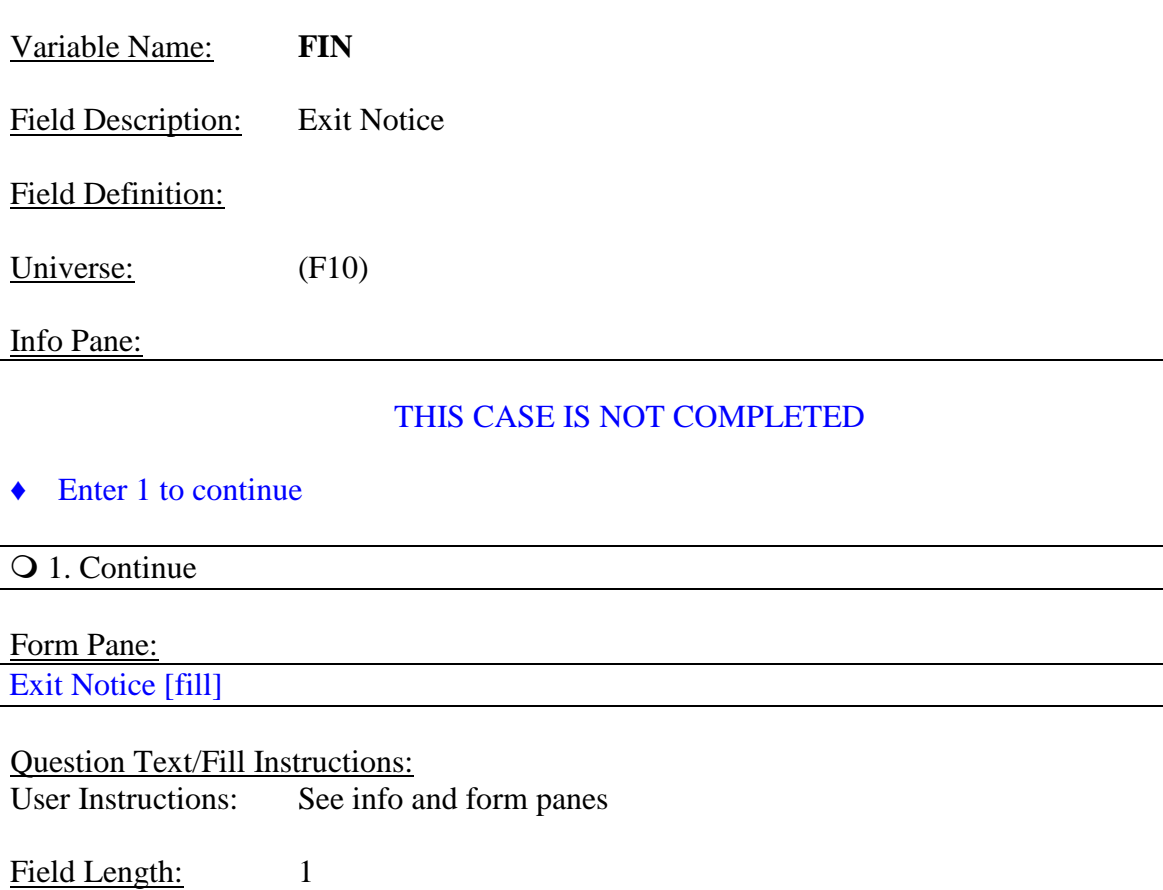

• This screen is displayed whenever "F10" is pressed. F10 is the function key that allows the reinterviewer to exit the case anytime during the reinterview.

Skip Instructions: <1> **[go to [APPT\]](#page-161-0)**

Valid Value: 1

Help Reference Word:

Special Instructions:

### **DISPLAY INTERVIEWER JAMESBOND ID**

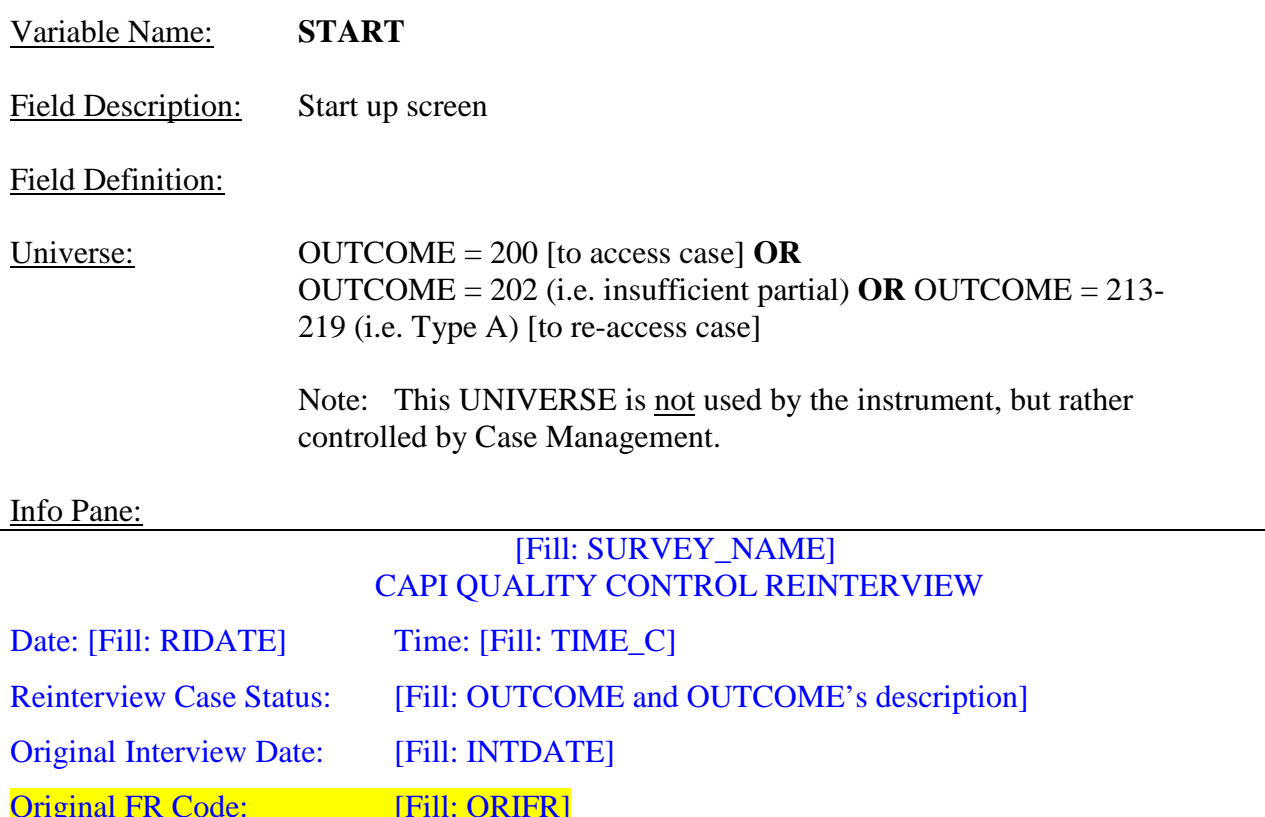

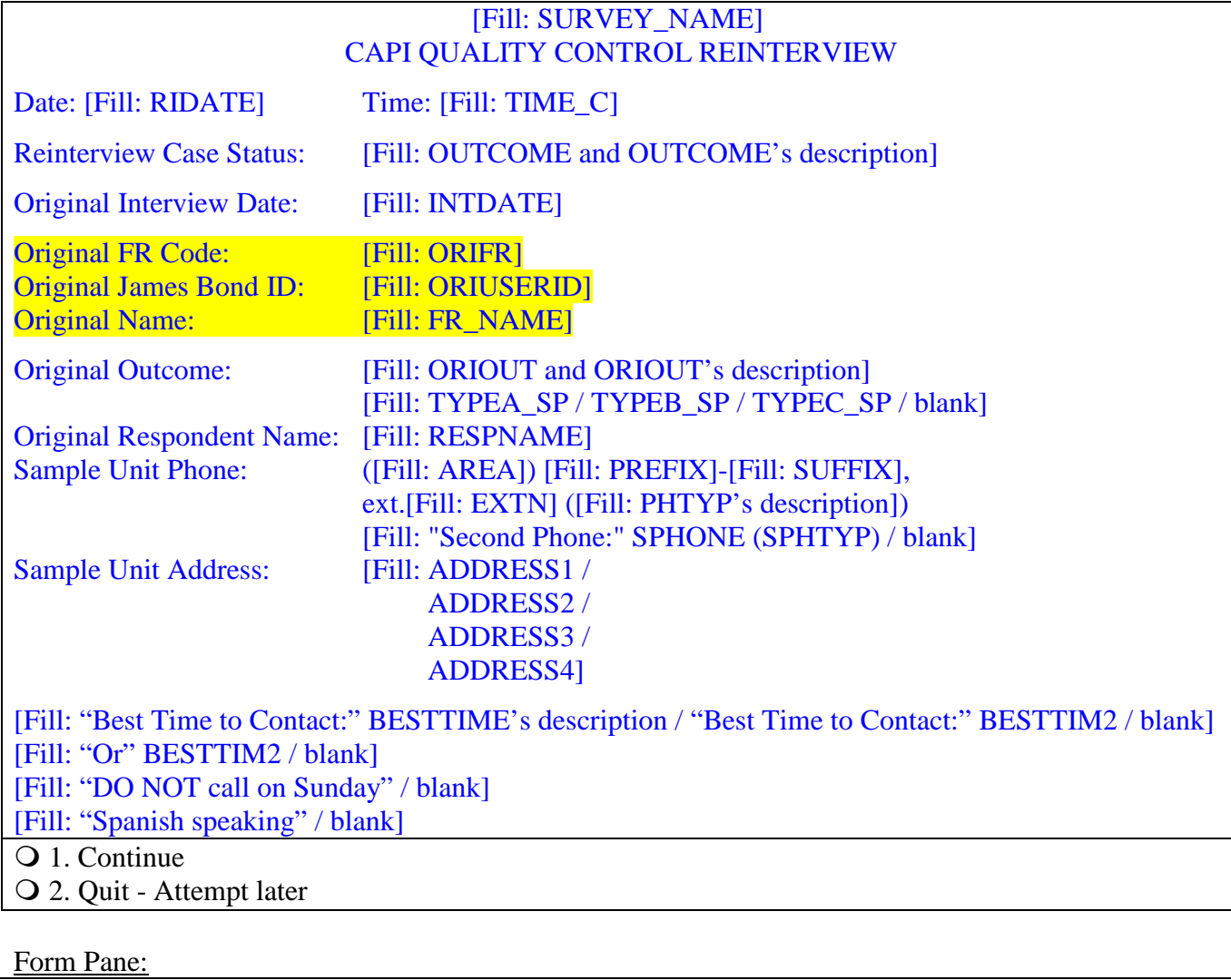

Start up screen [fill]

Question Text:

User Instructions: See info and form panes

Fill Instructions:

- 1. Fill OUTCOME's description with the reinterview outcome code description from Attachment C, "Reinterview Disposition, Outcome, and Action Codes."
- 2. Fill ORIOUT's description with the original outcome code description from Attachment B, "List of Original Outcome Codes in the Original Instrument."
- 3. If ORIOUT = 219, fill TYPEA SP. If ORIOUT  $= 233$ , fill TYPEB SP. If ORIOUT  $= 248$ , fill TYPEC\_SP. Else leave blank, do not display item.
- 4. If SPHONE not empty, fill "Second Phone:" SPHONE (SPHTYP's description). Else leave blank, do not display item.
- 5. Fill PHTYP's and SPHTYP's descriptions with the following descriptions of the values of PHTYP and SPHTYP, respectively:
	- Values Description 1 HOME
	- 2 WORK
	-
	- 3 Cellular or Digital
	- 4 Beeper/Pager/Answering Service
	- 5 PUBLIC PAY PHONE
	- 6 OTHER
	- 7 FAX
- 6. If ORIFR is not blank and ORIUSERID is not blank and FR\_NAME is not blank, then display Original FR Code: [Fill: ORIFR]<br>
Original James Bond ID: [Fill: ORIUSERID] Original James Bond ID: Original Name: Fill: [Fill: FR\_NAME]
	- If ORIFR is not blank and ORIUSERID is not blank and FR\_NAME is blank, then display Original FR Code: [Fill: ORIFR] Original James Bond ID: [Fill: ORIUSERID] Original Name: N/A

If ORIFR is not blank and ORIUSERID is blank and FR\_NAME is not blank, then display Original FR Code: [Fill: ORIFR] Original James Bond ID: N/A Original Name: [Fill: FR\_NAME]

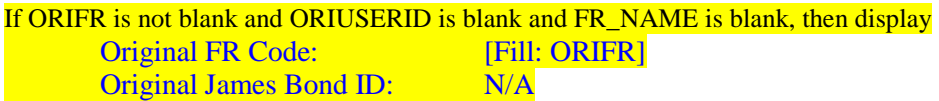

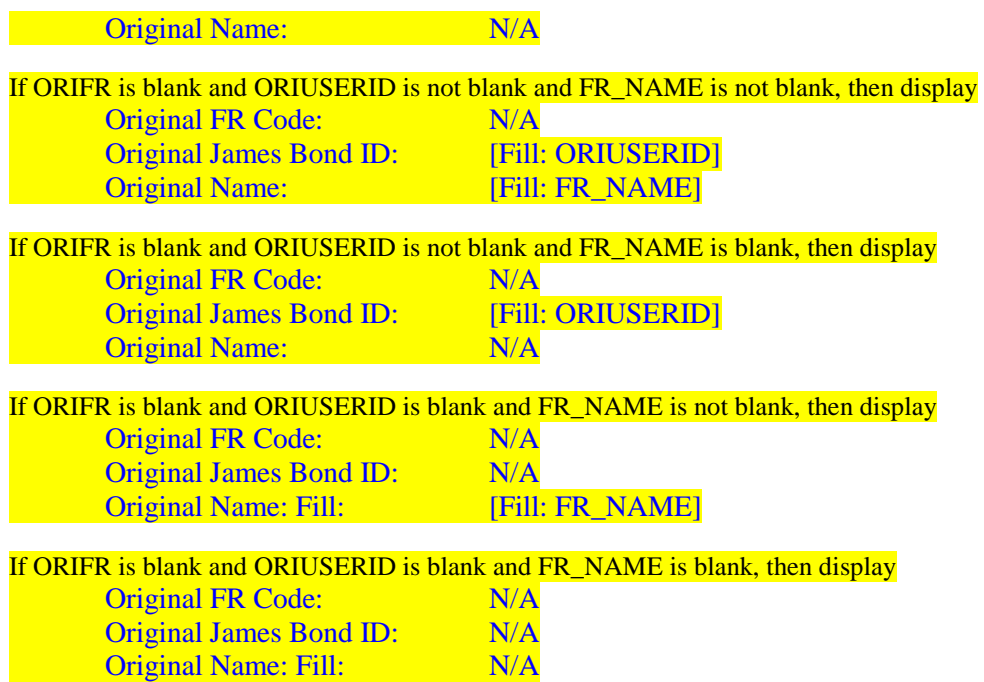

7. If BESTTIME not empty, fill "Best Time to Contact:" BESTTIME's description. If BESTTIME empty and BESTTIM2 not empty, fill "Best Time to Contact:" BESTTIM2.

If BESTTIME empty and BESTTIM2 empty, leave blank, do not display item.

- 8. If BESTTIME not empty and BESTTIM2 not empty, fill "Or" BESTTIM2. Else leave blank, do not display item.
- 9. Fill BESTTIME's description with the following descriptions of the values of BESTTIME:

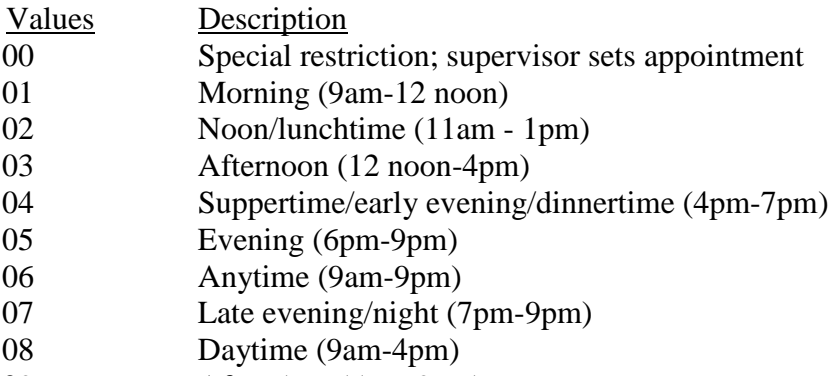

- 09 After 5pm (5pm-9pm)
- 10. If NOSUNDAY = 1, fill "DO NOT call on Sunday." Else leave blank, do not display item.
- 11. If SPANONLY = 1, fill "Spanish speaking."

Field Length: 1 Valid Values: 1, 2 Skip Instructions:  $\langle 1 \rangle$  If (ORIOUT\_RSLT = (B1, C1, B2, C2, or VINT) and BYOBS = 2) **[go to [START\\_1A\]](#page-36-0) Else [go to [START\\_1\]](#page-37-0)** <2> **[go to [RINOTES\\_PRE\]](#page-192-0)**

Special Instructions:

• If START = 2, set OUTCOME = 202.
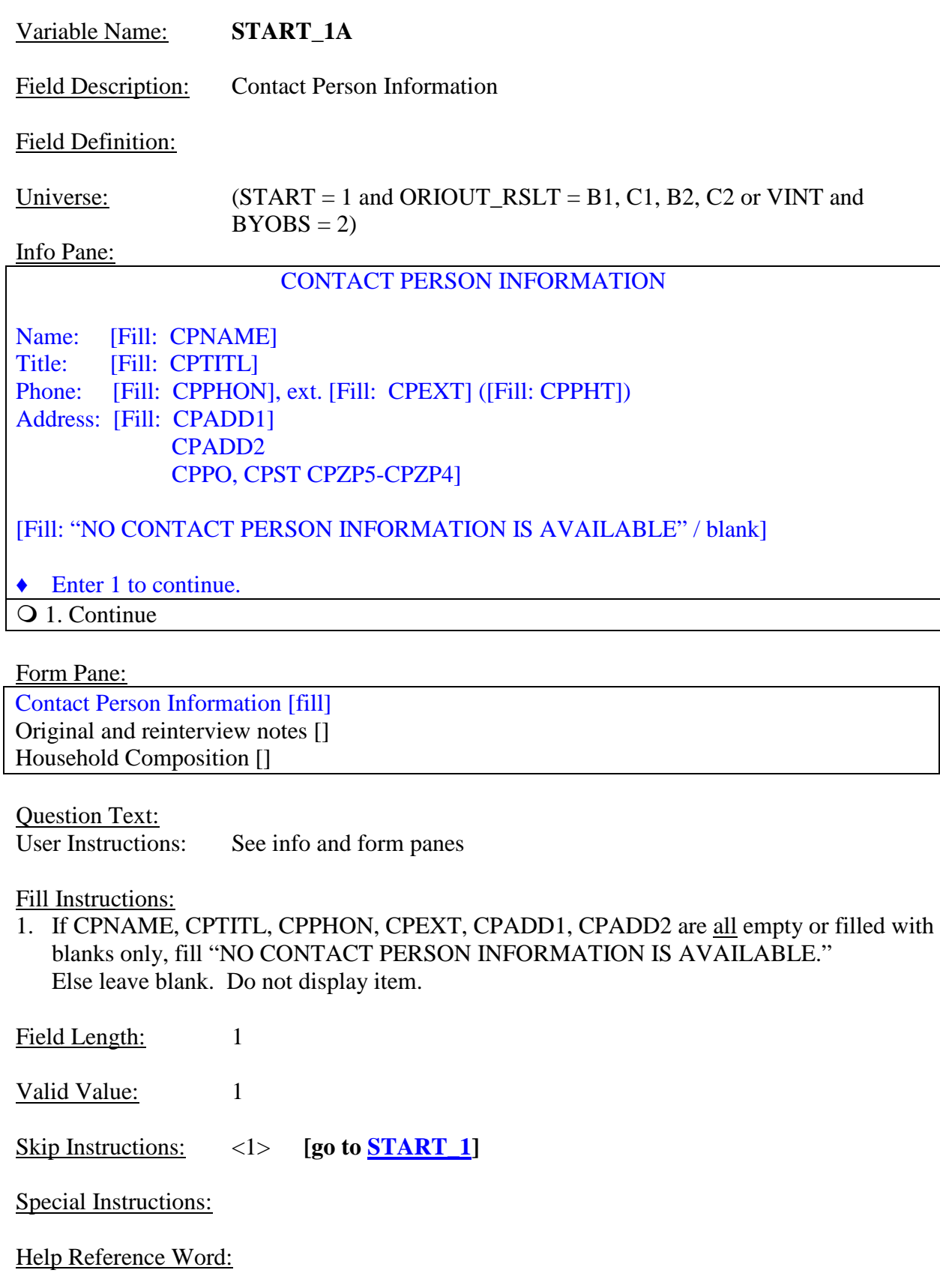

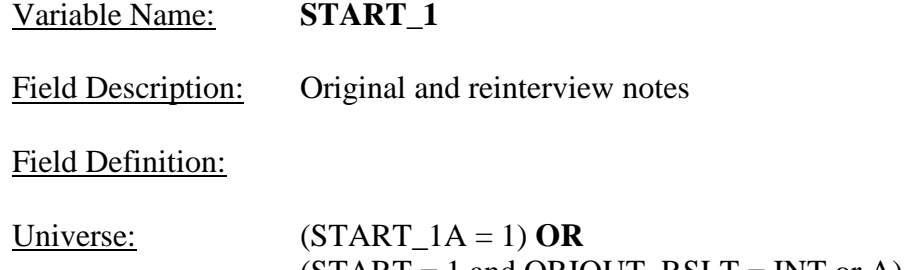

<span id="page-37-0"></span>(START = 1 and ORIOUT\_RSLT = INT or A) **OR**   $(START = 1$  and ORIOUT  $RSLT = B1$ , C1, B2, C2, or VINT and  $BYOBS = 1$ 

#### Info Pane:

#### Original CAPI Notes

♦ Press Shift-F12 to access original CAPI notes any time during reinterview.

#### Reinterview Notes

- ♦ Press Ctrl-F7 to access reinterview notes any time during reinterview.
- ♦ Enter, view, or update notes as necessary.
- $\blacklozenge$  Enter 1 to continue.
- 1. Continue

#### Form Pane:

Contact Person Information [] Original and reinterview notes [fill] Household Composition []

Question Text/Fill Instructions:

User Instructions: See info and form panes

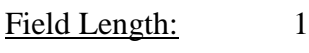

Valid Value: 1

 $\frac{\text{Skip}\text{Instructions:}}{\text{Lip}\text{Instructions:}}$  <1> If (ORIOUT\_RSLT = INT) **then [go to**  $\frac{\text{HHCOMP}}{\text{Lip}\text{Instructions:}}$ If  $(ORIOUT\_RSLT = (B1, C1, B2, C2 \text{ or } VINT)$  and  $BYOBS = 1)$  **then [go to**  $BY$  **OBS]** 

**Else [go to [METHOD\]](#page-41-0)**

Special Instructions:

<span id="page-39-0"></span>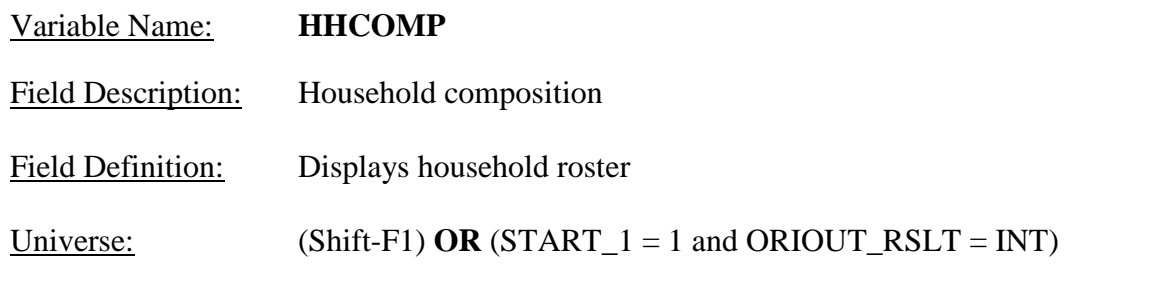

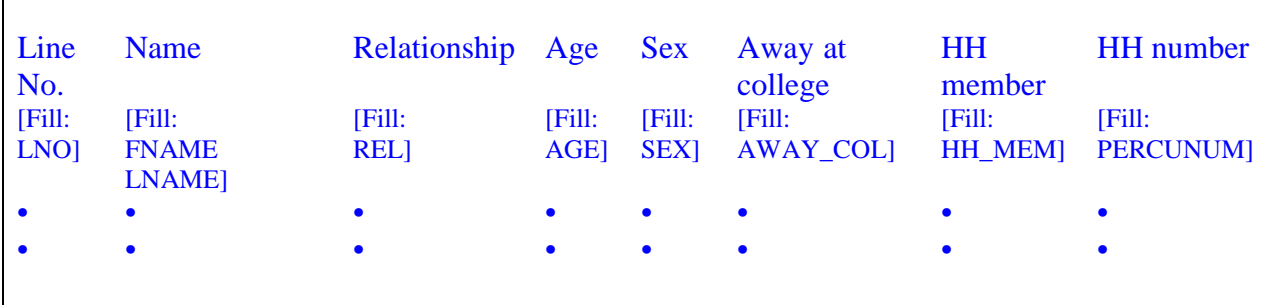

◆ Press Shift-F1 to access this screen at any time during the reinterview.

◆ Enter 1 to continue.

1. Continue

Form Pane:

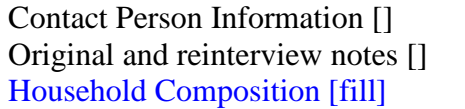

Question Text/Fill Instructions:

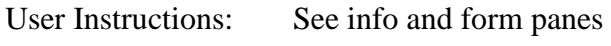

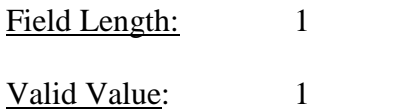

Skip Instructions: <1> **[go to [METHOD\]](#page-41-0)**

Special Instructions:

- This screen displays the household roster. Fill REL, SEX, AWAY\_COL, and HH\_MEM with their descriptions from Attachment D.
- Return to reinterview if accessed by the Shift-F1 key.

# Help Reference Word: **ROSTER**

<span id="page-40-0"></span>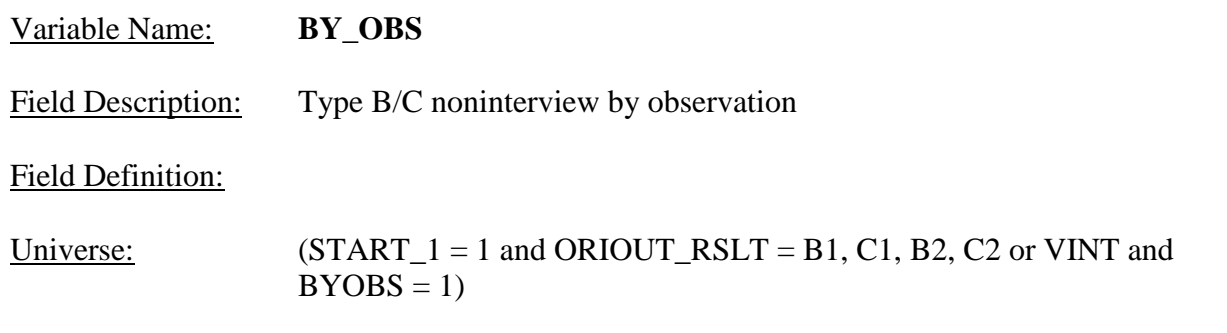

The interviewer determined the original outcome by observation. No contact person information was collected.

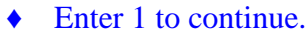

Q 1. Continue

Form Pane:

Type B/C noninterview by observation [fill]

Question Text/Fill Instructions:<br>User Instructions: See info a

See info and form panes

Field Length: 1

Valid Value: 1

Skip Instructions: <1> **[go to [METHOD\]](#page-41-0)**

Special Instructions:

# <span id="page-41-0"></span>Field Description: Method of reinterview

Field Definition:

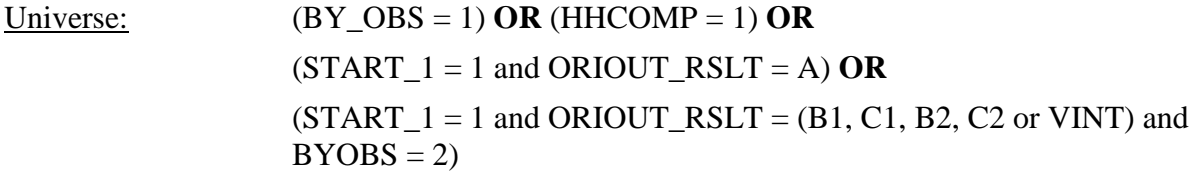

# Info Pane:

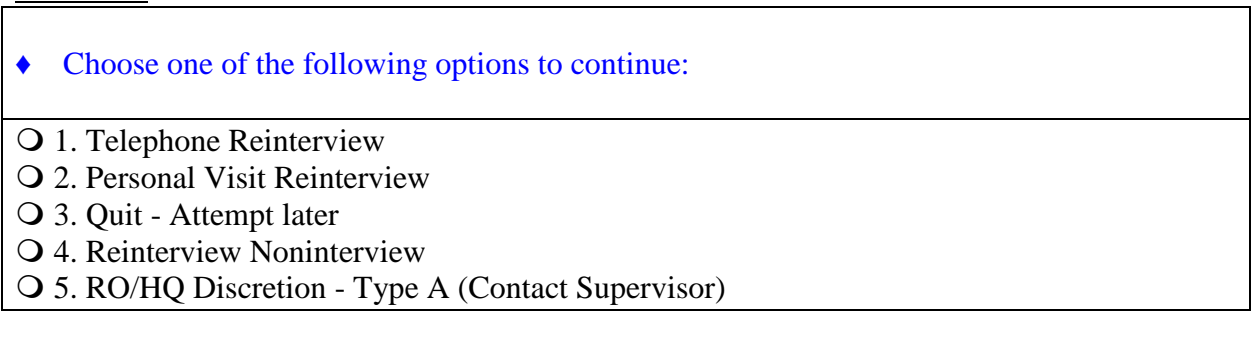

# Form Pane:

Method of reinterview [fill] Dial phone number []

Question Text/Fill Instructions:

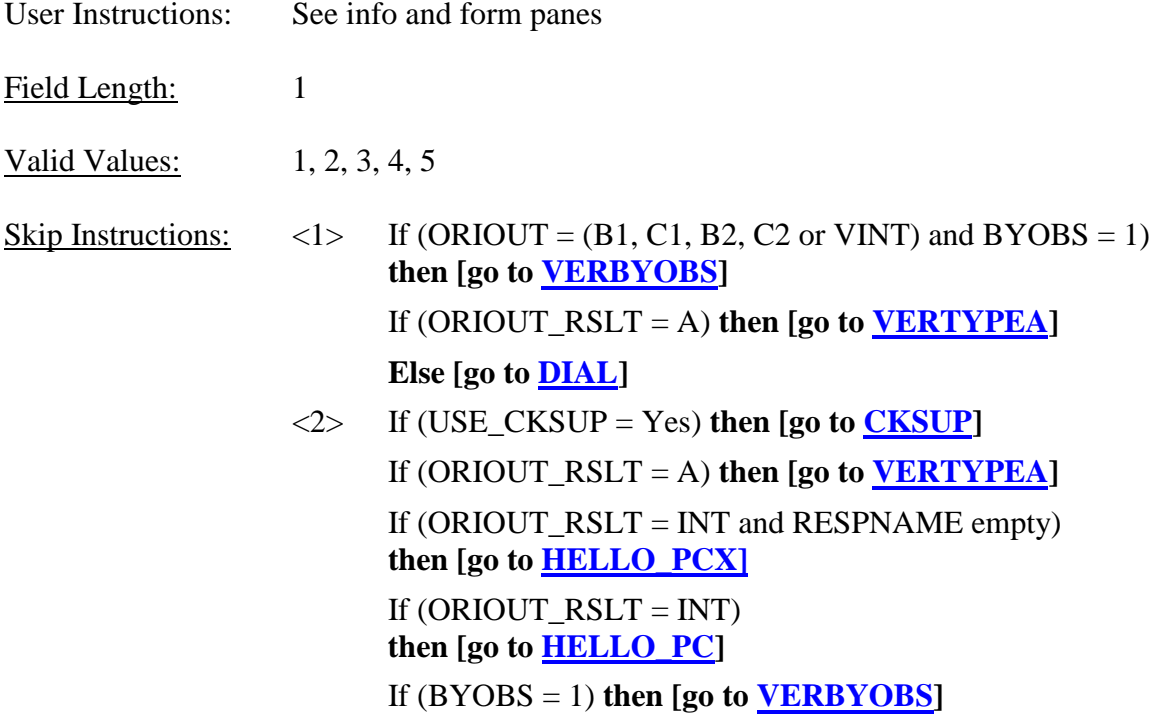

# If (CPNAME = empty) **then [go to**  $HELLO$  **PNX]**

**Else [go to [HELLO\\_PN\]](#page-73-0)**

- <3> **[go to [RINOTES\\_PRE\]](#page-192-0)**
- <4> **[go to [STATUS\\_RI\]](#page-164-0)**
- <5> **[go to [RO\\_DISC\]](#page-188-0)**

Special Instructions:

- If METHOD = 1, set INTTYP = T.
- If METHOD = 2, set INTTYP =  $P$ .
- If METHOD = 3, set OUTCOME =  $202$ .

<span id="page-43-0"></span>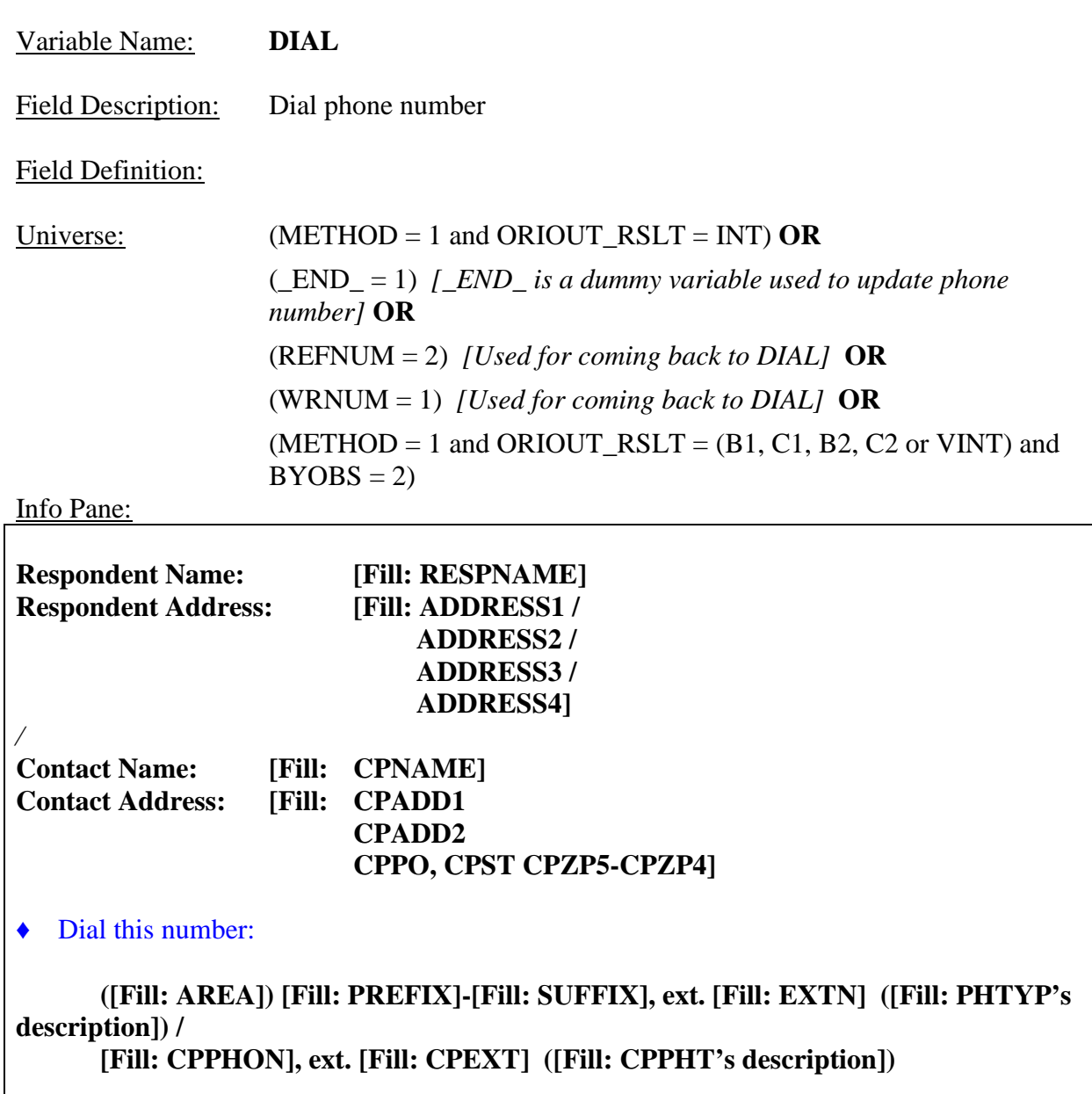

- Q 1. Someone answers
- 2. Enter new telephone number
- 3. Reinterview noninterview
- 4. Quit Attempt later

# Form Pane:

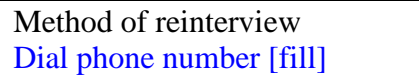

Question Text:<br>User Instructions: See info and form panes Fill Instructions:

- 1. If ORIOUT  $RSLT = INT$ , fill Respondent Name with RESPNAME. Fill Respondent Address with format ADDRESS1 if REDESIGN = Yes and PUERTO\_RICO = No, with format ADDRESS2 if REDESIGN = No and PUERTO\_RICO = No, with format ADDRESS3 if PUERTO RICO = Yes and PSU  $\neq$  72, and with format ADDRESS4 if PUERTO\_RICO = Yes and  $PSU = 72$ . Dial this number with AREA, PREFIX, SUFFIX, EXTN, and PHTYP's description.
- 2. If ORIOUT  $RSLT = B1$ , C1, B2, C2 or VINT, fill Contact Name with CPNAME, Contact Address with CPADD1, CPADD2, CPPO, CPST, CPZP5, CPZP4, and dial this number with CPPHON, CPEXT, and CPPHT's description.
- 3. Fill PHTYP's and CPPHT's descriptions with the following descriptions of the values of PHTYP and CPPHT, respectively:
	- Values Description
		- 1 HOME
	- 2 WORK
	- 3 Cellular or Digital
	- 4 Beeper/Pager/Answering Service
	- 5 PUBLIC PAY PHONE
	- 6 OTHER
	- 7 FAX
- Field Length: 1
- Valid Values:  $1, 2, 3, 4$
- Skip Instructions:  $\langle 1 \rangle$  If (ORIOUT RSLT = INT and RESPNAME empty) **then [go to [HELLO\\_TCX\]](#page-56-0)** If (ORIOUT  $RSLT = INT$ ) **then [go to [HELLO\\_TC\]](#page-54-0)** If (CPNAME empty) **then [go to [HELLO\\_TNX\]](#page-65-0) Else [go to [HELLO\\_TN\]](#page-62-0)** <2> **[go to [\\_INTRO\\_\]](#page-45-0)** <3> **[go to [STATUS\\_RI\]](#page-164-0)**
	- <4> **[go to [RINOTES\\_PRE\]](#page-192-0)**

Special Instructions:

If  $DIAL = 4$ , set  $OUTCOME = 202$ .

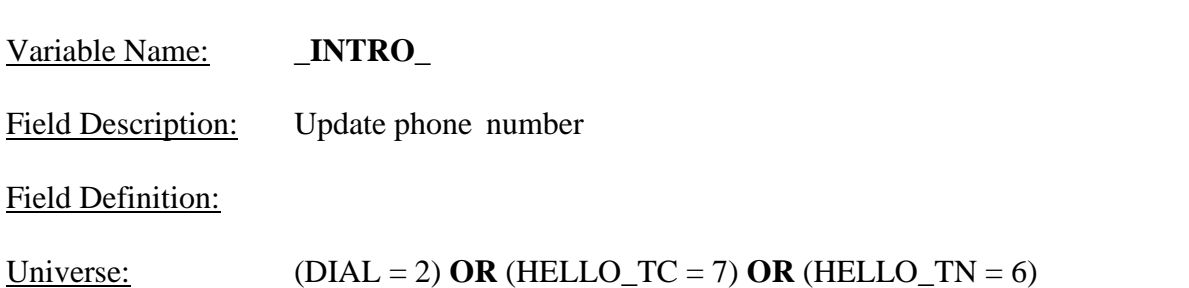

Field Definition:

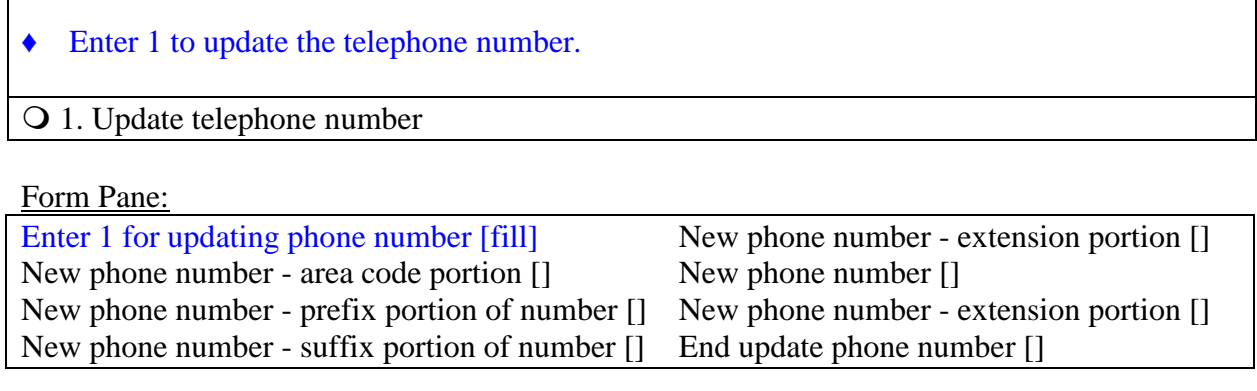

**Question Text/Fill Instructions:**<br>User Instructions: See info a

<span id="page-45-0"></span>Variable Name: **\_INTRO\_**

Field Description: Update phone number

See info and form panes

Field Length: 1

Valid Value: 1

Skip Instructions: <1> If (ORIOUT\_RSLT = INT) **then [go to <u>NEWNUMBER\_A</u>] Else [go to [NEWNUMBER\\_CP\]](#page-50-0)**

Special Instructions:

Help Reference Word:

┑

<span id="page-46-0"></span>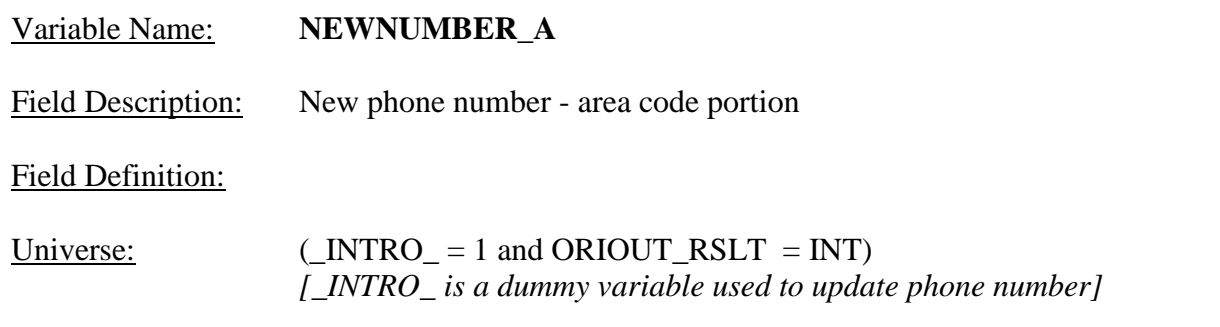

#### ♦ Record new number.

**In Area Code: [Fill: AREA]** ♦ Edit area code or press *Enter* for same. **New Number: [Fill: PREFIX]-[Fill: SUFFIX] EXT: [Fill: EXTN]**

Form Pane:

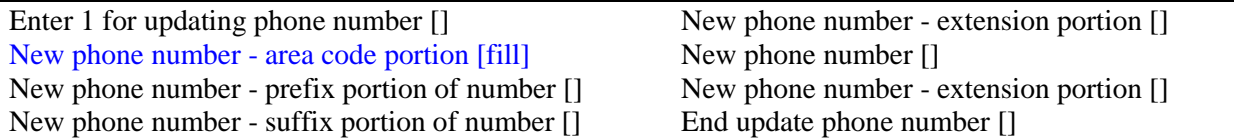

Question Text/Fill Instructions:

User Instructions: See info and form panes

Field Length: 3

Valid Values: 100 - 999

Skip Instructions: <100 - 999> **[go to [NEWNUMBER\\_P\]](#page-47-0)**

Special Instructions:

- First of four duplicate screens screen for area code entry.
- Set  $AREA = NEWNUMBER_A$ .

# <span id="page-47-0"></span>Variable Name: **NEWNUMBER\_P** Field Description: New phone number - prefix portion of number Field Definition: Universe: (NEWNUMBER\_ $A = <100 - 999>$ ) Info Pane: ◆ Record new number. **In Area Code: [Fill: NEWNUMBER\_A] New Number: [Fill: PREFIX]-[Fill: SUFFIX]** ♦ Edit prefix or press *Enter* for same.

**EXT: [Fill: EXTN]**

Form Pane:

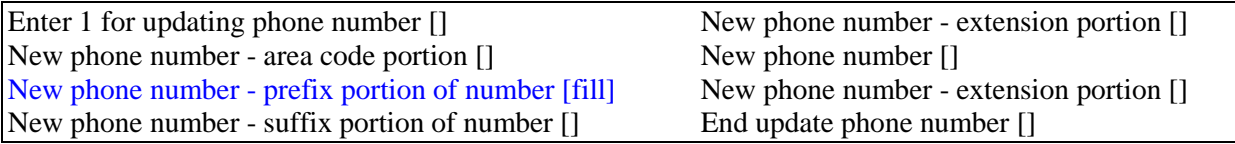

Question Text/Fill Instructions:

User Instructions: See info and form panes

Field Length: 3

Valid Values: 100 - 999

Skip Instructions: <100 - 999> **[go to [NEWNUMBER\\_S\]](#page-48-0)**

Special Instructions:

- Second of four duplicate screens screen for prefix entry.
- Set PREFIX = NEWNUMBER\_P.

<span id="page-48-0"></span>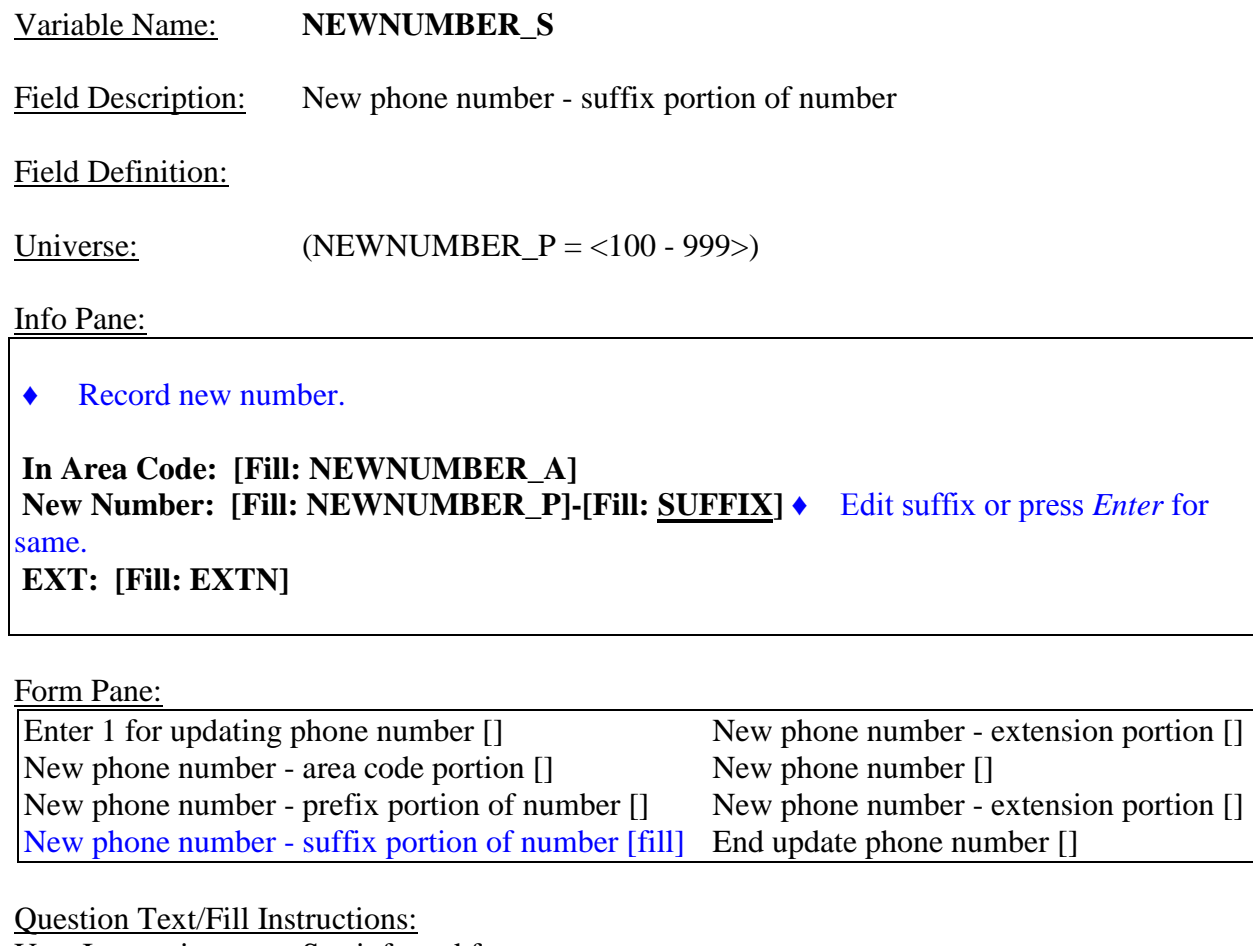

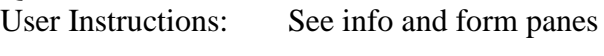

Field Length: 4

Valid Values: 0000 - 9999

Skip Instructions: <0000 - 9999> **[go to [NEWNUMBER\\_E\]](#page-49-0)** 

Special Instructions:

- Third of four duplicate screens screen for suffix entry.
- Set  $SUFFIX = NEWNUMBER_S$ .

<span id="page-49-0"></span>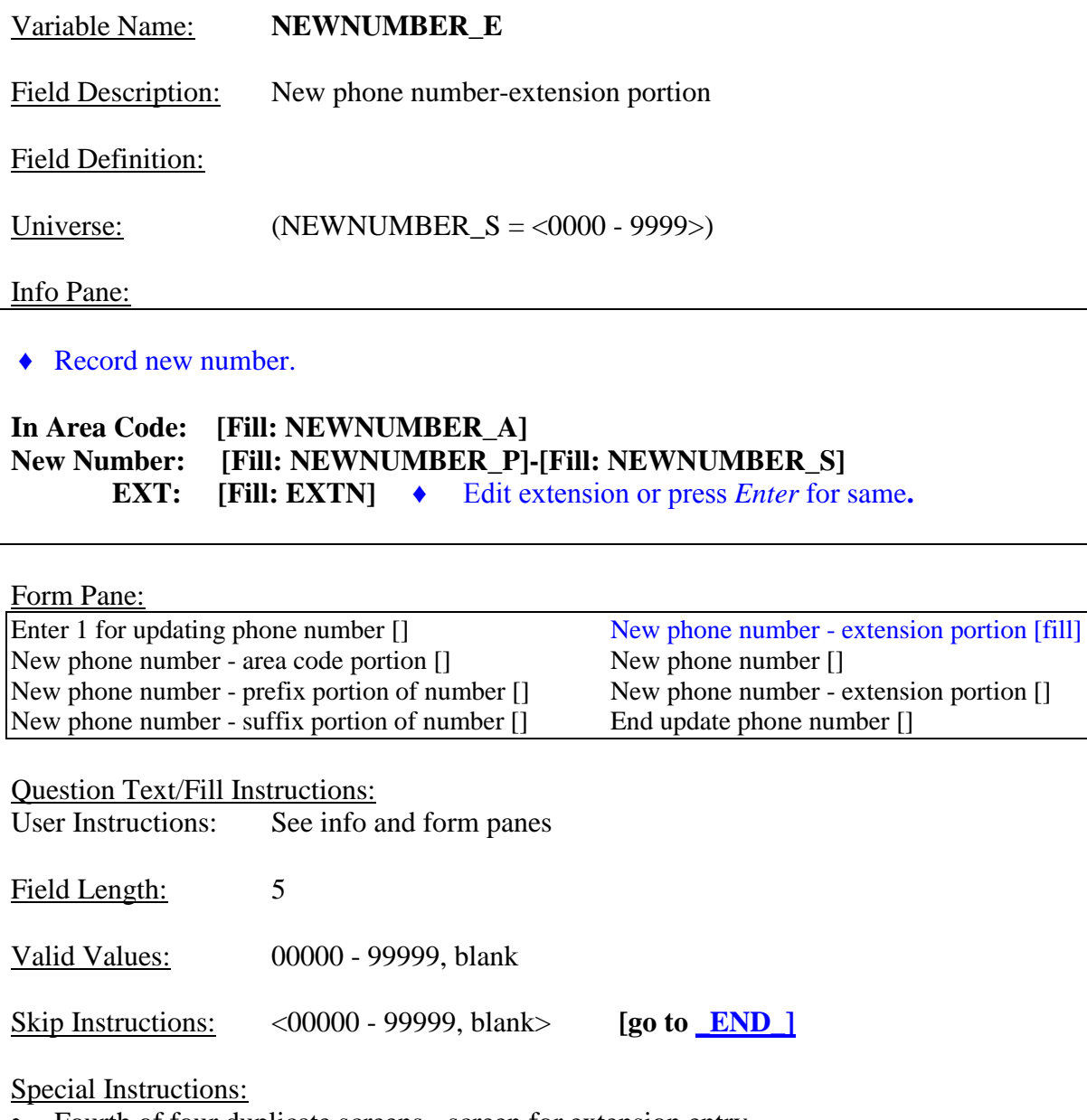

- Fourth of four duplicate screens screen for extension entry.
- Set EXTN = NEWNUMBER\_E.

<span id="page-50-0"></span>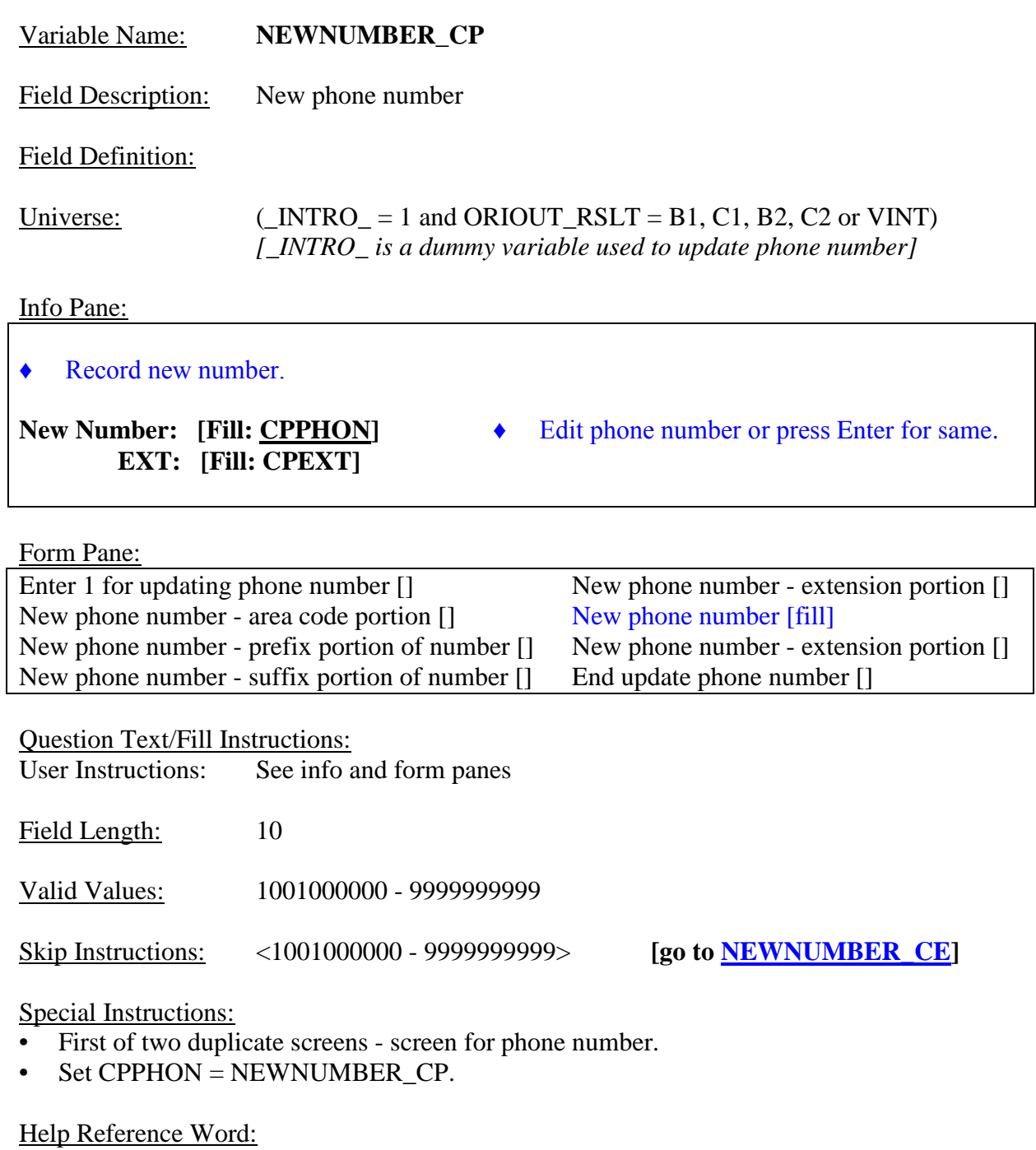

<span id="page-51-0"></span>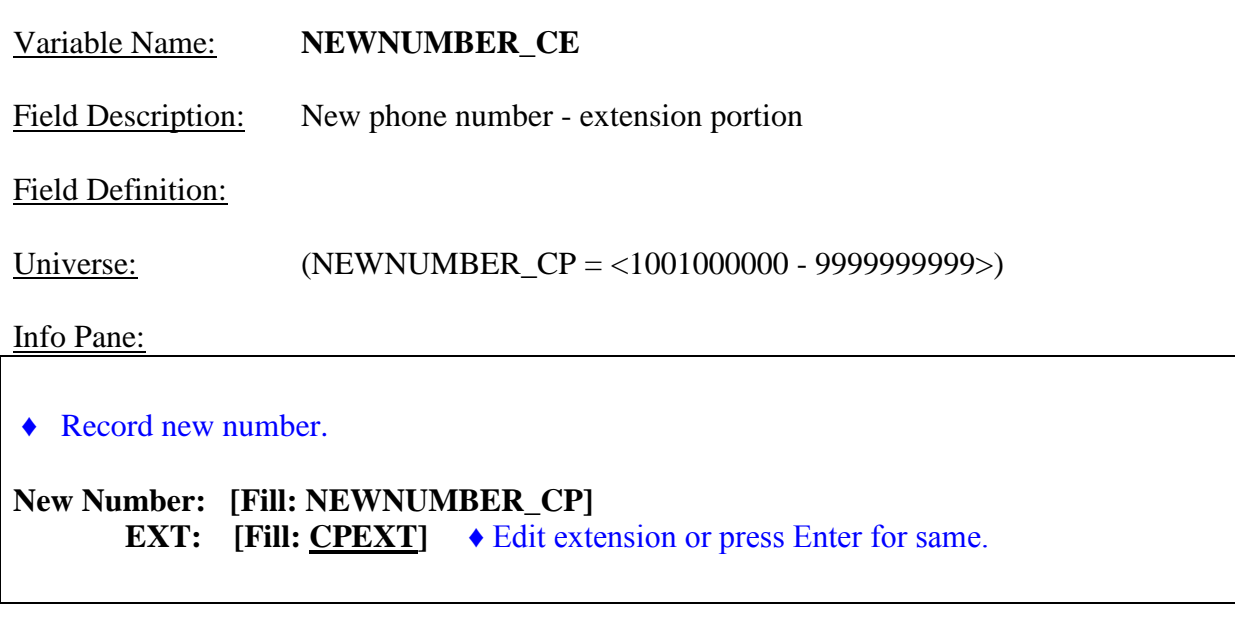

# Form Pane:

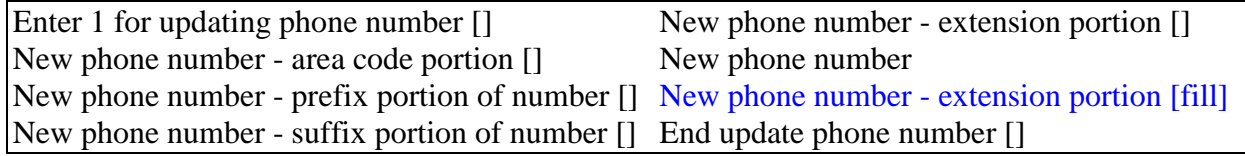

Question Text/Fill Instructions:

User Instructions: See info and form panes

Field Length: 5

Valid Values: 00000 - 99999, blank

Skip Instructions: <00000 - 99999, blank> **[go to [\\_END\\_\]](#page-52-0)**

Special Instructions:

- Second of two duplicate screens screen for extension entry.
- Set CPEXT = NEWNUMBER\_CE.

<span id="page-52-0"></span>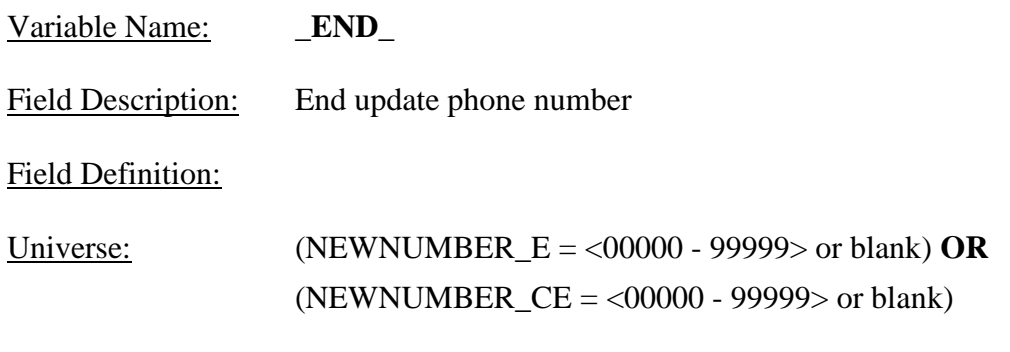

- ♦ Enter 1 to go back to dial updated number.
- ♦ You may have to press Enter twice to update the phone number entries.

Q 1. Redial.

Form Pane:

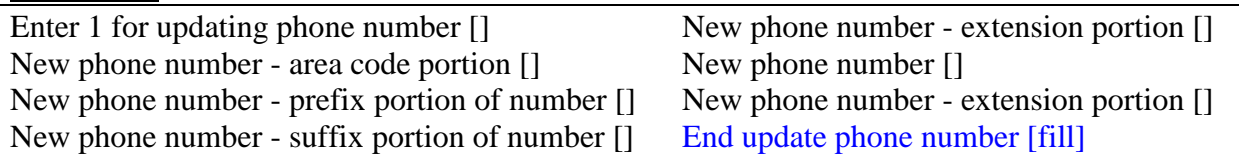

Question Text/Fill Instructions:<br>User Instructions: See info a See info and form panes

Field Length: 1

Valid Value: 1

Skip Instructions: <1> **[go to [DIAL\]](#page-43-0)** 

Special Instructions:

• Update the following phone number variables: AREA, PREFIX, SUFFIX, and EXTN, OR CPPHON and CPEXT.

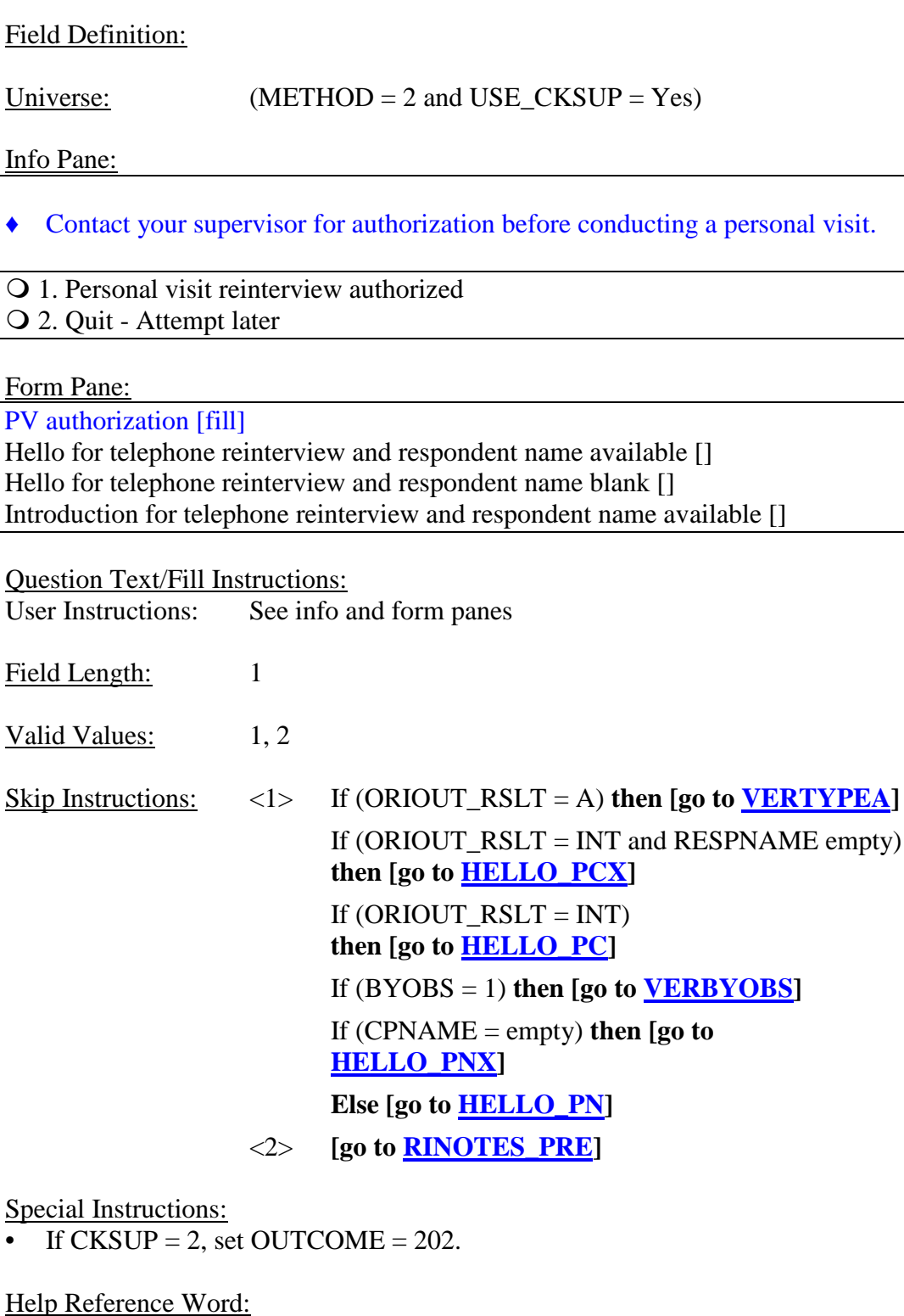

<span id="page-53-0"></span>Variable Name: **CKSUP**

Field Description: PV authorization

# <span id="page-54-0"></span>Variable Name: **HELLO\_TC**

Field Description: Hello for telephone reinterview and respondent name available

#### Field Definition:

Universe: (DIAL = 1 and ORIOUT\_RSLT = INT and RESPNAME not empty)

Info Pane:

### **Hello, I'm ... from the U.S. Census Bureau.**

### **May I speak to [Fill: RESPNAME]?**

1. This is correct person, or correct person called to the phone.

- 2. Person not available now. Call back later.
- 3. Person cannot be reached. Speak with another household member.
- 4. Person unknown at this number.
- 5. Person no longer lives there.
- 6. Person deceased.
- 7. Person can be reached at another number.
- 8. Reinterview Noninterview.

#### Form Pane:

PV authorization [] Hello for telephone reinterview and respondent name available [fill] Hello for telephone reinterview and respondent name blank [] Introduction for telephone reinterview and respondent name available []

Question Text/Fill Instructions:

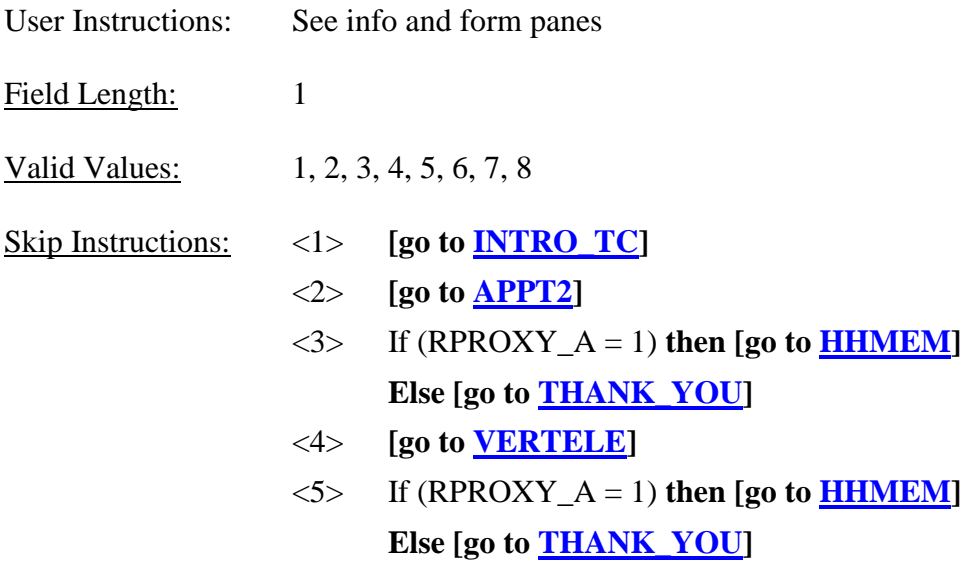

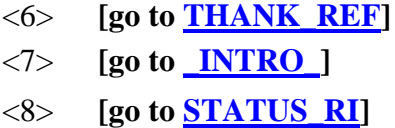

Special Instructions:

<span id="page-56-0"></span>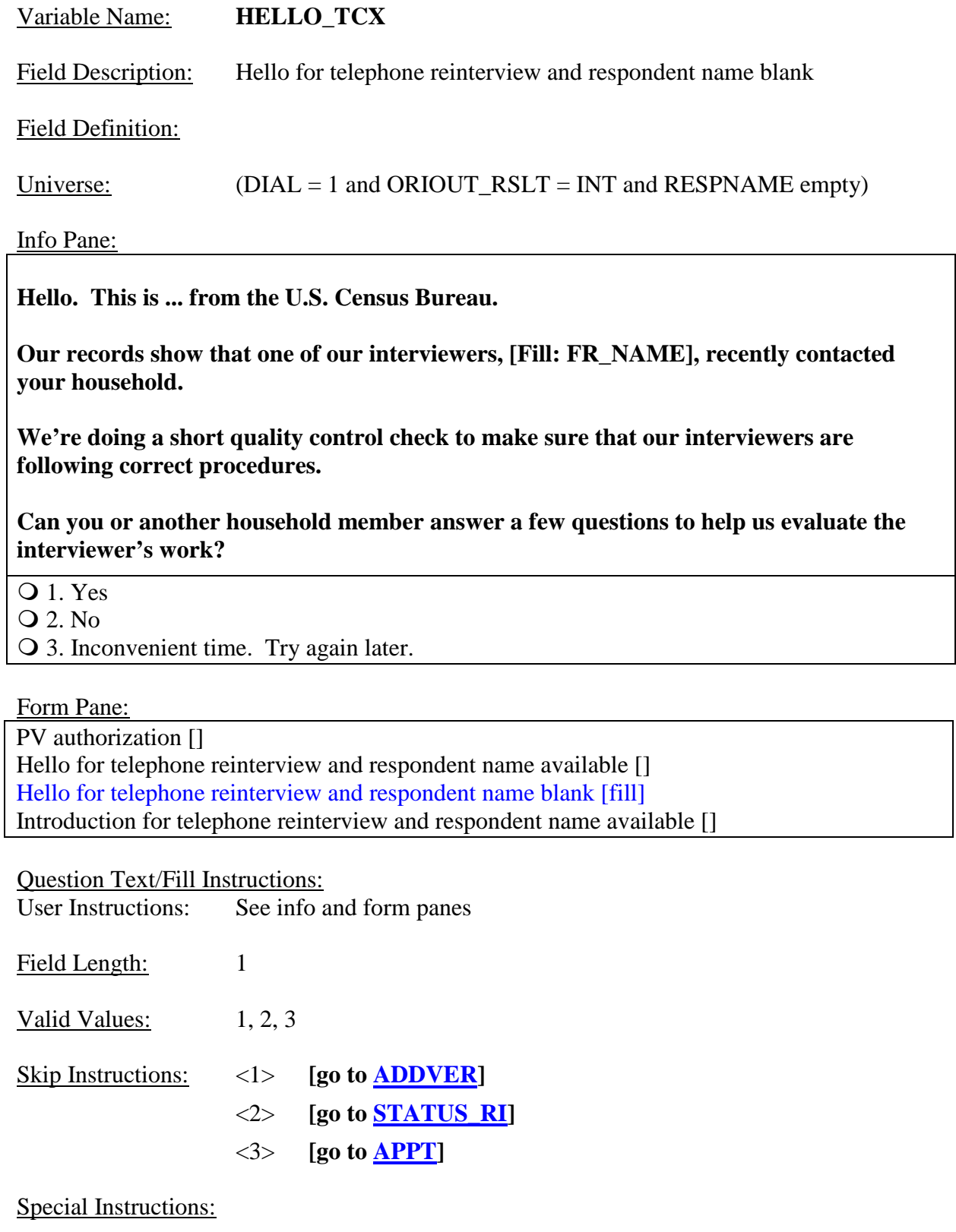

#### <span id="page-57-0"></span>Variable Name: **VERTELE**

Field Description: Verify telephone number

Field Definition:

Universe: (HELLO\_TC = 4) **OR** (HELLO\_TN = 3)

Info Pane:

# **Have I reached area code [Fill: (AREA) PREFIX-SUFFIX, ext. EXTN] / [CPPHON, ext. CPEXT]?**

 $Q_1$ . Yes

 2. No 3. Refused to verify

Form Pane:

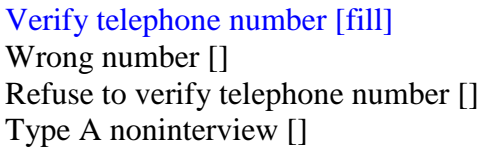

Question Text:

User Instructions: See info and form panes

Fill Instructions:

1. If ORIOUT\_RSLT = INT, fill phone number with (AREA) PREFIX - SUFFIX, ext. EXTN. Else fill with CPPHON, ext. CPEXT.

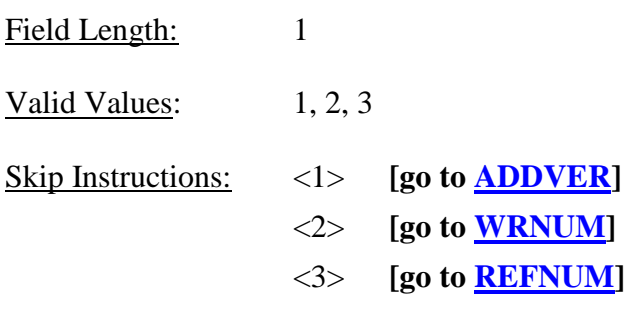

Special Instructions:

<span id="page-58-0"></span>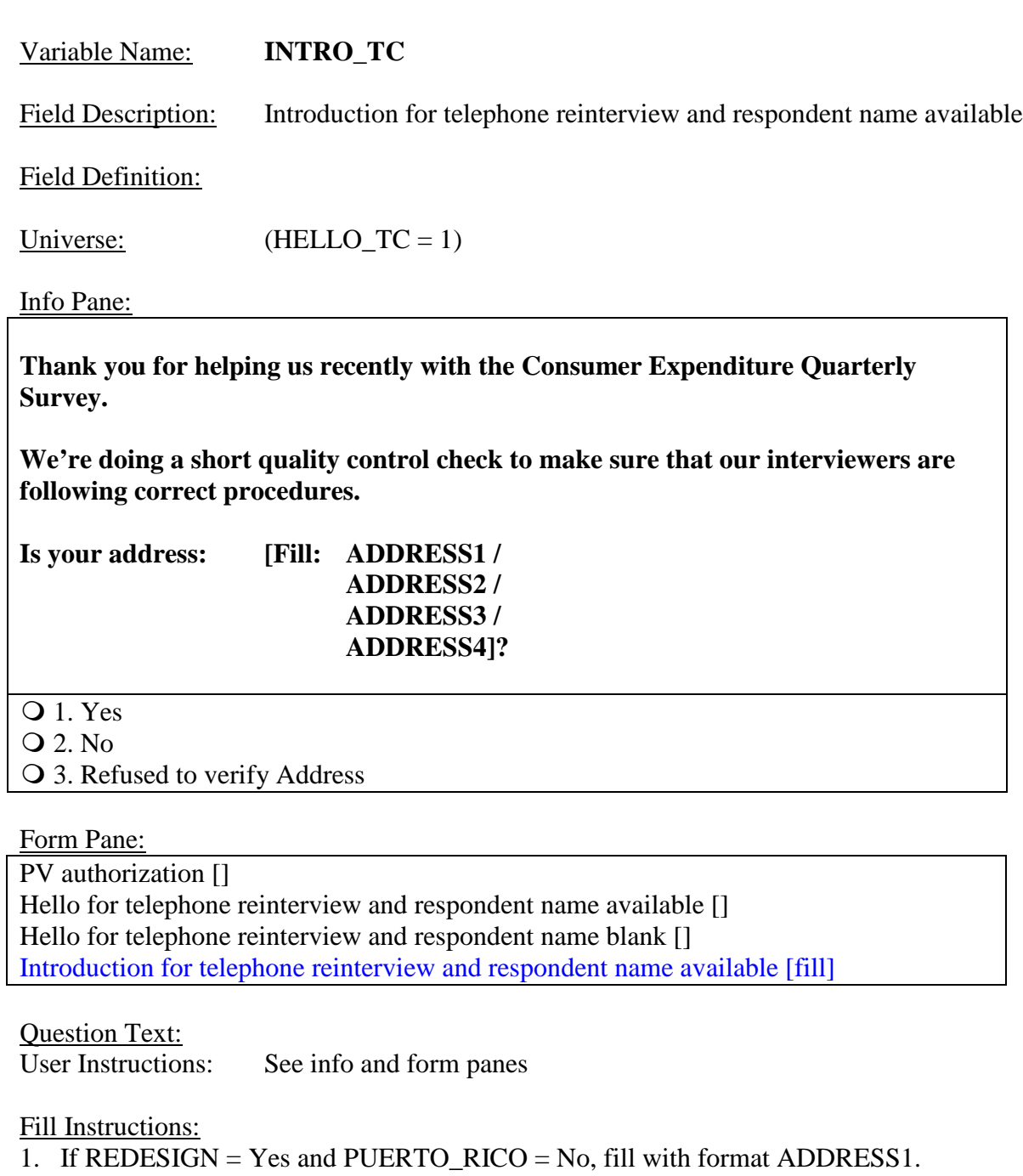

If REDESIGN = No and PUERTO\_RICO = No, fill with format ADDRESS2. If PUERTO\_RICO = Yes and  $PSU \neq 72$ , fill with format ADDRESS3. If PUERTO\_RICO = Yes and  $PSU = 72$ , fill with format ADDRESS4.

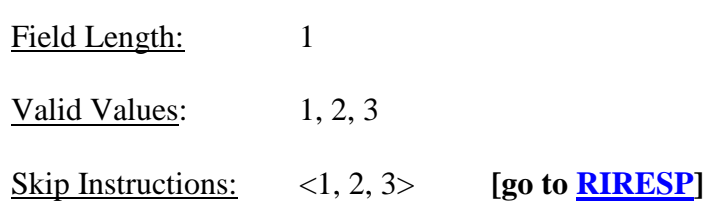

Special Instructions:

<span id="page-60-0"></span>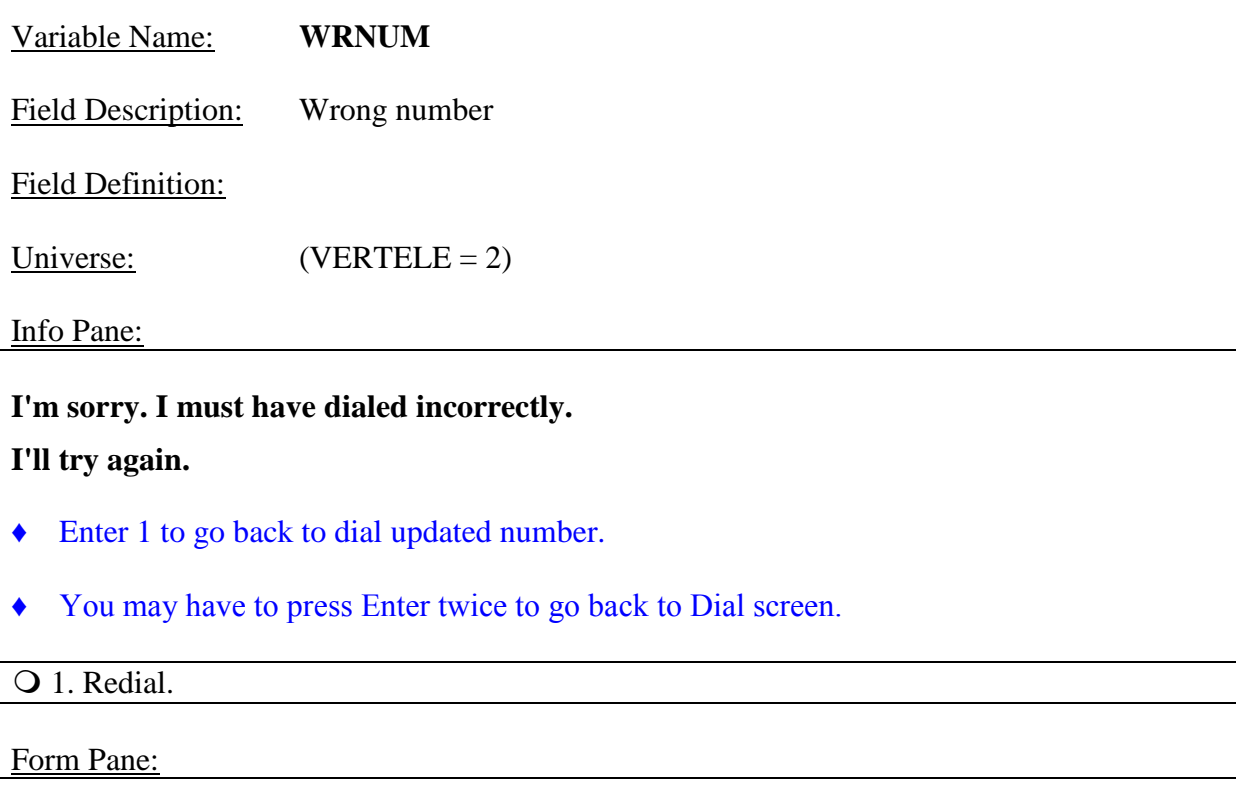

Verify telephone number [] Wrong number [fill] Refuse to verify number [] Type A noninterview []

Question Text/Fill Instructions:<br>User Instructions: See info a See info and form panes

Field Length: 1

Valid Value: 1

Skip Instructions: <1> **[go to [DIAL\]](#page-43-0)** 

Special Instructions:

• Empty the following variables:

DIAL, HELLO\_TC, HELLO\_TN, VERTELE, and WRNUM.

<span id="page-61-0"></span>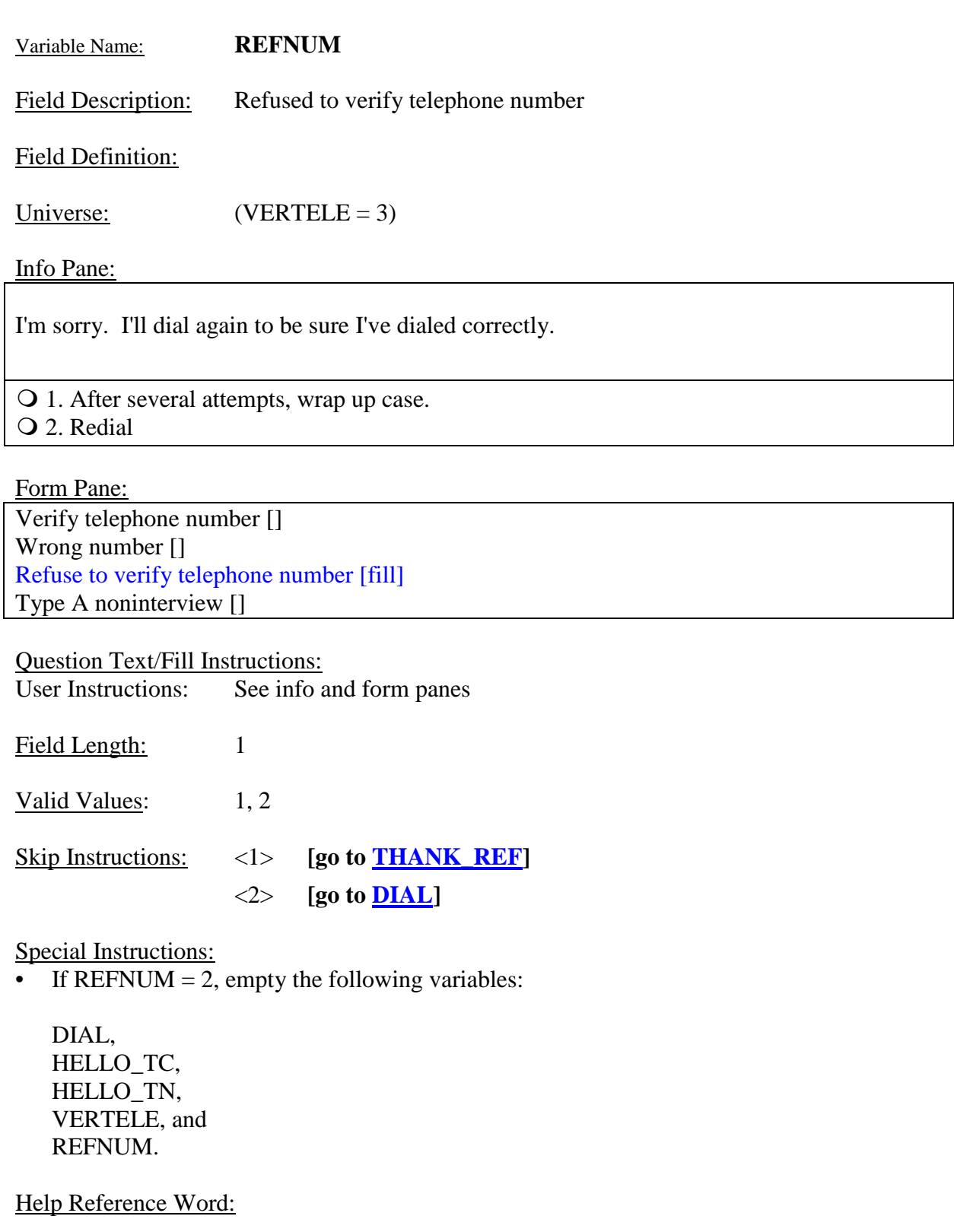

<span id="page-62-0"></span>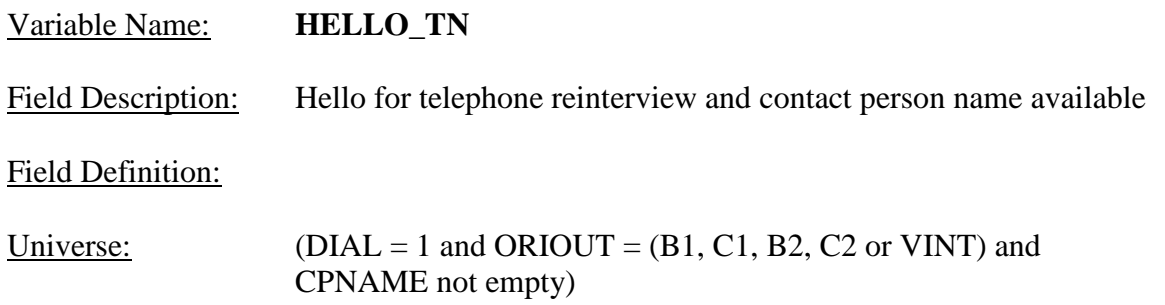

## **Hello, I'm... from the U.S. Census Bureau.**

# **May I speak to [Fill: CPNAME]?**

- 1. This is correct person, or correct person called to the phone.
- 2. Person not available now.
- 3. Person unknown at this number
- 4. Person no longer lives there.
- 5. Person deceased.
- 6. Person can be reached at another number.
- 7. Reinterview Noninterview

#### Form Pane:

Hello for telephone reinterview and contact person name available [fill]

#### Question Text/Fill Instructions:

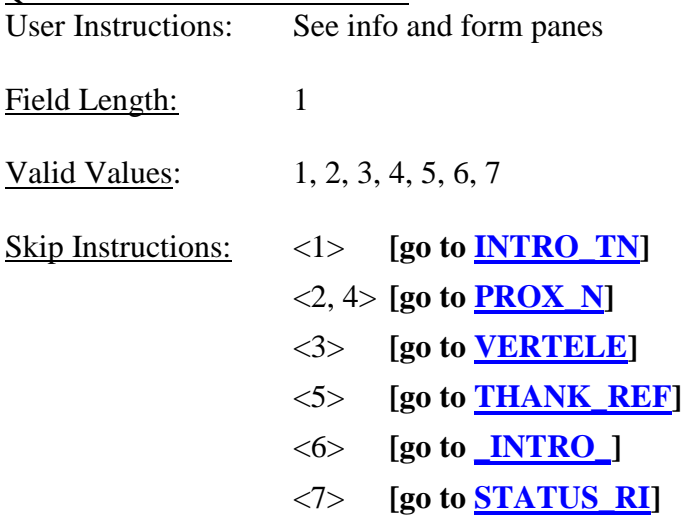

# Special Instructions:

<span id="page-63-0"></span>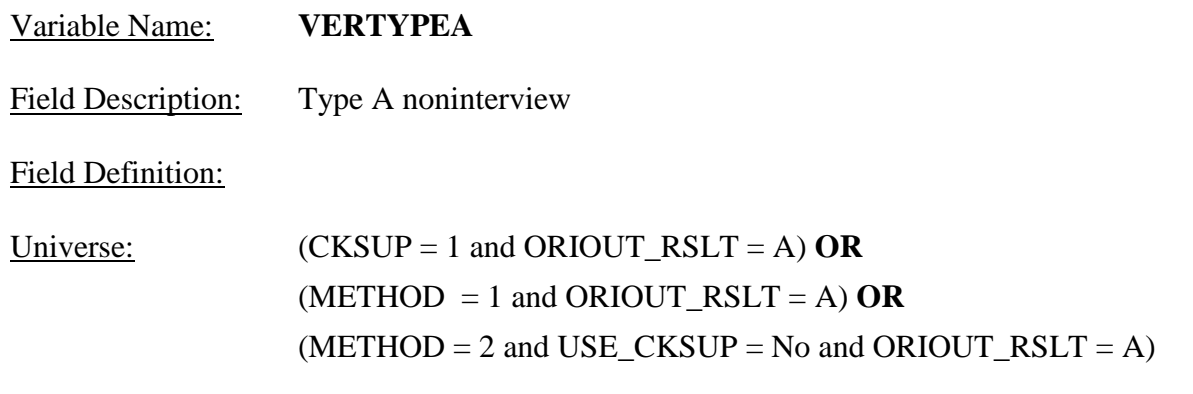

This case was a Type A in the original interview.

♦ Please use any available resource to check that the original outcome was:

[Fill: ORIOUT's description] [Fill: "-" TYPEA\_SP / blank] on [Fill: INTDATE].

1. Original outcome was correct.

2. Original outcome was incorrect.

3. Reinterview Noninterview.

4. Quit - Attempt later.

Form Pane:

Verify telephone number [] Wrong number [] Refuse to verify number [] Type A noninterview [fill]

Question Text: User Instructions: See info and form panes

Fill Instructions:

- 1. Fill ORIOUT's description with the original outcome code description from Attachment B, "List of Original Interview Outcome Codes in the Original Instrument".
- 2. If ORIOUT = 219, fill "-" TYPEA\_SP. Else leave blank, do not display item.

Field Length: 1 Valid Values:  $1, 2, 3, 4$ 

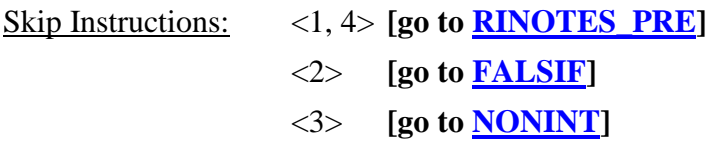

Special Instructions:

- If VERTYPEA = 1, set RI\_OUTCM = 1 and OUTCOME = 201 and RI\_DISP = 001.
- If VERTYPEA = 2, store code 4 in element [4] of DISCREPANCY array and set  $RI\_OUTCM = 2.$
- If VERTYPEA = 3, set RI\_OUTCM = 3.
- If VERTYPEA = 4, set OUTCOME =  $202$ .

<span id="page-65-0"></span>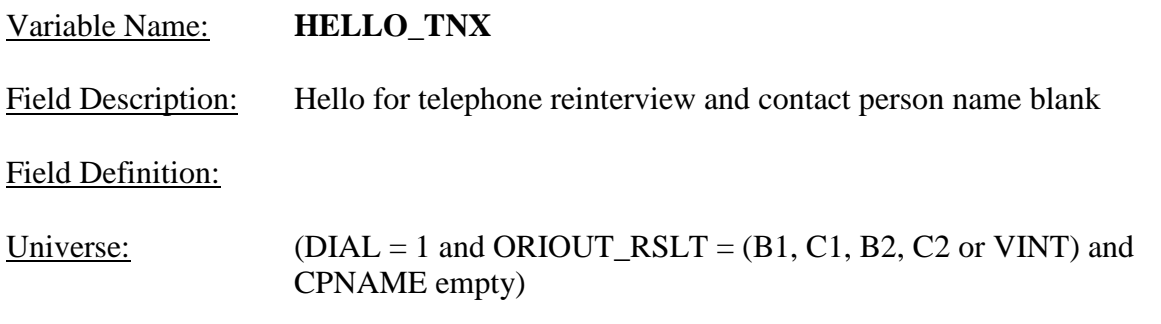

**Hello. I'm ... from the U.S. Census Bureau.**

**Our records show that one of our interviewers, [Fill: FR\_NAME], recently contacted your location to verify the status of:**

**[Fill: ADDRESS1 / ADDRESS2 / ADDRESS3 / ADDRESS4]**

**We're doing a short quality control check to make sure that our interviewers are following correct procedures.**

**Can you or someone else answer a few questions to help us evaluate the interviewer's work?**

- $Q_1$ . Yes
- 2. No
- 3. Inconvenient time. Try again later.

Form Pane:

Hello for telephone reinterview and contact person name blank [fill]

Question Text:

User Instructions: See info and form panes

Fill Instructions:

1. If  $REDESIGN = Yes$  and  $PUERTO_RICO = No$ , fill with format ADDRESS1. If  $REDESIGN = No$  and  $PUERTO_RICO = No$ , fill with format ADDRESS2. If PUERTO RICO = Yes and PSU  $\neq$  72, fill with format ADDRESS3. If PUERTO  $RICO = Yes$  and  $PSU = 72$ , fill with format ADDRESS4.

Field Length: 1

Valid Values: 1, 2, 3

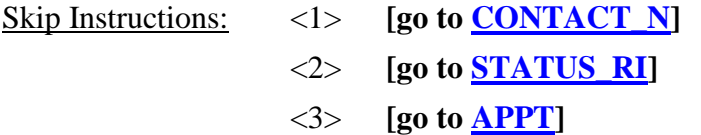

Special Instructions:

#### <span id="page-67-0"></span>Variable Name: **INTRO\_TN**

Field Description: Introduction for telephone reinterview and contact person name available

Field Definition:

Universe: (HELLO  $TN = 1$ )

Info Pane:

**Thank you for recently helping us verify the status of:**

**[Fill: ADDRESS1 / ADDRESS2 / ADDRESS3 / ADDRESS4]**

**We're doing a short quality control check to make sure that our interviewers are following correct procedures.**

♦ Enter 1 to continue.

Q 1. Continue

Form Pane:

Introduction for telephone reinterview and contact person name available [fill] Hello for personal visit reinterviewing and respondent name available [] Hello for personal visit reinterview and respondent name blank []

Question Text:

User Instructions: See info and form panes

Fill Instructions:

1. If  $REDESIGN = Yes$  and  $PUERTO_RICO = No$ , fill with format ADDRESS1. If REDESIGN = No and PUERTO\_RICO = No, fill with format ADDRESS2. If PUERTO RICO = Yes and PSU  $\neq$  72, fill with format ADDRESS3. If PUERTO\_RICO = Yes and  $PSU = 72$ , fill with format ADDRESS4.

Field Length: 1

Valid Value: 1

Skip Instructions: <1> **[go to [CONTACT\\_N\]](#page-141-0)** 

Special Instructions:

<span id="page-68-0"></span>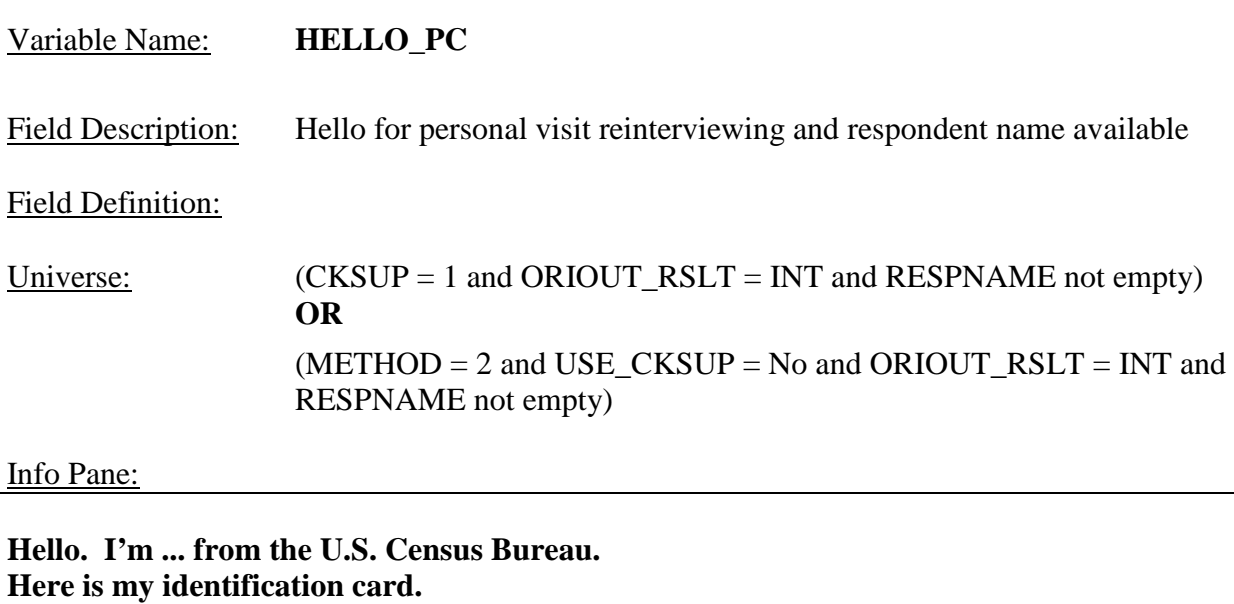

◆ Show ID card.

*May I speak to [FILL: RESPNAME]?*

- 1. Correct person available.
- 2. Person not available now.
- 3. Person unknown at this address.
- $\bigcirc$  4. Person no longer lives there.
- 5. Person deceased.
- 6. No one lives at this address.
- 7. Reinterview Noninterview.

#### Form Pane:

Introduction for telephone reinterview and contact person name available [] Hello for personal visit reinterviewing and respondent name available [Fill] Hello for personal visit reinterview and respondent name blank []

Question Text/Fill Instructions:

User Instructions: See info and form panes

Field Length: 1

Valid Values: 1, 2, 3, 4, 5, 6, 7

Skip Instructions: <1> **[go to [INTRO\\_PC\]](#page-72-0)**  $\langle 2 \rangle$  If (RPROXY\_A = 1) **then [go to <b>HHMEM**] **Else [go to [APPT2\]](#page-162-0)** <3> **[go to [ADDVER\]](#page-77-0)**  $\langle 4 \rangle$  If (RPROXY\_A = 1) **then [go to**  $\overline{HHMEM}$ **] Else [go to [THANK\\_YOU\]](#page-157-0)** <5> **[go to [THANK\\_REF\]](#page-159-0)** <6, 7> **[go to [STATUS\\_RI\]](#page-164-0)**

Special Instructions:

<span id="page-70-0"></span>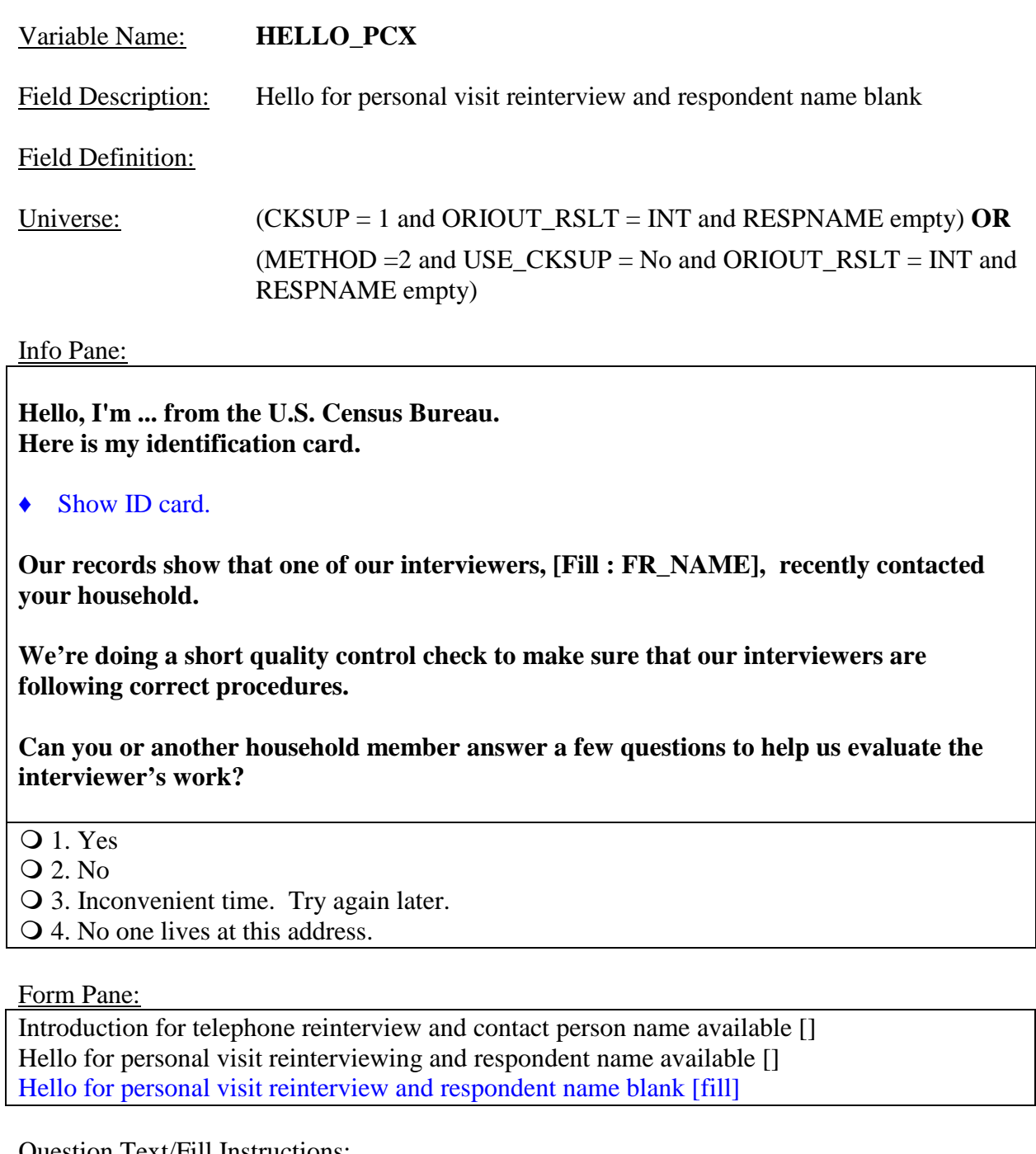

Question Text/Fill Instructions:<br>User Instructions: See info a See info and form panes

Field Length: 1

Valid Values:  $1, 2, 3, 4$ 

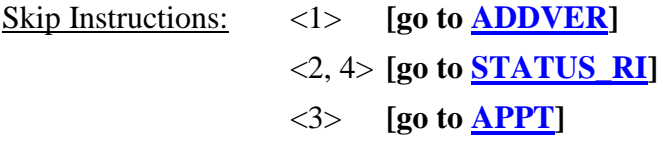

Special Instructions:
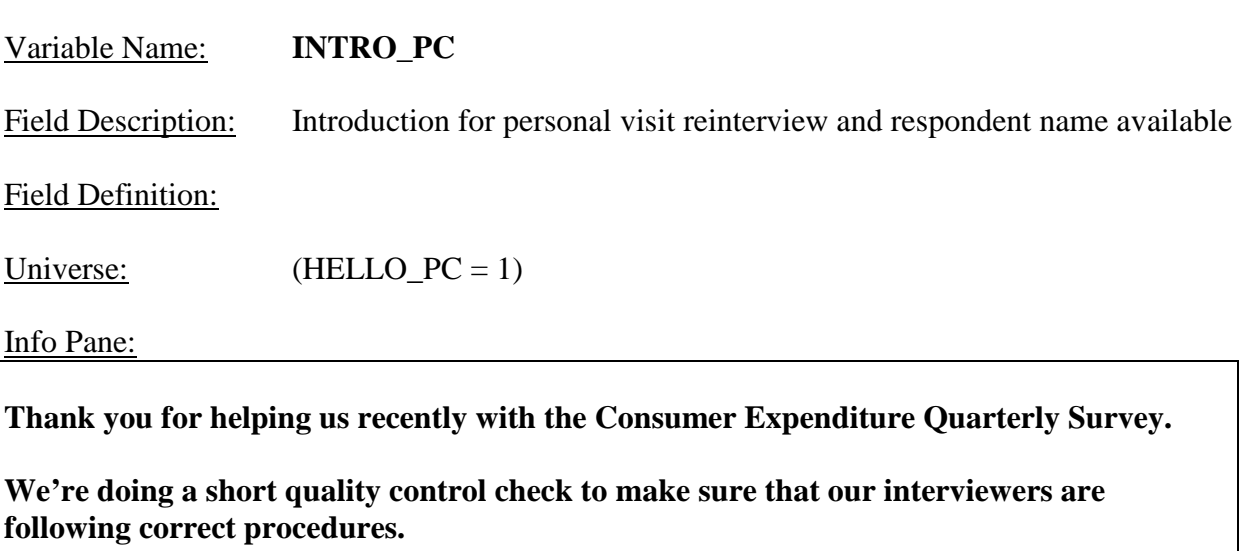

**Is your address: [Fill: ADDRESS1 / ADDRESS2 / ADDRESS3 / ADDRESS4]?**

 $Q_1$ . Yes

Field Definition:

Info Pane:

- 2. No
- 3. Refused to verify address

Form Pane:

Introduction for personal visit reinterview and respondent name available [fill] Hello for personal visit reinterview and contact person name available []

Question Text: User Instructions: See info and form panes

Fill Instructions:

1. If REDESIGN = Yes and PUERTO\_RICO = No, fill with format ADDRESS1. If  $REDESIGN = No$  and  $PUERTO_RICO = No$ , fill with format ADDRESS2. If PUERTO\_RICO = Yes and  $PSU \neq 72$ , fill with format ADDRESS3. If PUERTO  $RICO = Yes$  and  $PSU = 72$ , fill with format ADDRESS4.

Field Length: 1

Valid Values: 1, 2, 3

 $\text{skip}$  Instructions: <1, 2, 3> **[go to [RIRESP\]](#page-91-0)** 

Special Instructions:

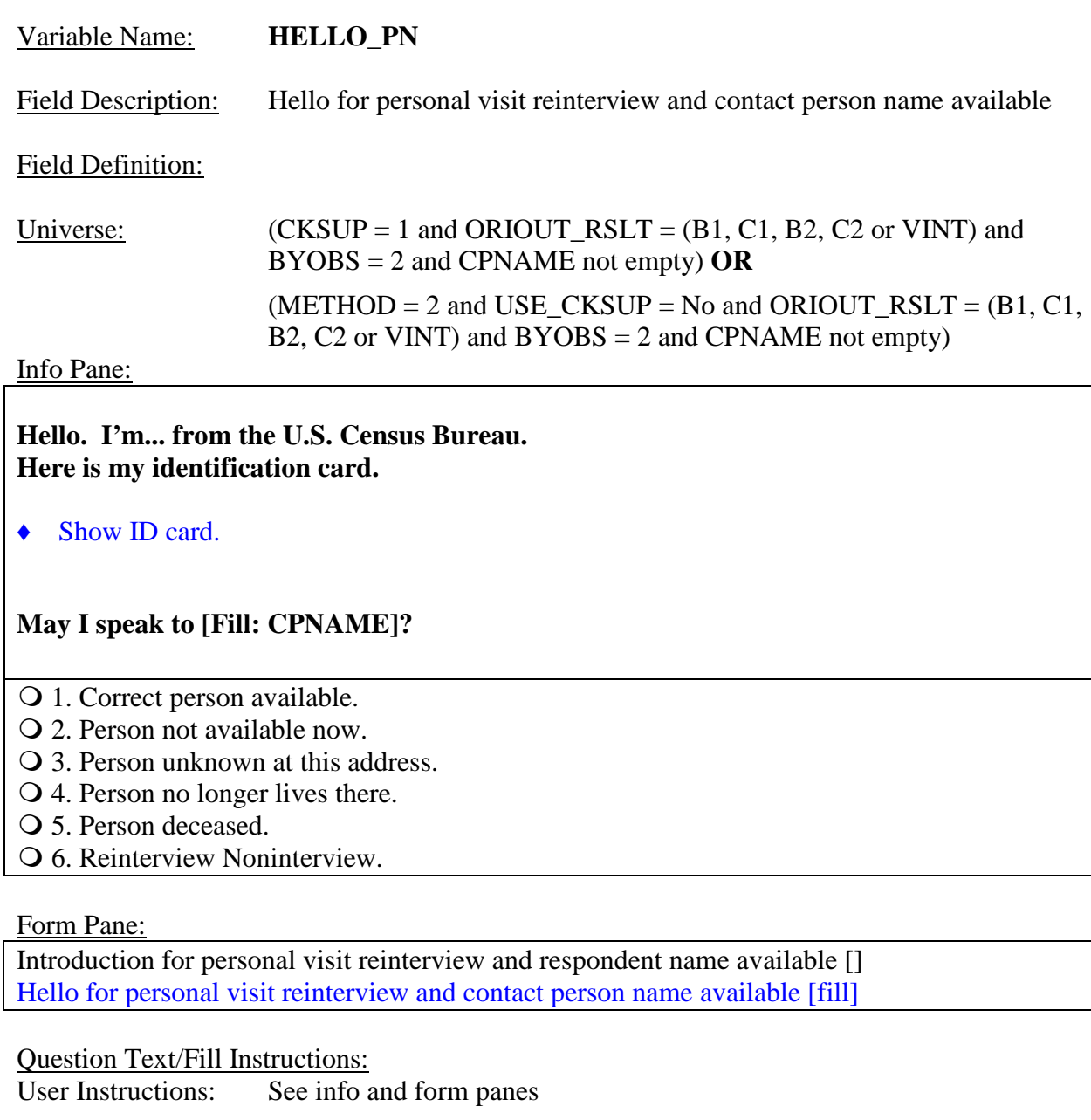

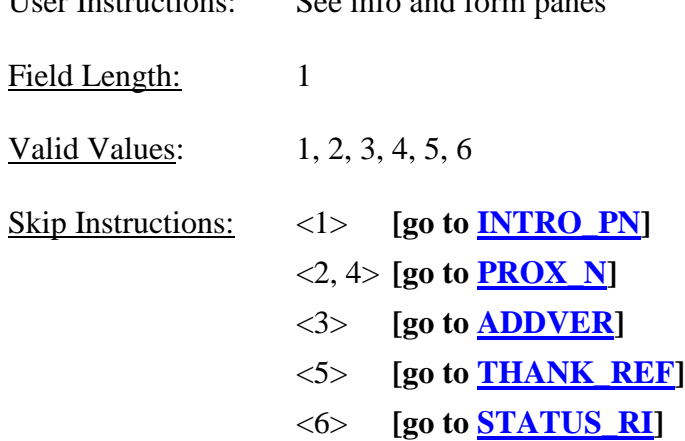

Special Instructions:

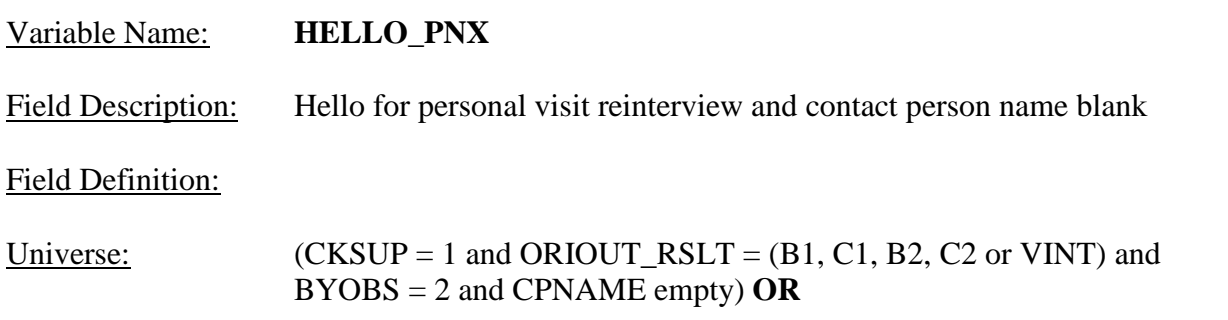

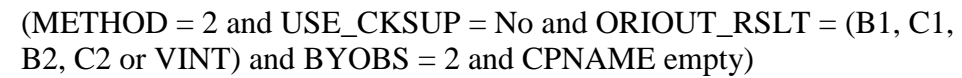

#### Info Pane:

**Hello, I'm... from the U.S. Census Bureau.**

**Here is my identification card.**

◆ Show ID card.

**Our records show that one of our interviewers, [Fill: FR\_NAME], recently contacted this location to verify the status of:**

**[Fill: ADDRESS1 / ADDRESS2 / ADDRESS3 / ADDRESS4]**

**We're doing a short quality control check to make sure that our interviewers are following correct procedures.**

**Can you or someone else answer a few questions to help us evaluate the interviewer's work?**

**Q** 1. Yes

2. No

3. Inconvenient time. Try again later.

Form Pane:

Hello for personal visit reinterview and contact person name blank [fill]

Question Text:

User Instructions: See info and form panes

76

Fill Instructions:

1. If  $REDESIGN = Yes$  and  $PUERTO_RICO = No$ , fill with format ADDRESS1. If  $REDESIGN = No$  and  $PUERTO_RICO = No$ , fill with format ADDRESS2. If PUERTO RICO = Yes and PSU  $\neq$  72, fill with format ADDRESS3. If PUERTO\_RICO = Yes and  $PSU = 72$ , fill with format ADDRESS4.

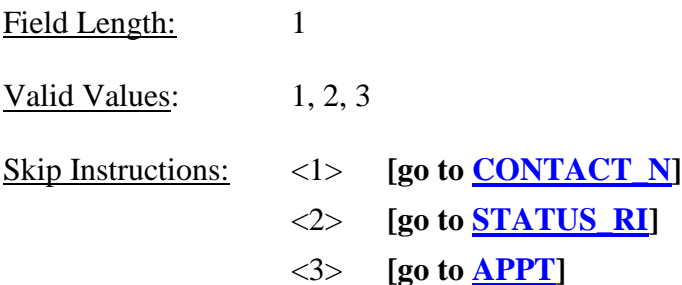

Special Instructions:

<span id="page-77-0"></span>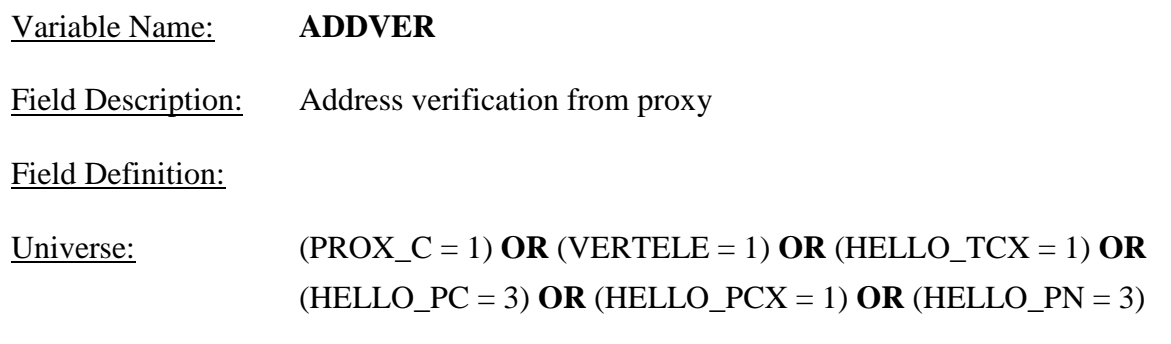

Info Pane:

**I need to verify that the address [Fill: "here" / "there"] is:**

**[Fill: ADDRESS1 / ADDRESS2 / ADDRESS3 / ADDRESS4 / CPADD1 CPADD2 CPPO, CPST CPZP5-CPZP4]**

- Q 1. Same Address.
- 2. Not same Address.
- 3. Refused to verify.

Form Pane:

Address verification from proxy [fill]

**Question Text:**<br>User Instructions: See info and form panes

Fill Instructions:

- 1. If METHOD = 2, fill "here."
- 2. If METHOD = 1, fill "there."

If ORIOUT\_RSLT = INT, fill address with format ADDRESS1 if REDESIGN = Yes and PUERTO\_RICO = No, with format ADDRESS2 if REDESIGN = No and PUERTO\_RICO = NO, with format ADDRESS3 if PUERTO RICO = Yes and PSU  $\neq$  72, and with format ADDRESS4 if PUERTO\_RICO = Yes and  $PSU = 72$ .

Field Length: 1

Valid Values:  $1, 2, 3$ 

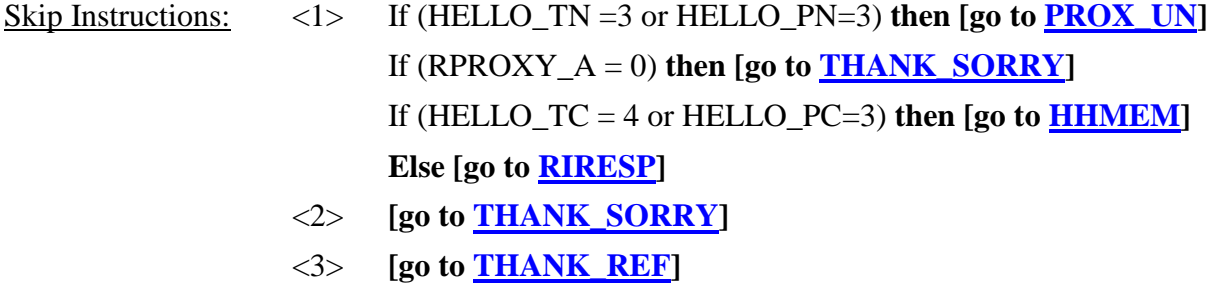

Special Instructions:

<span id="page-79-0"></span>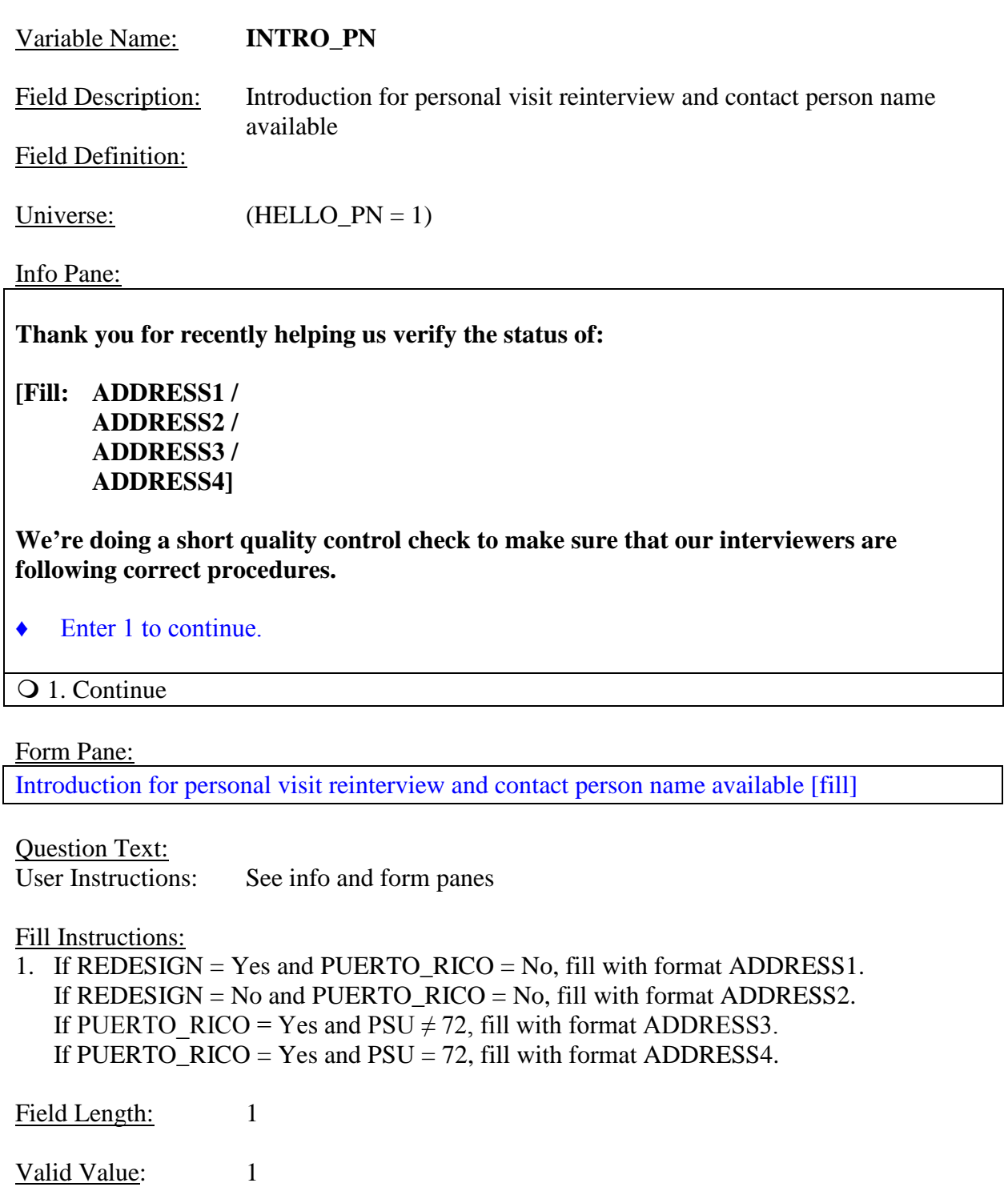

Skip Instructions: <1> **[go to [CONTACT\\_N\]](#page-141-0)** 

Special Instructions:

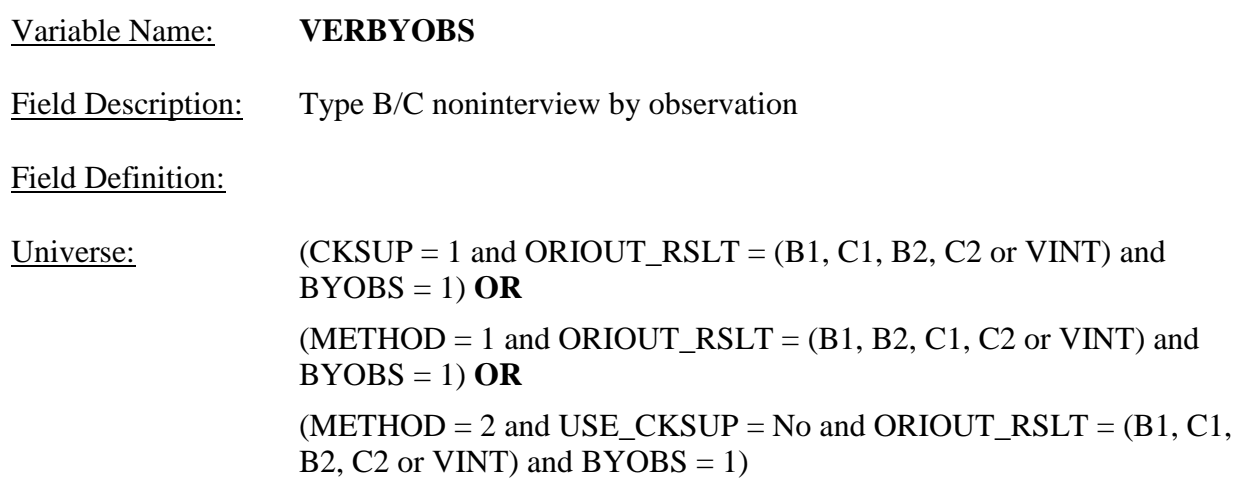

#### Info Pane:

The interviewer determined the original outcome by observation.

♦ Please use any available resource to check that:

[Fill: ADDRESS1 / ADDRESS2 / ADDRESS3 / ADDRESS4]

was [Fill: ORIOUT's description] [Fill: "-" TYPEB\_SP / "-" TYPEC\_SP / blank] on [Fill: INTDATE].

1. Original outcome was correct.

2. Original outcome was incorrect.

3. Reinterview Noninterview.

4. Quit - Attempt later.

Form Pane:

Type B/C noninterview by observation [fill]

Question Text:

User Instructions: See info and form panes

Fill Instructions:

1. If  $REDESIGN = Yes$  and  $PUERTO_RICO = No$ , fill with format ADDRESS1. If  $REDESIGN = No$  and  $PUERTO_RICO = No$ , fill with format ADDRESS2. If PUERTO RICO = Yes and PSU  $\neq$  72, fill with format ADDRESS3. If PUERTO\_RICO = Yes and  $PSU = 72$ , fill with format ADDRESS4.

- 2. Fill ORIOUT's description with the original outcome description of ORIOUT from Attachment B, "List of Original Interview Outcome Codes".
- 3. If ORIOUT =  $233$ , fill "-" TYPEB\_SP. If ORIOUT  $= 248$ , fill "-" TYPEC\_SP. Else leave blank, do not display item.

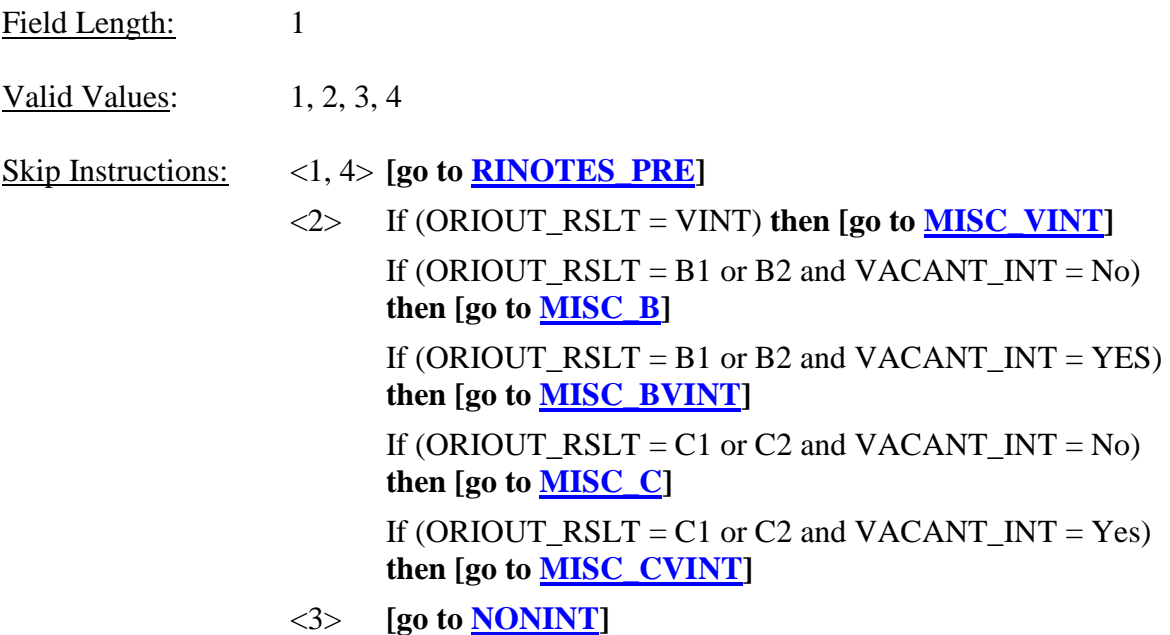

Special Instructions:

- If VERBYOBS = 1, set RI\_OUTCM = 1 and OUTCOME = 201 and RI\_DISP = 001.
- If VERBYOBS = 2, store code 3 in element [3] of DISCREPANCY array and set RI OUTCM  $= 2$ .
- If VERBYOBS = 3, set RI\_OUTCM = 3.
- If VERBYOBS = 4, set OUTCOME =  $202$ .

<span id="page-82-0"></span>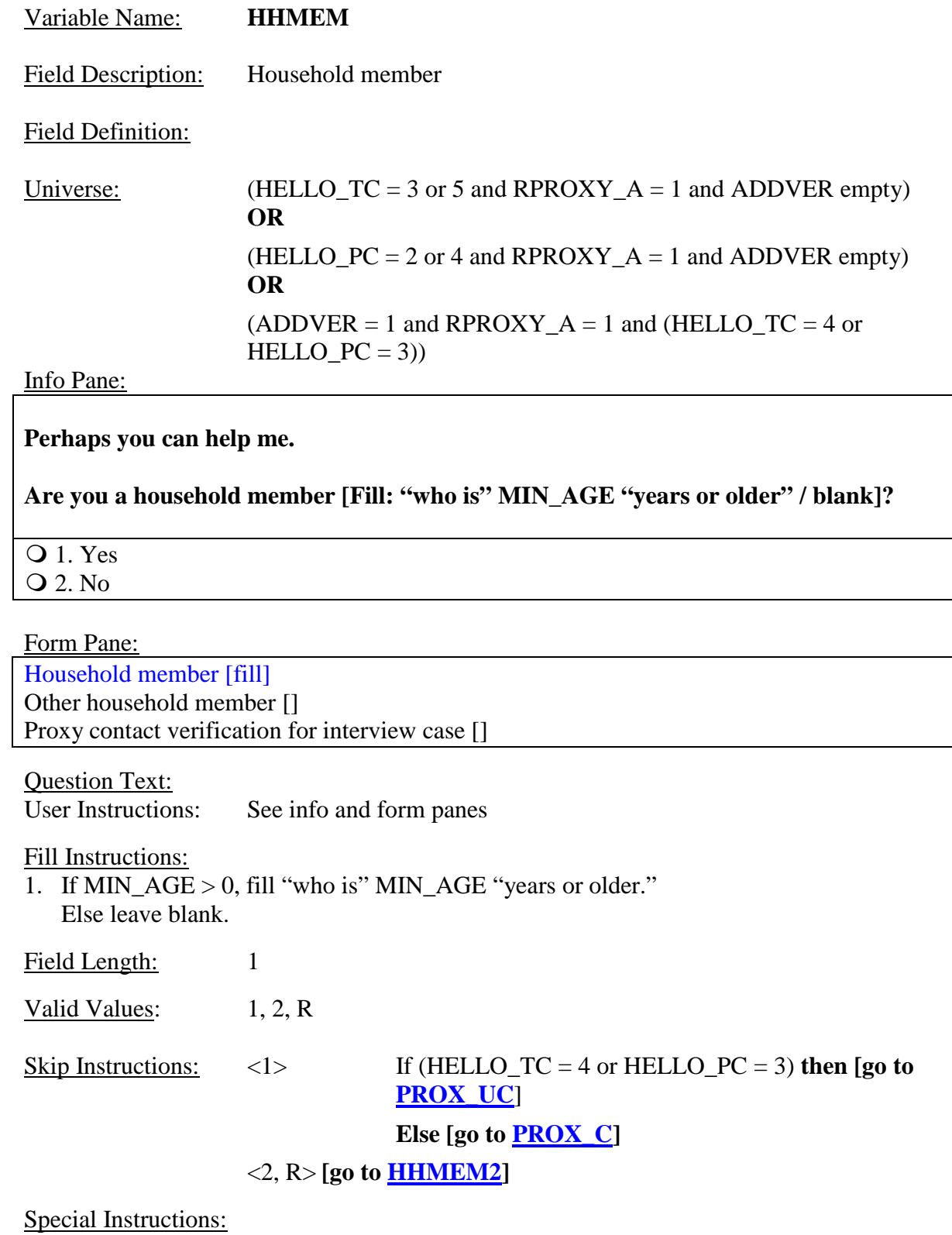

<span id="page-83-0"></span>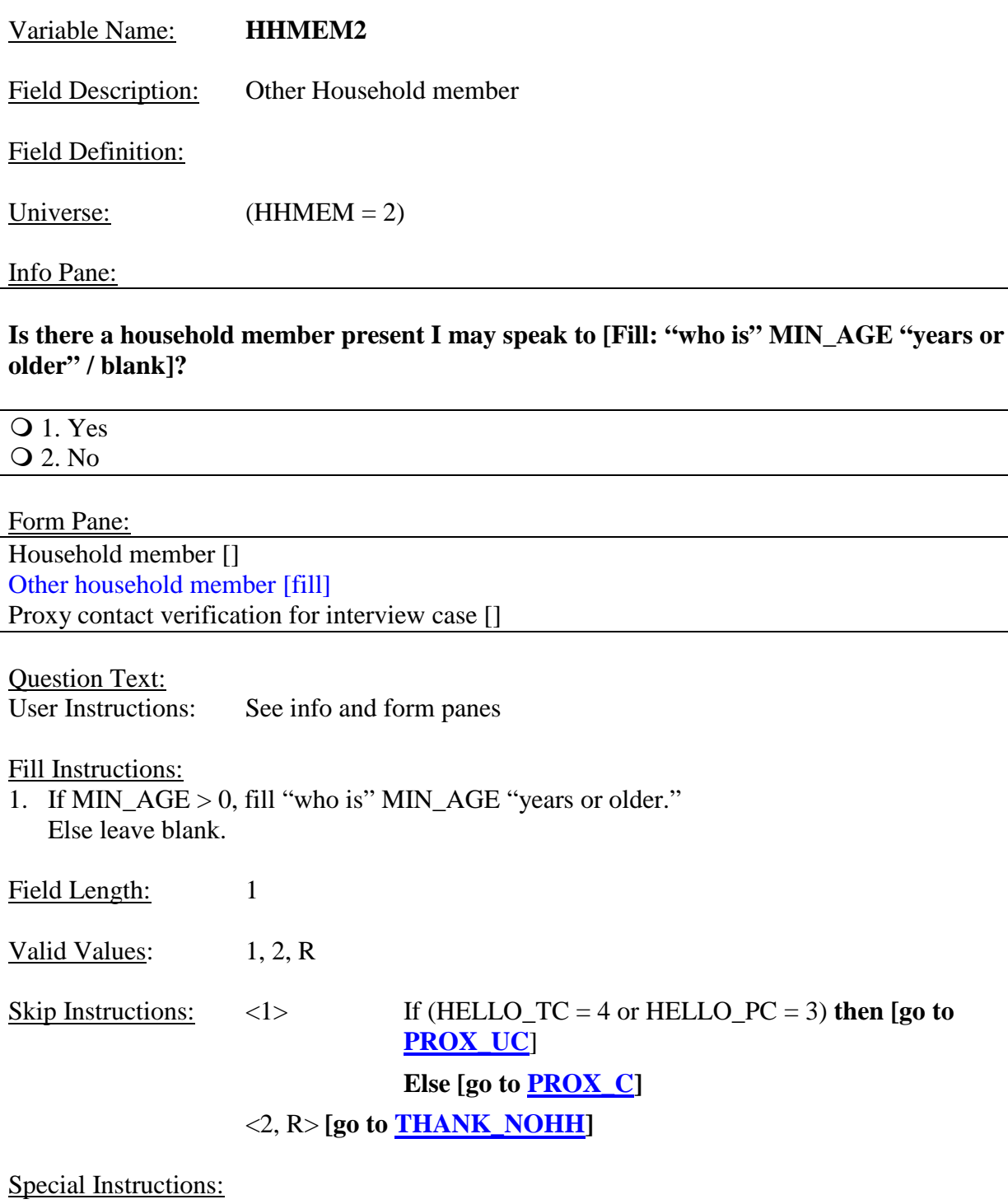

<span id="page-84-0"></span>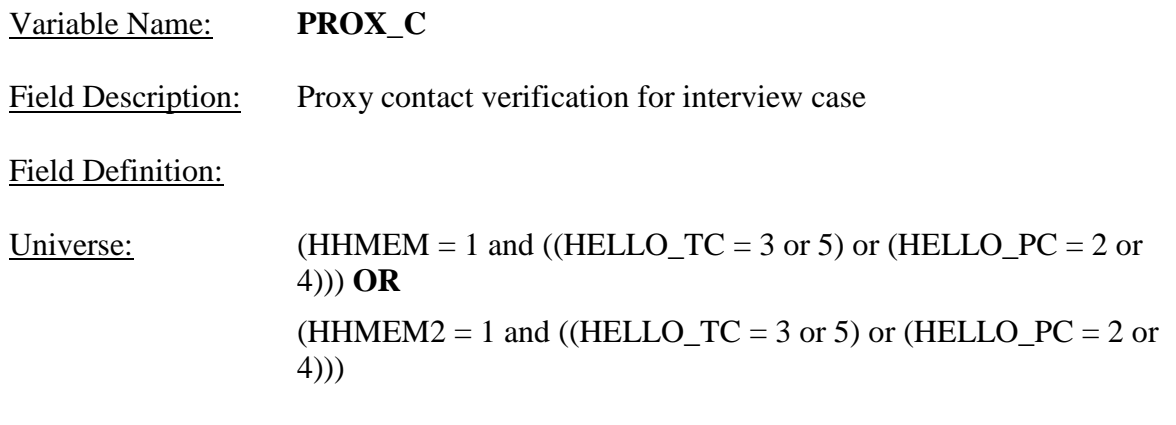

### Info Pane:

**Our records show that one of our interviewers, [Fill: FR\_NAME], recently contacted your household.**

**We're doing a short quality control check to make sure that our interviewers are following correct procedures.**

**Can you or another household member answer a few questions to help us evaluate the interviewer's work?**

 $Q_1$ . Yes

2. No

Form Pane:

Household member [] Other household member [] Proxy contact verification for interview case [fill]

Question Text/Fill Instructions: User Instructions: See info and form panes

Field Length: 1

Valid Values:  $1, 2, R$ 

Skip Instructions: <1> **[go to [ADDVER\]](#page-77-0)**

<2, R> If (HELLO\_PC = 2) **then [go to [APPT2\]](#page-162-0)**

**Else [go to [THANK\\_YOU\]](#page-157-0)**

Special Instructions:

<span id="page-85-0"></span>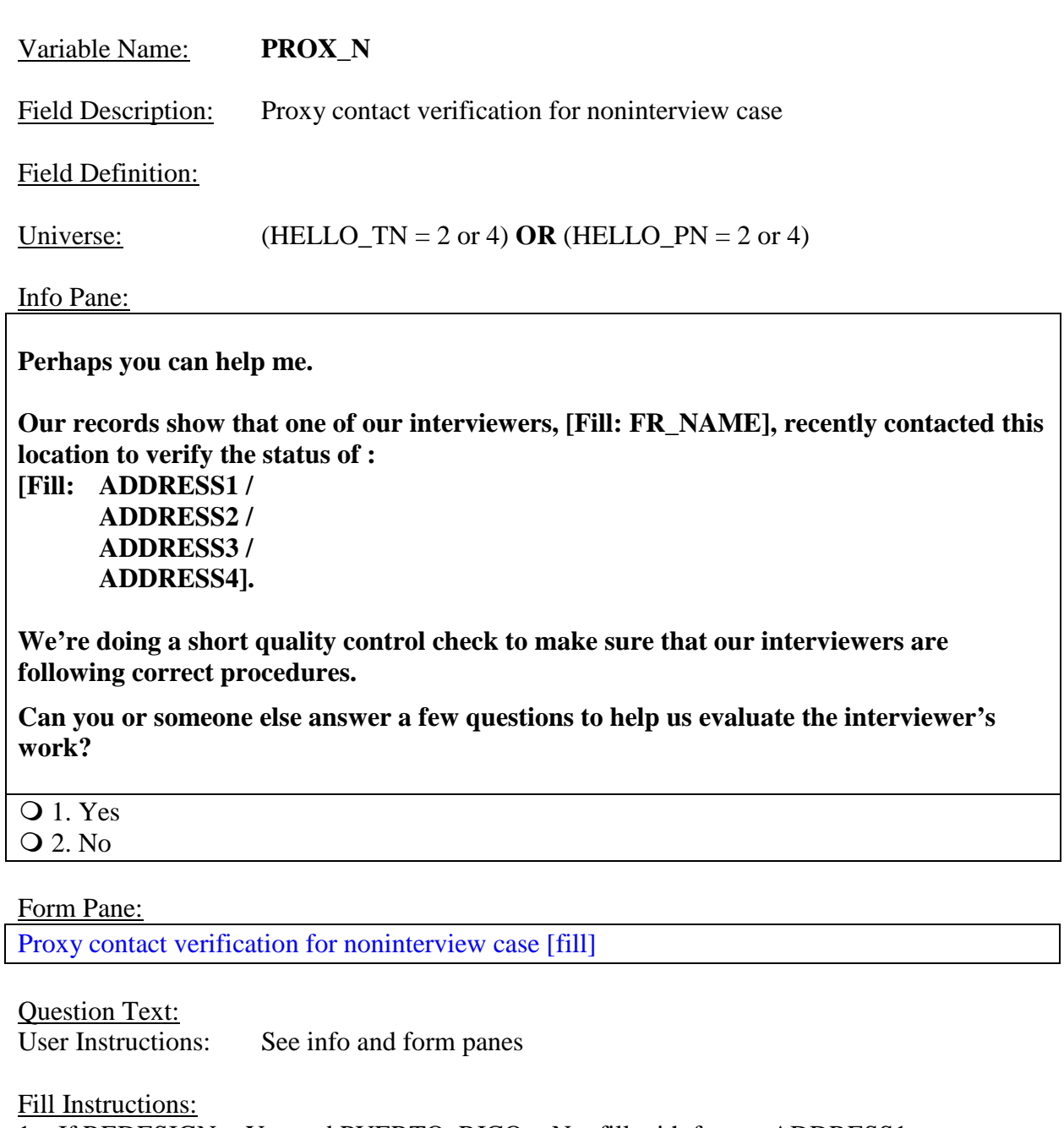

86

1. If  $REDESGN = Yes$  and  $PUERTO_RICO = No$ , fill with format ADDRESS1. If REDESIGN = No and PUERTO\_RICO = No, fill with format ADDRESS2. If PUERTO\_RICO = Yes and  $PSU \neq 72$ , fill with format ADDRESS3. If PUERTO\_RICO = Yes and  $PSU = 72$ , fill with format ADDRESS4.

Field Length: 1

Valid Values: 1,2

Skip Instructions: <1> **[go to [CONTACT\\_N\]](#page-141-0)**  $\langle 2 \rangle$  If (HELLO\_PN = 2 or HELLO\_TN = 2) **then [go to**  $\triangle PPT2$ ] If  $(HELLO_PN = 4 \text{ or HELLO_TN} = 4)$ **then [go to [THANK\\_YOU\]](#page-157-0)**

Special Instructions:

<span id="page-87-0"></span>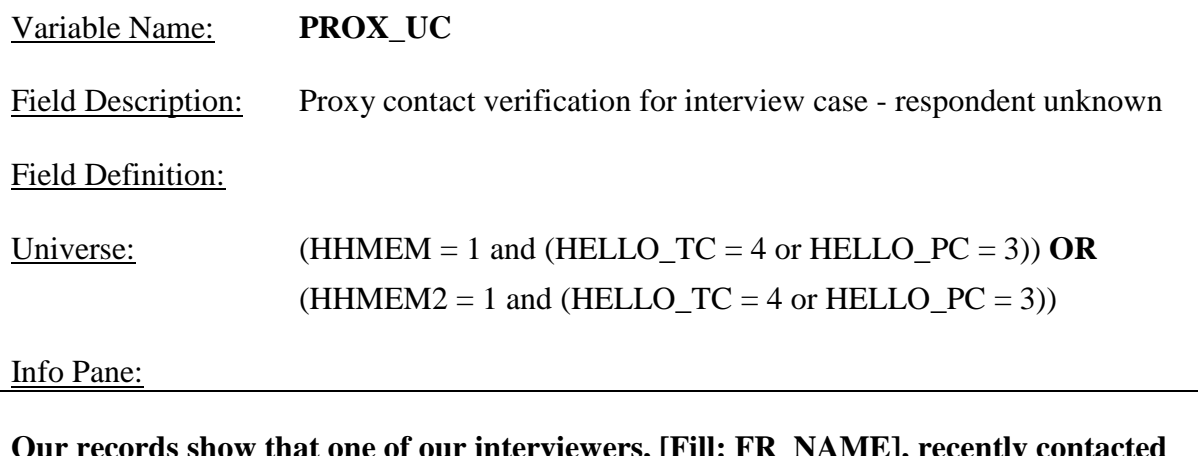

**Our records show that one of our interviewers, [Fill: FR\_NAME], recently contacted your household.**

**We're doing a short quality control check to make sure that our interviewers are following correct procedures.**

**Can you or another household member answer a few questions to help us evaluate the interviewer's work?**

 $Q_1$ . Yes

2. No

3. Inconvenient time. Try again later.

Form Pane:

Household member [] Other household member [] Proxy contact verification for interview case [] Proxy contact verification for noninterview case [] Proxy contact verification for interview case - respondent unknown [fill]

Question Text/Fill Instructions:

User Instructions: See info and form panes

Field Length: 1

Valid Values: 1, 2, 3

Skip Instructions: <1> **[go to [RIRESP\]](#page-91-0)**

 $\langle 2 \rangle$  [go to **RI\_OUTCM**]

<3> **[go to [APPT\]](#page-161-0)**

Special Instructions:

<span id="page-88-0"></span>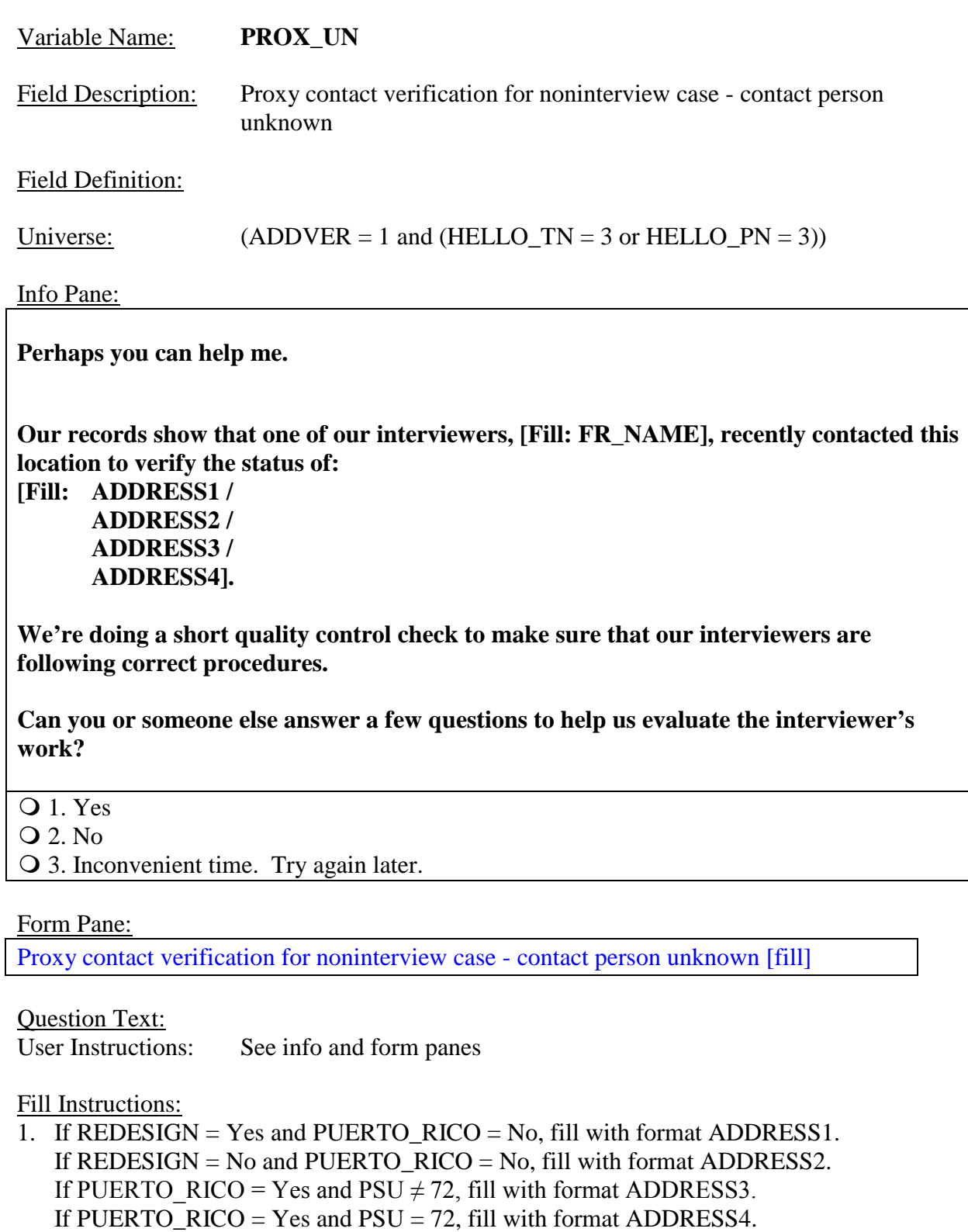

Field Length: 1

Valid Values:  $1, 2, 3$ 

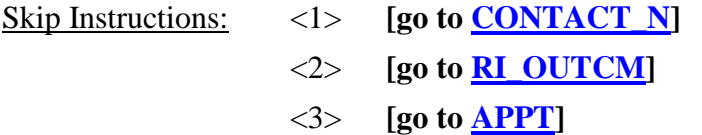

Special Instructions:

## **XIV. Middle Specifications**

The screens for the middle of the instrument appear in this section. Output "Don't Know" as "9" and fill with preceding "9"s if variable length > 1. Output "Refused" as "8" and fill with preceding "9"s if variable length > 1. If a screen has eight or nine response choices, and allows "Don't Know" or "Refused", the specifications writers must specify length  $= 2$  for the variable to differentiate between a response choice of 8 or 9 and a "Don't Know"(99) or "Refused" (98).

<span id="page-91-0"></span>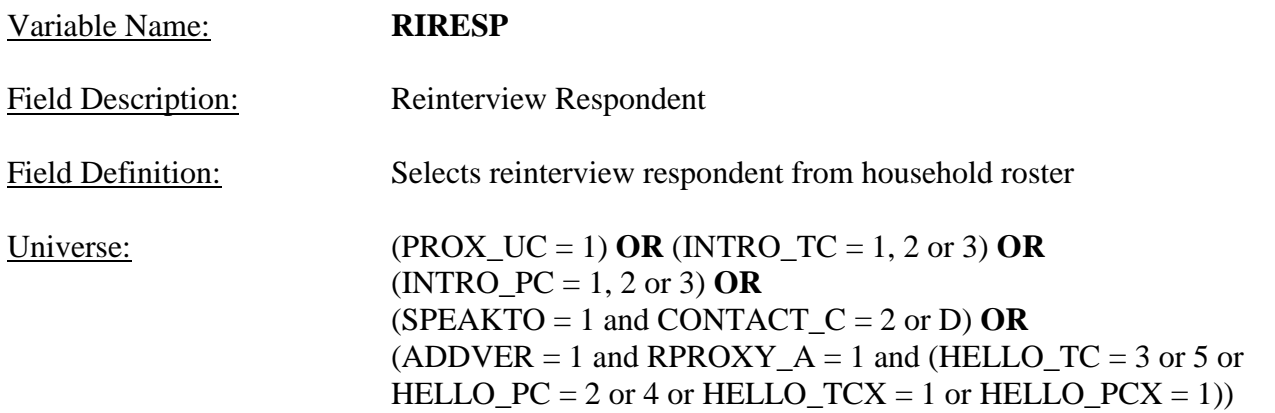

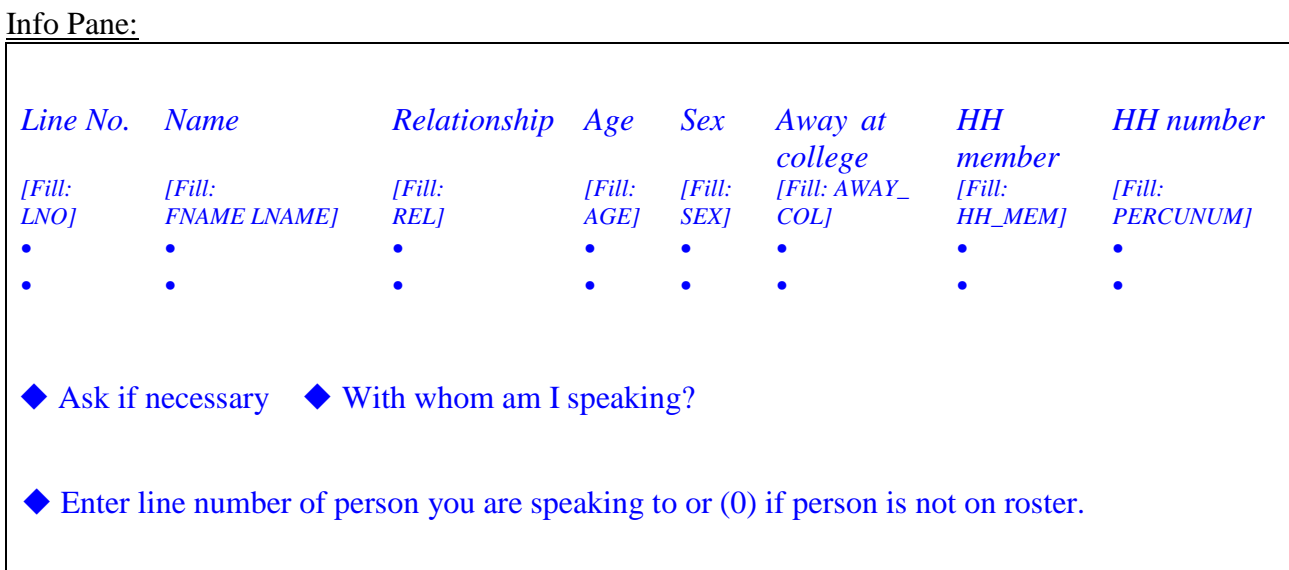

## Form Pane:

Reinterview Respondent [fill]

# Question Text/Fill Instructions:<br>User Instructions: See info a

See info and form panes

Field Length: 2

Valid Value: 0 - maximum line number

Skip Instructions:  $\langle 0 - \text{maximum line number} \rangle$  [go to **CONTACT\_C**]

Special Instructions:

- This screen displays the household roster. Fill REL and SEX with their descriptions from Attachment D.
- A roster line cannot exceed 100 characters in length.

Help Reference Word: ROSTER

<span id="page-93-0"></span>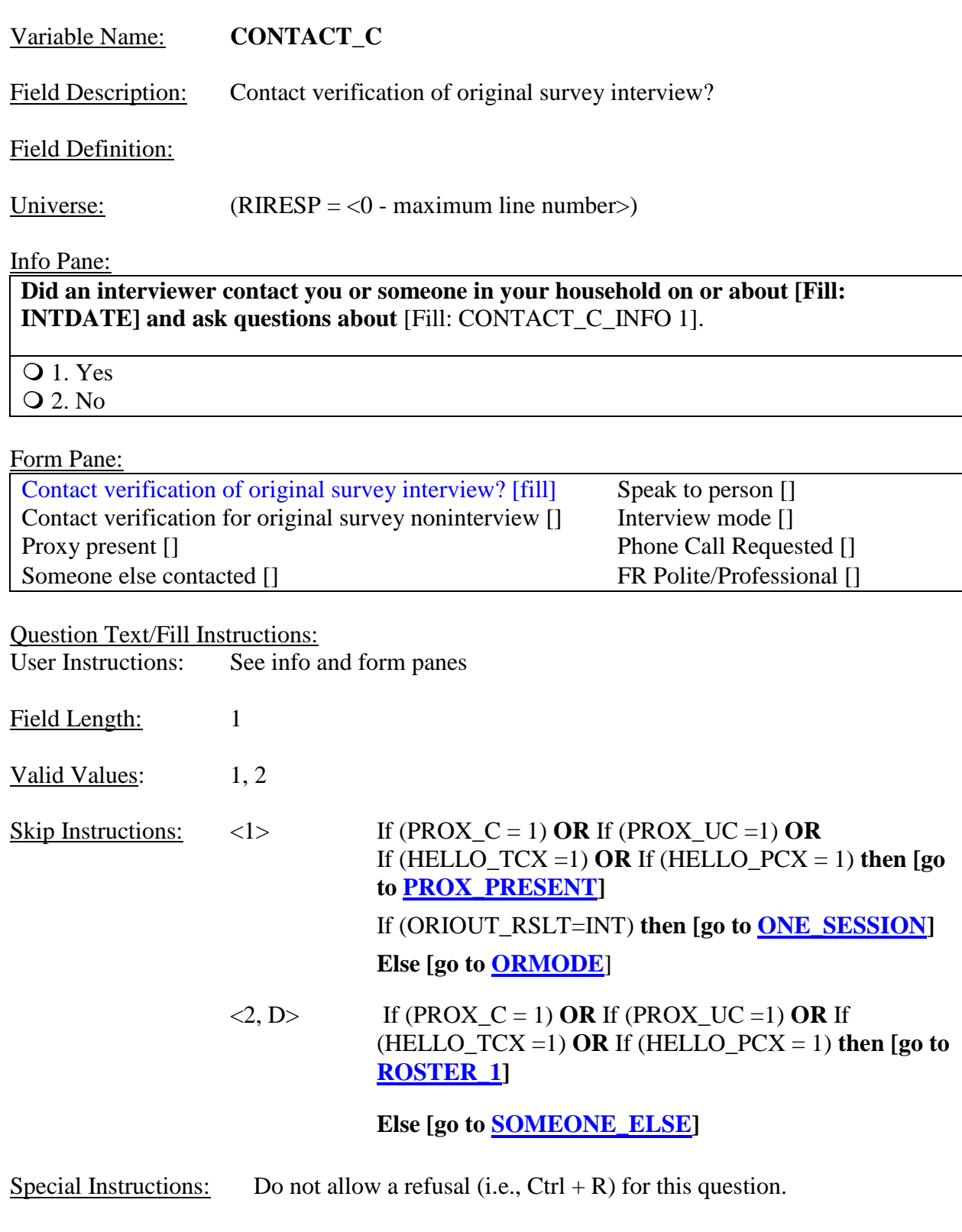

<span id="page-94-0"></span>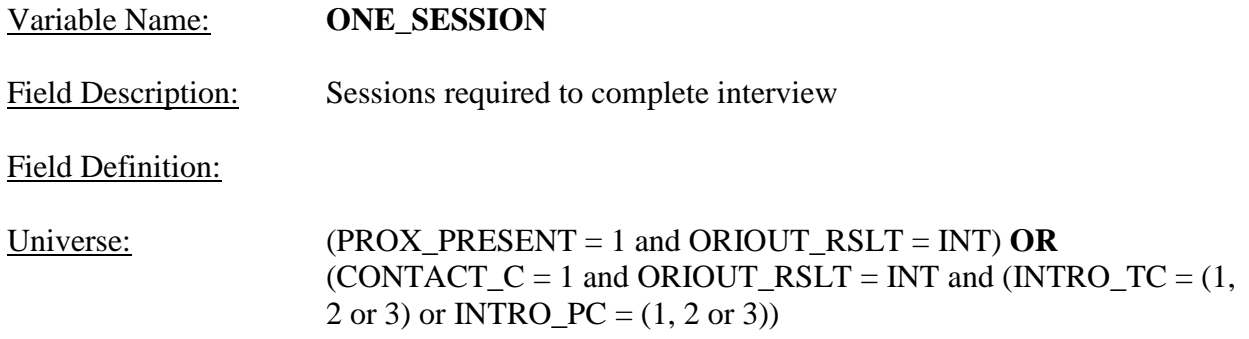

Info Pane:

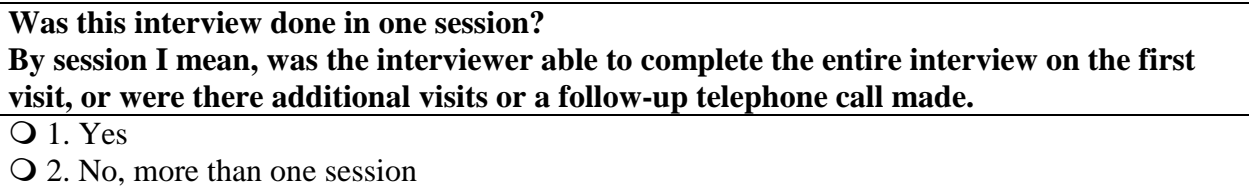

Form Pane:

Sessions required to complete interview [fill]

Question Text/Fill Instructions:

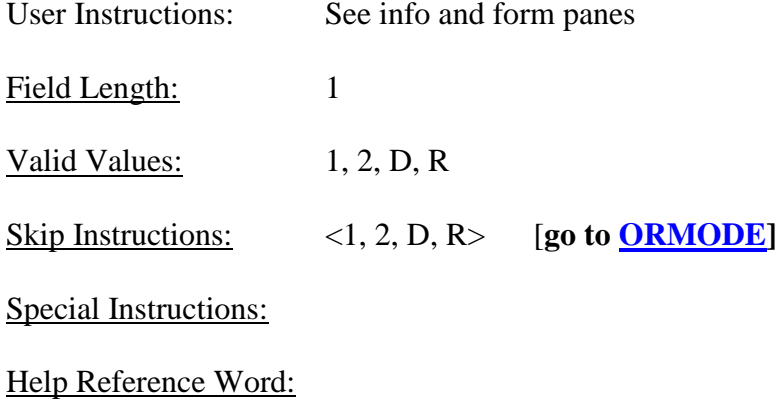

<span id="page-95-0"></span>Field Definition:

Universe: (PROX\_PRESENT = 1 and ORIOUT\_RSLT=B1, B2, C1, C2, OR VINT) **OR** (Any valid value in ONE\_SESSION)

Info Pane:

## **Did the interviewer visit in person or call on the telephone?**

Q 1. Personal visit only

2. Telephone call only

3. Both - Interviewer visited and called

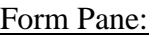

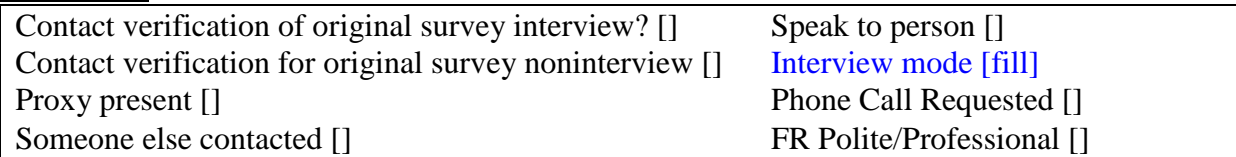

Question Text/Fill Instructions:

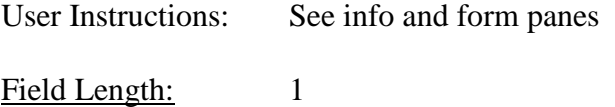

Valid Values:  $1, 2, 3, D, R$ 

Skip Instructions: <1, 3, D, R> **[go to <u>POLITE</u>]** 

 $\langle 2 \rangle$  If (CONTACT<sub>\_C</sub> = 1) **then [go to [PHONE\\_REQUEST](#page-96-0)**]

**Else [go to [POLITE\]](#page-98-0)**

Special Instructions:

<span id="page-96-0"></span>

## Variable Name: **PHONE\_REQUEST**

Field Description: Phone Call Requested

Field Definition:

Universe: (ORMODE = 2) and (CONTACT\_C = 1)

Info Pane:

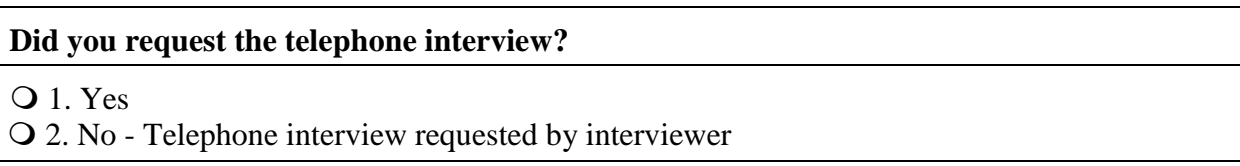

Form Pane:

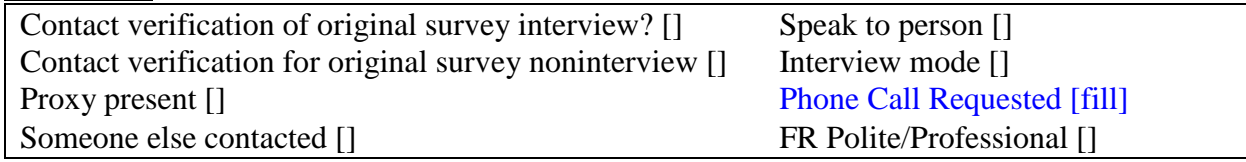

Question Text/Fill Instructions:

User Instructions: See info and form panes

Field Length: 1

Valid Values: 1, 2, D, R

Skip Instructions:  $\langle 1, 2, D, R \rangle$  **[go to [POLITE\]](#page-98-0)** 

Special Instructions:

• If PHONE\_REQUEST = 2, store code 9 in element [9] of DISCREPANCY array.

# **UPDATE SKIP INSTRUCTIONS**

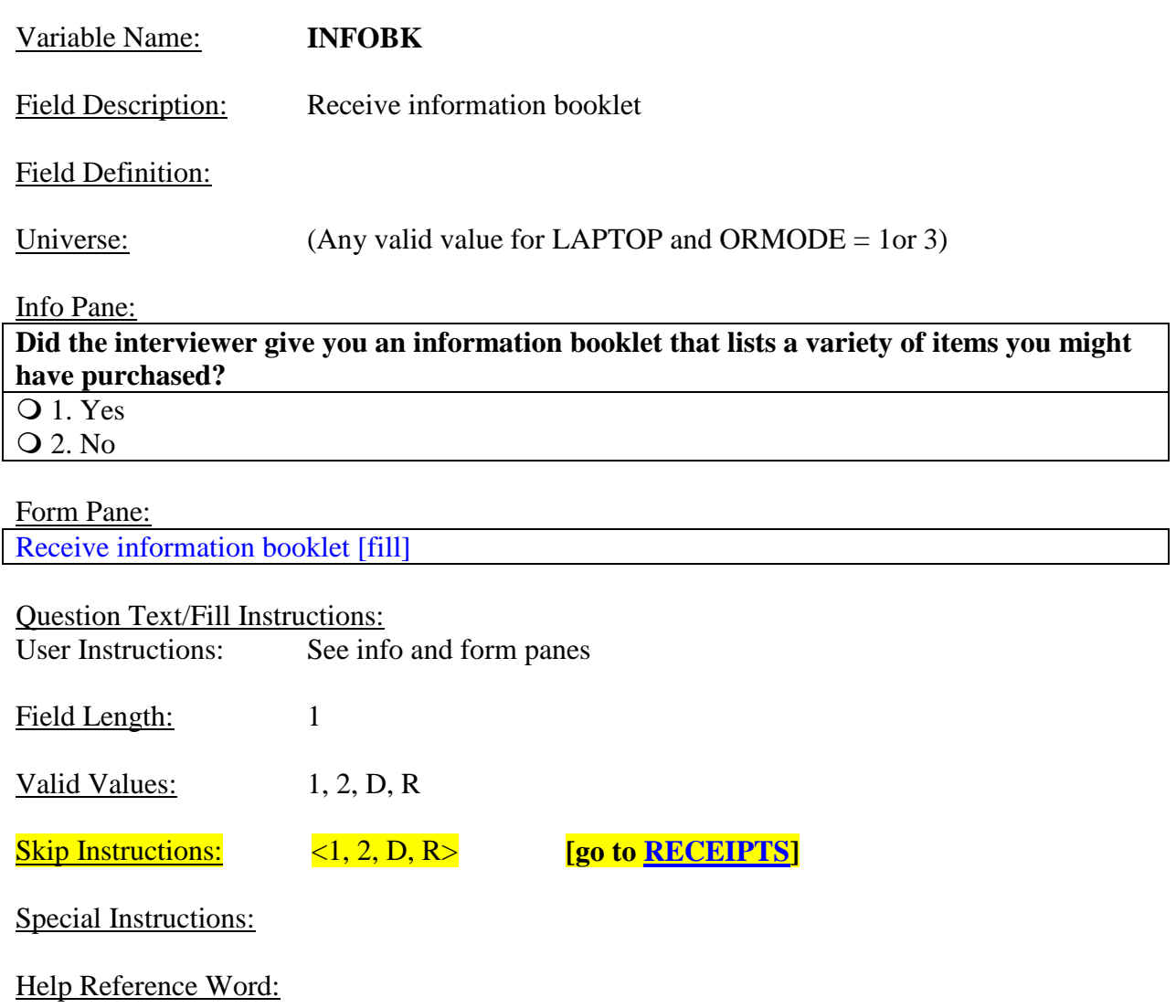

<span id="page-98-0"></span>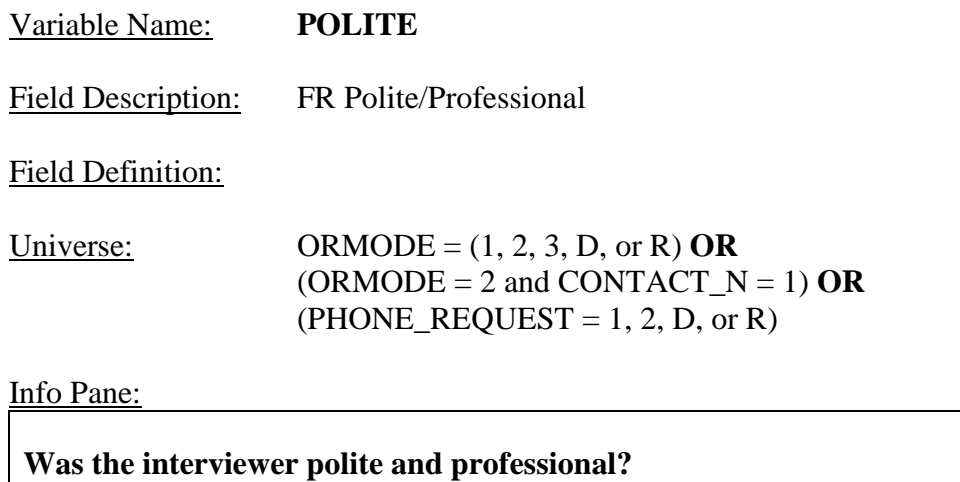

**Q** 1. Yes 2. No

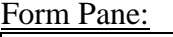

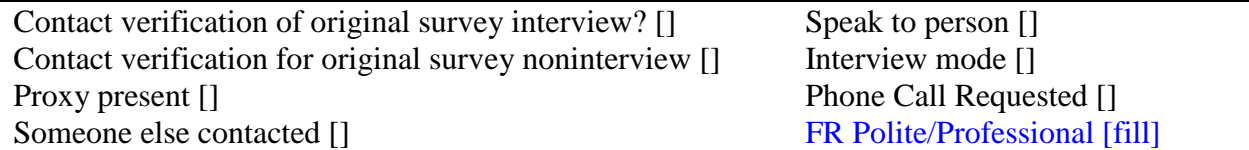

Question Text/Fill Instructions:

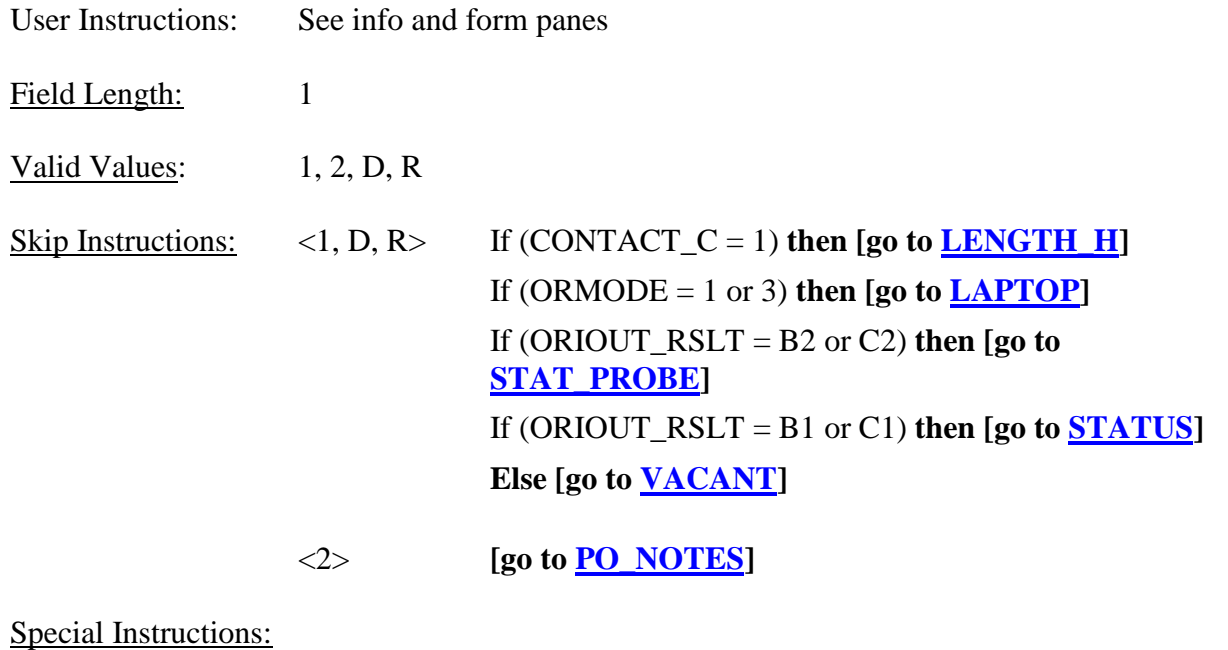

<span id="page-99-0"></span>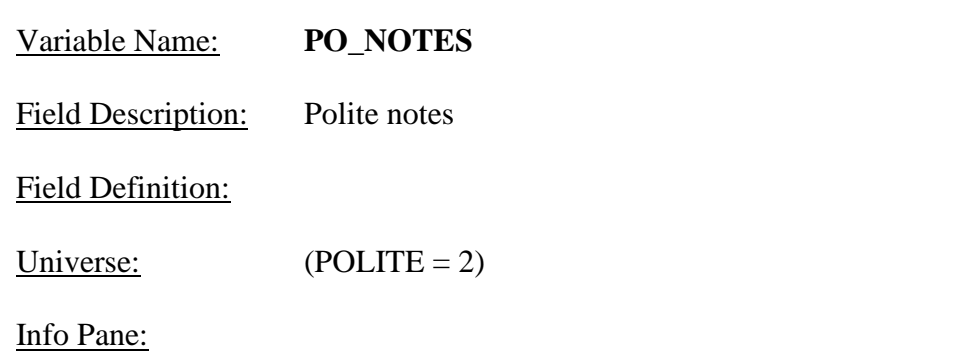

♦ Enter comments from the reinterview respondent here.

Form Pane:

Polite notes [fill]

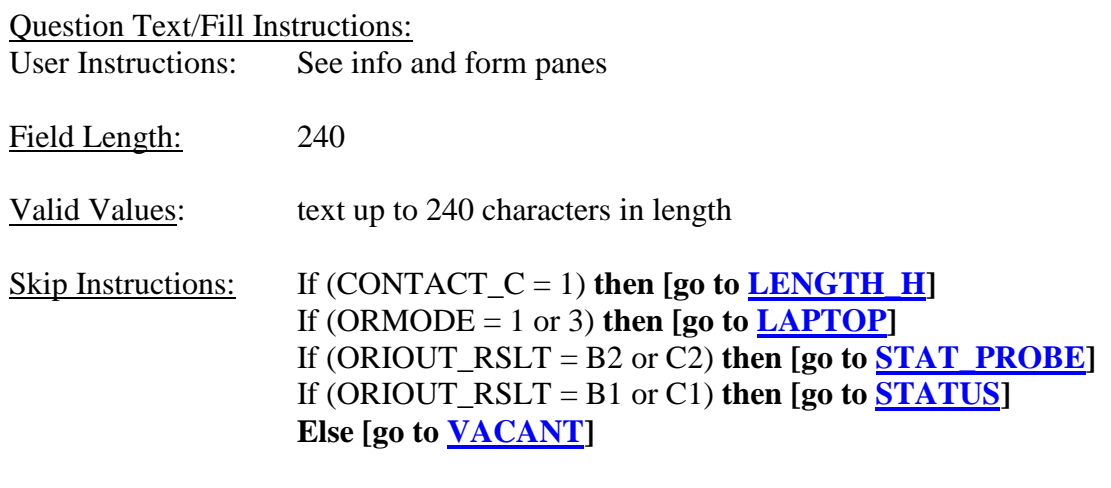

Special Instructions:

# <span id="page-100-0"></span>**UPDATE UNIVERSE**

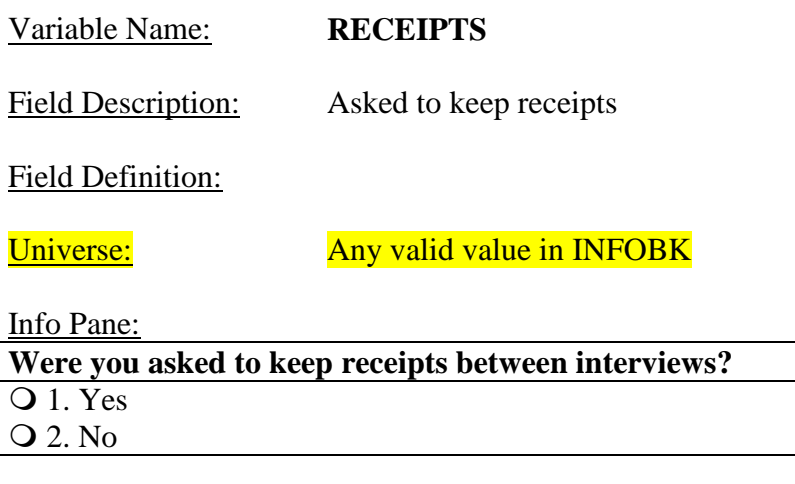

Form Pane: Asked to keep receipts [fill]

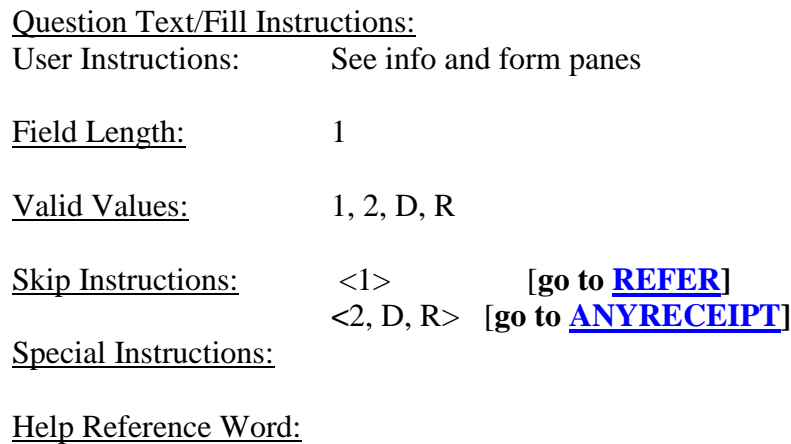

*WORKING DRAFT*

# <span id="page-101-0"></span>**UPDATE UNIVERSE AND SKIP INSTRUCTIONS**

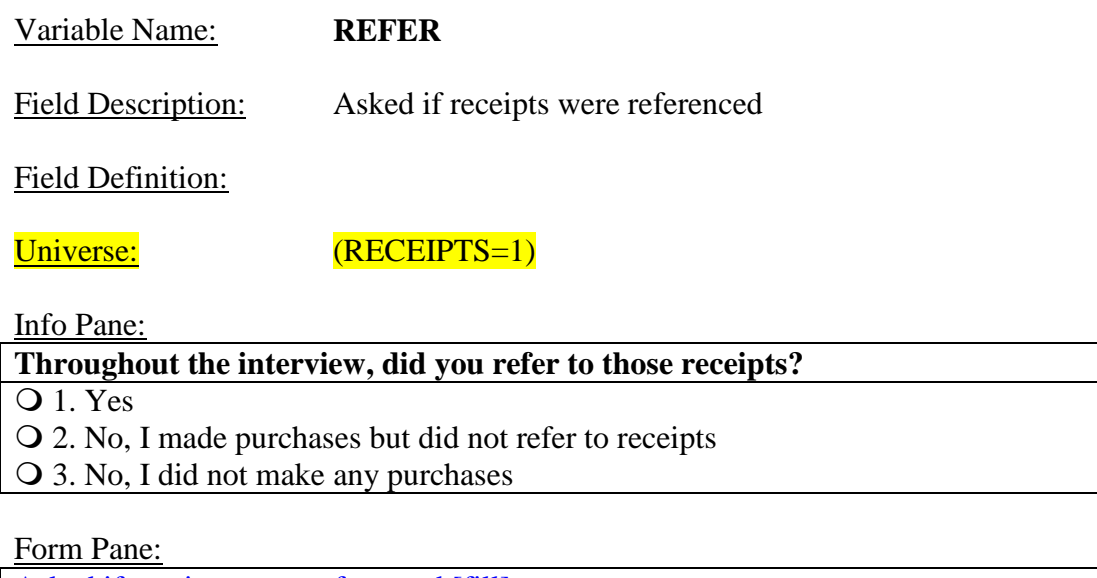

Asked if receipts were referenced [fill]

# Question Text/Fill Instructions:

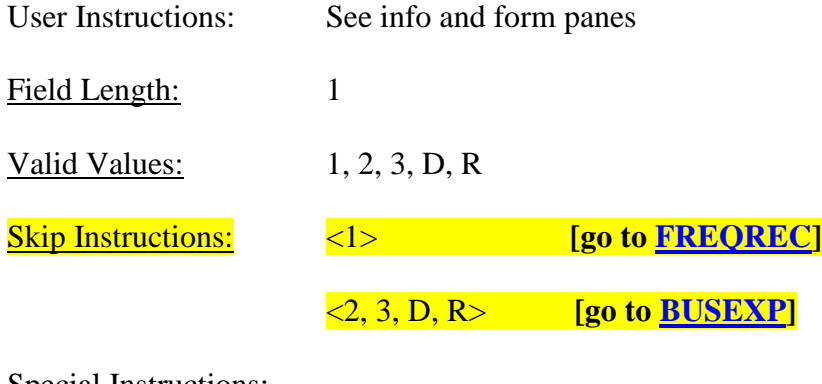

Special Instructions:

# <span id="page-102-0"></span>**UPDATE UNIVERSE AND SKIP INSTRUCTIONS**

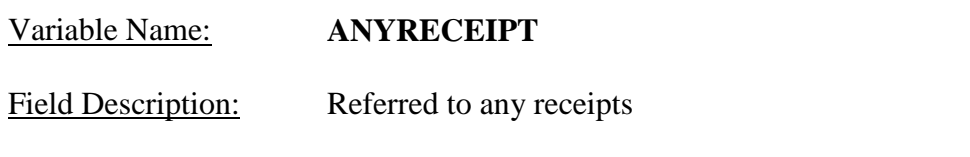

Field Definition:

Universe: RECEIPTS=2, D, R

Info Pane:

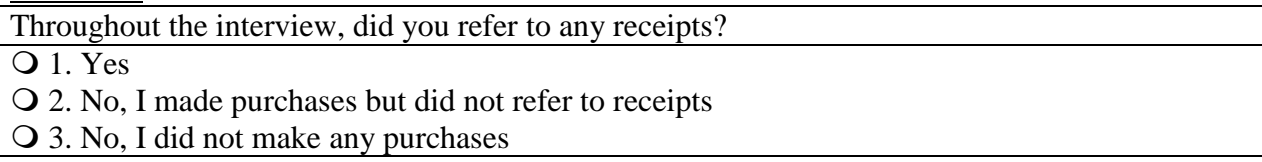

Form Pane:

Referred to any receipts [fill]

## Question Text/Fill Instructions:

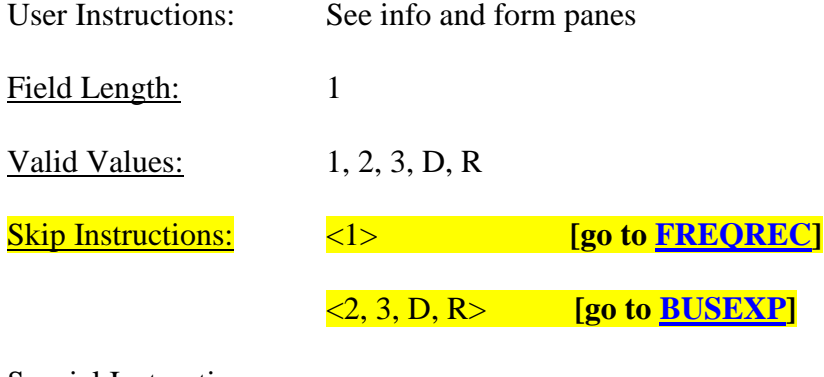

Special Instructions:

# **UPDATE UNIVERSE AND SKIP INSTRUCTIONS**

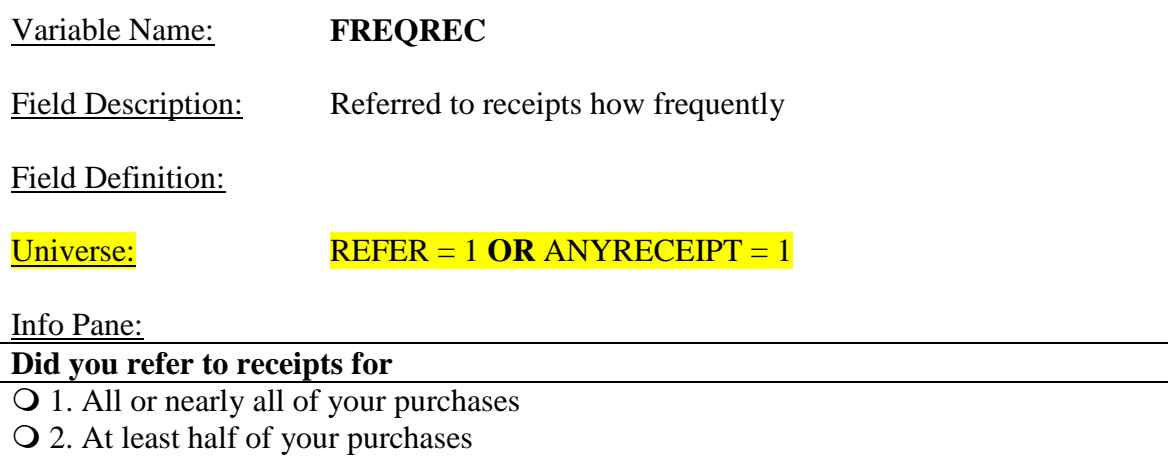

3. Some of your purchases

Form Pane:

Referred to receipts how frequently [fill]

### Question Text/Fill Instructions:

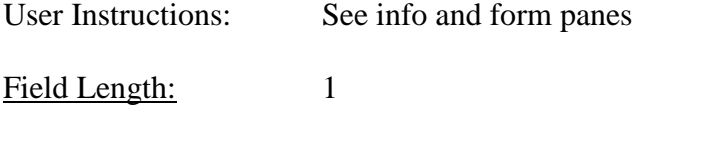

Valid Values:  $1, 2, 3, D, R$ 

Skip Instructions:  $\langle 1, 2, 3, D, R \rangle$  **[go to BUSEXP]** 

Special Instructions:

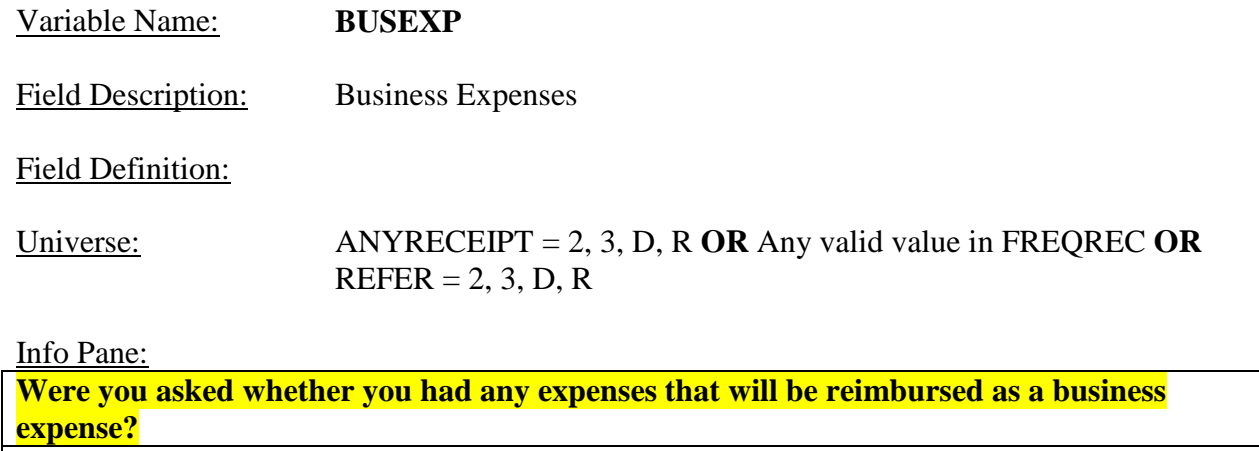

 $\overline{O}$  1. Yes 2. No

Form Pane:

Reimbursed business expenses [fill]

Question Text/Fill Instructions:

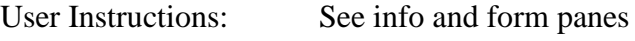

Field Length: 1

Valid Values: 1, 2, D, R

Skip Instructions:  $\langle 1, 2, D, R \rangle$  [go to **ROSTER** 1]

Special Instructions:

## **REMOVE SCREEN**

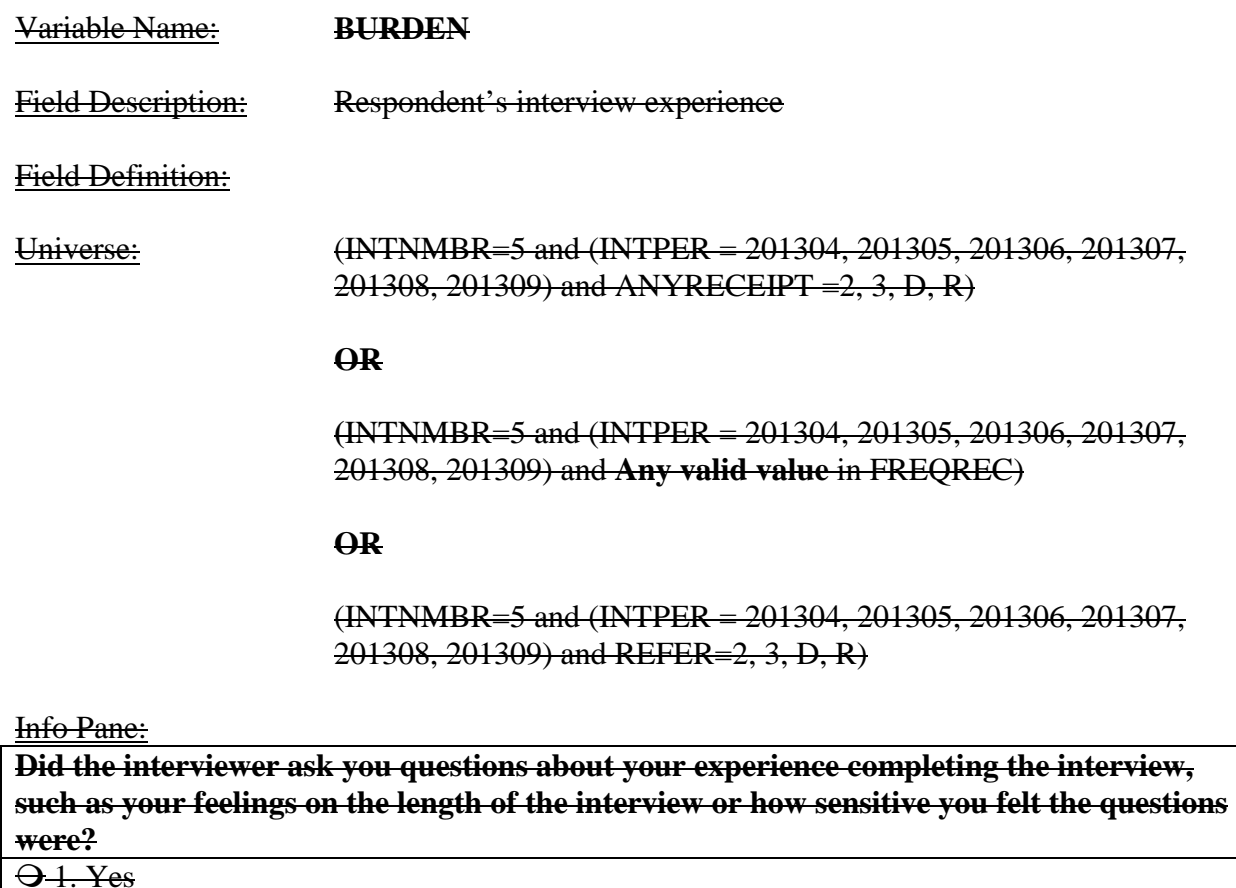

 $\Theta$ -2. No

Form Pane: Respondent's interview experience [fill]

Question Text/Fill Instructions:

User Instructions: See info and form panes

Field Length:  $\frac{1}{1}$ 

Valid Values:  $1, 2, D, R$ 

Skip Instructions: <1, 2, D, R> **[go to ROSTER\_1**]

Special Instructions:

 $\overline{\text{If BURDEN}} = 2$ , store code 8 in element [8] of DISCREPANCY array.

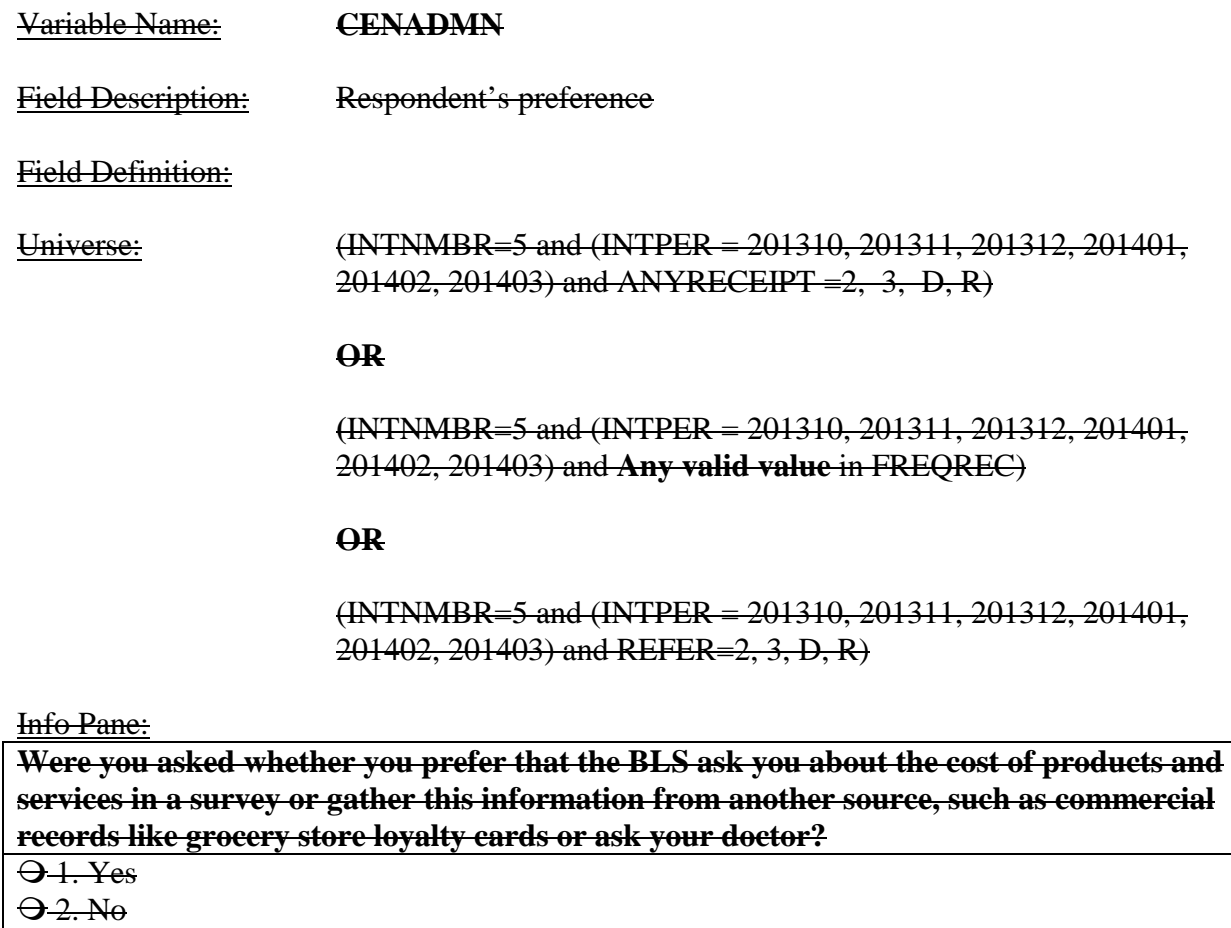

## Form Pane:

Respondent's preference [fill]

Question Text/Fill Instructions:

User Instructions: See info and form panes

Field Length:  $\frac{1}{1}$ 

Valid Values:  $1, 2, D, R$ 

Skip Instructions: <1, 2, D, R> **[go to ROSTER\_1**]

#### Special Instructions:

 $\overline{\text{If CENADMN}} = 2$ , store code 8 in element [8] of DISCREPANCY array.

<span id="page-107-0"></span>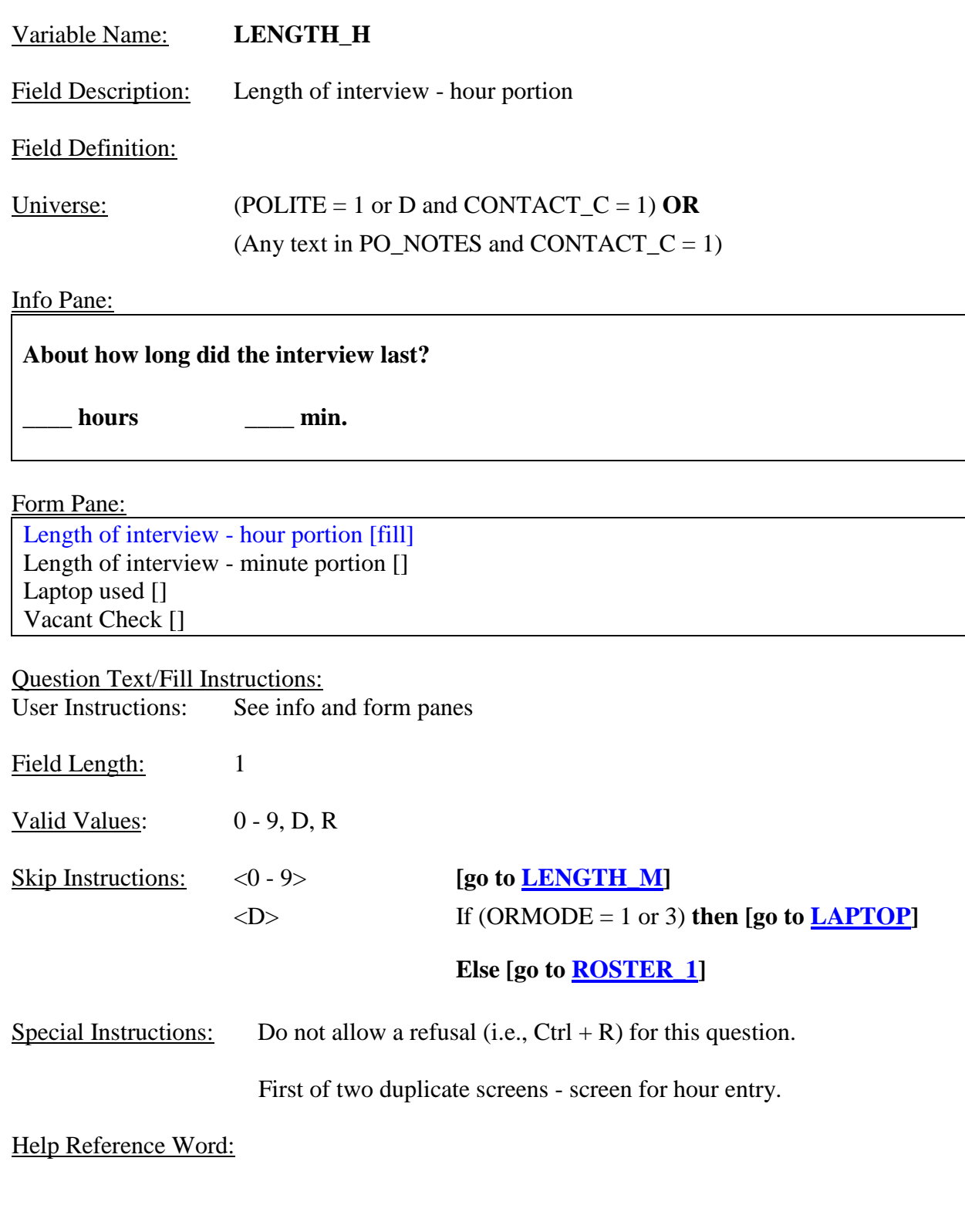
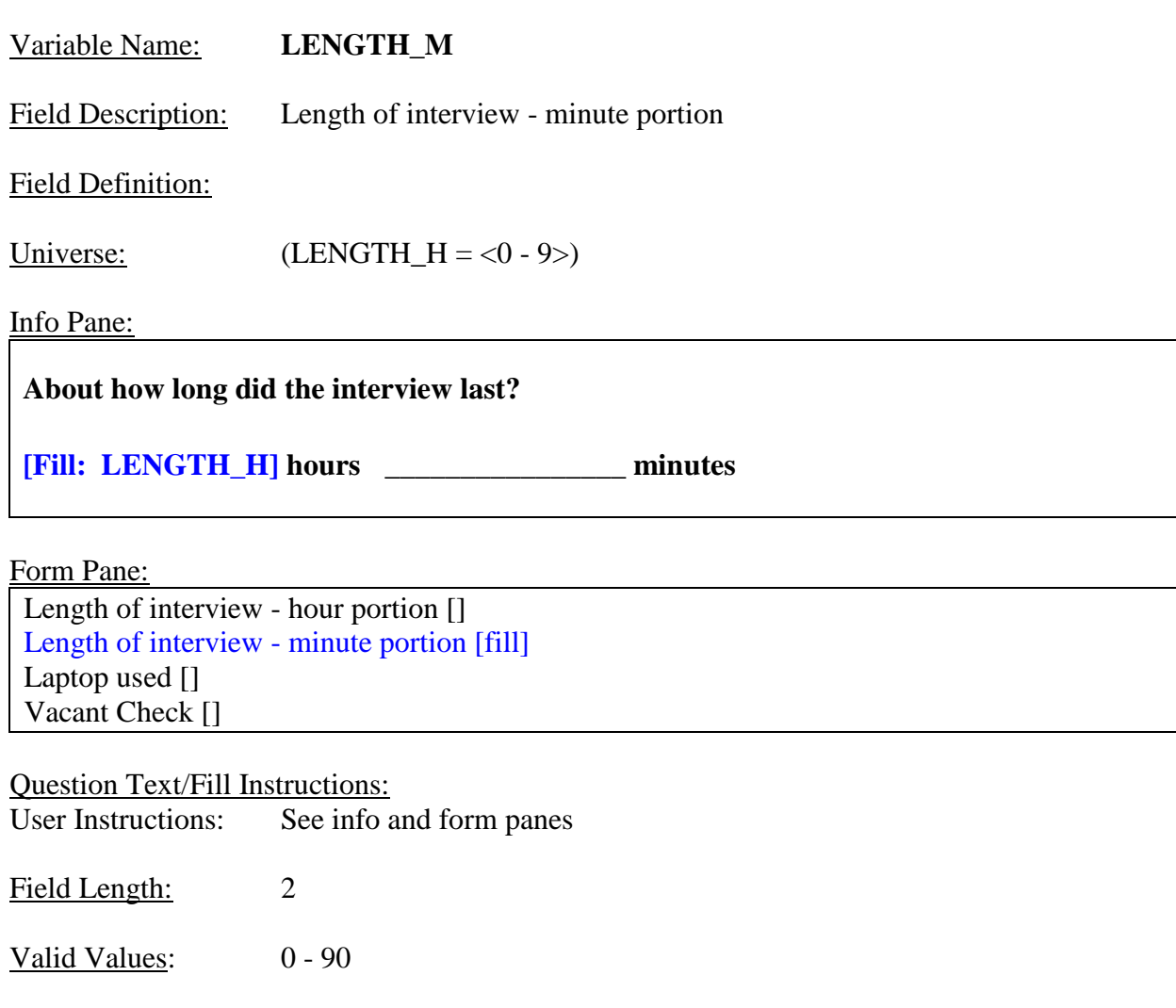

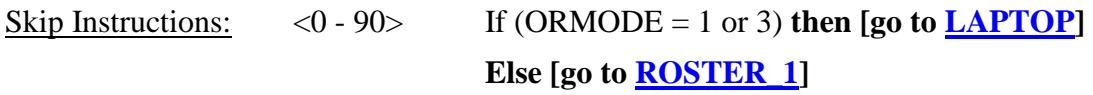

Special Instructions:

• Second of two duplicate screens - screen for minute entry.

• Convert the number of hours entered in LENGTH\_H and the number of minutes entered in LENGTH\_M to total minutes, but do not display. Store this value in the variable LENGTH\_T.

• LENGTH\_T =  $(LENGTH_H x 60) + LENGTH_M$ .

<span id="page-109-0"></span>Field Description: Laptop used

Field Definition:

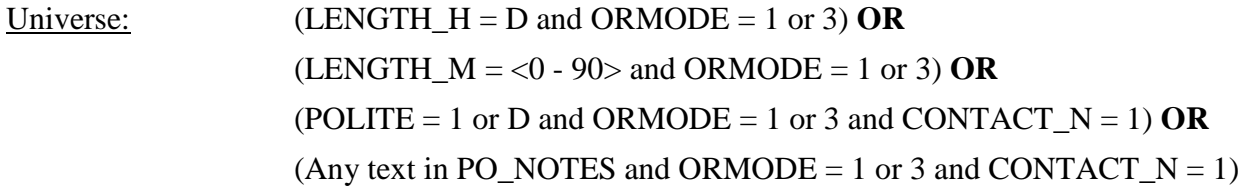

#### Info Pane:

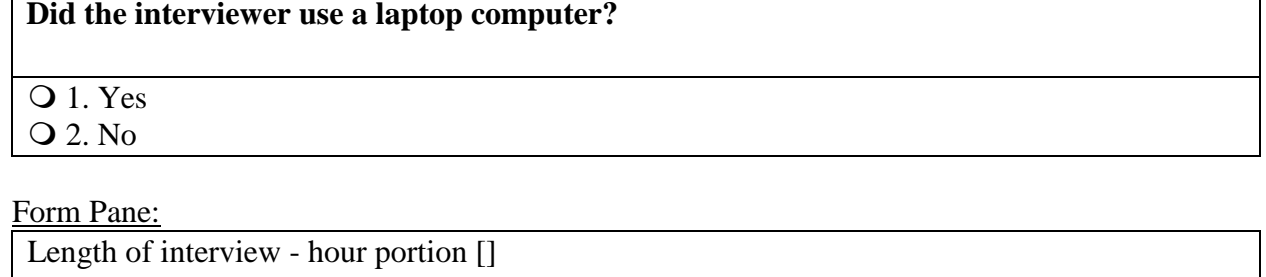

Length of interview - minute portion [] Laptop used [fill] Vacant Check []

Question Text/Fill Instructions:

User Instructions: See info and form panes

Field Length: 1

Valid Values:  $1, 2, D, R$ 

Skip Instructions:  $\langle 1, 2, D, R \rangle$  If (CONTACT<sub>L</sub>C = 1) then [go to **INFOBK**]

If  $(ORIOUT\_RSLT = B2$  or C2) **then [go to [STAT\\_PROBE\]](#page-151-0)** If  $(ORIOUT\_RSLT = B1$  or C1) **then [go to** 

**[STATUS\]](#page-149-0)**

 **Else [go to [VACANT\]](#page-143-0)**

Special Instructions:

• If LAPTOP = 2, store code 10 in element [10] of DISCREPANCY array.

## <span id="page-110-0"></span>**UPDATE UNIVERSE**

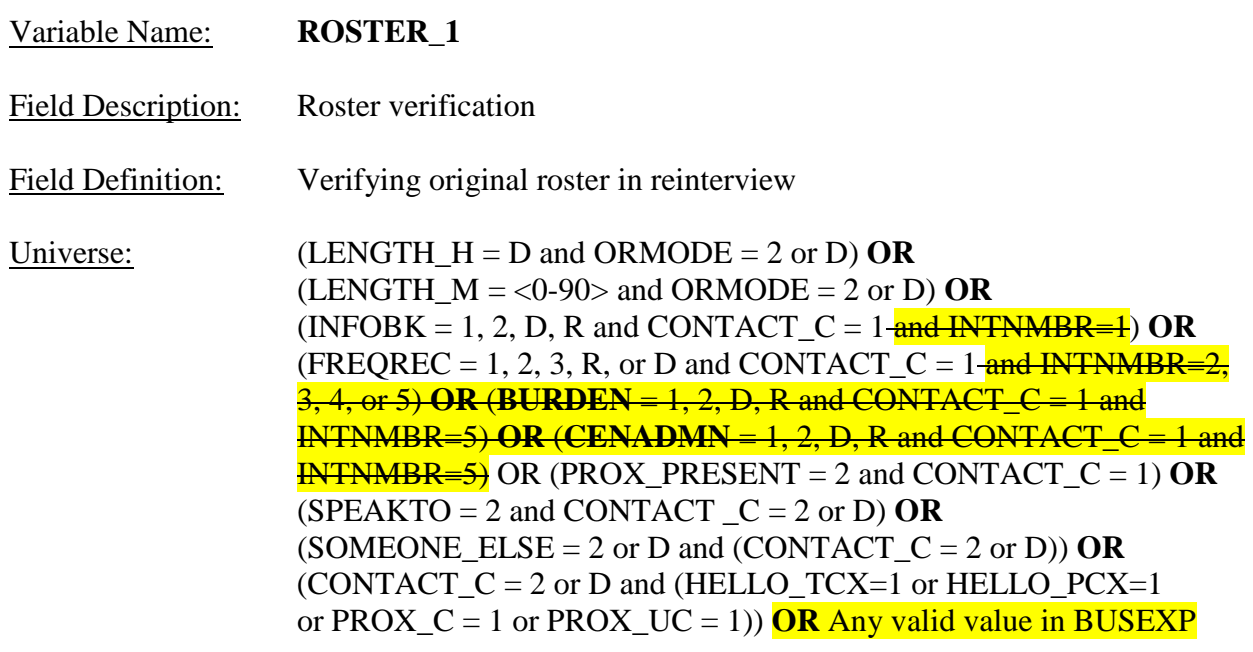

# Info Pane:

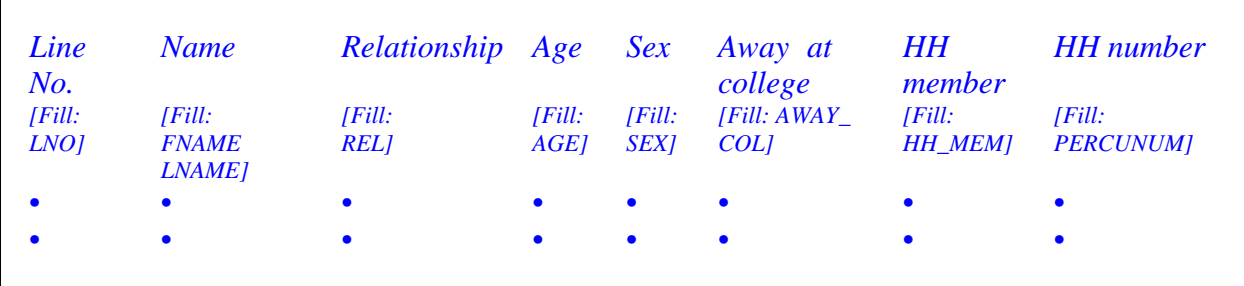

**Our records indicate that** ♦Read above name(s) in blue ♦ **was/were living or staying at**

**[Fill: ADDRESS1 / ADDRESS2 / ADDRESS3 / ADDRESS4]**

**on [Fill: INTDATE].**

**Is this correct?**

- **Q** 1. Yes
- 2. No

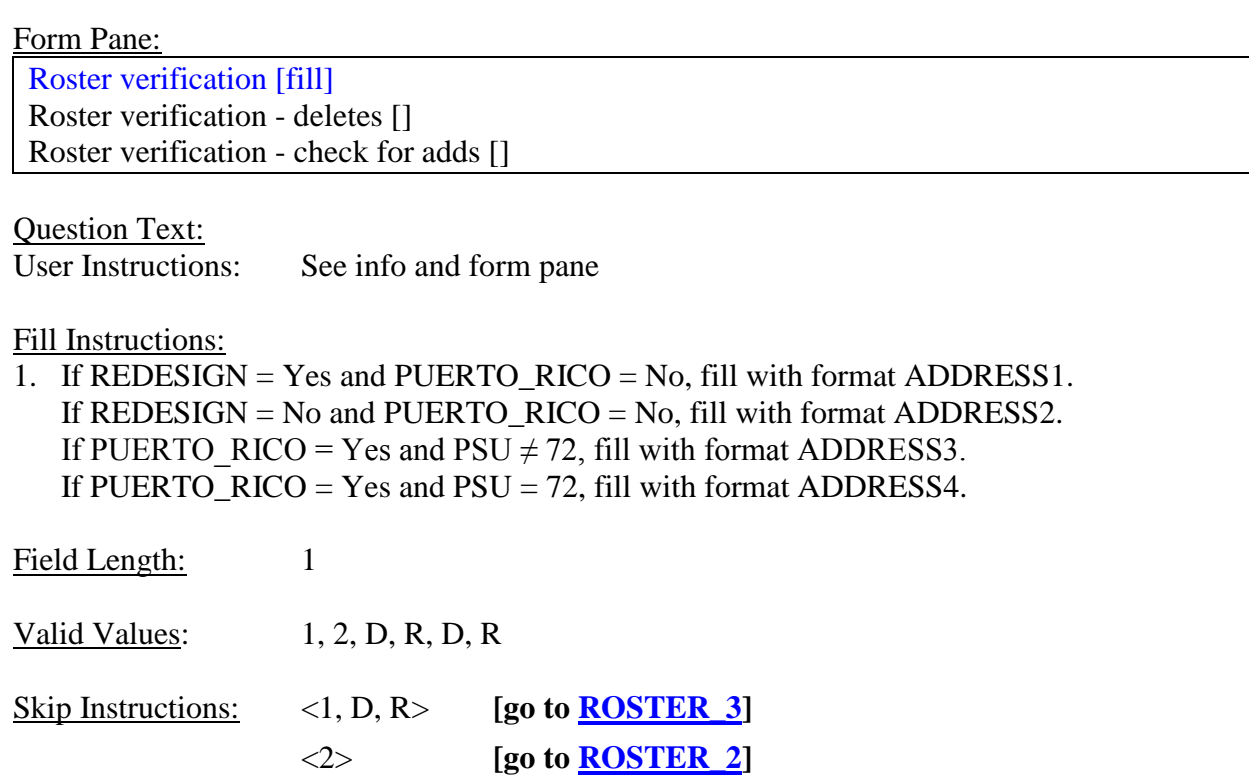

Special Instructions:

- This screen displays the household roster. Fill REL, SEX, AWAY\_COL, and HH\_MEM with their descriptions from Attachment D.
- If  $ROSTER_1 = 2$ , store code 7 in element [7] of DISCREPANCY array.

<span id="page-112-0"></span>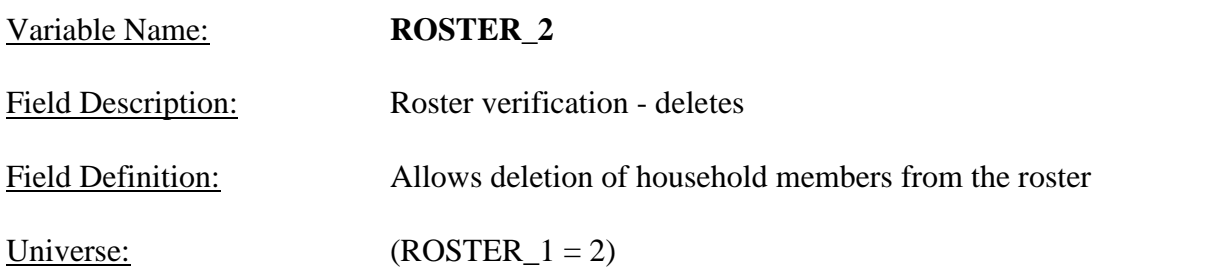

Info Pane:

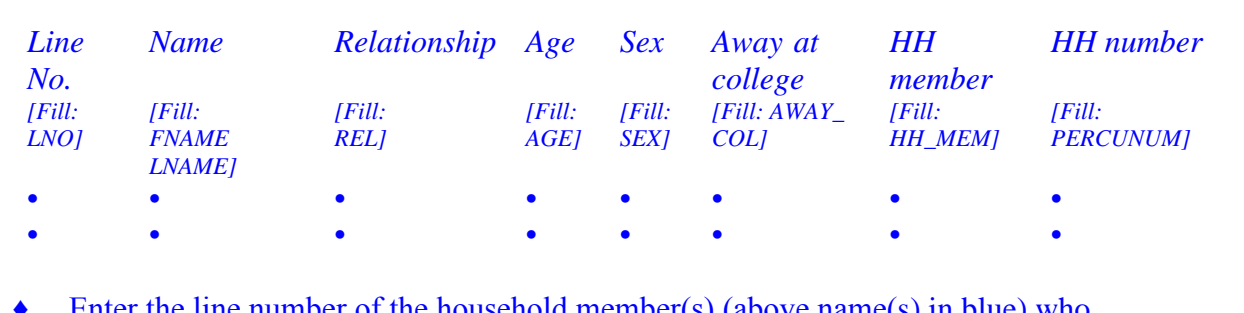

the line number of the household member(s) (above name(s) in blue) who wasn't/weren't living or staying at the household on [Fill: INTDATE].

List of line numbers from household roster.

#### Form Pane:

Roster verification [] Roster verification - deletes [fill] Roster verification - check for adds []

Question Text/Fill Instructions:

User Instructions: See info and form panes

Field Length: 2

Valid Values: list of line numbers,  $\langle 1 - \text{maximum line number} \rangle$ 

Skip Instructions: <1 - maximum line number> **[go to [ROSTER\\_3\]](#page-113-0)**

Special Instructions:

- This screen displays the household roster. Fill REL and SEX with their descriptions from Attachment D.
- Mark all that apply type of entry.
- Calculate count of the number of incorrect persons entered, but do not display. Store this value in the variable INCT\_CNT.

٦

<span id="page-113-0"></span>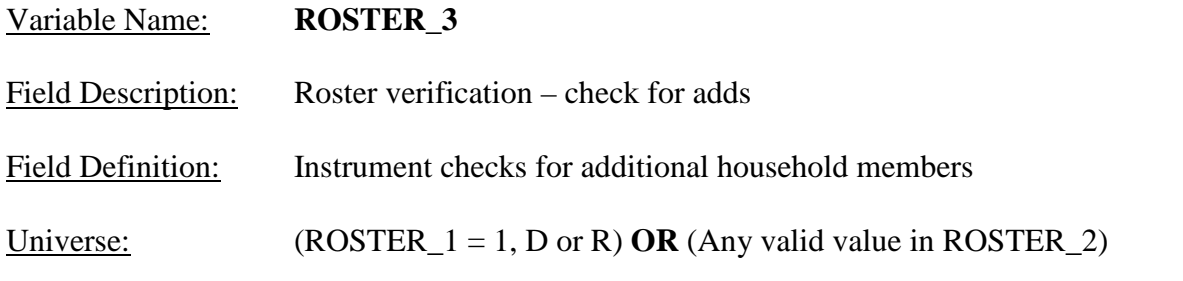

Info Pane:

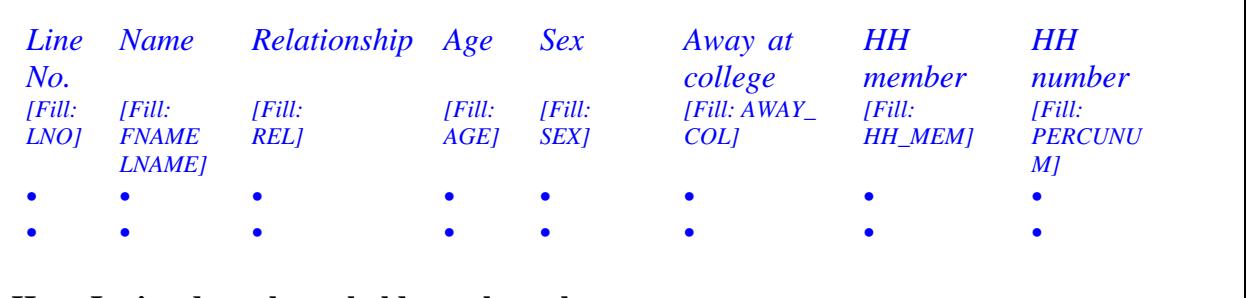

**Have I missed any household member who**

**[Fill: ROSTER\_INFO1] [Fill: ROSTER\_INFO2] [Fill: ROSTER\_INFO3]?**

**Q** 1. Yes

2. No

Form Pane:

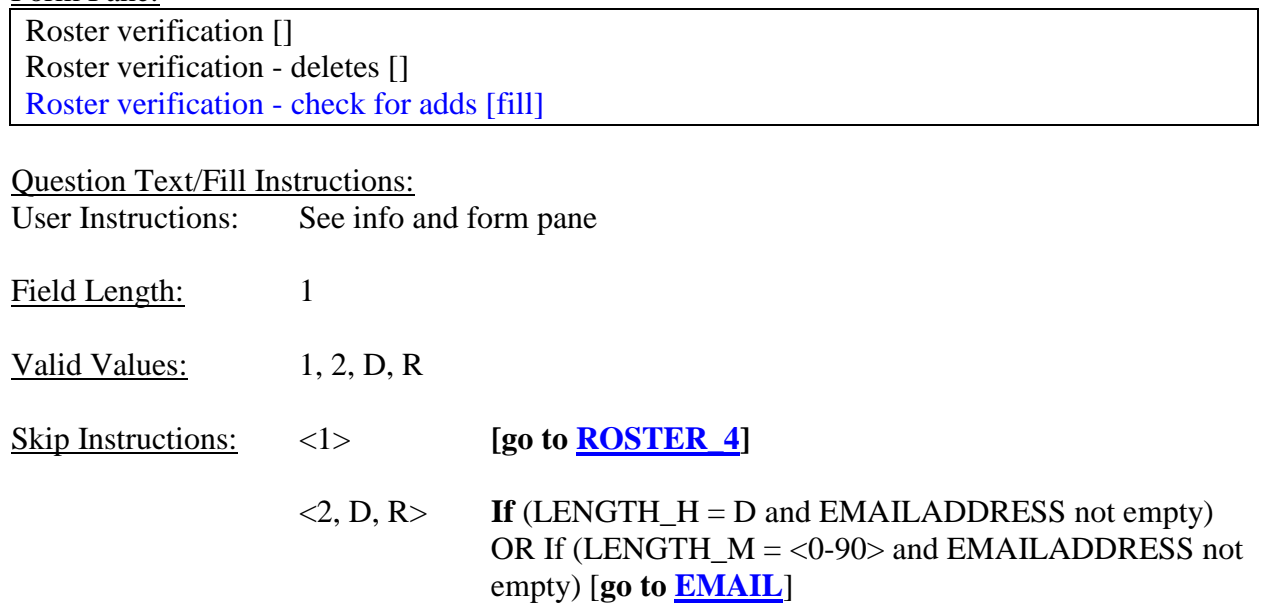

## **If**  $(LENGTH_H = D \text{ and } EMAILADDRESS \text{ is empty}) OR$ If  $(LENGTH\_M = 0.90$  and EMAILADDRESS is empty) [**go to [EMAIL\\_BLANK](#page-121-0)**]

# **Else [go to THANK\_YOU]**

Special Instructions:

- This screen displays the household roster. Fill REL, SEX, AWAY\_COL and HH\_MEM with their descriptions from Attachment D.
- If ROSTER\_ $3 = 1$ , store code 7 in element [7] of the DISCREPANCY array.

<span id="page-115-0"></span>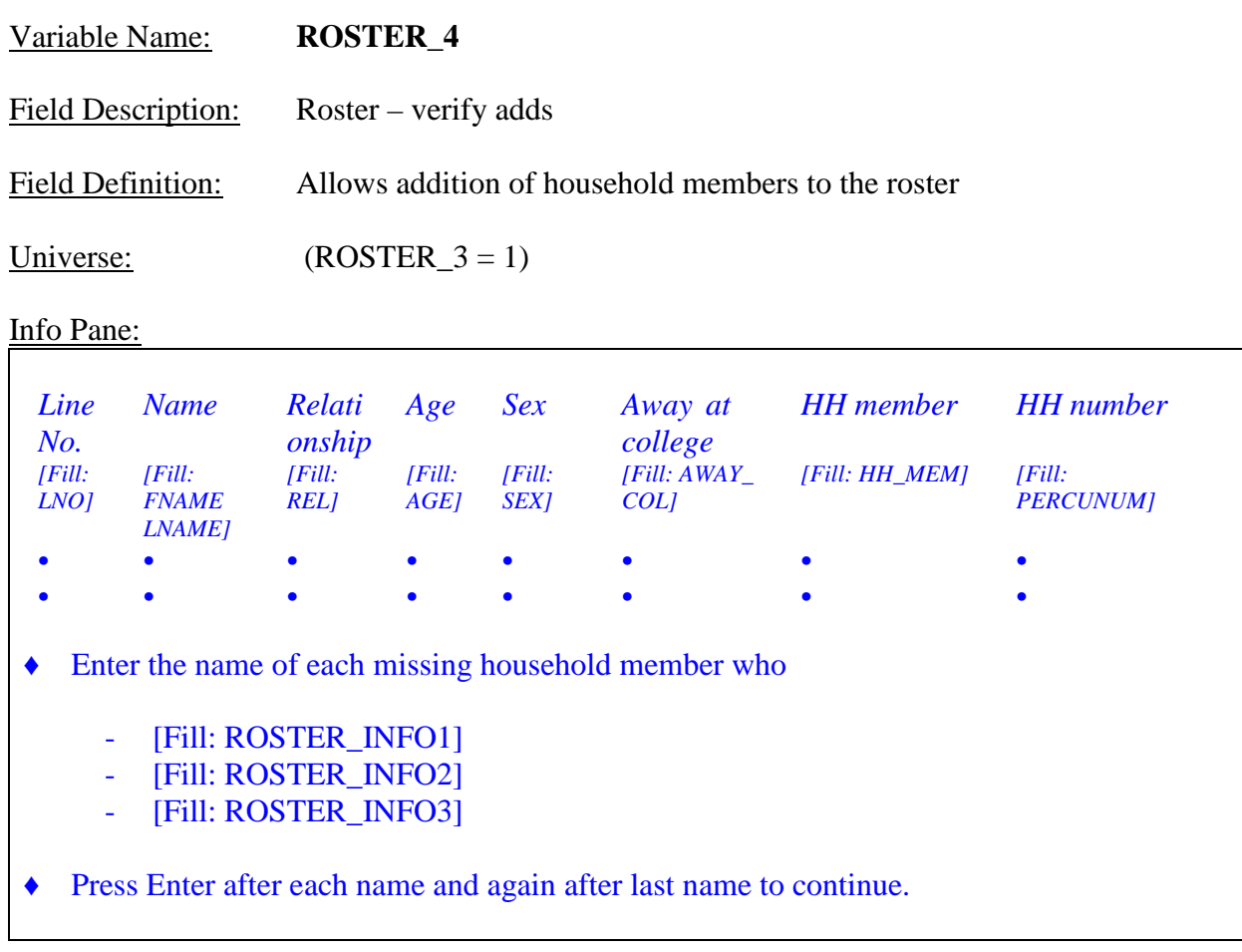

Form Pane:

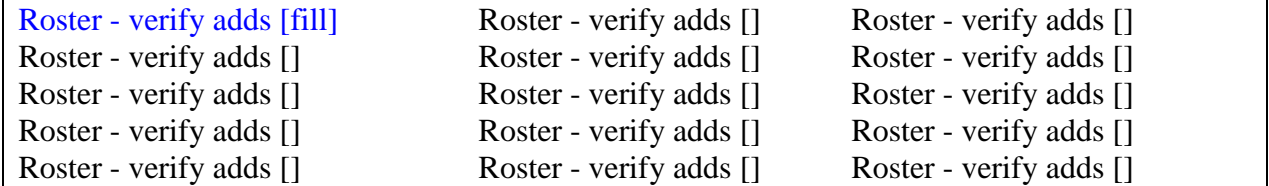

Question Text/Fill Instructions:<br>User Instructions: See info a

See info and form panes

Field Length: text  $\leq$  50 characters

Valid Values: Lists of up to 15 names

Skip Instructions: **If** (LENGTH\_H = D and EMAILADDRESS not empty) OR If (LENGTH\_M = <0-90> and EMAILADDRESS not empty) [**go to [EMAIL](#page-121-0)**]

### **If** (LENGTH $_H = D$  and EMAILADDRESS is empty) OR If (LENGTH\_M = <0-90> and EMAILADDRESS is empty) [**go to [EMAIL\\_BLANK](#page-121-0)**]

## **Else [go to [THANK\\_YOU\]](#page-157-0)**

Special Instructions:

- This screen displays the household roster. Fill REL, SEX, AWAY\_COL and HH\_MEM with their descriptions from Attachment D.
- Mark all that apply type of entry.
- Calculate count of the number of missing persons entered, but do not display. Store this value in the variable MISS\_CNT.
- A roster line cannot exceed 100 characters in length.

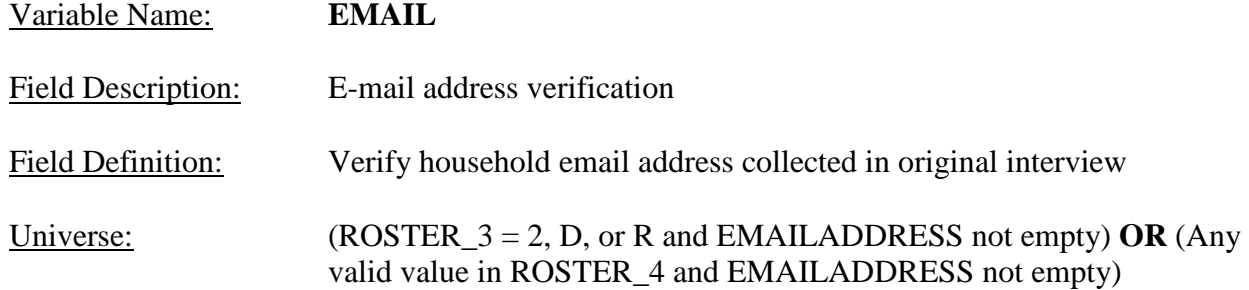

Info Pane:

#### **Is your email address [Fill: EMAILADDRESS]?**

**Q** 1. Yes

2. No

3. Refuse to verify e-mail address

Form Pane:

Email verification [fill] Email verification – correction []

Question Text/Fill Instructions:

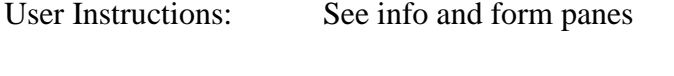

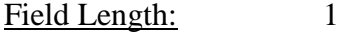

Valid Values: 1, 2, 3, D, R

Skip Instructions: <1, 3, D, R> **[go to SURVEY**]

<2> **[go to EMAIL\_UPDATE**]

Special Instructions:

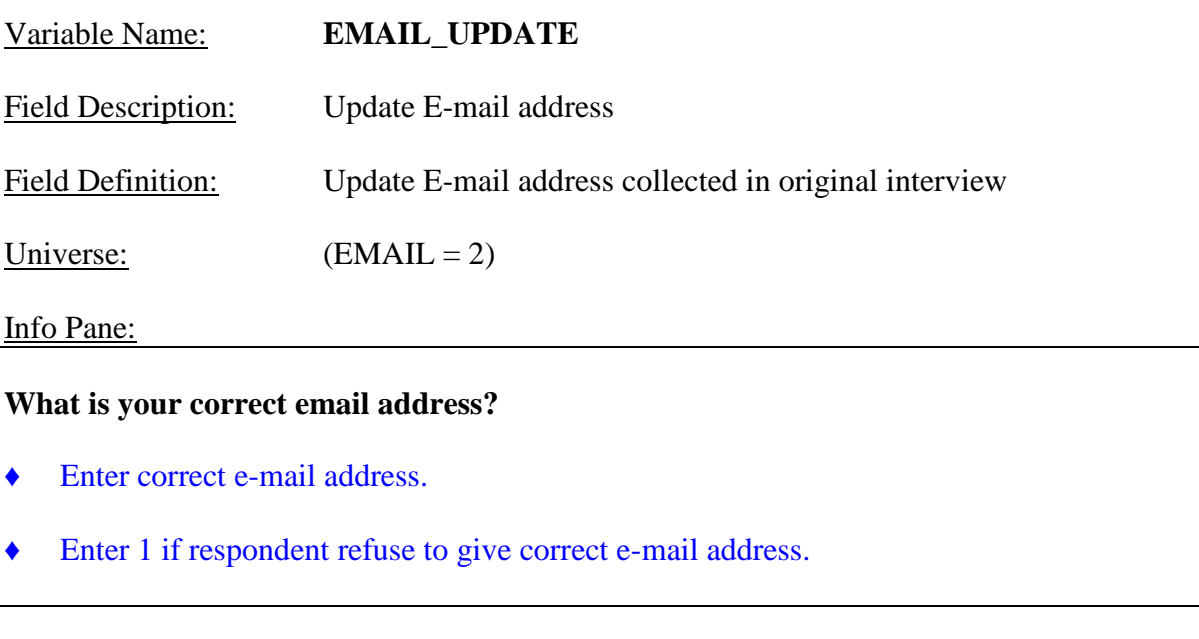

# Form Pane: Email verification [] Email verification – correction [fill]

Question Text/Fill Instructions:

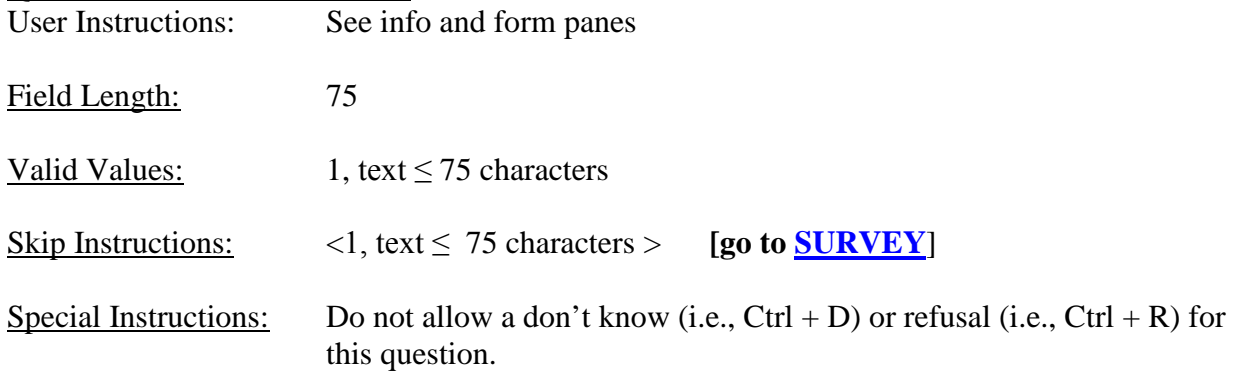

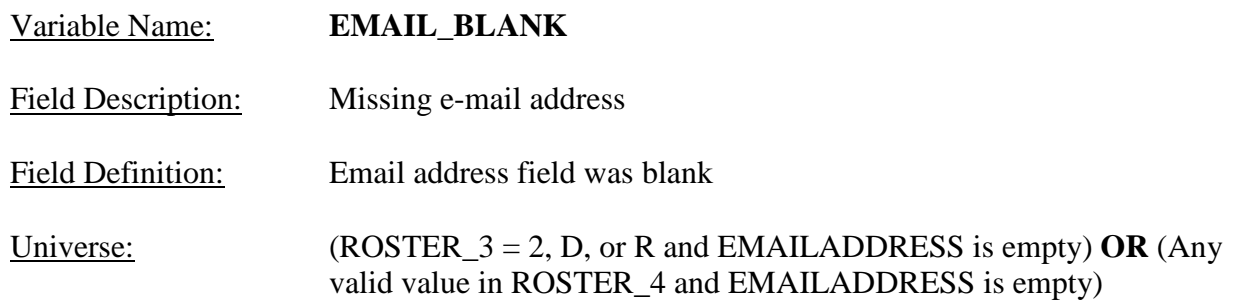

Info Pane:

**Our records indicate that your e-mail address wasn't recorded during the previous interview.**

**Do you have an email address?**

**Q** 1. Yes 2. No

#### Form Pane:

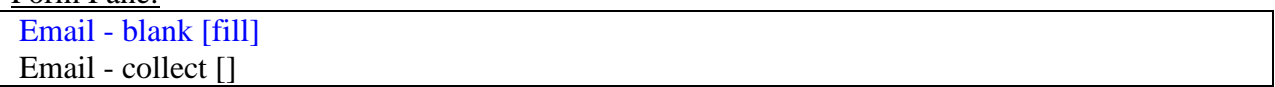

Question Text/Fill Instructions:

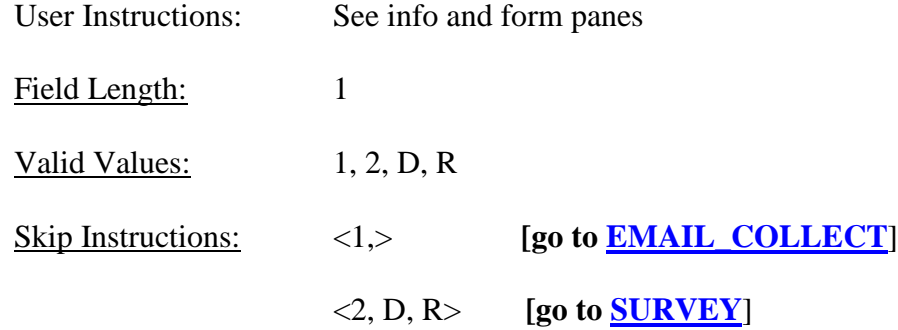

Special Instructions:

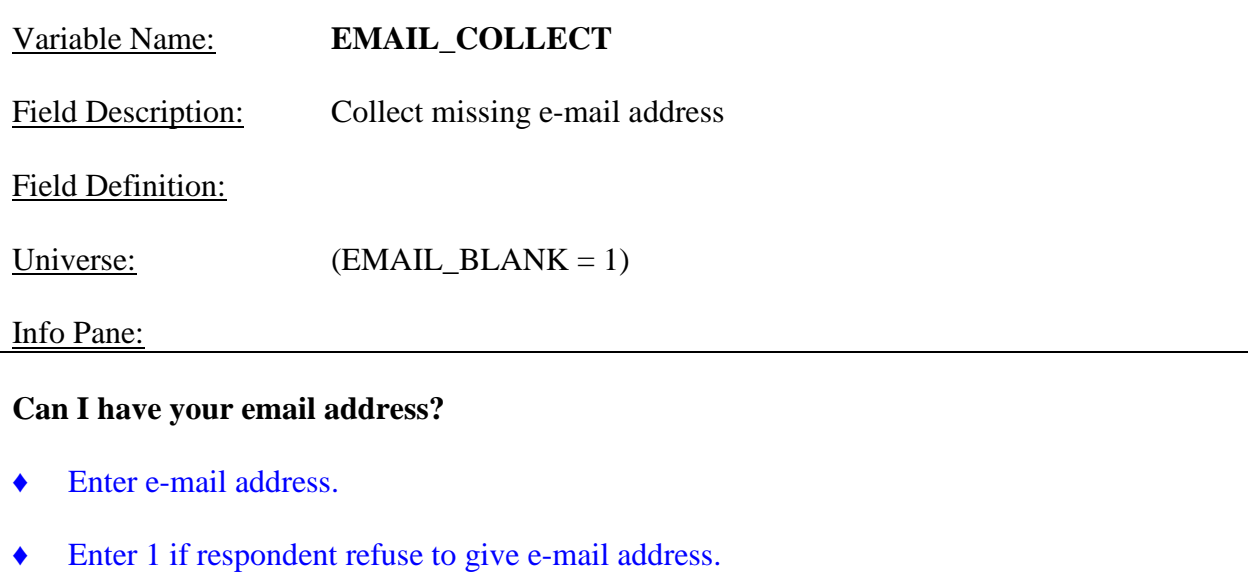

## Form Pane:

Email - blank [] Email - collect [fill]

Question Text/Fill Instructions:<br>User Instructions: See info

See info and form panes

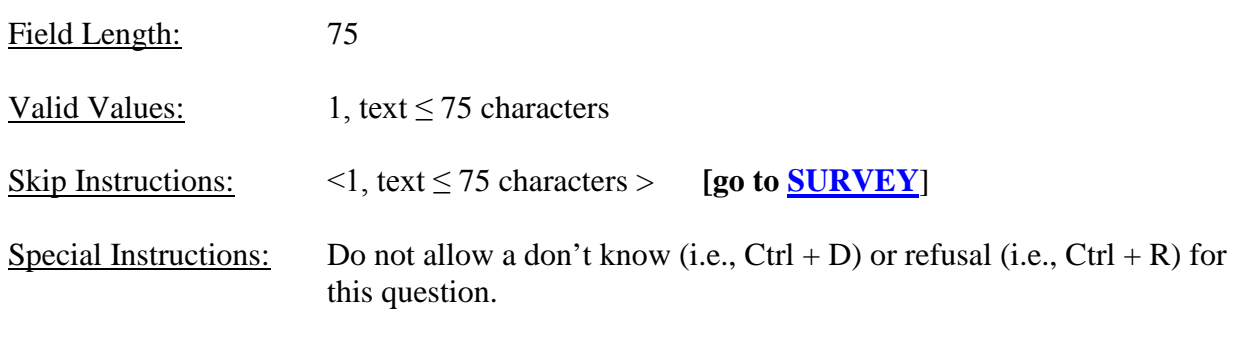

<span id="page-121-0"></span>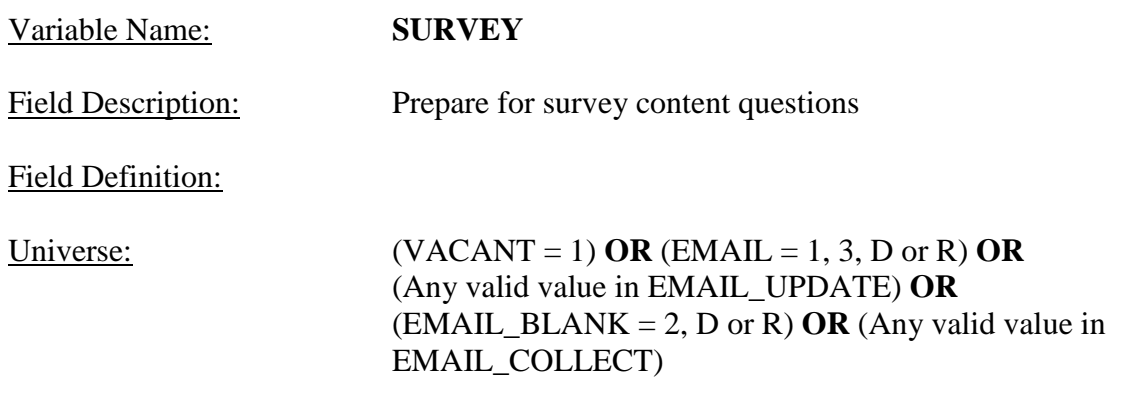

#### Info Pane:

**Now I am going to ask you a few questions about the content of the interview.**

◆ Press 1 to continue.

Q 1. Continue

Form Pane:

Prepare for survey content questions [fill]

Question Text/Fill Instructions:

- 1. If NROSIZE =1 and RIRESP  $> 0$ , fill 'Since our records have you as the only household member, you make up one HH.'
- 2. If NROSIZE =1 and RIRESP = 0, fill 'Since our records have' FNAME and LNAME from only person level record 'as the only household member, he/she makes up one HH.'
- 3. Else fill 'All household members who are related make up a HH. By related I mean by blood, marriage, adoption, or other legal arrangement. For people who are unrelated, a group of household members make up a HH if they are dependent on one another for payment of their major expenses. A household member makes up his own HH if he is independent of all other household members for payment of his major expenses. By major expenses I mean housing expenses, food expenses, and other living expenses such as clothing, transportation, etc.'

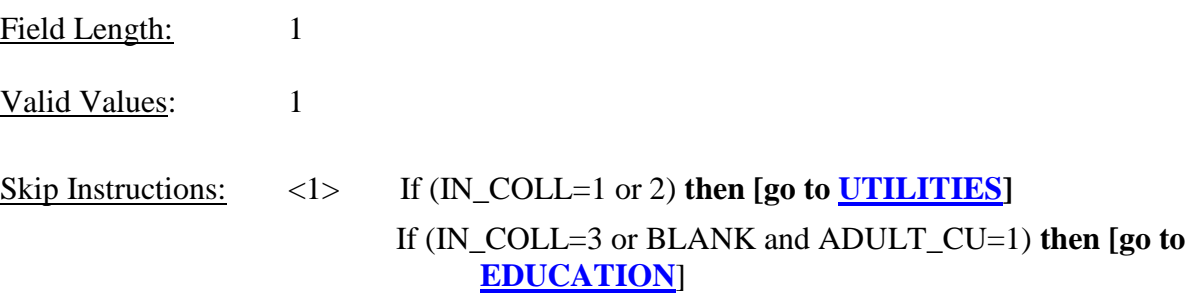

If (IN\_COLL=3 or BLANK and ADULT\_CU = 0 or BLANK and IN\_CLOCMBA\_S= C) **then [go to [SPECLOTH\]](#page-134-0) Else [go to [HHAPP\]](#page-130-0)**

<span id="page-123-0"></span>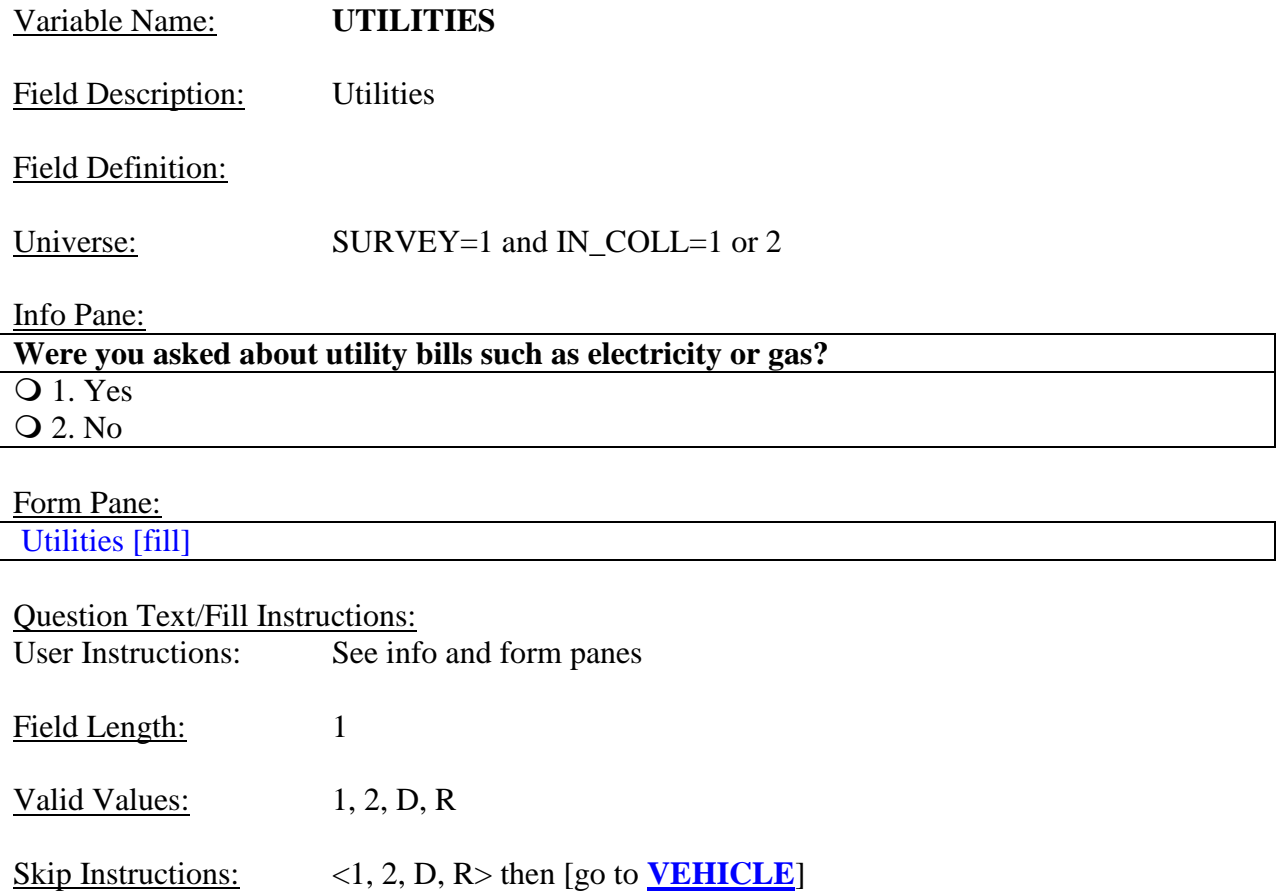

Special Instructions:

• If UTILITIES = 2, store code 8 in element [8] of DISCREPANCY array.

<span id="page-124-0"></span>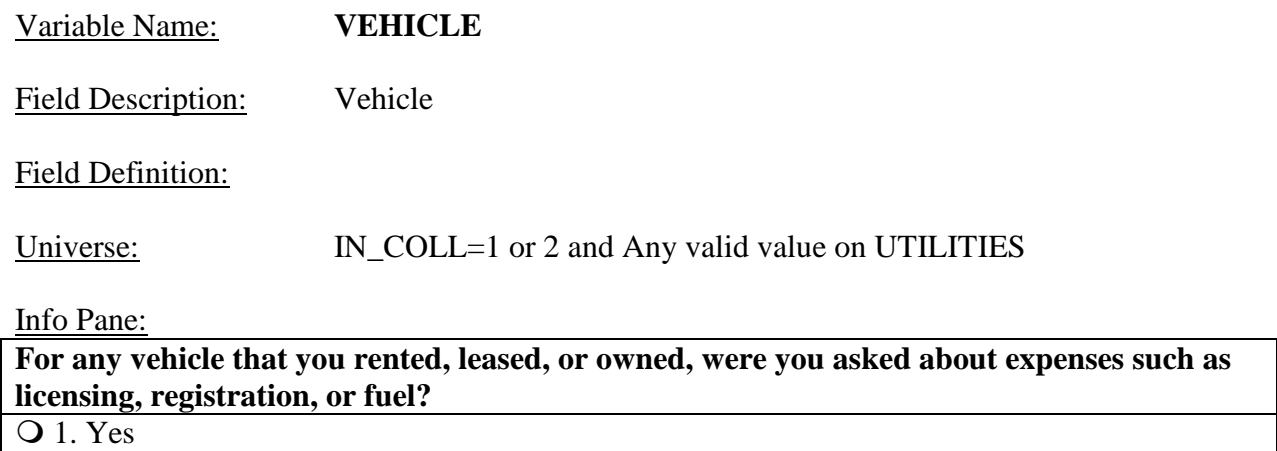

2. No

## Form Pane:

Vehicle [fill]

Question Text/Fill Instructions:<br>User Instructions: See inf See info and form panes

Field Length: 1

Valid Values: 1, 2, D, R

Skip Instructions: <1, 2, D, R> then [**go to [MEDICAL](#page-125-0)**]

Special Instructions:

• If VEHICLE = 2, store code 8 in element [8] of DISCREPANCY array.

<span id="page-125-0"></span>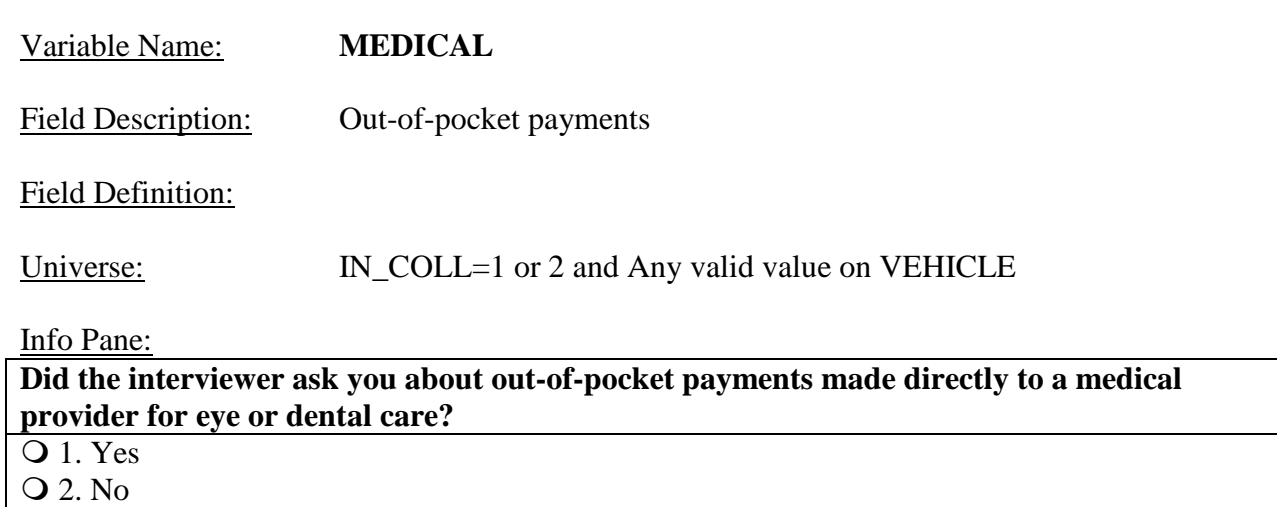

## Form Pane:

Out-of-pocket payments [fill]

Question Text/Fill Instructions:<br>User Instructions: See inf See info and form panes

Field Length: 1

Valid Values: 1, 2, D, R

Skip Instructions:  $\langle 1, 2, D, R \rangle$  then [**go to <b>HEALTH**]

Special Instructions:

• If MEDICAL = 2, store code 8 in element [8] of DISCREPANCY array.

<span id="page-126-0"></span>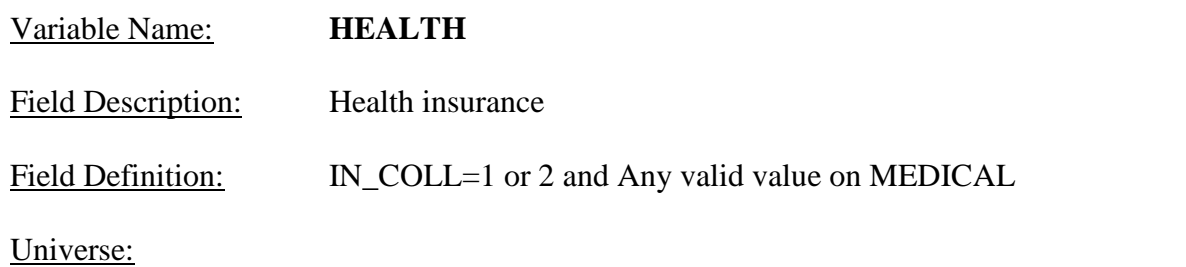

#### Info Pane: **Did the interviewer ask whether you pay for a health insurance policy or hospitalization plan? Q** 1. Yes 2. No

#### Form Pane:

Health insurance [fill]

#### **Question Text/Fill Instructions:**<br>User Instructions: See inf See info and form panes

Field Length: 1

Valid Values: 1, 2, D, R

Skip Instructions:  $\langle 1, 2, D, R \rangle$  then [go to **[WORK\]](#page-127-0)** 

Special Instructions:

• If HEALTH = 2, store code 8 in element [8] of DISCREPANCY array.

<span id="page-127-0"></span>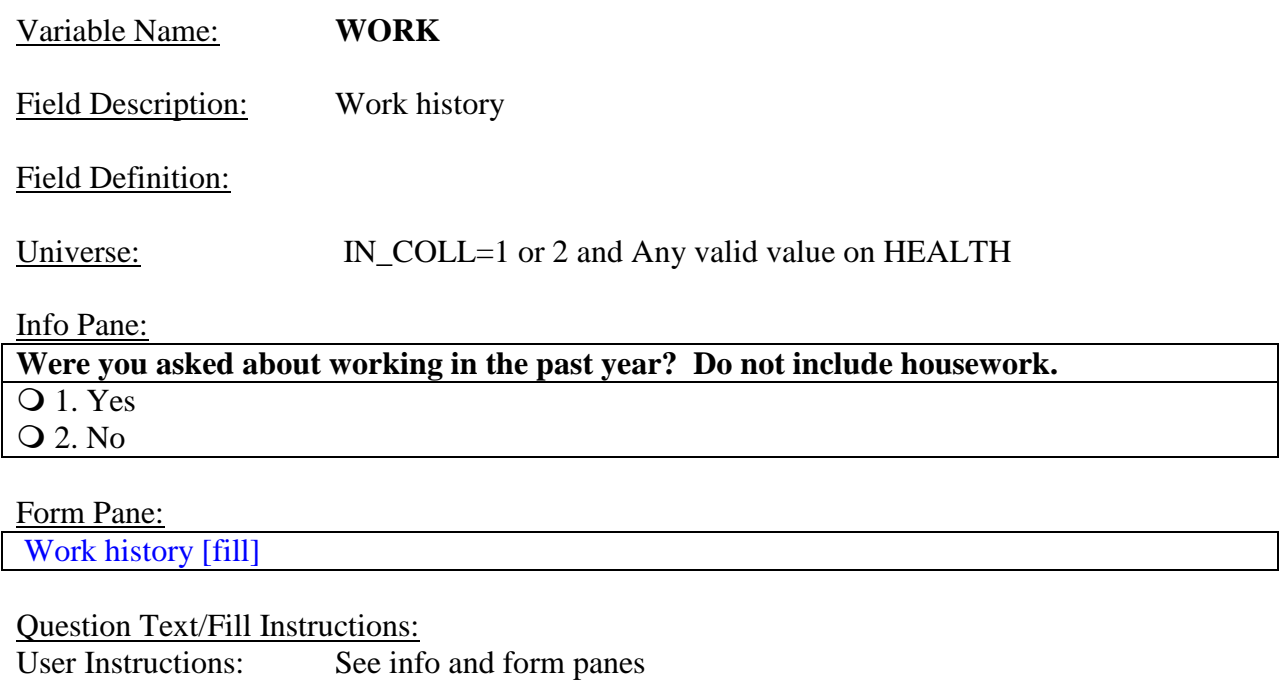

Help Reference Word:

Special Instructions:

Field Length: 1

Valid Values: 1, 2, D, R

Skip Instructions: <1, 2, D, R> then [**go to [THANK\\_YOU](#page-157-0)**]

• If WORK  $= 2$ , store code 8 in element [8] of DISCREPANCY array.

## <span id="page-128-0"></span>Variable Name: **EDUCATION**

Field Description: Education expenses

Field Definition:

Universe:  $SURVEY = 1$  and  $IN\_COLL = 3$  or BLANK and ADULT\_CU = 1

Info Pane:

## **Were you asked about payments made for education expenses?**

Education expenses would include recreation lessons, textbooks, supplies, equipment, test preparation, tutoring, or housing while attending.  $\overline{Q}$  1. Yes

2. No

Form Pane:

Education expenses [fill]

Question Text/Fill Instructions:

User Instructions: See info and form panes

Field Length: 1

Valid Values: 1, 2, D, R

Skip Instructions: <1, 2, D, R> **then [go to [INSURANCE\]](#page-129-0)**

Special Instructions:

• If EDUCATION = 2, store code 8 in element [8] of DISCREPANCY array.

#### <span id="page-129-0"></span>Variable Name: **INSURANCE**

Field Description: New insurance policies

Field Definition:

Universe: Any valid value in EDUCATION

Info Pane:

**Were you asked about any new insurance policies?** Please include health, vision, dental, life, vehicle, home/renters insurance policies.  $\overline{Q}$  1. Yes 2. No

#### Form Pane:

New insurance policies [fill]

Question Text/Fill Instructions: User Instructions: See info and form panes

Field Length: 1

Valid Values: 1, 2, D, R

Skip Instructions: <1, 2, D, R> then [go to **[THANK\\_YOU](#page-157-0)**]

Special Instructions:

• If INSURANCE = 2, store code 8 in element [8] of DISCREPANCY array.

<span id="page-130-0"></span>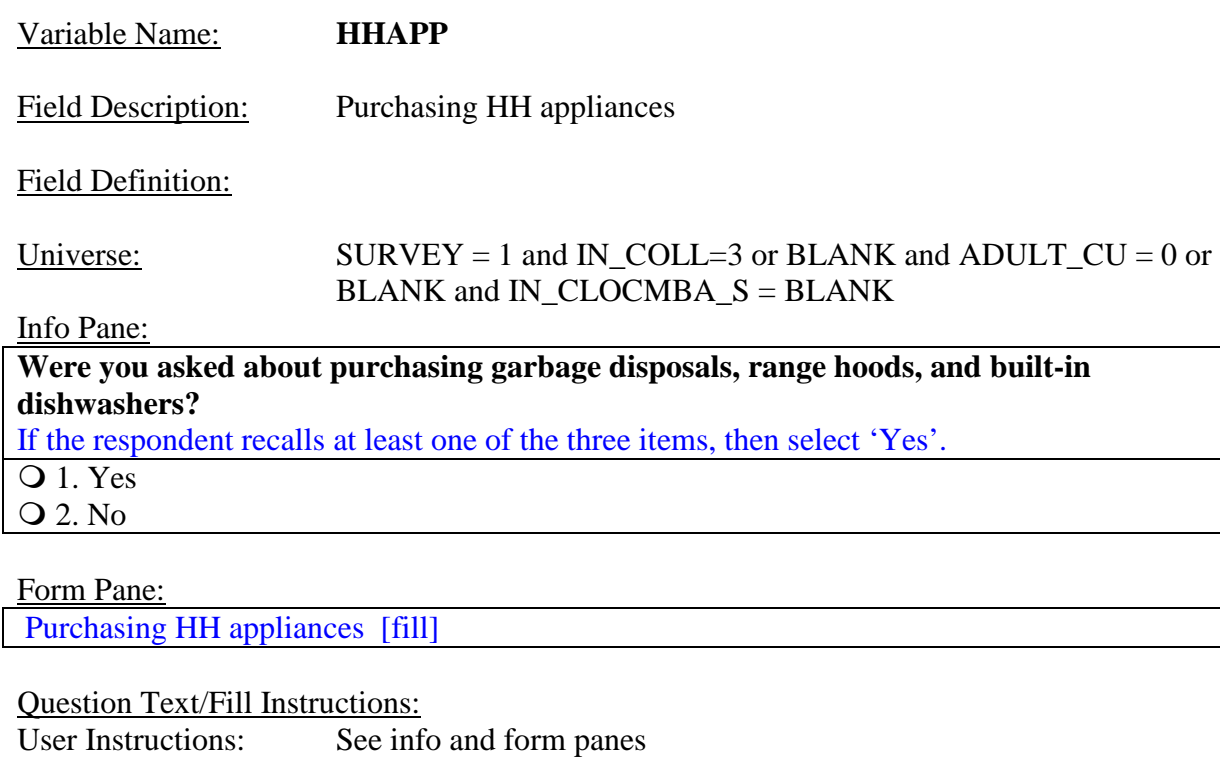

Field Length: 1

Valid Values: 1, 2, D, R

Skip Instructions: <1, 2, D, R> **then [go to [MEALEXP\]](#page-131-0)** 

Special Instructions:

• If HHAPP = 2, store code 8 in element [8] of DISCREPANCY array.

#### <span id="page-131-0"></span>Variable Name: **MEALEXP**

Field Description: Weekly expenses for meals

Field Definition:

Universe: Any valid value in HHAPP

Info Pane:

**Were you asked about your usual weekly expense for meals or snacks from restaurants, fast food places, or cafeterias?**

 $\overline{O}$  1. Yes 2. No

Form Pane:

Weekly expenses for meals [fill]

**Question Text/Fill Instructions:**<br>User Instructions: See inf

See info and form panes

Field Length: 1

Valid Values: 1, 2, D, R

Skip Instructions: <1, 2, D, R> **then** [go to **CLOTHING**]

Special Instructions:

• If MEALEXP = 2, store code 8 in element [8] of DISCREPANCY array.

# <span id="page-132-0"></span>Variable Name: **CLOTHING**

Field Description: Purchasing clothing items

Field Definition:

Universe: Any valid value in MEALEXP

Info Pane:

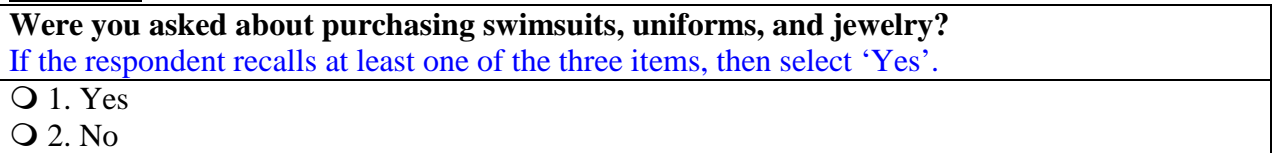

#### Form Pane:

Purchasing clothing items [fill]

**Question Text/Fill Instructions:**<br>User Instructions: See inf See info and form panes

Field Length: 1

Valid Values: 1, 2, D, R

Skip Instructions: <1, 2, D, R> **then [go to <u>MISCEXP]</u>** 

Special Instructions:

• If CLOTHING = 2, store code 8 in element [8] of DISCREPANCY array.

<span id="page-133-0"></span>Field Definition: Any valid value in CLOTHING

Universe:

Info Pane:

**Were you asked about miscellaneous expenses such as funeral costs, legal fees, and adult care?**

If the respondent recalls at least one of the three items, then select 'Yes'.

 $\overline{Q}$  1. Yes

2. No

3. I don't remember

Form Pane:

Purchasing miscellaneous expenses [fill]

Question Text/Fill Instructions:

User Instructions: See info and form panes

Field Length: 1

Valid Values: 1, 2, D, R

Skip Instructions:  $\langle 1, 2, D, R \rangle$  then [go to **THANK\_YOU**]

Special Instructions:

• If MISCEXP = 2, store code 8 in element [8] of DISCREPANCY array.

<span id="page-134-0"></span>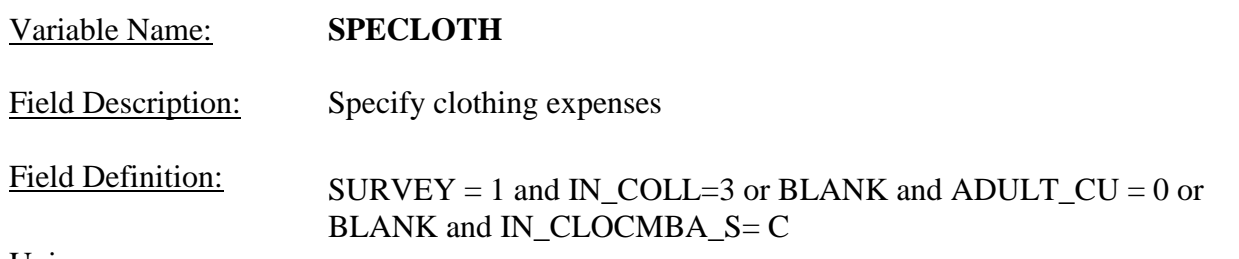

Universe:

Info Pane:

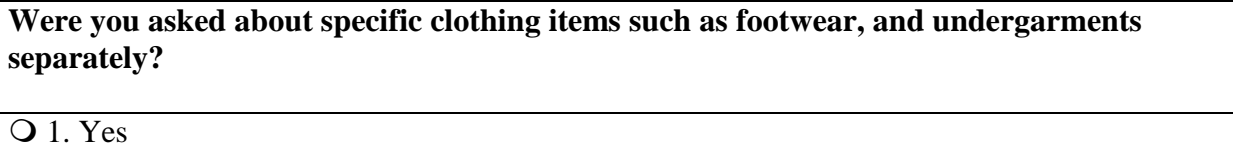

Form Pane:

2. No

Specify clothing expenses [fill]

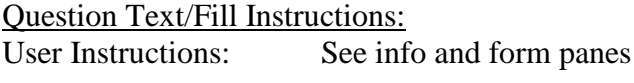

Field Length: 1

Valid Values: 1, 2, D, R

Skip Instructions: <1, 2, D, **OR** > **then [go to [COMCLOTH](#page-135-0)**]

Special Instructions:

• If SPECLOTH  $= 2$ , store code 8 in element [8] of DISCREPANCY array.

#### <span id="page-135-0"></span>Variable Name: **COMCLOTH**

Field Description: Combined clothing expenses

Field Definition:

Universe: Any valid value in SPECLOTH

Info Pane:

**You reported combined clothing expenses. Were you asked to tell what you spent on individual clothing types such as sports coats, nightwear, and sweaters?** 

A combined clothing expense is a clothing expense where you paid for different types of clothing items in a single purchase. For example, we want to know if you were asked how much you spent on sports coats, nightwear, or sweaters separately rather than giving one lump sum for all clothing purchased.

**Q** 1. Yes

2. No

#### Form Pane:

Combined clothing expenses [fill]

Question Text/Fill Instructions:

User Instructions: See info and form panes

Field Length: 1

Valid Values: 1, 2, D, R

Skip Instructions:  $\langle 1, 2, D, R \rangle$  then [go to **THANK\_YOU**]

Special Instructions:

If COMCLOTH = 2, store code 8 in element [8] of DISCREPANCY array.

# <span id="page-136-0"></span>Variable Name: **PROX\_PRESENT**

Field Description: Proxy present

# Field Definition:

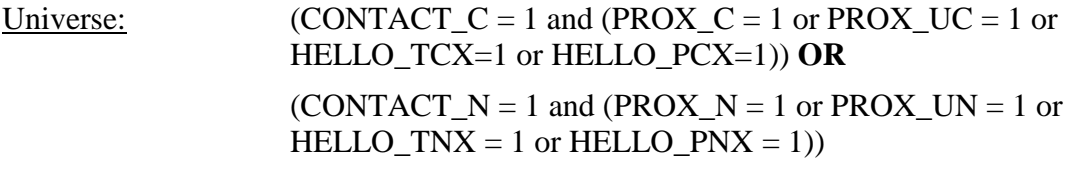

## Info Pane:

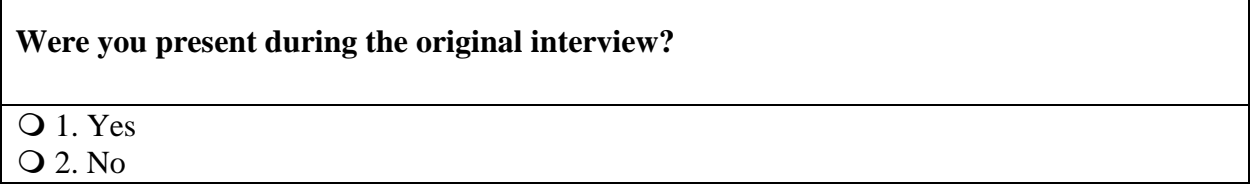

## Form Pane:

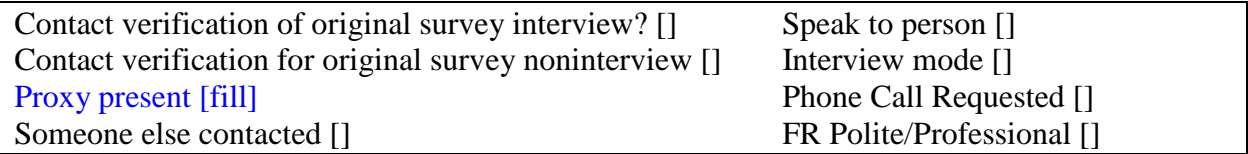

# Question Text/Fill Instructions:

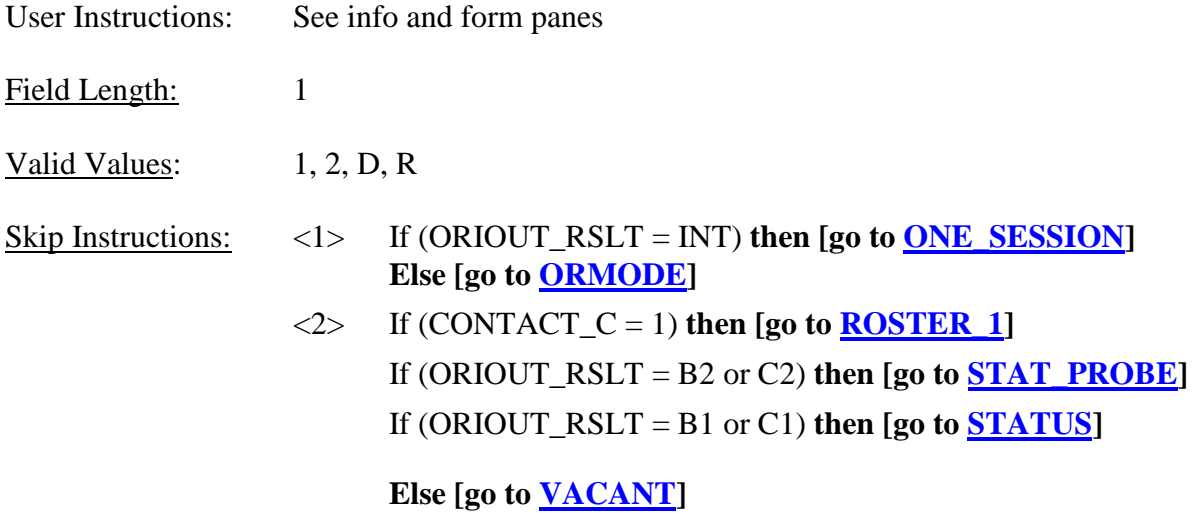

Special Instructions:

<span id="page-137-0"></span>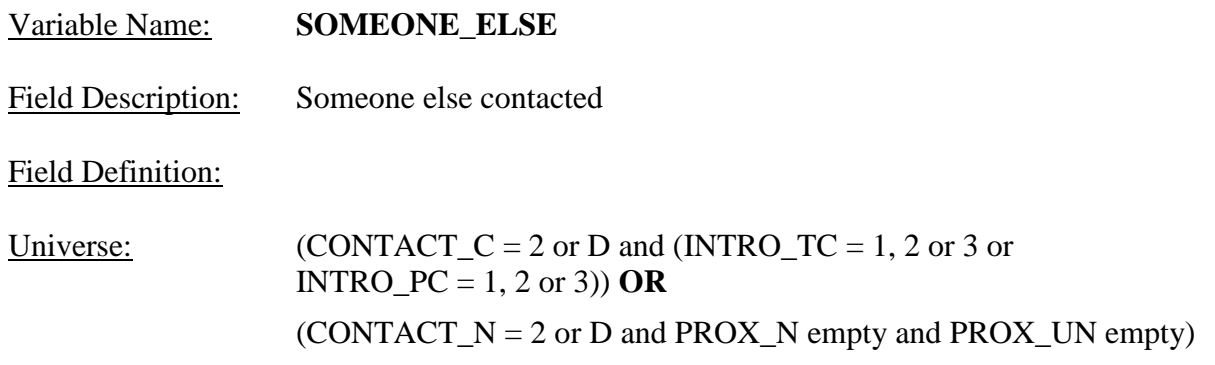

# Info Pane:

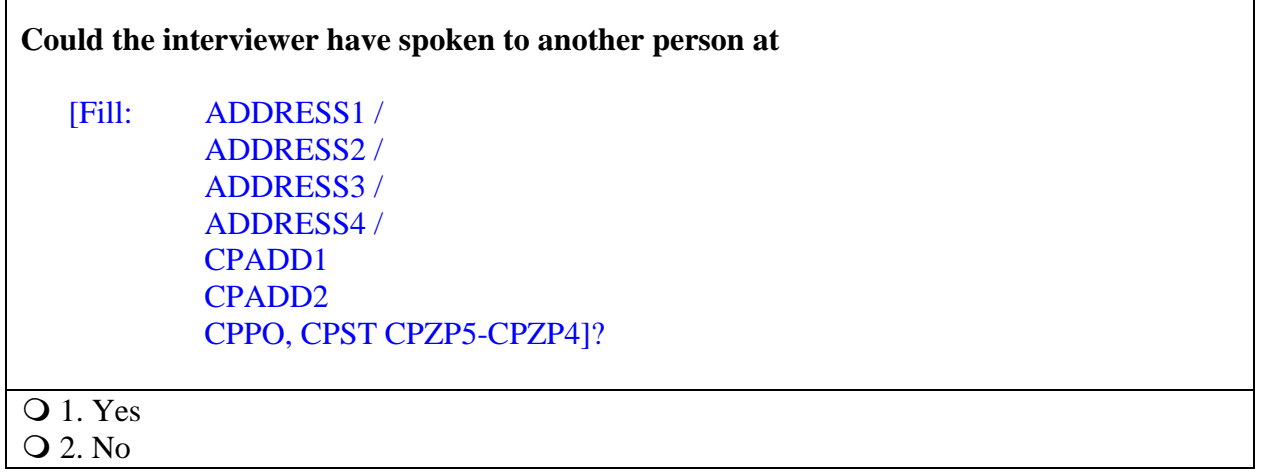

Form Pane:

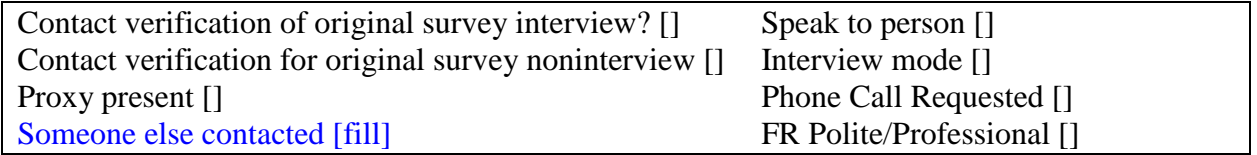

**Question Text:**<br>User Instructions:

See info and form panes

Fill Instructions:

1. If ORIOUT\_RSLT = INT, fill address with format ADDRESS1 if REDESIGN = Yes and PUERTO\_RICO = No, with format ADDRESS2 if REDESIGN = No and PUERTO\_RICO = No, with format ADDRESS3 if PUERTO\_RICO = Yes and  $PSU \neq 72$ , and with format ADDRESS4 if PUERTO\_RICO = Yes and  $PSU = 72$ . Else fill contact person address.

Field Length: 1

Valid Values: 1, 2, D, R

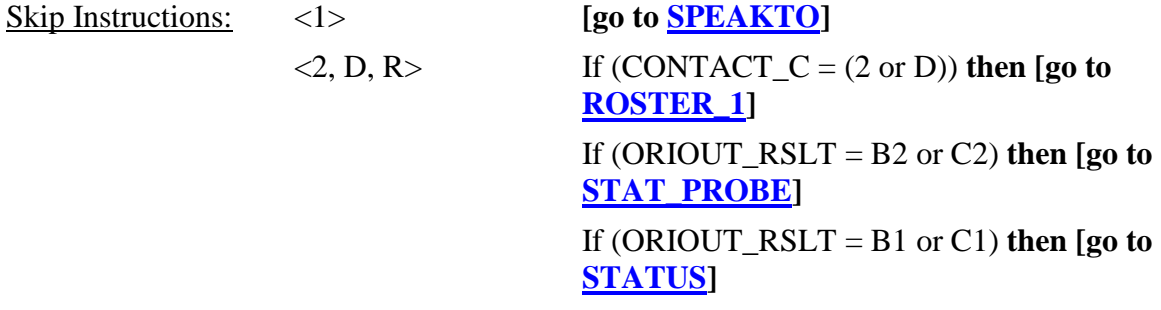

**Else [go to [VACANT\]](#page-143-0)**

Special Instructions:

• If  $(SOMEONE_ELSE = 2)$ , add code 1 to element [1] of DISCREPANCY array.

<span id="page-139-0"></span>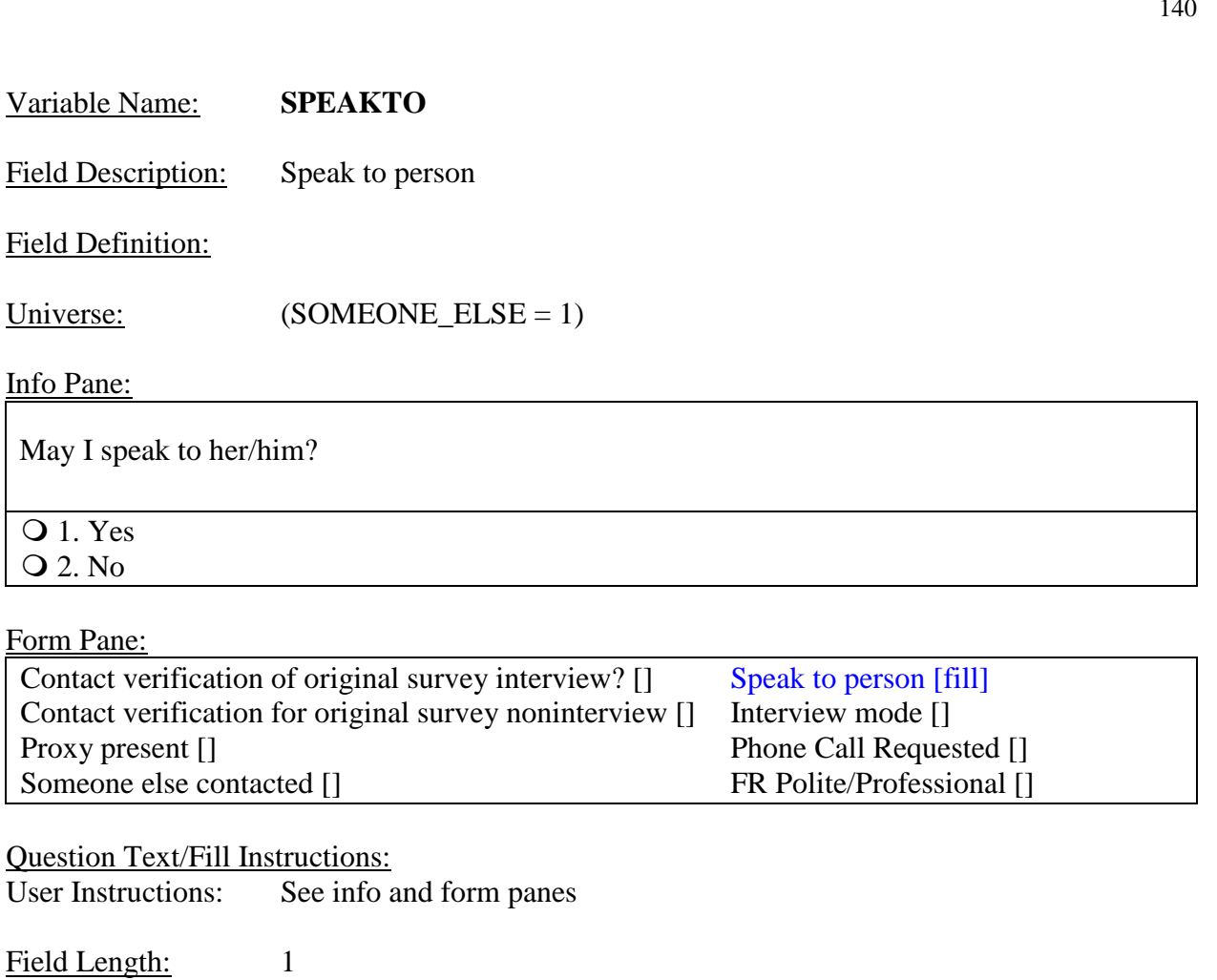

Valid Values:  $1, 2, D, R$ 

 $\overline{Q}$ 

Skip Instructions:  $\langle 1 \rangle$  If (CONTACT<sub>\_C</sub> = 2 or D) then [go to **RIRESP**] **Else [go [to CONTACT\\_N\]](#page-141-0)**

> $\langle 2, D, R \rangle$  If (CONTACT<sub>\_</sub>C = (2 or D)) **then [go to ROSTER\_1**] If (ORIOUT  $RSLT = B2$  or C2) **then [go to [STAT\\_PROBE\]](#page-151-0)** If  $(ORIOUT\_RSLT = B1$  or C1) **then [go to**  $STATUS$ **] Else [go to [VACANT\]](#page-143-0)**

Special Instructions:

If (SPEAKTO = 1 and CONTACT\_C =  $(2 \text{ or } D)$ ), empty the following variables upon returning to RIRESP: **RIRESP, CONTACT\_C, SOMEONE\_ELSE,** and **SPEAKTO**.

If (SPEAKTO = 1 and CONTACT\_N =  $(2 \text{ or } D)$ ), empty the following variables upon returning to CONTACT\_N: **CONTACT\_N, SOMEONE\_ELSE,** and **SPEAKTO**.

<span id="page-141-0"></span>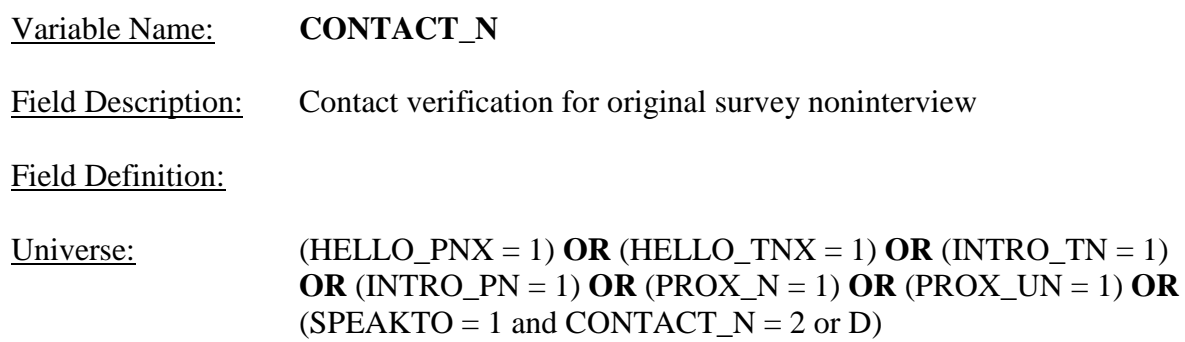

# Info Pane:

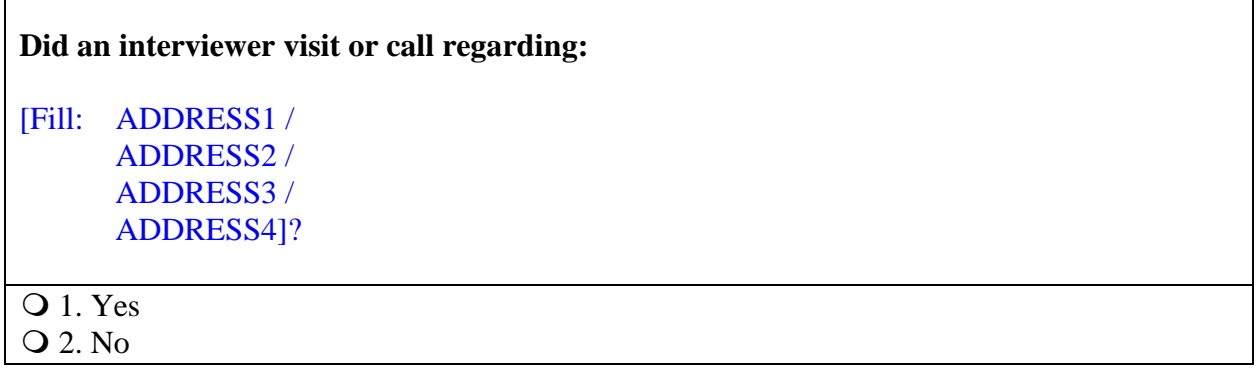

Form Pane:

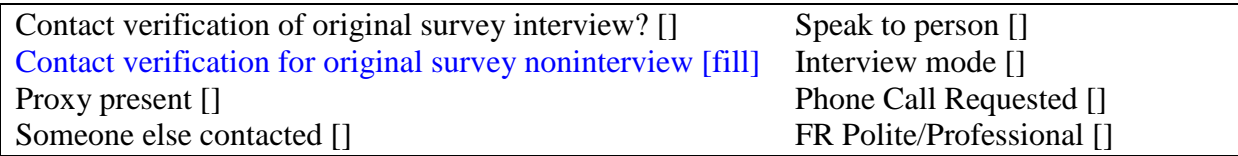

**Question Text:**<br>User Instructions:

See info and form panes

Fill Instructions:

1. If REDESIGN = Yes and PUERTO\_RICO = No, fill with format ADDRESS1. If REDESIGN = No and PUERTO\_RICO = No, fill with format ADDRESS2. If PUERTO\_RICO = Yes and  $PSU \neq 72$ , fill with format ADDRESS3. If PUERTO\_RICO = Yes and  $PSU = 72$ , fill with format ADDRESS4.

Field Length: 1

Valid Values:  $1, 2, D, R$ 

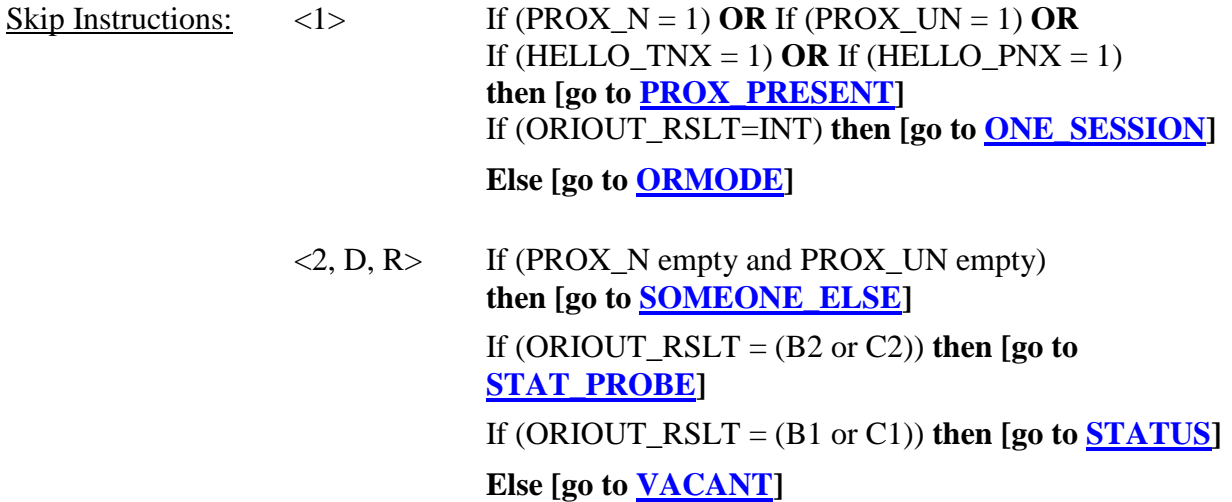

Special Instructions:

<span id="page-143-0"></span>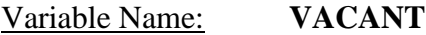

Field Description: Vacant Check

Field Definition:

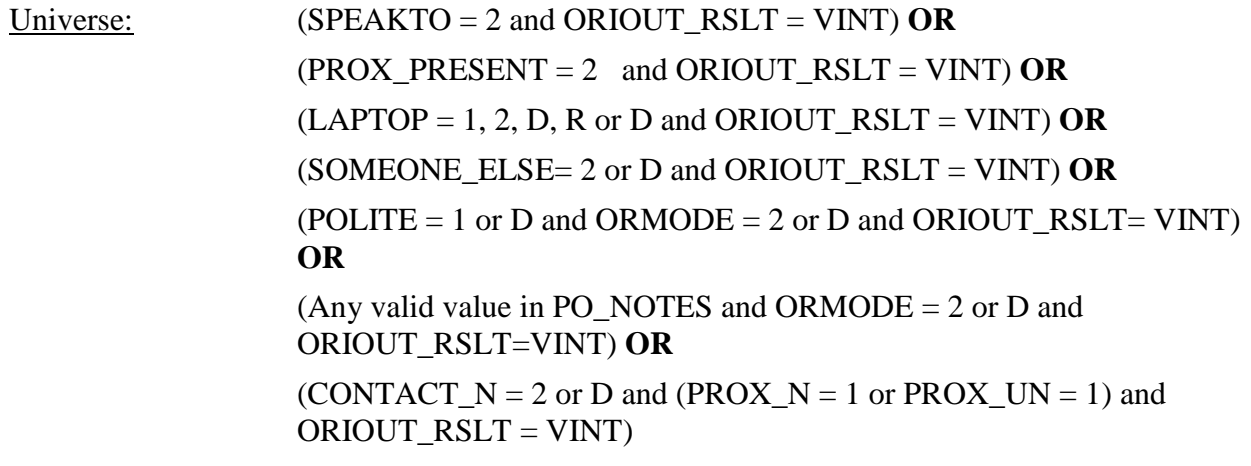

Info Pane:

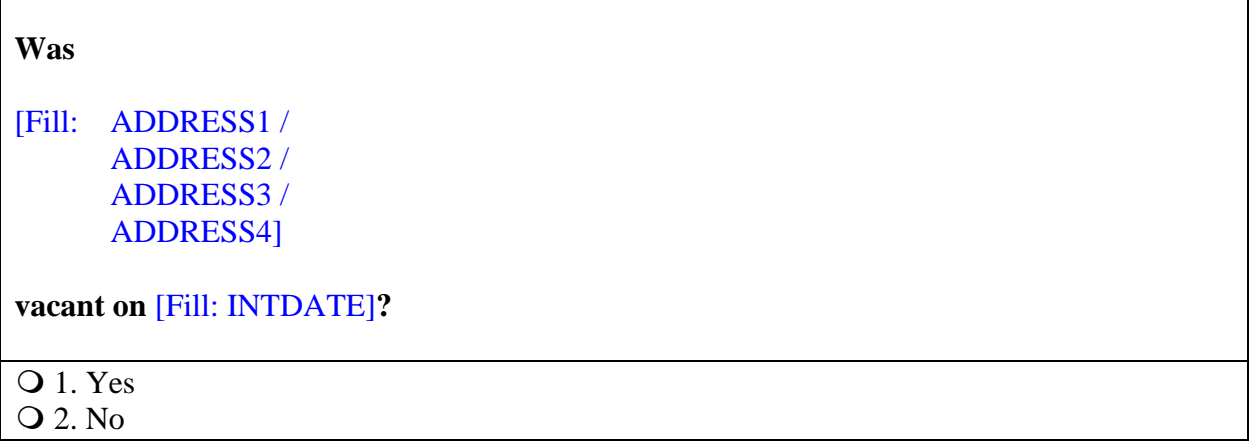

Form Pane:

Length of interview - hour portion [] Length of interview - minute portion [] Laptop used [] Vacant Check [fill]

Question Text: User Instructions: See info and form panes
Fill Instructions:

1. If  $REDESIGN = Yes$  and  $PUERTO_RICO = No$ , fill with format ADDRESS1. If  $REDESIGN = No$  and  $PUERTO_RICO = No$ , fill with format ADDRESS2. If PUERTO RICO = Yes and PSU  $\neq$  72, fill with format ADDRESS3. If PUERTO\_RICO = Yes and  $PSU = 72$ , fill with format ADDRESS4.

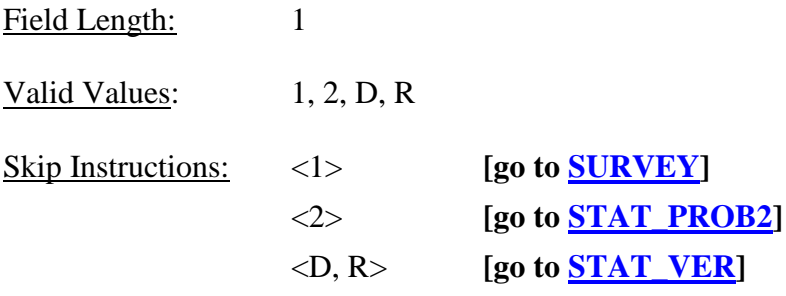

Special Instructions:

• (If VACANT = 2), store code 6 in element [6] of DISCREPANCY array.

## <span id="page-145-0"></span>Variable Name: **STAT\_VER**

Field Description: Verify unit status

Field Definition:

Universe: (VACANT =  $(D \text{ or } R)$ ) **OR** (VACANT2 =  $(D \text{ or } R)$ )

Info Pane:

**Is there someone present I could speak with who could tell me the status of**

[Fill: ADDRESS1 / ADDRESS2 / ADDRESS3 / ADDRESS4]

**on or about** [Fill: INTDATE]?

**Q** 1. Yes 2. No

Form Pane:

Verify unit status [fill]

Question Text:

User Instructions: See info and form panes

Fill Instructions:

1. If REDESIGN = Yes and PUERTO\_RICO = No, fill with format ADDRESS1. If  $REDESIGN = No$  and  $PUERTO_RICO = No$ , fill with format ADDRESS2. If PUERTO\_RICO = Yes and  $PSU \neq 72$ , fill with format ADDRESS3. If PUERTO\_RICO = Yes and  $PSU = 72$ , fill with format ADDRESS4.

Field Length: 1

Valid Values:  $1, 2, D, R$ 

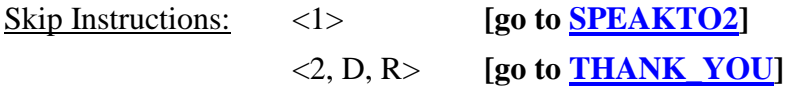

Special Instructions:

<span id="page-146-0"></span>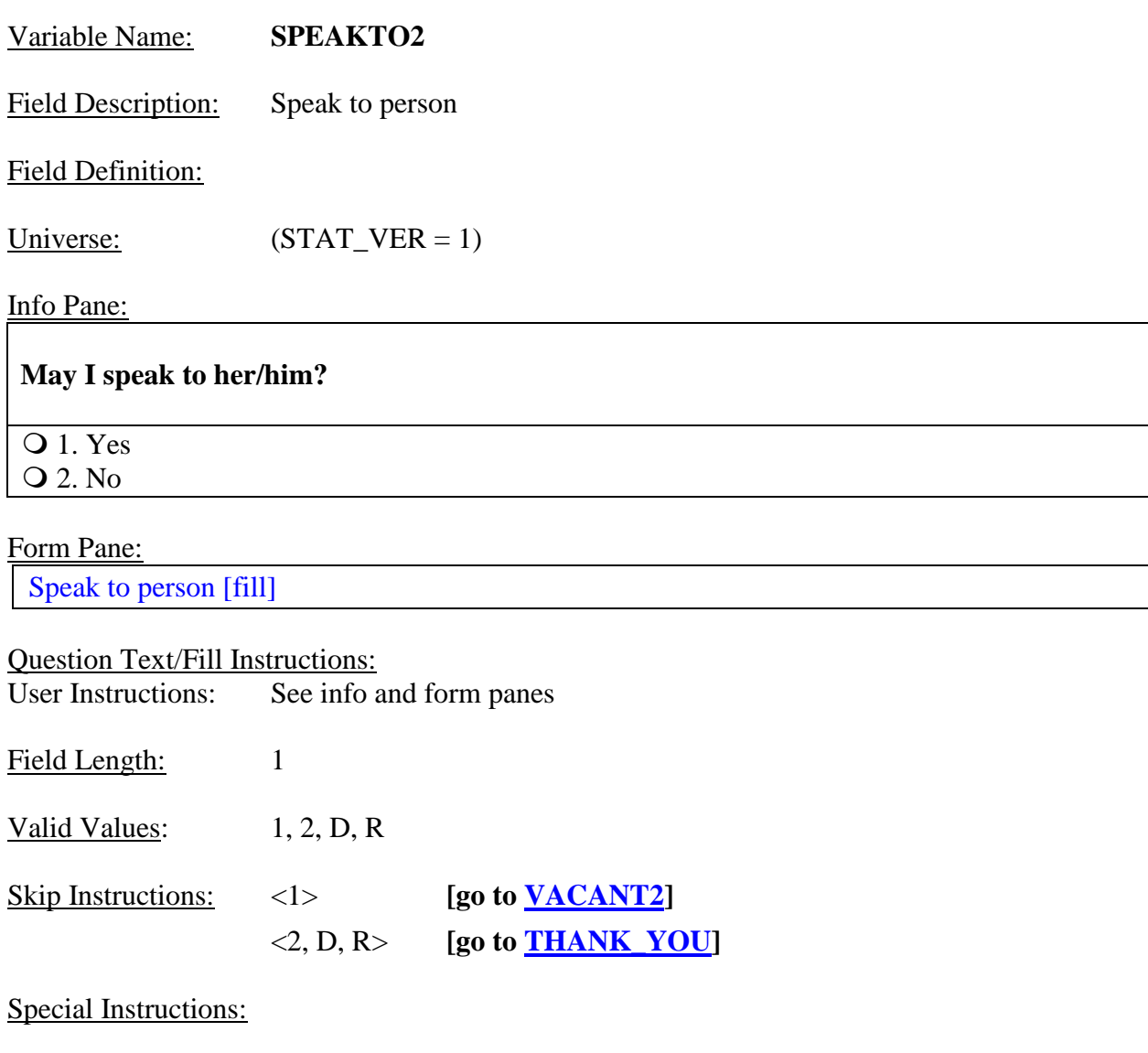

147

<span id="page-147-0"></span>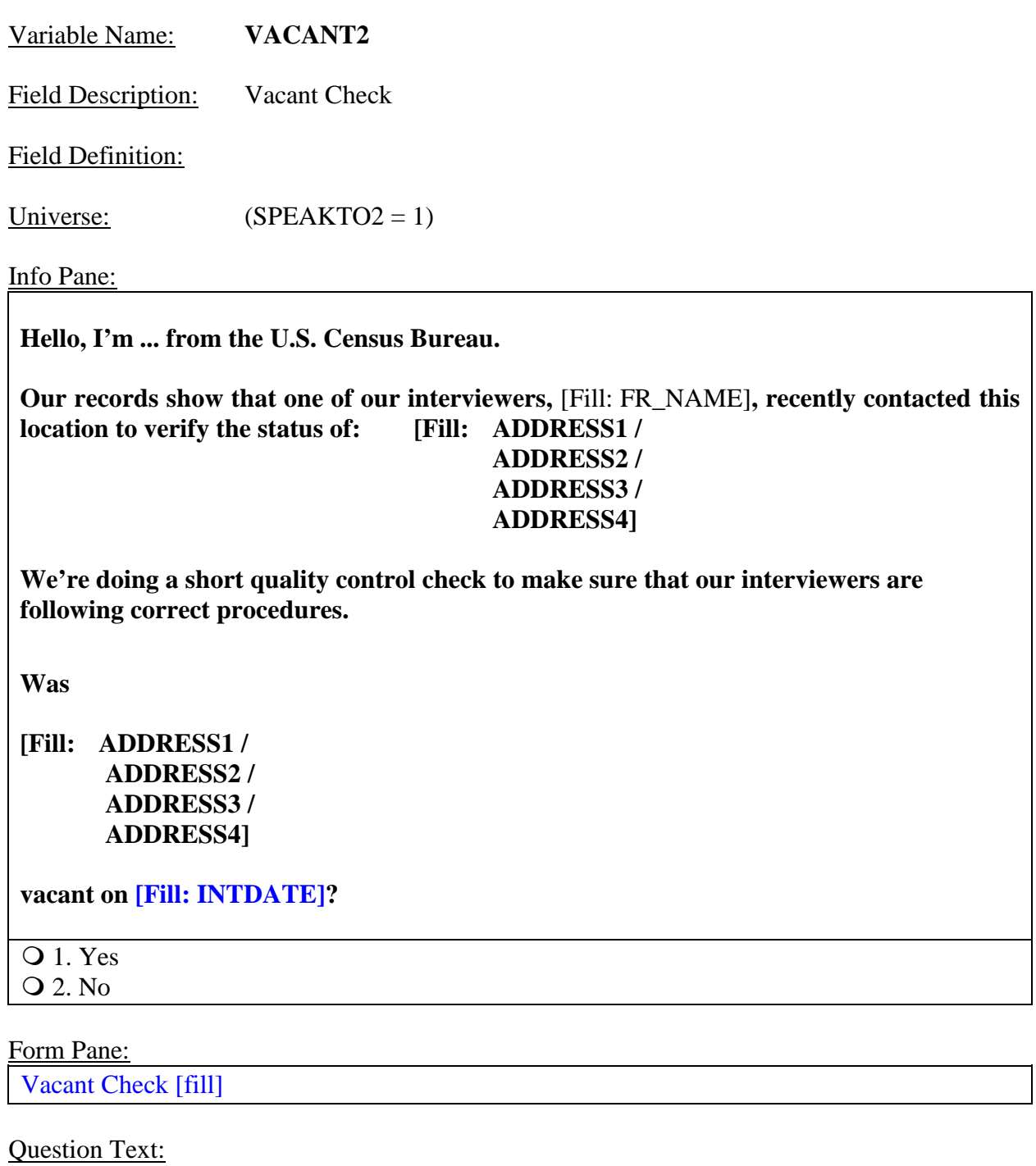

User Instructions: See info and form panes

## Fill Instructions:

- 1. If  $REDESIGN = Yes$  and  $PUERTO_RICO = No$ , fill with format ADDRESS1.
- 2. If REDESIGN = No and PUERTO\_RICO = No, fill with format ADDRESS2.
- 3. If PUERTO RICO = Yes and PSU  $\neq$  72, fill with format ADDRESS3.
- 4. If PUERTO\_RICO = Yes and  $PSU = 72$ , fill with format ADDRESS4.

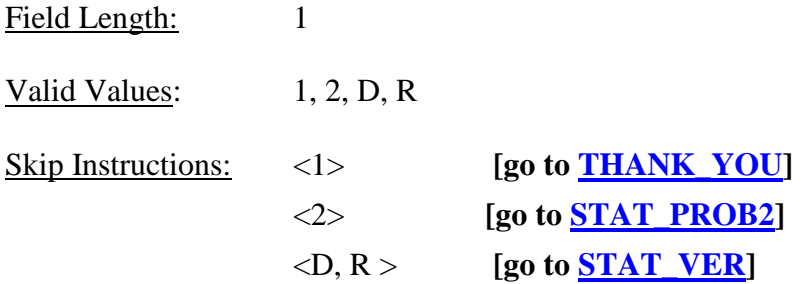

## Special Instructions:

If (VACANT2 =  $\overline{D}$  or R), empty the following variables upon returning to STAT\_VER: STAT\_VER, SPEAKTO2, and VACANT2.

• If (VACANT2 = 2), store code 6 in element [6] of DISCREPANCY array.

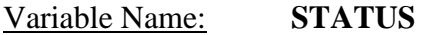

Field Description: Status check

## Field Definition:

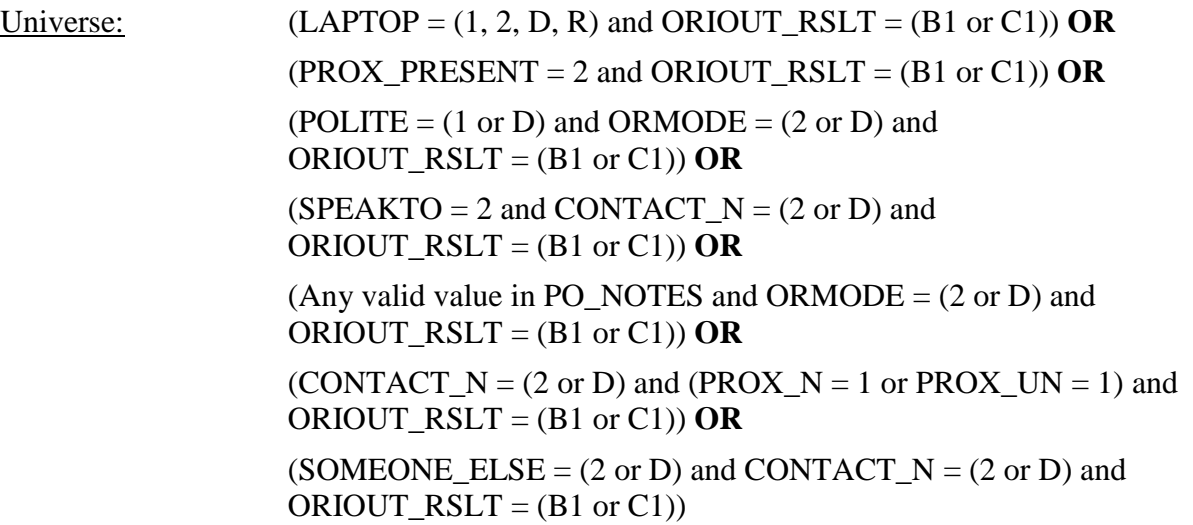

## Info Pane:

**Our records show that on [Fill: INTDATE],**

**[Fill: ADDRESS1 / ADDRESS2 / ADDRESS3 / ADDRESS4]**

**[Fill: ORIOUT's description].**

**Is this information correct?**

 $\overline{Q}$  1. Yes

2. No

Form Pane:

Status check [fill] Status probe [] Status probe - initial incorrect []

Question Text:

User Instructions: See info and form panes

Fill Instructions:

- 1. If REDESIGN = Yes and PUERTO\_RICO = No, fill with format ADDRESS1. If  $REDESIGN = No$  and  $PUERTO_RICO = No$ , fill with format ADDRESS2. If PUERTO RICO = Yes and PSU  $\neq$  72, fill with format ADDRESS3. If PUERTO\_RICO = Yes and  $PSU = 72$ , fill with format ADDRESS4.
- 2. Fill ORIOUT's description with the original outcome code description from Attachment E, "Original Outcome Code Descriptions for the STATUS Screen".

Field Length: 1 Valid Values: 1, 2, D, R Skip Instructions: <1, D> **[go to [THANK\\_YOU\]](#page-157-0)** <2, R> **[go to [STAT\\_PROB2\]](#page-153-0)** Special Instructions:

• If (STATUS = 2), store code 6 in element [6] of DISCREPANCY array.

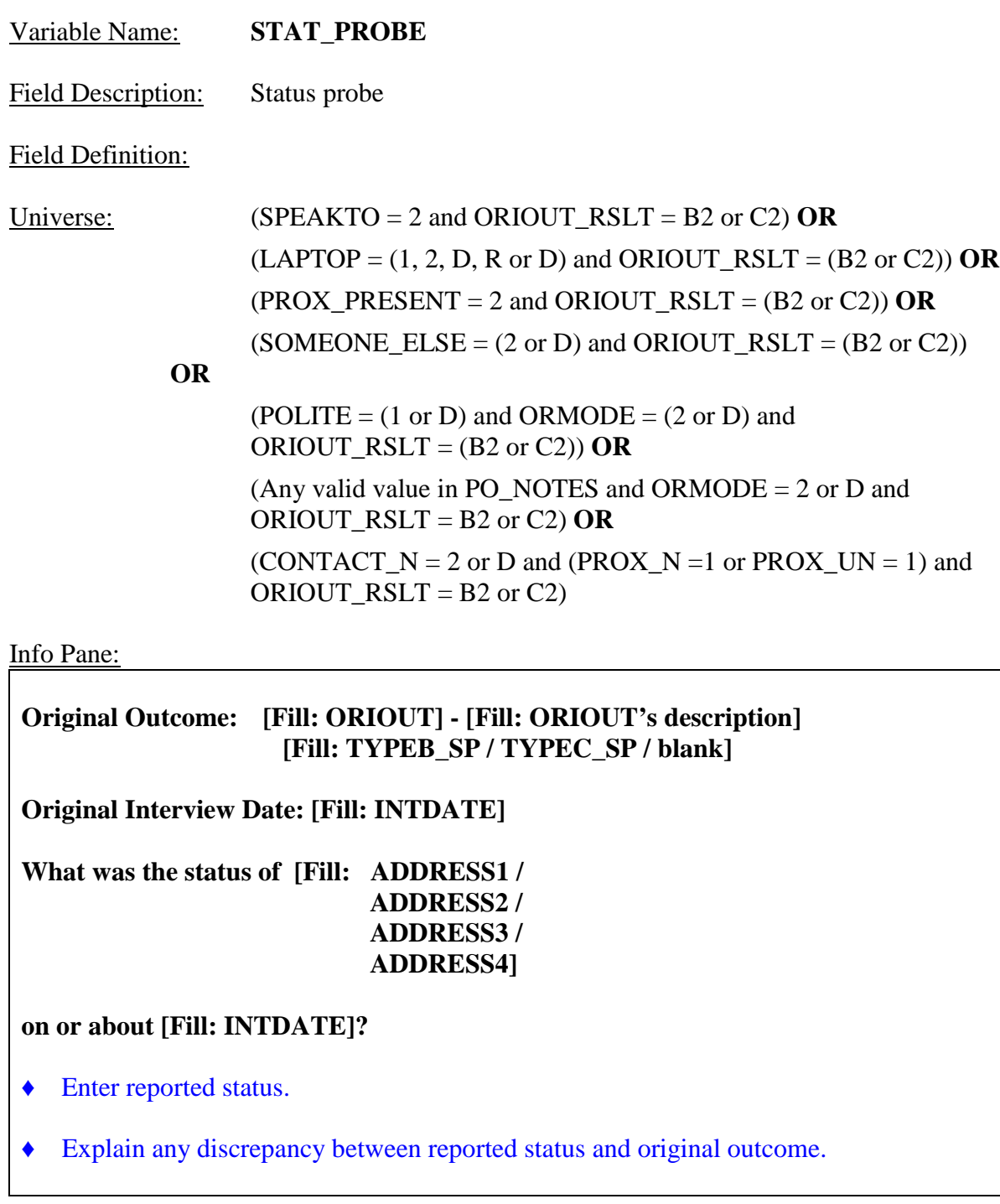

## Form Pane:

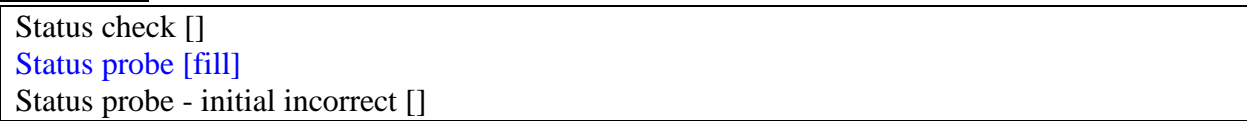

Question Text:<br>User Instructions:

See info and form panes

Fill Instructions:

1. Fill ORIOUT's description with the original outcome code description from Attachment B, "Original Interview Outcome Codes".

2. If ORIOUT =  $233$ , fill TYPEB\_SP. If ORIOUT  $= 248$ , fill TYPEC SP. Else leave blank, do not display item.

3. If  $REDESIGN = Yes$  and  $PUERTO_RICO = No$ , fill with format ADDRESS1. If  $REDESIGN = No$  and  $PUERTO_RICO = No$ , fill with format ADDRESS2. If PUERTO RICO = Yes and PSU  $\neq$  72, fill with format ADDRESS3. If PUERTO\_RICO = Yes and  $PSU = 72$ , fill with format ADDRESS4.

Field Length: 240 Valid Values: text  $\leq$  240 characters  $\frac{\text{Skip}\text{~Instructions:}}{\text{~of this}\text{~of}}$   $\frac{\text{~Kilb}}{\text{~of}}$   $\frac{\text{~Kilb}}{\text{~of}}$  **[go to [THANK\\_YOU\]](#page-157-0)** Special Instructions:

<span id="page-153-0"></span>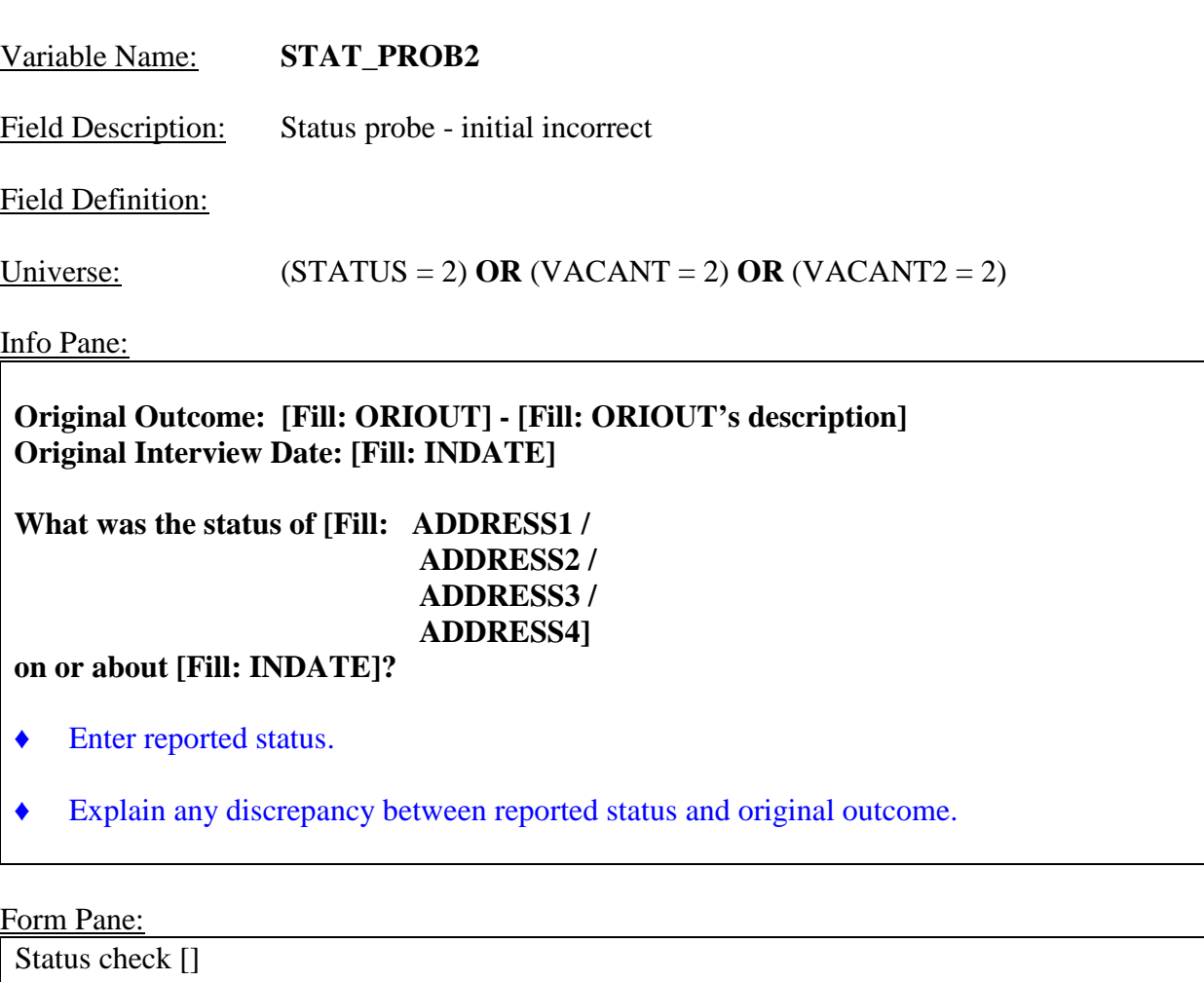

Status probe [] Status probe - initial incorrect [fill]

**Question Text:**<br>User Instructions: See info and form panes

Fill Instructions:

- 1. Fill ORIOUT's description with the original outcome code description from Attachment B, "List of Original Interview Outcome Codes".
- 2. If  $REDESIGN = Yes$  and  $PUERTO_RICO = No$ , fill with format ADDRESS1. If  $REDESIGN = No$  and  $PUERTO_RICO = No$ , fill with format ADDRESS2. If PUERTO\_RICO = Yes and  $PSU \neq 72$ , fill with format ADDRESS3. If PUERTO\_RICO = Yes and  $PSU = 72$ , fill with format ADDRESS4.

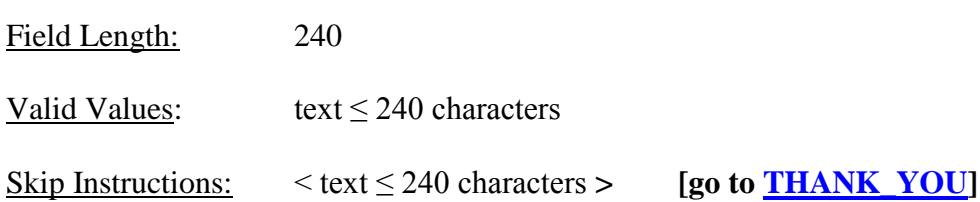

Special Instructions:

## **XV. Back Specifications**

The screens for the back of the instrument appear in this section. A list of the reinterview disposition (RI\_DISP), outcome (OUTCOME) and action (ACTION) codes appear in Attachment C, "CEQ Reinterview Disposition, Outcome and Action Codes". The reinterview instrument sets the reinterview disposition and outcome codes. Case Management assigns the action code based on the reinterview outcome code.

## Variable Name: **THANK\_SORRY**

Field Description: Thank you for wrong address

Field Definition:

Universe: (ADDVER = 2) **OR** (ADDVER = 1 and (HELLO\_TC = 4 or HELLO\_PC  $= 3$  or HELLO\_TCX = 1 or HELLO\_PCX = 1) and RPROXY\_A = 0)

Info Pane:

## **I'm sorry. I have the wrong address/telephone number. Thank you for your help.**

- ♦ Attempt to contact the correct household now or at a later time.
- ◆ Enter 1 to continue.
- Q 1. Continue

## Form Pane:

Thank you for wrong address [fill] Thank You [] Thank you for refusal [] Thank you for non-household member []

Question Text/Fill Instructions: User Instructions: See info and form panes

Field Length: 1

Valid Values: 1

Skip Instructions:  $\langle 1 \rangle$  **[go to [STATUS\\_RI\]](#page-164-0)** 

Special Instructions:

<span id="page-157-0"></span>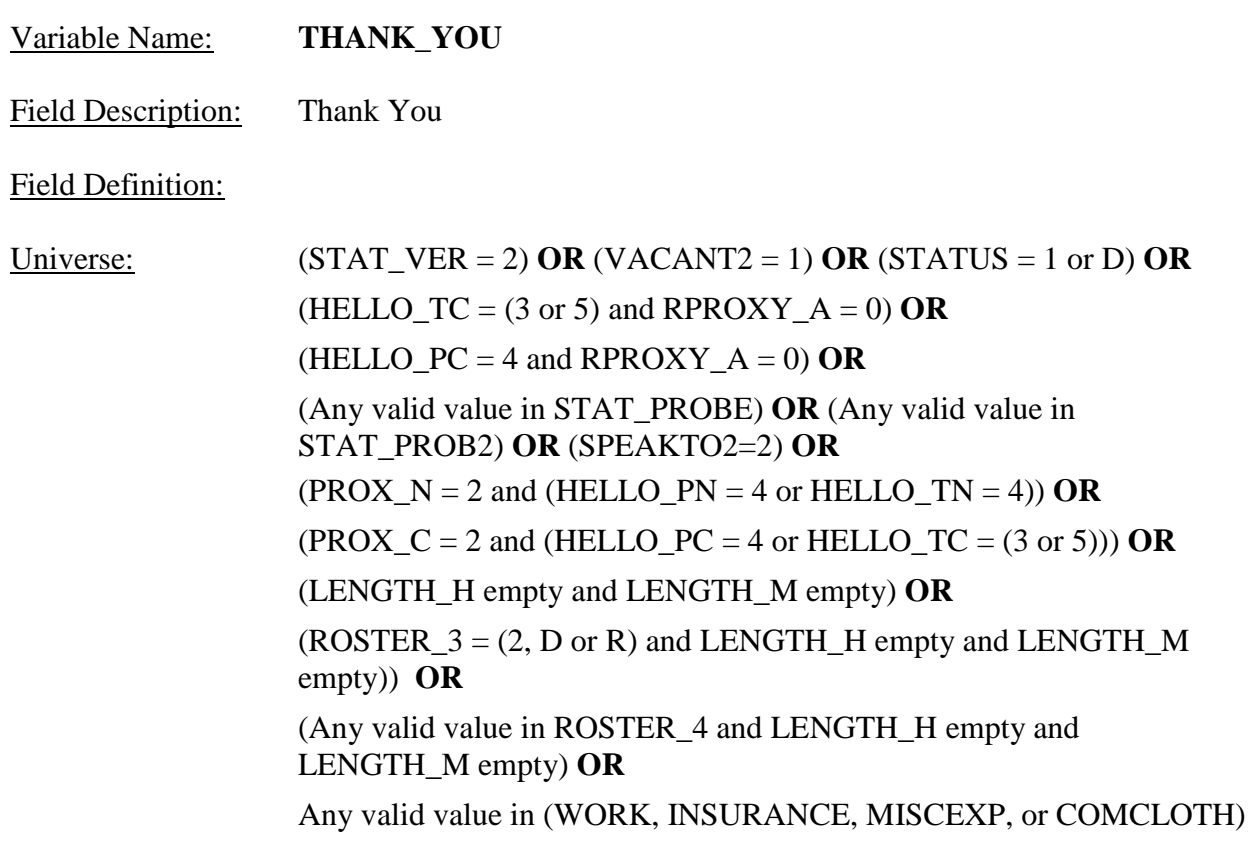

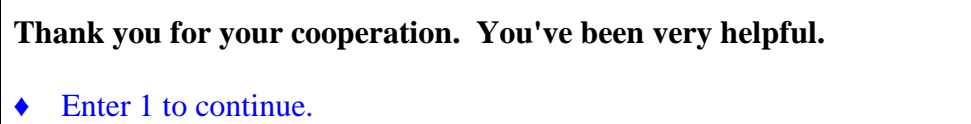

O 1. Continue

Form Pane:

Thank you for wrong address [] Thank You [fill] Thank you for refusal [] Thank you for non-household member []

## Question Text/Fill Instructions:<br>User Instructions: See info a See info and form panes Field Length: 1 Valid Values: 1

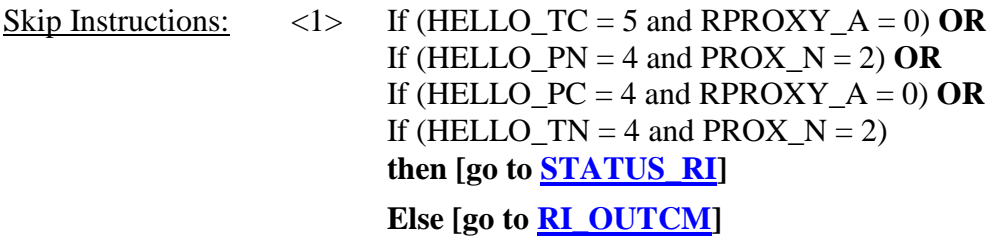

Special Instructions:

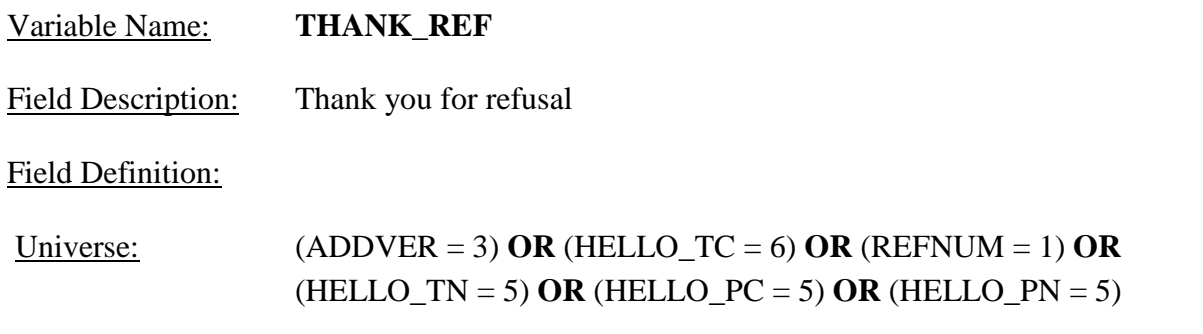

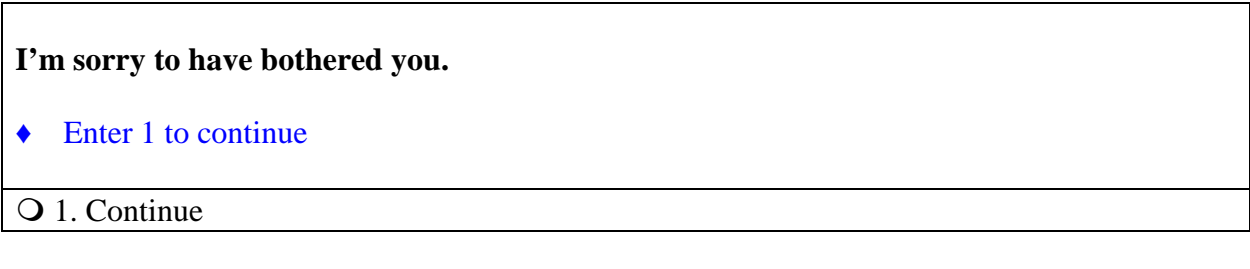

## Form Pane:

Thank you for wrong address [] Thank You<sup>[]</sup> Thank you for refusal [fill] Thank you for non-household member []

Question Text/Fill Instructions:<br>User Instructions: See info a

See info and form panes

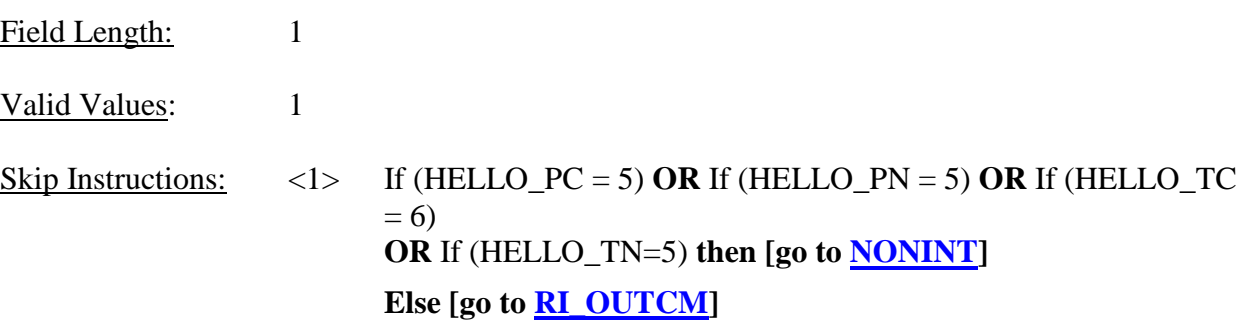

Special Instructions:

• If (HELLO\_PC = 5) OR (HELLO\_PN = 5) OR (HELLO\_TC = 6) OR (HELLO\_TN = 5), set RI\_OUTCM=3.

## Variable Name: **THANK\_NOHH**

Field Description: Thank you for non-household member

Field Definition:

Universe:  $(HHMEM2 = 2)$ 

Info Pane:

**Thank you for your help, but I need to speak to a household member. I'll try back later.**

◆ Enter 1 to continue.

Q 1. Continue

Form Pane:

Thank you for wrong address [] Thank You [] Thank you for refusal [] Thank you for non-household member [fill]

Question Text/Fill Instructions:

User Instructions: See info and form panes

Field Length: 1

Valid Values: 1

Skip Instructions: <1> **[go to [STATUS\\_RI\]](#page-164-0)** 

Special Instructions:

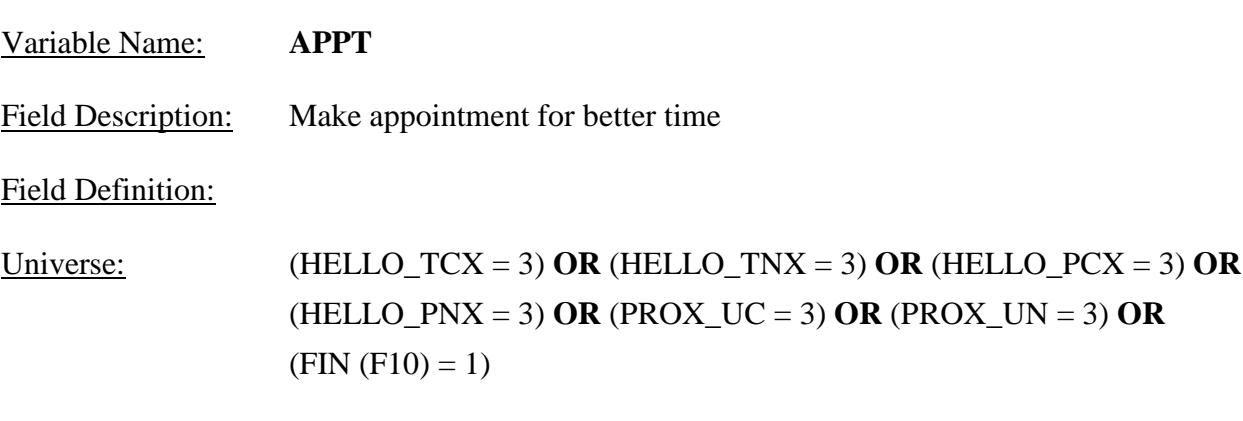

## ? [F1]

**I'd like to schedule a date to complete/conduct the quality check. What DATE and TIME would be best to call/visit?**

**Today is: [Fill: RIDATE].**

- ♦ Enter DATE and TIME
- ♦ Enter (1) if you don't intend to follow up on this case.

Form Pane:

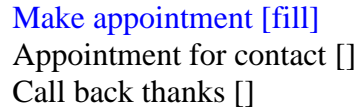

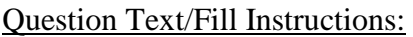

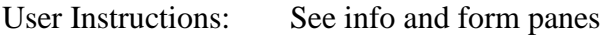

Field Length: 25

Valid Value:  $\langle 1, \text{text} \leq 25 \text{ characters} \rangle$ 

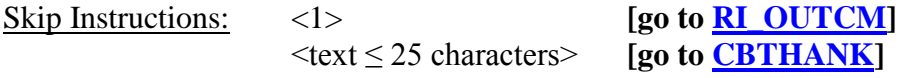

Special Instructions:

• Store APPT in CALLBACK.

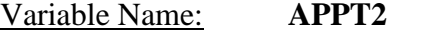

Field Description: Appointment for contact

Field Definition:

Universe: (HELLO\_TC = 2) **OR** (PROX\_C = 2 and HELLO\_PC = 2) **OR**  $(HELLO_PC = 2$  and  $RPROXY_A = 0)$  **OR**  $(PROX_N = 2$  and  $(HELLO_PN = 2$  or  $HELLO_TN = 2)$ )

Info Pane:

## **What DATE and TIME would be best to contact [Fill: RESPNAME /CPNAME, CPTITL] in order to conduct the quality check?**

**Today is: [Fill: RIDATE]**

- ♦ Enter DATE and TIME
- ♦ Enter (1) if you don't intend to follow up on this case.

Form Pane:

Make appointment [] Appointment for contact [fill] Call back thanks []

Question Text: User Instructions: See info and form panes

#### Fill Instructions:

- 1. If ORIOUT\_RSLT = INT, fill RESPNAME. Else fill CPNAME, CPTITL.
- Field Length: 25
- Valid Values:  $\leq 1$ , text  $\leq 25$  characters>
- Skip Instructions: <1> **[go to [RI\\_OUTCM\]](#page-166-0)**

 $\leq$  25 characters **[go to [CBTHANK\]](#page-163-0)** 

## Special Instructions:

Store APPT2 in CALLBACK.

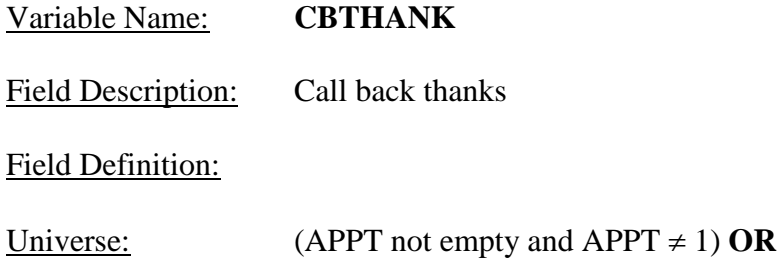

<span id="page-163-0"></span>(APPT2 not empty and APPT2  $\neq$  1)

Info Pane:

**Thank you for your help. We will call/visit again at the time suggested.**

 $\triangleleft$  Enter 1 to continue.

1. Continue

Form Pane:

Make appointment [] Appointment for contact [] Call back thanks [fill]

Question Text/Fill Instructions:<br>User Instructions: See info a

See info and form panes

Field Length: 1

Valid Value:  $\langle 1 \rangle$ 

Skip Instructions: <1> **[go to [RINOTES\\_PRE\]](#page-192-0)**

Special Instructions:

• Set OUTCOME  $= 202$ 

<span id="page-164-0"></span>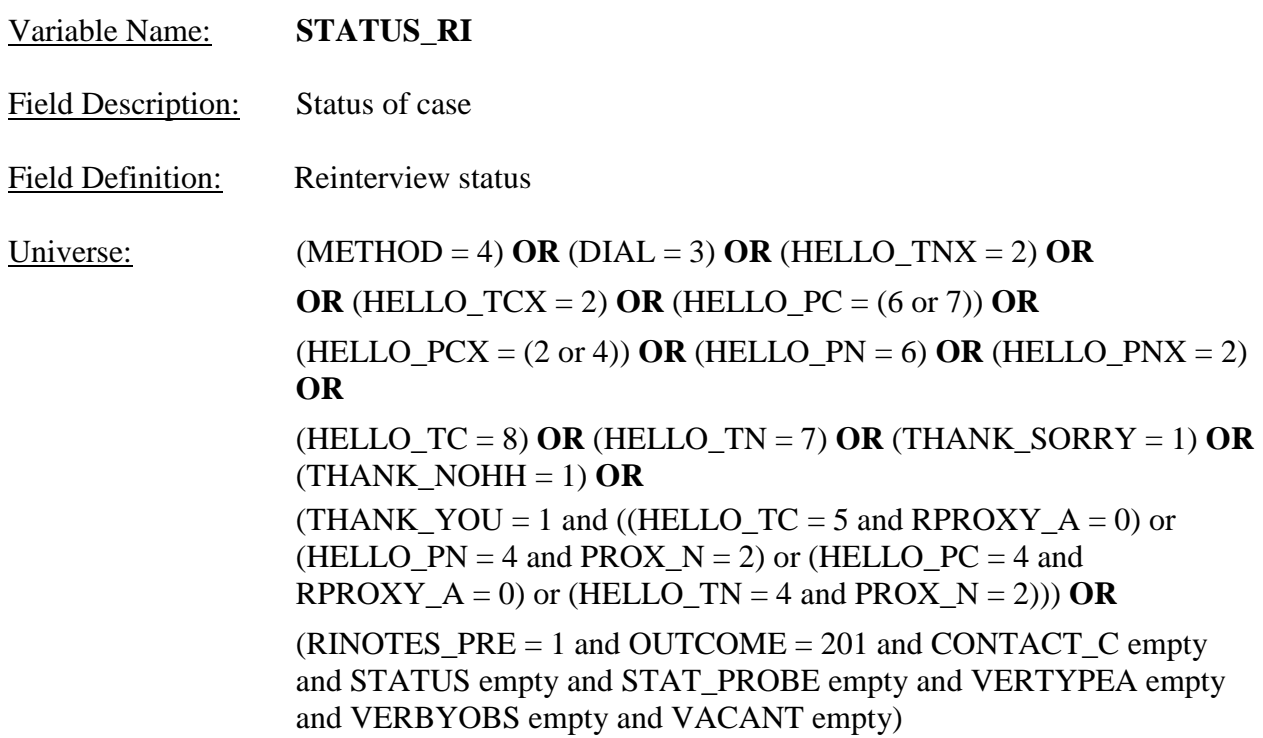

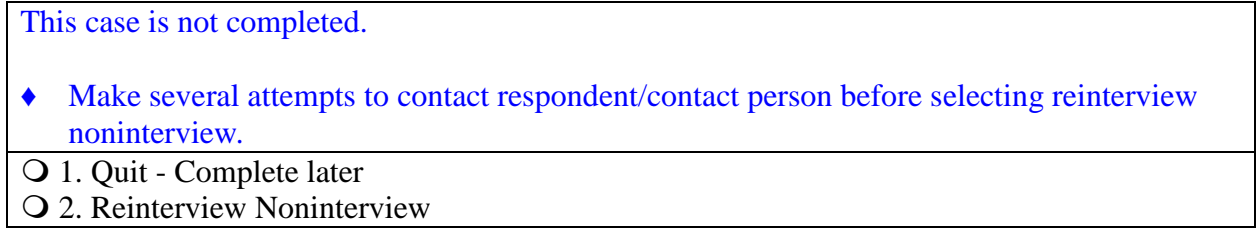

## Form Pane:

Status of case [fill]

Question Text/Fill Instructions:<br>User Instructions: See info a

See info and form panes

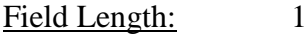

Valid Value: 1, 2

Skip Instructions: <1> **[go to [RINOTES\\_PRE\]](#page-192-0)** <2> **[go to [NONINT\]](#page-168-0)**

Special Instructions:

- If  $(STATUS_RI = 1)$ , set OUTCOME = 202 and empty RI\_OUTCM.
- If  $(STATUS_RI = 2)$ , set RL\_OUTCM=3.

<span id="page-166-0"></span>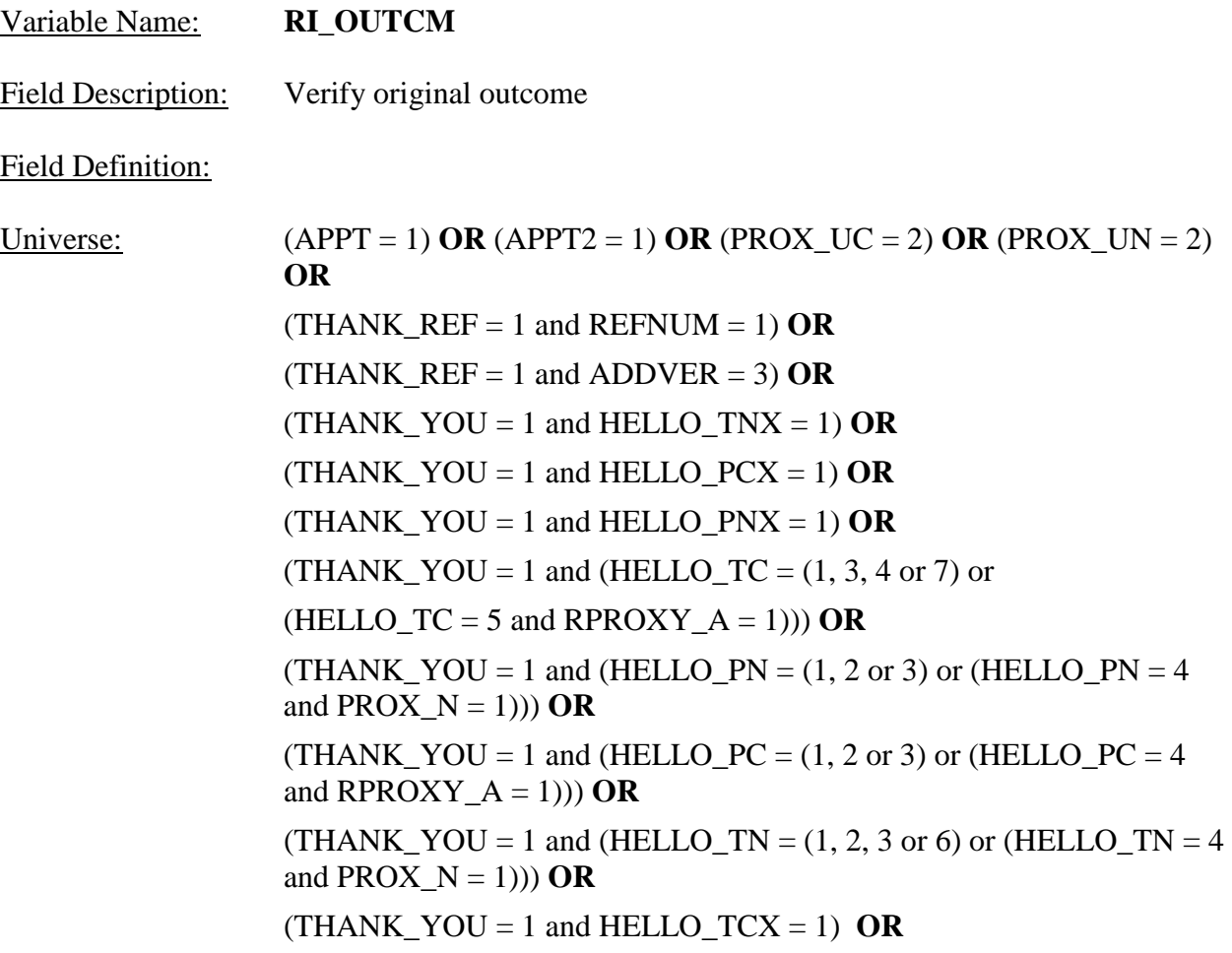

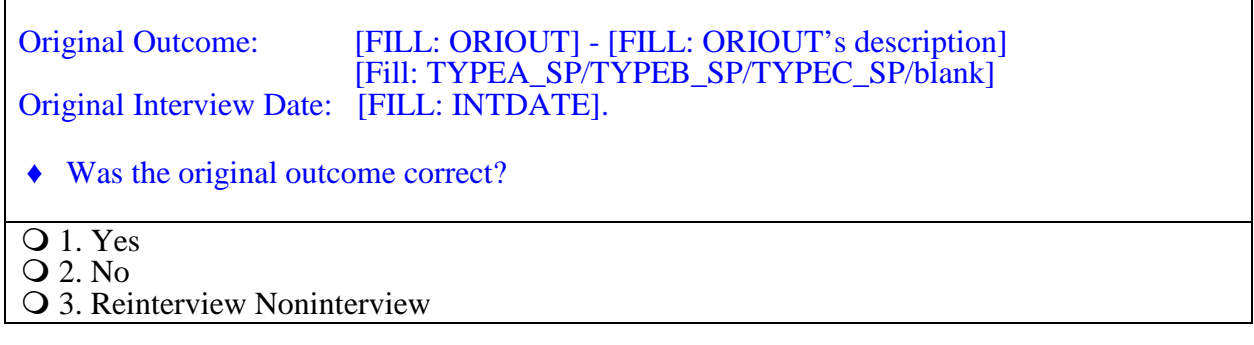

Form Pane:

Verify original outcome [fill]

Question Text:<br>User Instructions:

See info and form panes

Fill Instructions:

- 1. Fill ORIOUT's description with the original outcome code description from Attachment B, "List of Original Interview Outcome Codes".
- If ORIOUT = 219, fill TYPEA SP. If ORIOUT  $= 233$ , fill TYPEB SP. If ORIOUT  $= 248$ , fill TYPEC\_SP. Else leave blank, do not display item

Field Length: 1 Valid Value: 1, 2, 3 Skip Instructions: <1> **[go to [FALSIF\]](#page-178-0)**  $\langle 2 \rangle$  If (ORIOUT\_RSLT = VINT) **then [go to <u>MISC\_VINT</u>]** If (ORIOUT\_RSLT =  $(B1 \text{ or } B2)$  and VACANT\_INT = No) **then [go to [MISC\\_B\]](#page-173-0)** If  $(ORIOUT\_RSLT = (B1 or B2)$  and  $VACANT\_INT = Yes)$ **then [go to [MISC\\_BVINT\]](#page-176-0)** If (ORIOUT  $RSLT = (C1 \text{ or } C2)$  and VACANT  $INT = No$ ) **then [go to [MISC\\_C\]](#page-174-0)** If  $(ORIOUT\_RSLT = (C1 or C2)$  and  $VACANT\_INT = Yes)$ **then [go to [MISC\\_CVINT\]](#page-177-0) Else [go to [FALSIF\]](#page-178-0)**  <3> **[go to [NONINT\]](#page-168-0)**

Special Instructions:

• If (RI OUTCM = 2 and VERBYOBS is empty and VERTYPEA is empty), store code 2 in element [2] of DISCREPANCY array.

## <span id="page-168-0"></span>Variable Name: **NONINT**

## Field Description: Noninterview classification

## Field Definition:

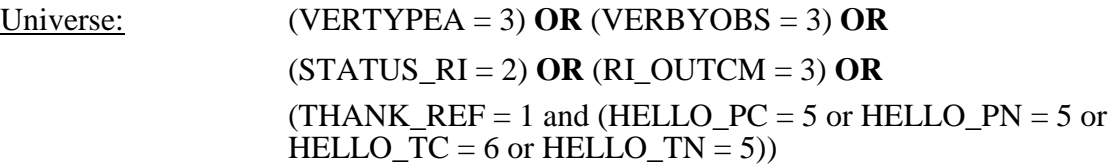

## Info Pane:

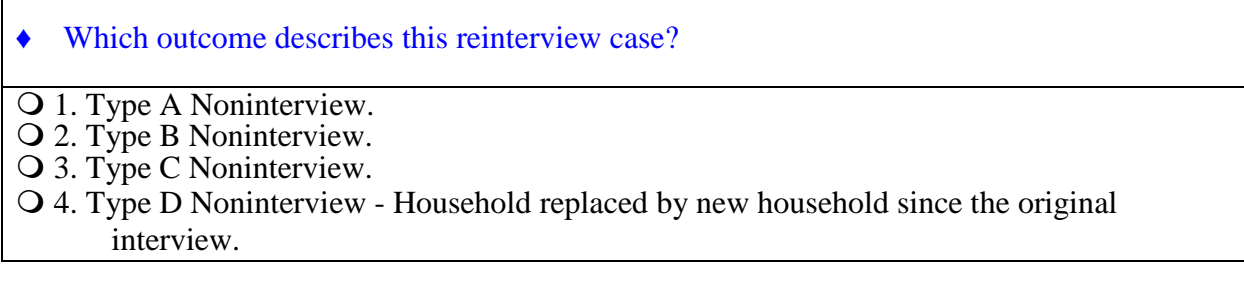

## Form Pane:

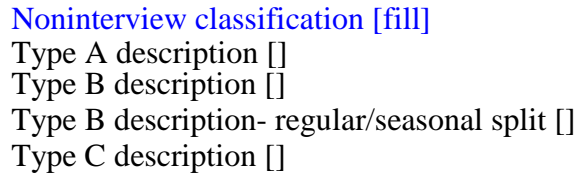

# Question Text/Fill Instructions:<br>User Instructions: See info a

See info and form panes

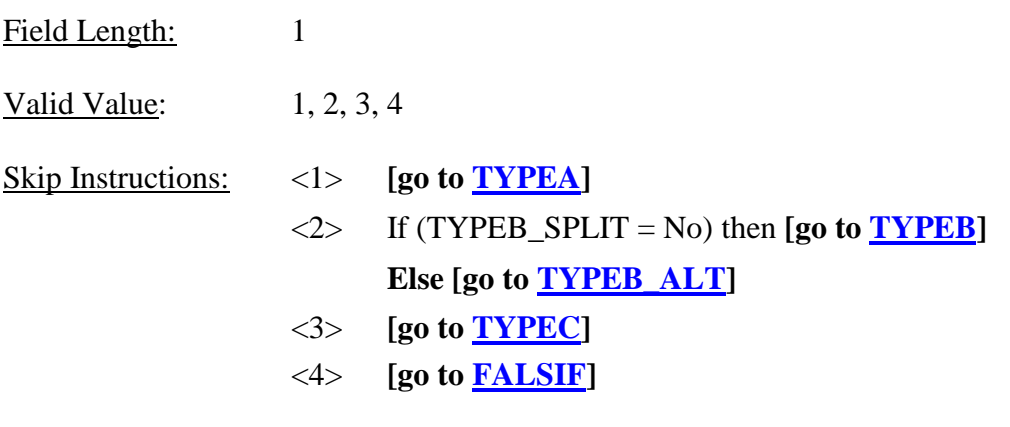

Special Instructions:

<span id="page-169-0"></span>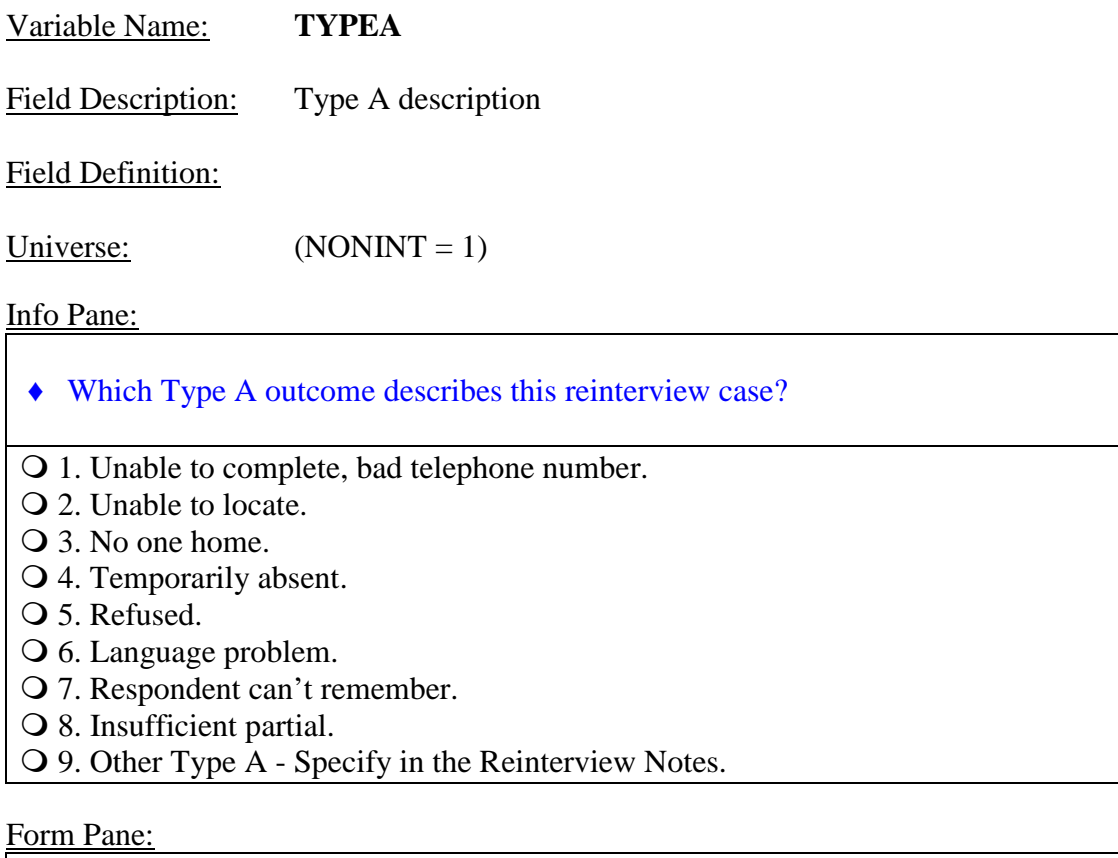

Form F

 $\bigcirc$  4.

 $\overline{O}$  6.  $Q$  7.  $\overline{O}$  8.

Noninterview classification [] Type A description [fill] Type B description [] Type B description - regular/seasonal split [] Type C description []

Question Text/Fill Instructions:

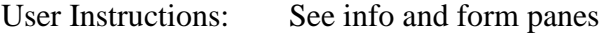

Field Length: 1

Valid Value: 1-9

Skip Instructions: <1-9> **[go to [FALSIF\]](#page-178-0)**

Special Instructions:

 $\overline{\bullet}$  If (TYPEA = 1), store code 11 in element [11] of DISCREPANCY array.

<span id="page-170-0"></span>Variable Name: **TYPEB**

Field Description: Type B description

Field Definition:

Universe: (NONINT = 2 and TYPEB\_SPLIT = No)

Info Pane:

♦ Which Type B outcome describes this reinterview case?

1. Vacant, regular or seasonal.

2. Vacant, storage of household furniture.

3. Converted to temporary business or storage.

4. Unoccupied tent or trailer site.

5. Unfit, to be demolished.

6. HH institutionalized or temporarily ineligible.

7. Entire HH under age [Fill: MIN\_AGE].

8. Temporarily occupied by persons with Usual Residence Elsewhere (URE).

9. Other Type B - Specify in the Reinterview Notes.

Form Pane:

Noninterview classification [] Type A description [] Type B description [fill] Type B description - regular/seasonal split [] Type C description []

Question Text/Fill Instructions:

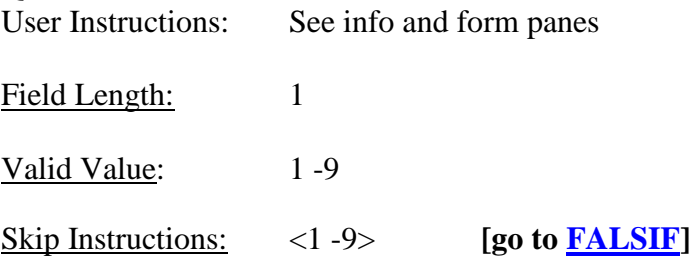

Special Instructions:

<span id="page-171-0"></span>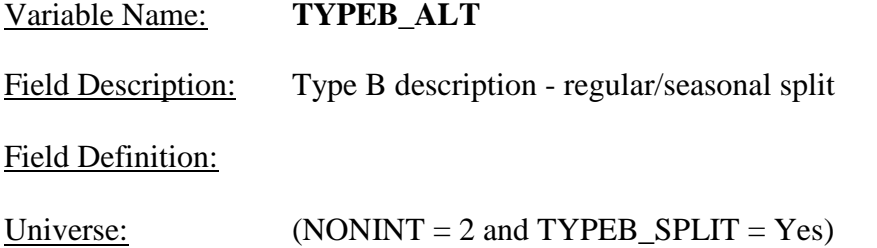

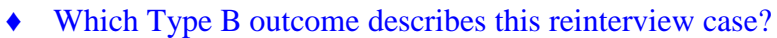

- 1. Vacant, regular.
- 2. Vacant, seasonal.
- 3. Vacant, storage of household furniture.
- 4. Converted to temporary business or storage.
- 5. Unoccupied tent or trailer site.
- 6. Unfit, to be demolished.
- 7. HH institutionalized or temporarily ineligible.
- 8. Entire HH under age [Fill: MIN\_AGE].
- 9. Temporarily occupied by persons with Usual Residence Elsewhere (URE), regular.
- 10. Temporarily occupied by persons with Usual Residence Elsewhere (URE), seasonal.
- 11. Other Type B Specify in the Reinterview Notes.

Form Pane:

Noninterview classification [] Type A description [] Type B description [] Type B description - regular/seasonal split [fill] Type C description []

Question Text/Fill Instructions:

User Instructions: See info and form panes

Field Length: 2

Valid Value: 1-11

Skip Instructions: <1-11> **[go to [FALSIF\]](#page-178-0)**

Special Instructions:

Field Definition: Universe:  $(NONINT = 3)$ Info Pane: ♦ Which Type C outcome describes this reinterview case? Q 1. Demolished. 2. House or trailer moved. 3. Converted to permanent business or storage. 4. Condemned. Q 5. Deceased. 6. Moved out of country. 7. Other Type C - Specify in the Reinterview Notes. Form Pane: Noninterview classification [] Type A description [] Type B description [] Type B description - regular/seasonal split [] Type C description [fill] Question Text/Fill Instructions:<br>User Instructions: See info a See info and form panes Field Length: 1 Valid Value: 1-7 Skip Instructions: <1-7> **[go to [FALSIF\]](#page-178-0)** 

Special Instructions:

<span id="page-172-0"></span>Variable Name: **TYPEC**

Field Description: Type C description

<span id="page-173-0"></span>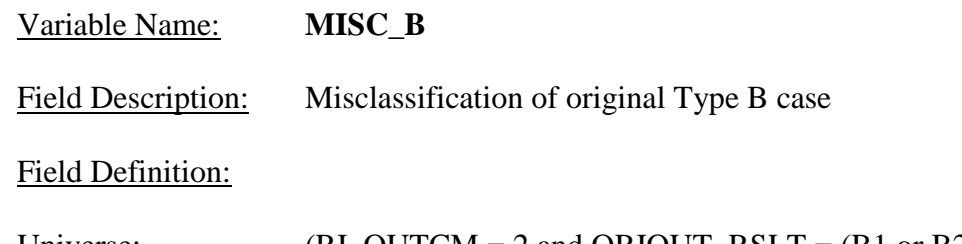

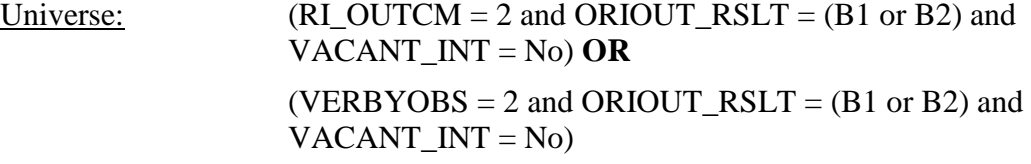

♦ Which of the following options describes the misclassification of this original Type B case?

- 1. Should have been an Interview or Type A.
- 2. Should have been another Type B.
- 3. Should have been a Type C.

## Form Pane:

Misclassification of original Type B case [fill] Misclassification of original Type C case [] Misclassification of original vacant interview []

Question Text/Fill Instructions:

User Instructions: See info and form panes

Field Length: 1

Valid Value: 1, 2, 3

Skip Instructions: <1-3> **[go to [FALSIF\]](#page-178-0)** 

Special Instructions:

• If (MISC\_B = 1), store code 5 in element [5] of DISCREPANCY array.

<span id="page-174-0"></span>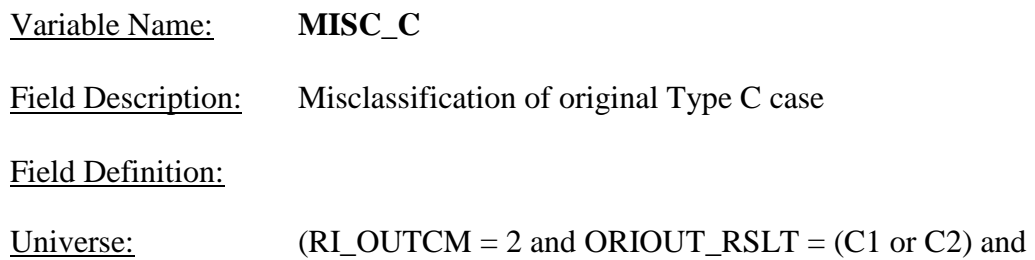

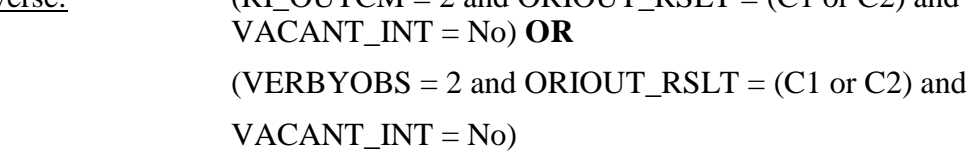

♦ Which of the following options describes the misclassification of this original Type C case?

1. Should have been an Interview or Type A.

2. Should have been a Type B.

3. Should have been another Type C.

#### Form Pane:

Misclassification of original Type B case [] Misclassification of original Type C case [fill] Misclassification of original vacant interview [] Misclassification of original Type B case [] Misclassification of original Type C case []

Question Text/Fill Instructions:

User Instructions: See info and form panes

Field Length: 1

Valid Value:  $1, 2, 3$ 

Skip Instructions: <1-3> **[go to [FALSIF\]](#page-178-0)** 

Special Instructions:

• If (MISC $_C = 1$ ), store code 5 in element [5] of DISCREPANCY array.

<span id="page-175-0"></span>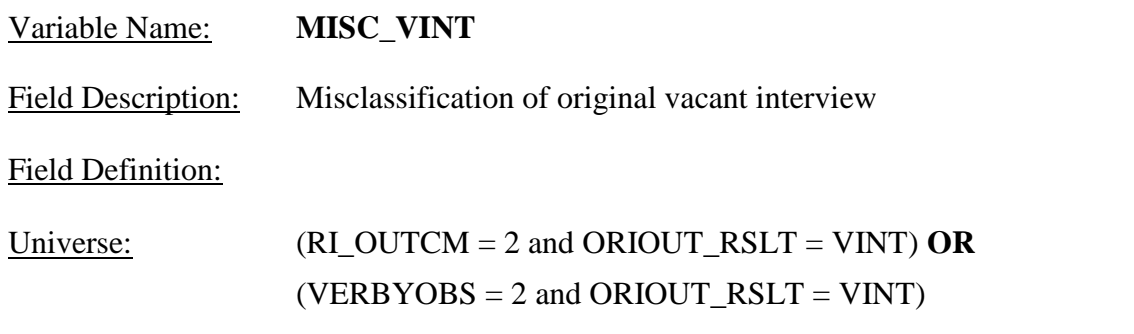

♦ Which of the following options describes the misclassification of this original vacant interview case?

 1. Should have been an Interview or Type A. 2. Should have been a Type B or C.

Form Pane:

Misclassification of original Type B case [] Misclassification of original Type C case [] Misclassification of original vacant interview [fill]

Question Text/Fill Instructions:

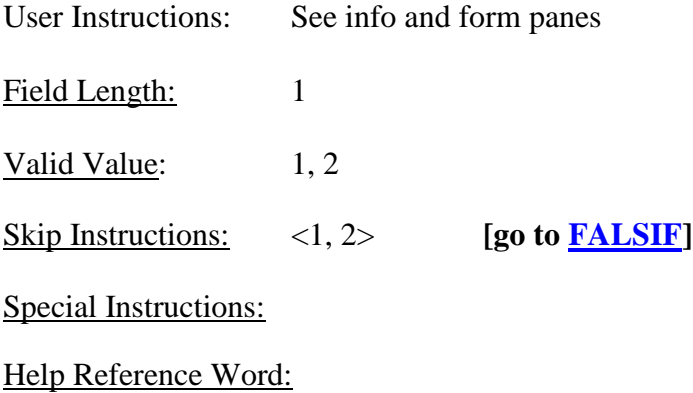

<span id="page-176-0"></span>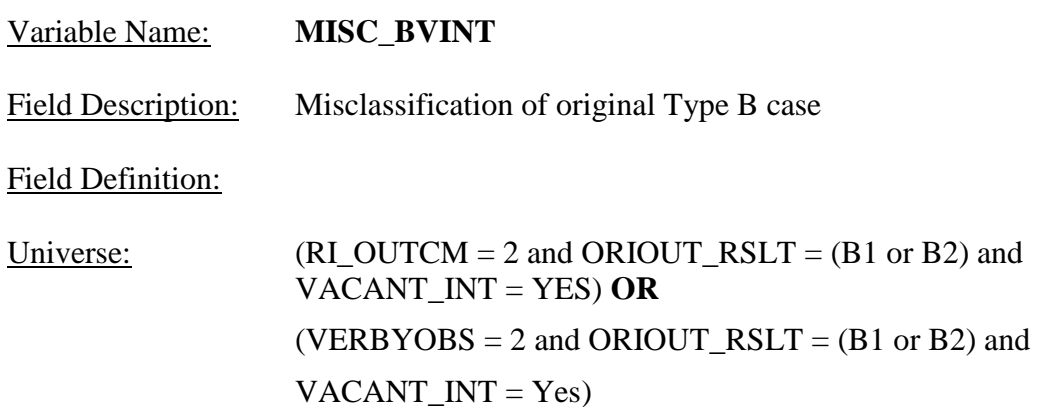

♦ Which of the following options describes the misclassification of this original Type B case?

1. Should have been an Interview or Type A.

2. Should have been a vacant interview.

- 3. Should have been another Type B.
- 4. Should have been a Type C.

#### Form Pane:

Misclassification of original vacant interview [] Misclassification of original Type B case [fill] Misclassification of original Type C case []

#### Question Text/Fill Instructions:

User Instructions: See info and form panes

Field Length: 1

Valid Value: 1, 2, 3, 4

Skip Instructions: <1-4> **[go to [FALSIF\]](#page-178-0)**

Special Instructions:

• If (MISC\_BVINT = 1), store code 5 in element [5] of DISCREPANCY array.

<span id="page-177-0"></span>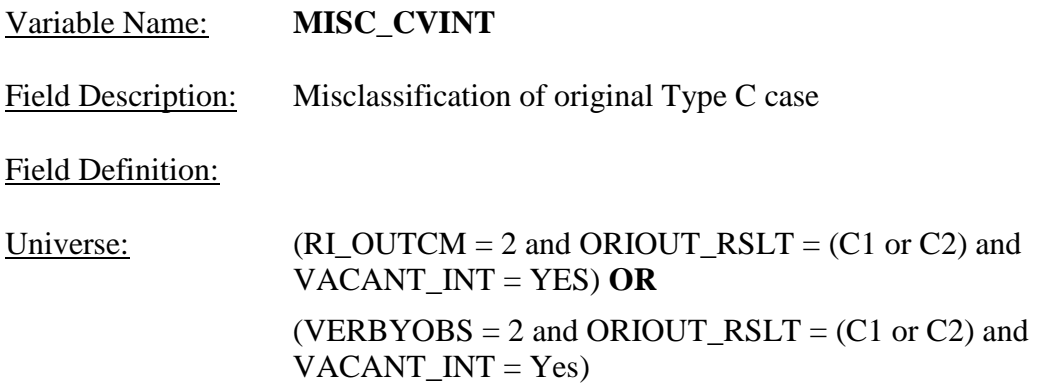

♦ Which of the following options describes the misclassification of this original Type C case?

1. Should have been an Interview or Type A.

2. Should have been a vacant interview.

3. Should have been a Type B.

4. Should have been another Type C.

#### Form Pane:

Misclassification of original vacant interview [] Misclassification of original Type B case [] Misclassification of original Type C case [fill]

Question Text/Fill Instructions:

User Instructions: See info and form panes

Field Length: 1

Valid Value:  $1, 2, 3, 4$ 

Skip Instructions: <1-4> **[go to [FALSIF\]](#page-178-0)**

#### Special Instructions:

• If (MISC\_CVINT = 1), store code 5 in element [5] of DISCREPANCY array.

## <span id="page-178-0"></span>Variable Name: **FALSIF**

Field Description: Falsification suspected?

## Field Definition:

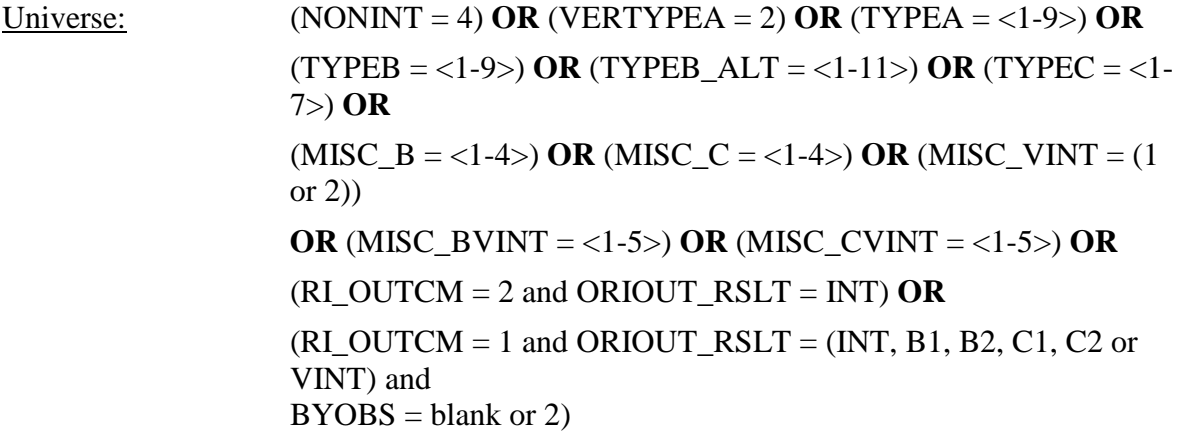

## Info Pane:

[Fill: "Your reinterview indicates the following discrepancies:" code and description of each code listed in DISCREPANCY array / "Your reinterview did not indicate any discrepancies."]

- ♦ Do you suspect falsification?
- **Q** 1. Yes
- 2. No
- 3. Unable to determine

## Form Pane:

Falsification suspected? [fill]

Question Text:

Use Instructions: See info and form panes

## Fill Instructions:

1. If DISCREPANCY array contains one or more codes, fill "Your reinterview indicates the following discrepancies:" and the code and description of each code listed in DISCREPANCY array with the code's description from Attachment F. Else fill "Your reinterview did not indicate any discrepancies."

Field Length: 1 Valid Value: 1, 2, 3

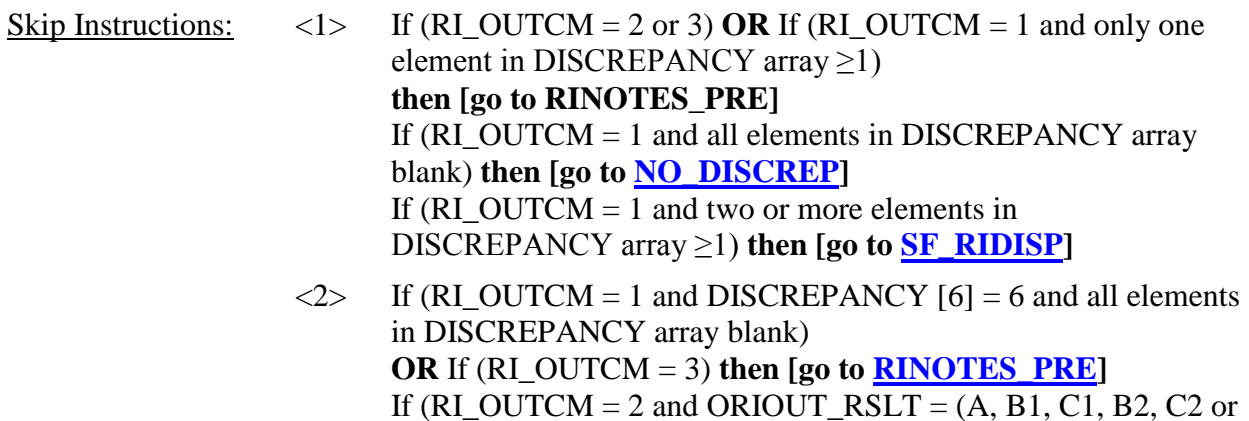

**Else [go to [DISCREP\\_NOTES\]](#page-184-0)**

VINT) **then [go to [RINOTES\\_PRE\]](#page-192-0)**

 $\langle 3 \rangle$  If (RI OUTCM = 2 and ORIOUT RSLT = (A, B1, C1, B2, C2 or VINT) **OR**  If  $(RI_OUTCM = 3)$  OR

If (RI\_OUTCM = 2 and ORIOUT\_RSLT=INT and DISCREPANCY  $[2] = 2$  and all other elements in DISCREPANCY array blank) **OR**

If  $(RI_OUTCM = 2$  and  $ORIOUT_RSLT=INT$  and only one element in DISCREPANCY array ≥1) **OR**

If  $(RI_OUTCM = 1$  and all elements in DISCREPANCY array blank) **OR**

If  $(RI_OUTCM = 1$  and DISCREPANCY  $[6] = 6$  and all other elements in DISCREPANCY array blank) **OR**

If  $(RI_OUTCM = 1$  and only one element in DISCREPANCY array ≥1) **then [go to [RINOTES\\_PRE\]](#page-192-0)**

**Else [go to [NSF\\_RIDISP\]](#page-186-0)**

Special Instructions:

Coding Cases Verified as Correct:

If (FALSIF = 2 or 3 and RI\_OUTCM = 1 and all elements in DISCREPANCY array blank), set OUTCOME =  $201$  and RI\_DISP =  $001$ .

If (FALSIF = 2 or 3 and RI\_OUTCM = 1 and DISCREPANCY[6] = 6 and all other elements in DISCREPANCY array blank), set OUTCOME = 201 and RI\_DISP = 001

• Coding Original Type A Noninterview Cases:
If (FALSIF = 1 and RI OUTCM = 2 and ORIOUT RSLT = A), set OUTCOME = 301 and RI  $DISP = 103$ .

If (FALSIF = 2 or 3 and RI\_OUTCM = 2 and ORIOUT\_RSLT = A), set OUTCOME = 301 and  $RI$  DISP = 058.

• Coding Cases Verified as Reinterview Noninterview: If (FALSIF = 1 and NONINT = 4, set OUTCOME = 360) and RI\_DISP = 085.

```
If (FALSIF = 1 and TYPEA = 1), set OUTCOME = 214 and RI DISP = 105.
If (FALSIF = 1 and TYPEA = 2), set OUTCOME = 214 and RI_DISP = 067.
If (FALSIF = 1 and TYPEA = 3), set OUTCOME = 216 and RI DISP = 068.
If (FALSIF = 1 and TYPEA = 4), set OUTCOME = 217 and RI_DISP = 069.
If (FALSIF = 1 and TYPEA = 5), set OUTCOME = 218 and RI DISP = 086.
If (FALSIF = 1 and TYPEA = 6), set OUTCOME = 213 and RI_DISP = 087.
If (FALSIF = 1 and TYPEA = 7), set OUTCOME = 219 and RI DISP = 090.
If (FALSIF = 1 and TYPEA = 8), set OUTCOME = 215 and RI DISP = 089.
If (FALSIF = 1 and TYPEA = 9), set OUTCOME = 219 and RI_DISP = 090.
If (FALSIF = 1 and TYPEB = 1), set OUTCOME = 226 and RI DISP = 071.
If (FALSIF = 1 and TYPEB = 2), set OUTCOME = 227 and RI DISP = 073.
If (FALSIF = 1 and TYPEB = 3), set OUTCOME = 230 and RI DISP = 074.
If (FALSIF = 1 and TYPEB = 4), set OUTCOME = 231 and RI_DISP = 075.
If (FALSIF = 1 and TYPEB = 5), set OUTCOME = 228 and RI DISP = 077.
If (FALSIF = 1 and TYPEB = 6), set OUTCOME = 234 and RI DISP = 076.
If (FALSIF = 1 and TYPEB = 7), set OUTCOME = 224 and RI DISP = 091.
If (FALSIF = 1 and TYPEB = 8), set OUTCOME = 225 and RI_DISP = 092.
If (FALSIF = 1 and TYPEB = 9), set OUTCOME = 233 and RI DISP = 094.
If (FALSIF = 1 and TYPEB ALT = 1), set OUTCOME = 226 and RI DISP = 071.
If (FALSIF = 1 and TYPEB ALT = 2), set OUTCOME = 326 and RI DISP = 072.
If (FALSIF = 1 and TYPEB_ALT = 3), set OUTCOME = 227 and RI_DISP = 073.
If (FALSIF = 1 and TYPEB_ALT = 4), set OUTCOME = 230 and RI_DISP = 074.
If (FALSIF = 1 and TYPEB ALT = 5), set OUTCOME = 231 and RI DISP = 075.
If (FALSIF = 1 and TYPEB_ALT = 6), set OUTCOME = 228 and RI_DISP = 077.
If (FALSIF = 1 and TYPEB ALT = 7), set OUTCOME = 234 and RI DISP = 076.
If (FALSIF = 1 and TYPEB_ALT = 8), set OUTCOME = 224 and RI_DISP = 091.
If (FALSIF = 1 and TYPEB_ALT = 9), set OUTCOME = 225 and RI_DISP = 092.
If (FALSIF = 1 and TYPEB ALT = 10), set OUTCOME = 225 and RI DISP = 093.
If (FALSIF = 1 and TYPEB_ALT = 11), set OUTCOME = 233 and RI_DISP = 094.
```

```
If (FALSIF = 1 and TYPEC = 1), set OUTCOME = 240 and RI DISP = 078.
If (FALSIF = 1 and TYPEC = 2), set OUTCOME = 241 and RI_DISP = 079.
If (FALSIF = 1 and TYPEC = 3), set OUTCOME = 243 and RI DISP = 080.
If (FALSIF = 1 and TYPEC = 4), set OUTCOME = 245 and RI_DISP = 081.
If (FALSIF = 1 and TYPEC = 5), set OUTCOME = 250 and RI DISP = 083.
If (FALSIF = 1 and TYPEC = 6), set OUTCOME = 251 and RI DISP = 084.
If (FALSIF = 1 and TYPEC = 7), set OUTCOME = 248 and RI_DISP = 095.
```
If (FALSIF =  $(2 \text{ or } 3)$  and NONINT = 4), set OUTCOME = 360 and RI DISP = 032

If (FALSIF =  $(2 \text{ or } 3)$  and TYPEA = 1), set OUTCOME =  $214$  and RI\_DISP = 003. If (FALSIF =  $(2 \text{ or } 3)$  and TYPEA = 2), set OUTCOME = 214 and RI\_DISP = 013. If (FALSIF =  $(2 \text{ or } 3)$  and TYPEA = 3), set OUTCOME = 216 and RI\_DISP = 014. If (FALSIF =  $(2 \text{ or } 3)$  and TYPEA = 4), set OUTCOME = 217 and RI DISP = 015. If (FALSIF =  $(2 \text{ or } 3)$  and TYPEA = 5), set OUTCOME = 218 and RI DISP = 033. If (FALSIF =  $(2 \text{ or } 3)$  and TYPEA =  $6$ ), set OUTCOME =  $213$  and RI\_DISP = 034. If (FALSIF =  $(2 \text{ or } 3)$  and TYPEA = 7), set OUTCOME = 218 and RI DISP = 035. If (FALSIF =  $(2 \text{ or } 3)$  and TYPEA = 8), set OUTCOME = 215 and RI\_DISP = 036. If (FALSIF =  $(2 \text{ or } 3)$  and TYPEA = 9), set OUTCOME = 219 and RI DISP = 037.

If (FALSIF =  $(2 \text{ or } 3)$  and TYPEB = 1), set OUTCOME = 226 and RI\_DISP = 017. If (FALSIF =  $(2 \text{ or } 3)$  and TYPEB = 2), set OUTCOME = 227 and RI DISP = 019. If (FALSIF =  $(2 \text{ or } 3)$  and TYPEB = 3), set OUTCOME = 230 and RI DISP = 020. If (FALSIF =  $(2 \text{ or } 3)$  and TYPEB = 4), set OUTCOME = 231 and RI DISP = 021. If (FALSIF =  $(2 \text{ or } 3)$  and TYPEB = 5), set OUTCOME = 228 and RI DISP = 023. If (FALSIF =  $(2 \text{ or } 3)$  and TYPEB =  $6$ ), set OUTCOME =  $234$  and RI\_DISP = 022. If (FALSIF =  $(2 \text{ or } 3)$  and TYPEB = 7), set OUTCOME = 224 and RI DISP = 038. If (FALSIF =  $(2 \text{ or } 3)$  and TYPEB = 8), set OUTCOME = 225 and RI\_DISP = 039. If (FALSIF =  $(2 \text{ or } 3)$  and TYPEB = 9), set OUTCOME = 233 and RI DISP = 041.

If (FALSIF =  $(2 \text{ or } 3)$  and TYPEB\_ALT = 1), set OUTCOME = 226 and RI\_DISP = 017. If (FALSIF =  $(2 \text{ or } 3)$  and TYPEB ALT = 2), set OUTCOME = 326 and RI DISP = 018. If (FALSIF =  $(2 \text{ or } 3)$  and TYPEB\_ALT = 3), set OUTCOME = 227 and RI\_DISP = 019. If (FALSIF =  $(2 \text{ or } 3)$  and TYPEB ALT = 4), set OUTCOME = 230 and RI DISP = 020. If (FALSIF =  $(2 \text{ or } 3)$  and TYPEB ALT = 5), set OUTCOME = 231 and RI DISP = 021. If (FALSIF =  $(2 \text{ or } 3)$  and TYPEB\_ALT =  $6$ ), set OUTCOME = 228 and RI\_DISP = 023. If (FALSIF =  $(2 \text{ or } 3)$  and TYPEB\_ALT = 7), set OUTCOME = 234 and RI\_DISP = 022. If (FALSIF =  $(2 \text{ or } 3)$  and TYPEB\_ALT = 8), set OUTCOME =  $224$  and RI\_DISP = 038. If (FALSIF =  $(2 \text{ or } 3)$  and TYPEB ALT = 9), set OUTCOME = 225 and RI DISP = 039. If (FALSIF =  $(2 \text{ or } 3)$  and TYPEB ALT = 10), set OUTCOME = 225 and RI DISP = 040. If (FALSIF =  $(2 \text{ or } 3)$  and TYPEB\_ALT = 11), set OUTCOME = 233 and RI\_DISP = 041.

If (FALSIF =  $(2 \text{ or } 3)$  and TYPEC = 1), set OUTCOME = 240 and RI DISP = 024. If (FALSIF =  $(2 \text{ or } 3)$  and TYPEC = 2), set OUTCOME = 241 and RI DISP = 025. If (FALSIF =  $(2 \text{ or } 3)$  and TYPEC = 3), set OUTCOME = 243 and RI\_DISP = 026.

```
If (FALSIF = (2 \text{ or } 3) and TYPEC = 4), set OUTCOME = 245 and RI DISP = 027.
If (FALSIF = (2 \text{ or } 3) and TYPEC = 5), set OUTCOME = 250 and RI_DISP = 030.
If (FALSIF = (2 \text{ or } 3) and TYPEC = 6), set OUTCOME = 251 and RI DISP = 031.
If (FALSIF = (2 \text{ or } 3) and TYPEC = 7), set OUTCOME = 248 and RI DISP = 042.
```
• Coding Misclassified Original Type B, C, or Vacant Interview Cases:

If (FALSIF = 1 and (MISC\_B = 1 or MISC\_BVINT = 1)), set OUTCOME = 301 and RI  $DISP = 096$ .

If (FALSIF = 1 and (MISC\_B = 3 or MISC\_BVINT = 4)), set OUTCOME = 301 and RI  $DISP = 099$ . If (FALSIF = 1 and (MISC\_B = 4 or MISC\_BVINT = 5)), set OUTCOME = 301 and RI  $DISP = 100$ . If (FALSIF = 1 and (MISC\_C = 1 or MISC\_CVINT = 1)), set OUTCOME = 301 and RI  $DISP = 097$ . If (FALSIF = 1 and (MISC\_C = 2 or MISC\_CVINT = 3)), set OUTCOME = 301 and RI DISP =  $101$ . If (FALSIF = 1 and (MISC  $C = 4$  or MISC CVINT = 5)), set OUTCOME = 301 and RI DISP =  $102$ . If (FALSIF = 1 and (MISC\_B = 2 or MISC\_BVINT = 3 or MISC\_C = 3 or MISC\_CVINT = 4)), set OUTCOME =  $301$  and RI\_DISP =  $103$ . If (FALSIF = 1 and MISC\_VINT = 1), set OUTCOME = 301 and RI\_DISP = 106. If (FALSIF = 1 and MISC VINT = 2), set OUTCOME = 301 and RI DISP = 104. If (FALSIF = 1 and MISC\_BVINT = 2), set OUTCOME =  $301$  and RI\_DISP =  $109$ . If (FALSIF = 1 and MISC CVINT = 2), set OUTCOME = 301 and RI DISP = 108. If (FALSIF =  $(2 \text{ or } 3)$  and (MISC B = 1 or MISC BVINT = 1)), set OUTCOME = 301 and RI DISP =  $043$ . If (FALSIF =  $(2 \text{ or } 3)$  and (MISC\_B = 3 or MISC\_BVINT = 4)), set OUTCOME = 301 and RI DISP =  $046$ . If (FALSIF =  $(2 \text{ or } 3)$  and (MISC B = 4 or MISC BVINT = 5)), set OUTCOME = 301 and RI DISP =  $047$ .

If (FALSIF =  $(2 \text{ or } 3)$  and (MISC C = 1 or MISC CVINT = 1)), set OUTCOME = 301 and  $RI$  DISP = 044.

If (FALSIF =  $(2 \text{ or } 3)$  and (MISC C = 2 or MISC CVINT = 3)), set OUTCOME = 301 and RI  $DISP = 048$ .

If (FALSIF =  $(2 \text{ or } 3)$  and (MISC C = 4 or MISC CVINT = 5)), set OUTCOME = 301 and RI  $DISP = 049$ .

If (FALSIF =  $(2 \text{ or } 3)$  and (MISC\_B = 2 or MISC\_BVINT = 3 or MISC\_C = 3 or  $MISC_CVINT = 4)$ , set  $OUTCOME = 301$  and  $RL_DISP = 058$ .

If (FALSIF =  $(2 \text{ or } 3)$  and MISC\_VINT = 1), set OUTCOME = 301 and RI\_DISP = 059. If (FALSIF =  $(2 \text{ or } 3)$  and MISC\_VINT = 2), set OUTCOME = 301 and RI\_DISP = 051. If  $(FALSIF = (2 or 3)$  and MISC\_BVINT = 2), set OUTCOME = 301 and RI\_DISP = 050. If (FALSIF =  $(2 \text{ or } 3)$  and MISC\_CVINT = 2), set OUTCOME = 301 and RI\_DISP = 045.

• Coding Cases with Discrepancies: If (FALSIF = 1 and RI\_OUTCM = 2 and ORIOUT\_RSLT = INT), set OUTCOME =  $301$ and RI  $DISP = 060$ 

If (FALSIF = 1 and RI OUTCM = 1 and DISCREPANCY[1] = 1 and all other elements in DISCREPANCY array blank), set OUTCOME =  $301$  and RI DISP = 066.

If (FALSIF = 1 and RI OUTCM = 1 and DISCREPANCY[6] = 6 and all other elements in DISCREPANCY array blank), set OUTCOME = 301 and RI\_DISP = 066. If (FALSIF = 1 and RI OUTCM = 1 and DISCREPANCY[7] = 7 and all other elements in DISCREPANCY array blank), set OUTCOME = 301 and RI\_DISP = 061. If (FALSIF = 1 and RI OUTCM = 1 and DISCREPANCY[8] = 8 and all other elements in DISCREPANCY array blank), set OUTCOME =  $301$  and RI DISP = 062. If  $(FALSIF = 1$  and RI\_OUTCM = 1 and DISCREPANCY[9] = 9 and all other elements in DISCREPANCY array blank), set OUTCOME = 301 and RI\_DISP = 111. If  $(FALSIF = 1$  and RI\_OUTCM = 1 and DISCREPANCY[10] = 10 and all other elements in DISCREPANCY array blank), set OUTCOME =  $301$  and RI DISP = 112. If (FALSIF = 1 and RI OUTCM = 1 and DISCREPANCY[12] = 12 and all other elements in DISCREPANCY array blank), set OUTCOME = 301 and RI\_DISP = 110.

If FALSIF = 3 and RI OUTCM = 1 and DISCREPANCY[1] = 1 and all other elements in DISCREPANCY array blank), set OUTCOME =  $301$  and RI DISP = 012.

If (FALSIF = 3 and RI OUTCM = 1 and DISCREPANCY[7] = 7 and all other elements in DISCREPANCY array blank), set OUTCOME = 301 and RI\_DISP = 009.

If (FALSIF = 3 and RI OUTCM = 1 and DISCREPANCY[8] = 8 and all other elements in DISCREPANCY array blank), set OUTCOME = 301 and RI\_DISP = 005.

If (FALSIF = 3 and RI OUTCM = 1 and DISCREPANCY[9] = 9 and all other elements in DISCREPANCY array blank), set OUTCOME = 301 and RI\_DISP = 011.

If (FALSIF = 3 and RI\_OUTCM = 1 and DISCREPANCY[10] = 10 and all other elements in DISCREPANCY array blank), set OUTCOME =  $301$  and RI DISP =  $004$ .

If (FALSIF = 3 and RI OUTCM = 1 and DISCREPANCY[12] = 12 and all other elements in DISCREPANCY array blank), set OUTCOME =  $301$  and RI DISP = 010.

If (FALSIF = 3 and RI\_OUTCM = 2 and ORIOUT\_RSLT = INT and DISCREPANCY[2] = 2 and all other elements in DISCREPANCY array blank), set OUTCOME = 301 and RI DISP =  $012$ .

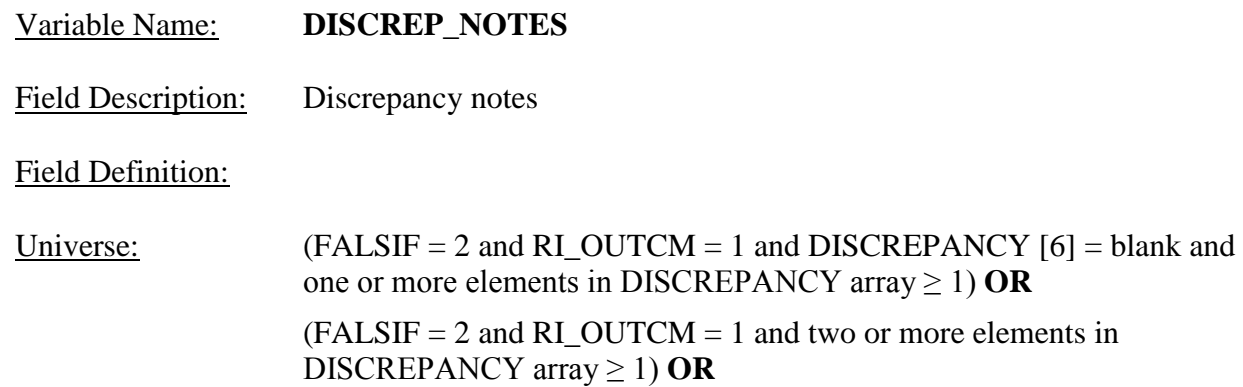

 $(FALSE = 2 and RI$  OUTCM = 2 and ORIOUT\_RSLT = INT)

# Info Pane:

- ♦ Explain why you do not suspect falsification in the Reinterview Notes now.
- ◆ Press Ctrl-F7 to access Reinterview Notes.
- ♦ Enter 1 when done with your explanation in the Reinterview Notes.

## Form Pane:

Discrepancy notes [fill]

# Question Text/Fill Instructions:

User Instructions: See info and form panes

Field Length: 1

Valid Value: 1

Skip Instructions:  $\langle 1 \rangle$  If (only one element in array DISCREPANCY  $\geq 1$ ) **then [go to [RINOTES\\_PRE\]](#page-192-0) Else [go to [NSF\\_RIDISP\]](#page-186-0)**

Special Instructions:

- If (FALSIF = 2 and RI\_OUTCM = 1 and DISCREPANCY[1] = 1 and all other elements in DISCREPANCY array blank), set OUTCOME =  $301$  and RI DISP = 012.
- If (FALSIF = 2 and RI\_OUTCM = 1 and DISCREPANCY[7] = 7 and all other elements in DISCREPANCY array blank), set OUTCOME  $= 301$  and RI DISP  $= 009$ .
- If (FALSIF = 2 and RI\_OUTCM = 1 and DISCREPANCY[8] = 8 and all other elements in DISCREPANCY array blank), set OUTCOME =  $301$  and RI DISP =  $005$ .
- If (FALSIF = 2 and RI\_OUTCM = 1 and DISCREPANCY[9] = 9 and all other elements in DISCREPANCY array blank), set OUTCOME = 301 and RI\_DISP = 011.
- If (FALSIF = 2 and RI\_OUTCM = 1 and DISCREPANCY[10] = 10 and all other elements in DISCREPANCY array blank), set OUTCOME = 301 and RI\_DISP = 004.
- If (FALSIF = 2 and RI\_OUTCM = 1 and DISCREPANCY[12] = 12 and all other elements in DISCREPANCY array blank), set OUTCOME = 301 and RI\_DISP = 010.
- •
- If (FALSIF = 2 and RI\_OUTCM = 2 and ORIOUT\_RSLT = INT and DISCREPANCY[2]  $= 2$  and all other elements in DISCREPANCY array blank), set OUTCOME = 301 and  $RI$ *DISP* = 012.

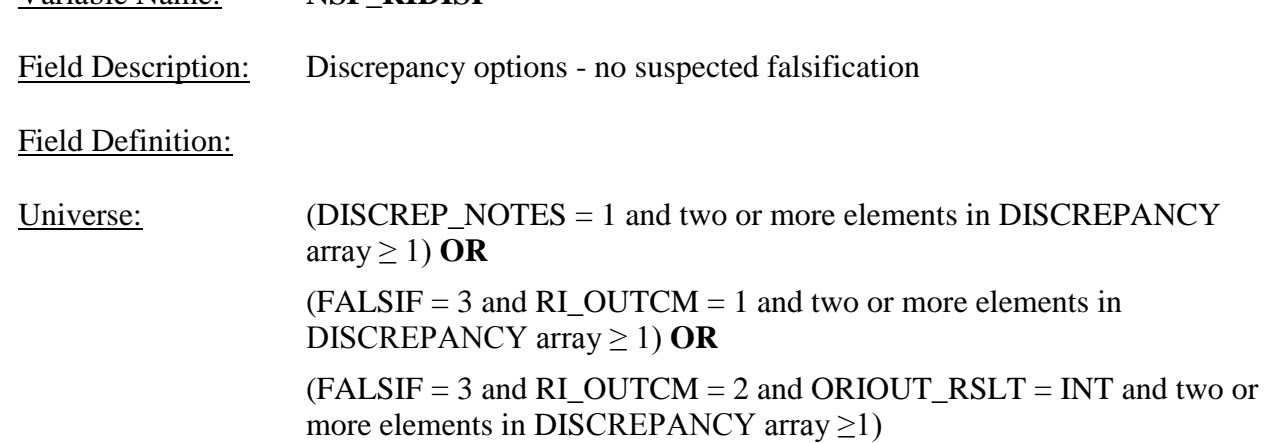

## Info Pane:

Your reinterview detected multiple discrepancies.

- ♦ Enter the code of the detected discrepancy which best describes this case.
- 1. Respondent said no one contacted this household.
- 2. You determined that the original status, 201 Interview, incorrect.
- 6. Respondent indicated that the original status was incorrect.
- 7. The household roster was incorrect.

<span id="page-186-0"></span>Variable Name: **NSF\_RIDISP**

- Q 8. Not all survey questions were asked.
- 9. Interviewer conducted a telephone interview only when personal visit required.
- 10. Case done by a personal visit and respondent said laptop not used.
- 12. CU make-up incorrect.

## Form Pane:

Discrepancy options – no suspected falsification [fill]

# Question Text/Fill Instructions:

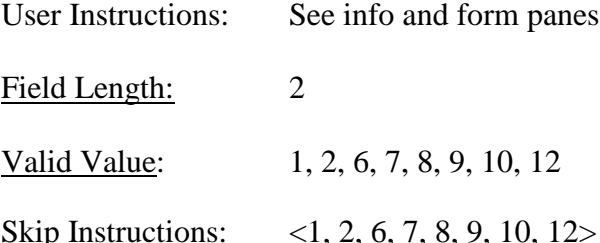

Skip Instructions: <1, 2, 6, 7, 8, 9, 10, 12> **[go to [RINOTES\\_PRE\]](#page-192-0)**

# Special Instructions:

• List in the answer list section only the choices that correspond to elements in DISCREPANCY array  $\geq 1$ . Leave no blank lines between the choices.

• Allow only a value in NSF\_RIDISP that corresponds to an element in DISCREPANCY array  $\geq 1$ . If (NSF\_RIDISP = 1), set OUTCOME = 301 and RI\_DISP = 012. If (NSF\_RIDISP = 2), set OUTCOME = 301 and RI\_DISP = 012. If (NSF\_RIDISP = 6), set OUTCOME = 301 and RI\_DISP = 012. If (NSF\_RIDISP = 7), set OUTCOME = 301 and RI\_DISP = 009. If (NSF\_RIDISP = 8), set OUTCOME = 301 and RI\_DISP =  $005$ . If (NSF\_RIDISP = 9), set OUTCOME = 301 and RI\_DISP = 011. If (NSF\_RIDISP = 10), set OUTCOME = 301 and RI\_DISP =  $004$ . If (NSF\_RIDISP = 12), set OUTCOME =  $301$  and RI\_DISP =  $010$ .

Variable Name: **RO\_DISC** Field Description: RO discretion case

Field Definition:

Universe:  $(METHOD = 5)$ 

Info Pane:

- ♦ Caution: Obtain supervisor's permission before selecting an option below.
- ♦ Which of the following options describes this reinterview case?
- Q 1. Hard to interview original case
- 2. More than 50 miles from nearest reinterviewer and no phone number
- 3. Observed during the original interview
- 4. Personal visit needed, but not authorized
- 5. Case management or ROSCO problems Obtain HQ approval
- 6. Sample adjustment Obtain HQ approval
- 7. Other RO discretion Specify in the Reinterview Notes

Form Pane:

RO discretion case [fill] No discrepancy case []

Question Text/Fill Instructions:

User Instructions: See info and form panes

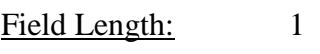

Valid Value: 1-7

Skip Instructions: <1-7> **[go to [RINOTES\\_PRE\]](#page-192-0)**

Special Instructions:

- IF (RO DISC = 1), set OUTCOME = 311 and RI DISP = 052. IF (RO\_DISC = 2), set OUTCOME =  $312$  and RI\_DISP = 053. IF (RO  $DISC = 3$ ), set OUTCOME = 312 and RI DISP = 054. IF (RO\_DISC = 4), set OUTCOME =  $312$  and RI\_DISP = 055. IF (RO\_DISC = 5), set OUTCOME =  $312$  and RI\_DISP = 056. IF (RO\_DISC = 6), set OUTCOME =  $312$  and RI\_DISP = 029.
	- IF (RO DISC = 7), set OUTCOME = 312 and RI DISP = 057.

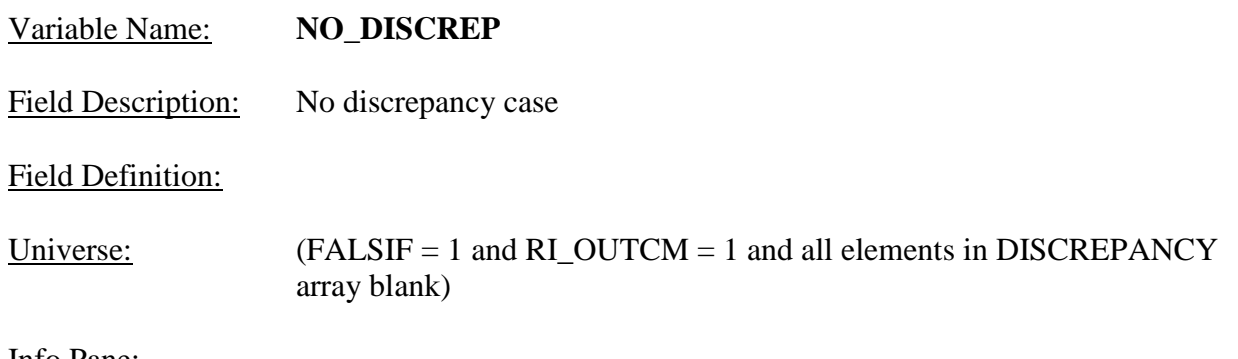

Info Pane:

- ♦ Explain why you suspect falsification in the Reinterview Notes now.
- ♦ Press Ctrl-F7 to access Reinterview Notes.
- ♦ Enter 1 when done with your explanation in the Reinterview Notes

 $\overline{O1}$ 

# Form Pane:

RO discretion case [] No discrepancy case [fill]

# Question Text/Fill Instructions:<br>User Instructions: See info a

See info and form panes

Field Length: 1

Valid Value: 1

Skip Instructions: <1> **[go to [RINOTES\\_PRE\]](#page-192-0)**

Special Instructions:

• Set OUTCOME  $= 301$  and RI\_DISP  $= 066$ .

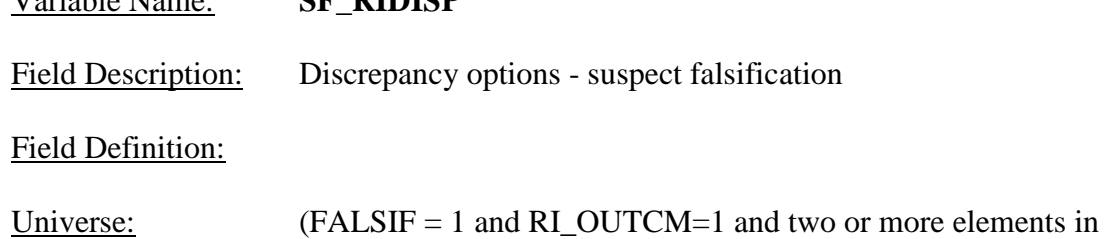

DISCREPANCY array  $\geq$  1)

## Info Pane:

Your reinterview detected multiple discrepancies.

- ♦ Enter the code of the detected discrepancy which best describes the primary reason you suspect falsification.
- 1. The respondent said no one contacted this household regarding this survey.
- 6. The respondent indicated that the original status was incorrect.
- Q 7. The household roster was incorrect.
- 8. Not all survey questions were asked in the interview.
- 9. The interviewer conducted a telephone interview only when a personal visit interview required.
- 10. Case was done by a personal visit and respondent said laptop was not used.
- 12. CU make-up incorrect.

Variable Name: **SF\_RIDISP**

## Form Pane:

Discrepancy options - suspect falsification [fill]

Question Text/Fill Instructions:

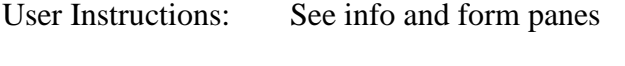

Valid Value: 1, 6, 7, 8, 9, 10, 12

Skip Instructions: <1, 6, 7, 8, 9, 10, 12> **[go to [RINOTES\\_PRE\]](#page-192-0)**

## Special Instructions:

Field Length: 2

- List in the answer list section only the choices that correspond to elements in DISCREPANCY array  $\geq 1$ . Leave no blank lines between choices.
- Allow only a value in SF\_RIDISP that corresponds to an element in DISCREPANCY array  $\geq 1$ .

If (SF\_RIDISP = 1), set OUTCOME = 301 and RI\_DISP = 066 If (SF\_RIDISP = 6), set OUTCOME = 301 and RI\_DISP = 066 If  $(SF_RIDISP = 7)$ , set OUTCOME = 301 and RI\_DISP = 061

```
If (SF_RIDISP = 8), set OUTCOME = 301 and RI_DISP = 062
If (SF_RIDISP = 9), set OUTCOME = 301 and RI_DISP = 111
If (SF_RIDISP = 10), set OUTCOME = 301 and RI_DISP = 112
If (SF_RIDISP = 12), set OUTCOME = 301 and RI_DISP = 110
```
<span id="page-192-0"></span>Field Description: Reinterview notes

Field Definition:

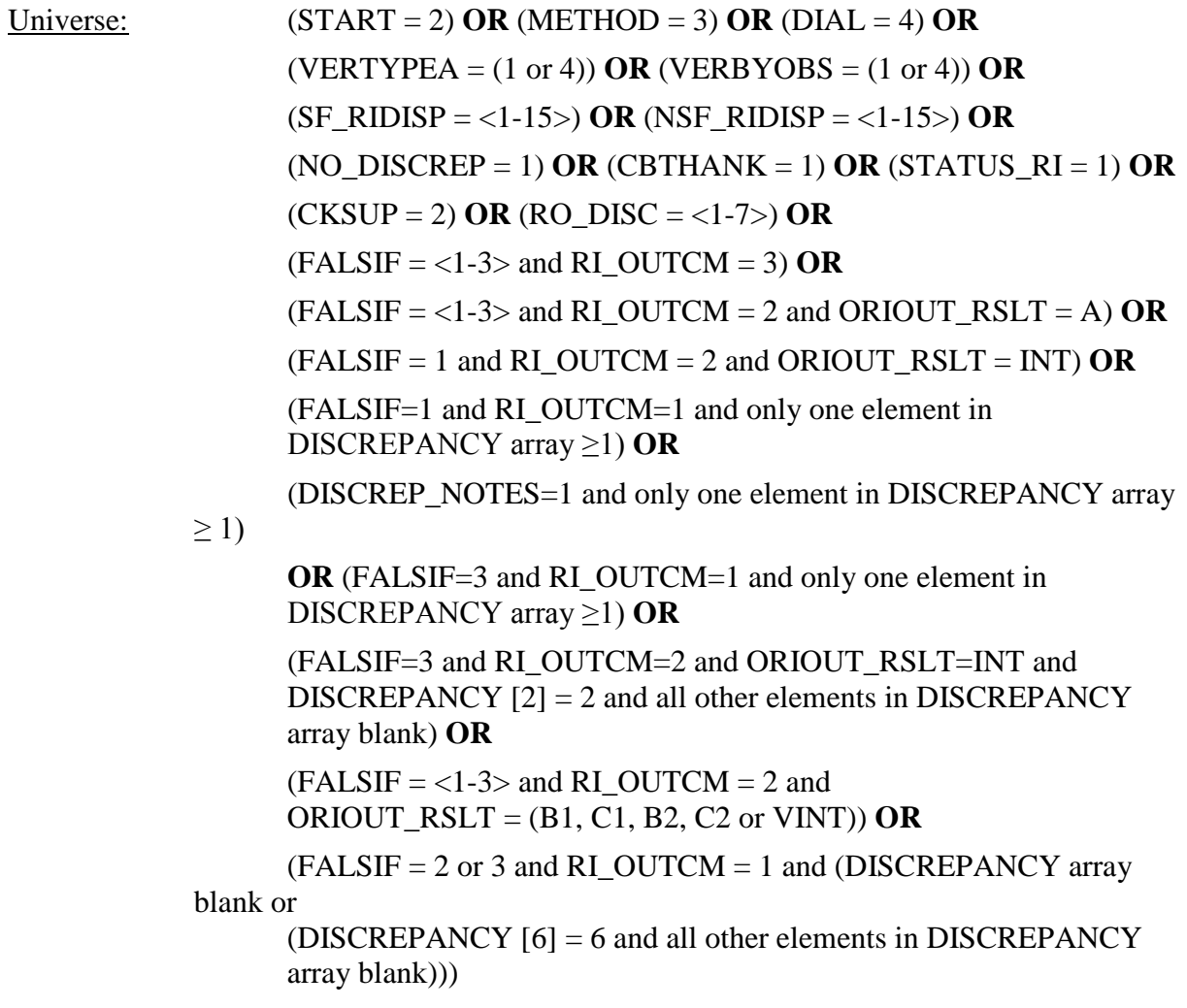

## Info Pane:

- ♦ Enter reinterview notes about this case now, or view and edit existing notes.
- ◆ Press Ctrl-F7 to access Reinterview Notes.
- ◆ Press Shift-F11 to access Abbreviation List.
- ♦ Press Shift-F12 to view Original CAPI Notes.
- ♦ Enter 1 to continue after completing reinterview notes.

Q 1. Continue

Form Pane:

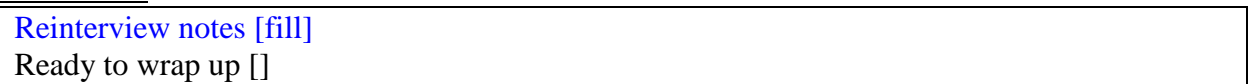

## Question Text/Fill Instructions:

User Instructions: See info and form panes

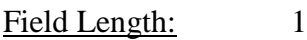

- Valid Value: 1
- Skip Instructions:  $\langle 1 \rangle$  If (OUTCOME = 201 and CONTACT\_C empty and STATUS empty and STAT\_PROBE empty and VERTYPEA empty and VERBYOBS empty and VACANT empty) **then [go to [STATUS\\_RI\]](#page-164-0)** If (OUTCOME = 202) **then [exit instrument] Else [go to [READYWRAP\]](#page-194-0)**

Special Instructions:

• If (OUTCOME  $= 201$  and CONTACT C is empty and STATUS is empty and STAT\_PROBE is empty and VERTYPEA is empty and VERBYOBS is empty and VACANT is empty), empty OUTCOME.

# <span id="page-194-0"></span>Variable Name: **READYWRAP**

Field Description: Ready to wrap up

Field Definition:

Universe: (RINOTES\_PRE =1 and OUTCOME > 202) **OR**  $(RINOTES\_PRE = 1$  and  $OUTCOME = 201$  and  $(CONTACT_C = (1, 2, 1))$ D, R or D) or STATUS =  $(1, 2, D, R,$  or D) or any valid value in STAT\_PROBE or VERTYPEA  $=$  <1-4 $>$  or VERBYOBS  $=$  <1-4 $>$  or  $VACANT = (1, 2, D, R, D \text{ or } R))$ 

## Info Pane:

This case is complete and ready to be transmitted. After exiting, the case will be deleted from your case list.

 $\triangle$  Enter 1 to continue.

Q 1. Continue

Form Pane:

Reinterview notes [] Ready to wrap up [fill]

Question Text/Fill Instructions:

User Instructions: See info and form panes

Field Length: 1

Valid Value: 1

Skip Instructions: <1> **[exit instrument]**

Special Instructions:

#### **XVII. Attachments**

Attachment A: CE Quarterly 2015: Reinterview Instrument Screen Index

- Attachment B: CE Quarterly 2015: Original Interview Outcome Codes
- Attachment C: CE Quarterly 2015: Reinterview Disposition, Outcome and Action Codes
- Attachment D: CE Quarterly 2015: Household Roster Variable Descriptions Used in the 2015 CE Reinterview Instrument
- Attachment E: CE Quarterly 2015: Original Outcome Code Descriptions for the STATUS Screen
- Attachment F: CE Quarterly 2015: Discrepancy Codes and Descriptions for Elements in DISCREPANCY array
- Attachment G: CE Quarterly 2015: Reinterview Scenarios
- Attachment H: CE Quarterly 2015: Reinterview SCIF (RT 8500) Layout

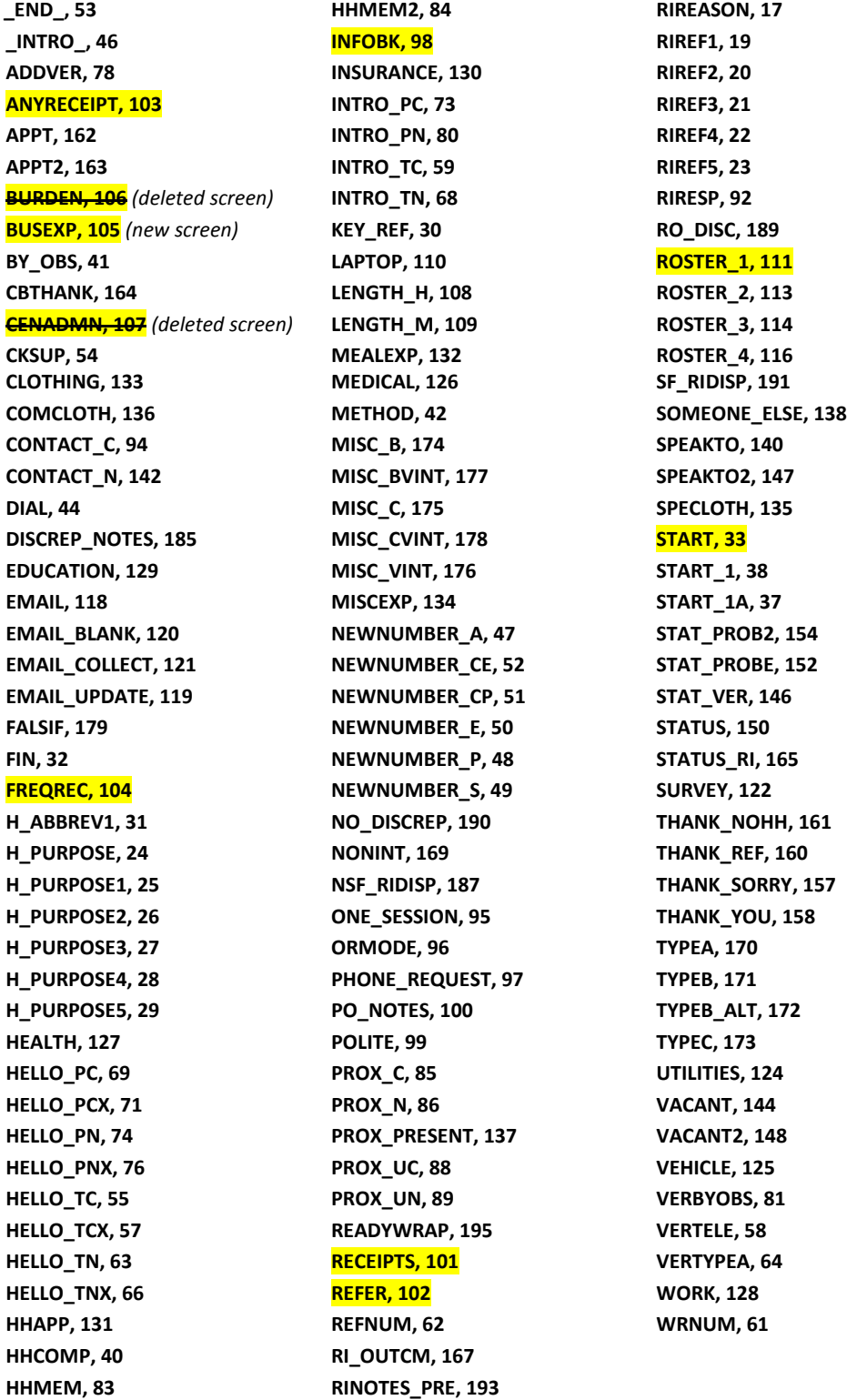

# **Attachment B CE Quarterly: Original Interview Outcome Codes**

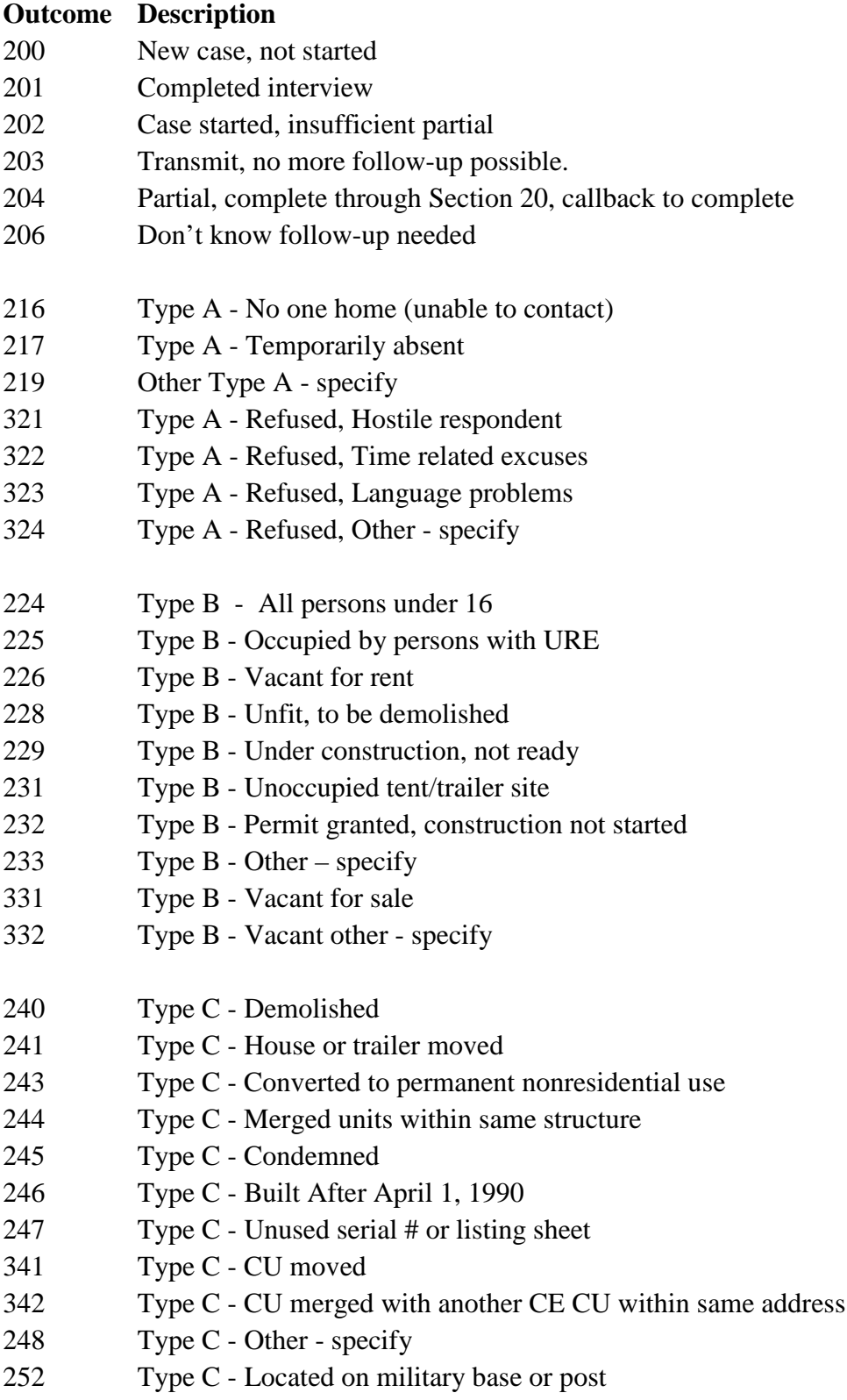

- Type C Removed during subsampling
- Type C- Unit already had a chance of selection
- Type C Spawned in error

# **Attachment C CE Quarterly 2015: Reinterview Disposition, Outcome and Action Codes**

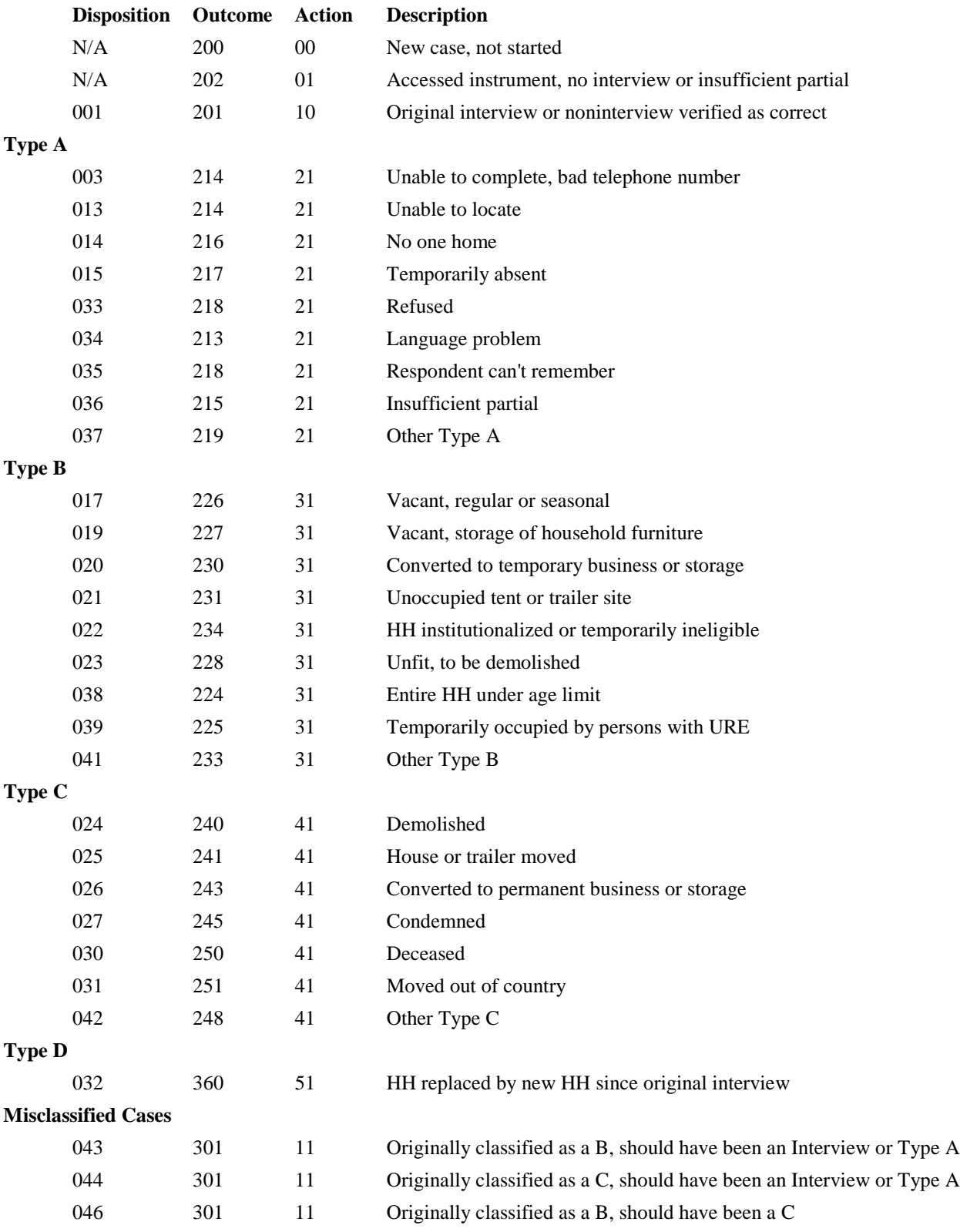

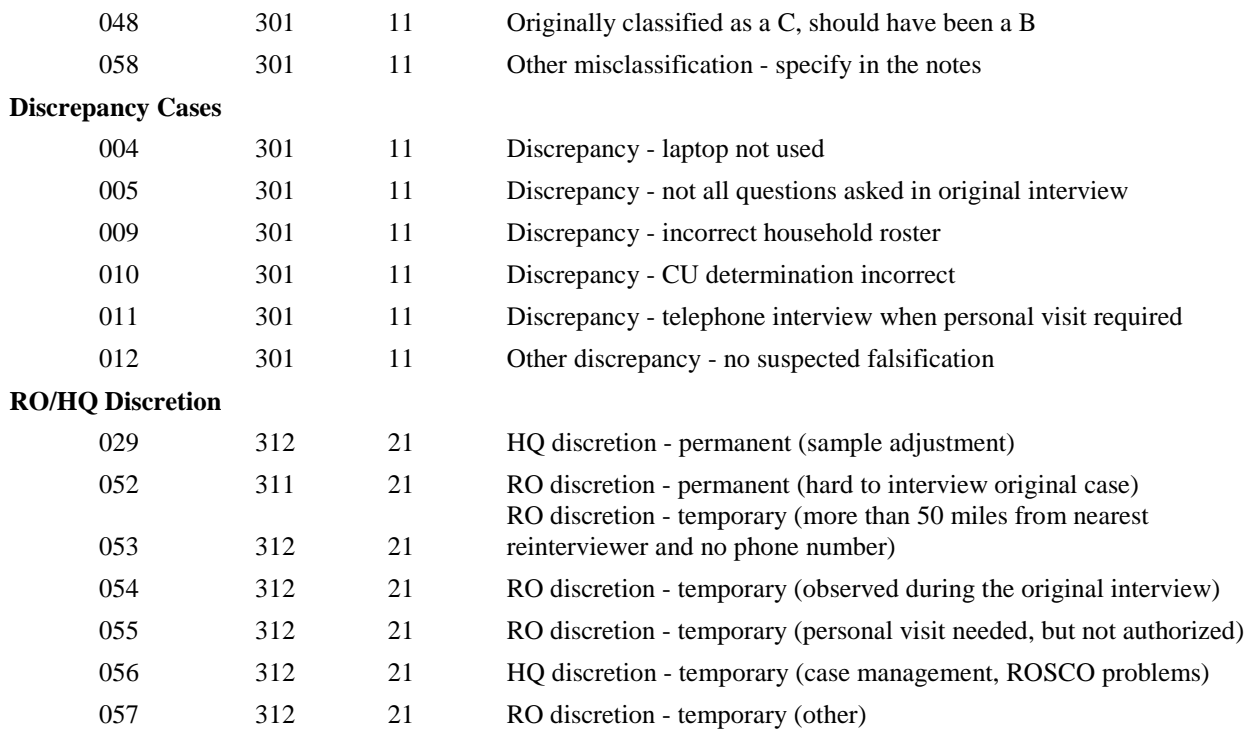

# **Attachment D**

# **2015 CE Quarterly: Household Roster Variable Descriptions Used in the 2015 CE Quarterly Reinterview Instrument**

Use the following descriptions for the values of the variables listed below when displaying the household roster in the CE reinterview instrument.

## **The possible values for RELATIONSHIP are:**

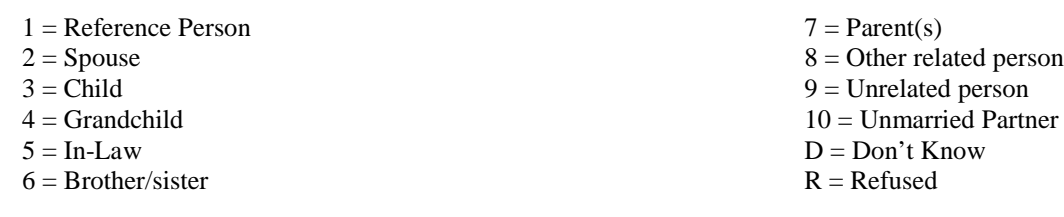

## **The possible values for AGE are:**

Any numeric value

**The possible values for SEX are:**

 $1 = Male$ 

 $2$  = Female

**The possible values for AWAY\_COL (appears as 'Away @ college') are:**

Yes No

**The possible values for HH\_MEM (appears as 'HH MEMBER' on the roster) are:**

Yes

No

**The possible values for PERCUNUM (appears as 'CU Number') are:**

Any numeric value

# **Attachment E CE Quarterly 2015: Original Outcome Code Descriptions for the STATUS Screen**

Use these descriptions to fill "ORIOUT's description" on the STATUS screen:

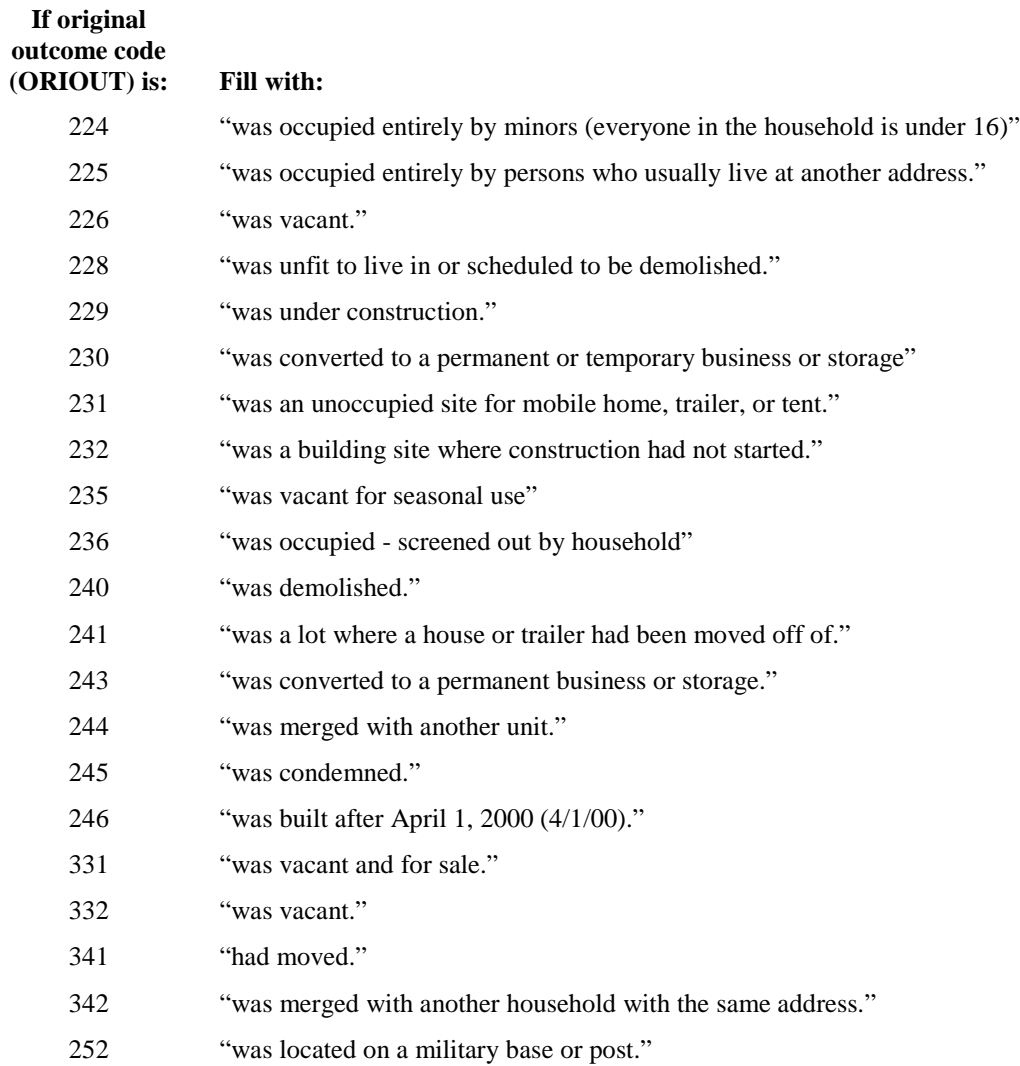

# **Attachment F CE Quarterly 2015: Discrepancy Codes and Descriptions for Elements in the DISCREPANCY Array**

# **Element/Code Description**

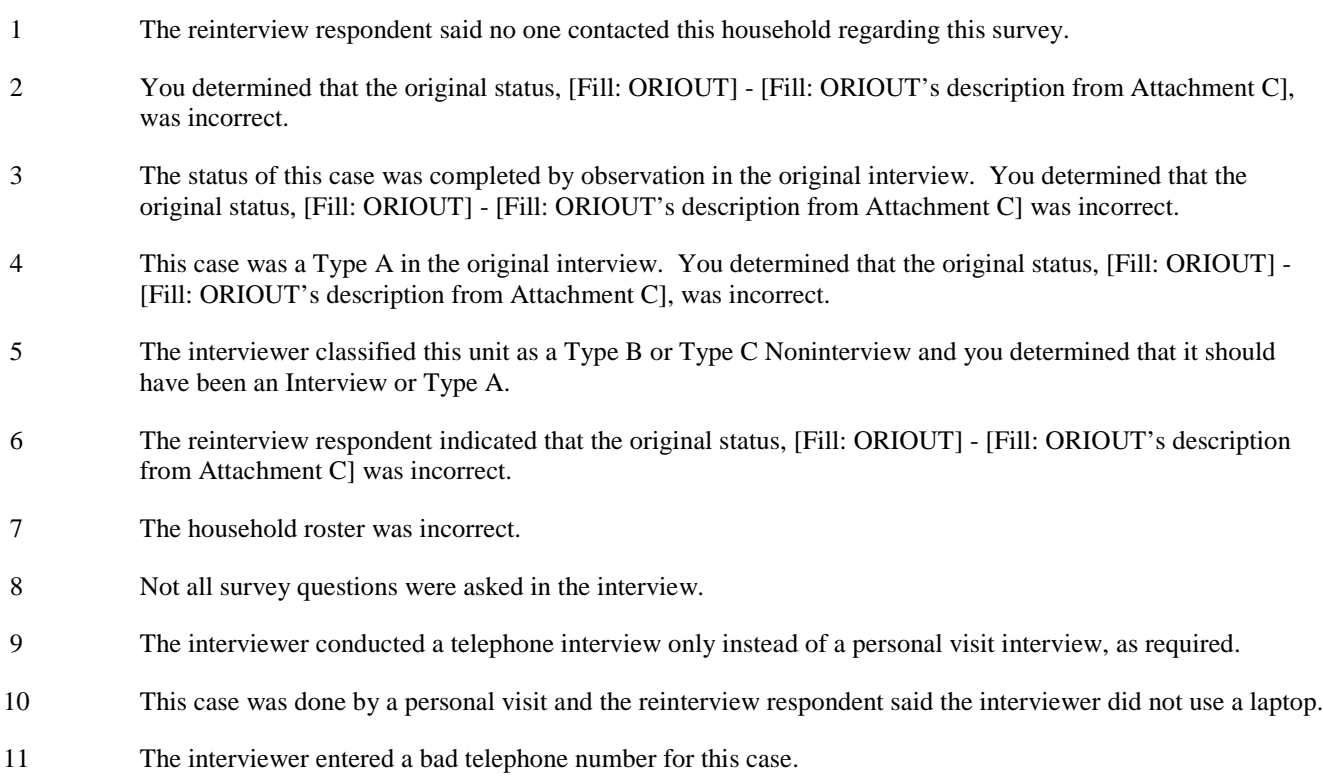

## **Attachment G CE Quarterly 2015: Reinterview Scenarios**

The questions below will be asked of respondents who had completed or sufficient partials for the original interview including proxy respondents that were present during the original interview. Parenthetical references indicate exceptions. Items followed by a (\*) are questions asked of original noninterviews wherever a contact person is available.

- Confirm that the respondent was contacted
- Confirm the mode of the original interview
- Ask whether the interviewer
	- o Was polite and professional
	- o Used a laptop (personal visit only)
	- o Gave an information booklet
	- o Request that receipts be kept
	- o Asked if purchases were reimbursed as business expenses
- About how long did the interview last? (Captures hours & minutes)
- Verify the household roster
- Verify address
- One of the four following scenarios

#### **Scenario 1: Completed or sufficient partial interviews where the respondent is a full-time or part-time student**

Were you asked about utility bills such as electricity or gas?

For any vehicle that you rented, leased, or owned, were you asked about expenses such as licensing, registration, or fuel?

Did the interviewer ask you about out-of-pocket payments made directly to a medical provider for eye or dental care?

Did the interviewer ask whether you pay for a health insurance policy?

Were you asked about working in the past year? Do not include housework.

#### **Scenario 2: Completed or sufficient partial interviews where the respondent is NOT a student and the household members are all adults (i.e. not children or grandchildren)**

Were you asked about payments made for education expenses?

Were you asked about any new insurance policies?

#### **Scenario 3: Completed or sufficient partial interviews where the respondent is NOT a student and reported a combined expense for clothing**

Were you asked about specific clothing items such as shirts, footwear, undergarments separately?

You reported combined clothing expenses. Were you asked to tell what you spent on individual clothing types such as sports coats, nightwear, and sweaters separately?

#### **Scenario 4: All other respondents**

Were you asked about purchasing garbage disposals, range hoods, and built-in dishwashers?

Were you asked about purchasing swimsuits, uniforms, and jewelry?

Were you asked about miscellaneous expenses such as funeral costs, legal fees, and adult care?

# **Attachment H CE Quarterly 2015: Reinterview SCIF (Record Type Layout)**

This SCIF is now maintained online by TMO. It can be found on the following intranet website: [https://scifprod.tmo.census.gov/scif/main/mainMenu.seam.](https://scifprod.tmo.census.gov/scif/main/mainMenu.seam) Follow the steps below:

- Click Survey Specific SCIF
- Type *CEQ RI* next to **Survey Name**
- **Click** Search for SS SCIFs
- Find the row labeled **CEQ Reinterview - 2015**
- $\blacksquare$  Click  $\blacksquare$  Click to open the SCIF
- You can then print it in Adobe Acrobat

This SCIF uses Record Types: